# **BECKHOFF**

## **Kommunikationsprofil CANopen für Servoverstärker der Serie AX2000/2500**

**Feldbus Schnittstelle** Ausgabe 07/2007

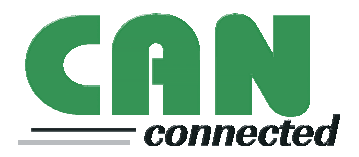

Bewahren Sie das Handbuch als Produktbestandteil während der Lebensdauer des Servoverstärkers auf. Geben Sie das Handbuch an nachfolgende Benutzer oder Besitzer des Servoverstärkers weiter.

#### **Bisher erschienene Ausgaben**

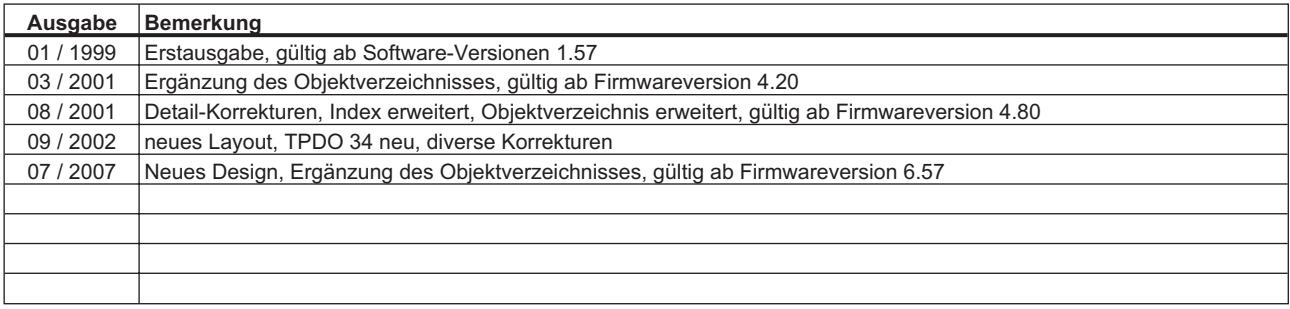

**Technische Änderungen, die der Verbesserung der Geräte dienen, vorbehalten!**

Gedruckt in der BRD

Alle Rechte vorbehalten. Kein Teil des Werkes darf in irgendeiner Form (Druck, Fotokopie, Mikrofilm oder in einem anderen Verfahren) ohne schriftliche Genehmigung der Firma BECKHOFF reproduziert oder unter Verwendung elektronischer Systeme verarbeitet, vervielfältigt oder verbreitet werden.

**Seite**

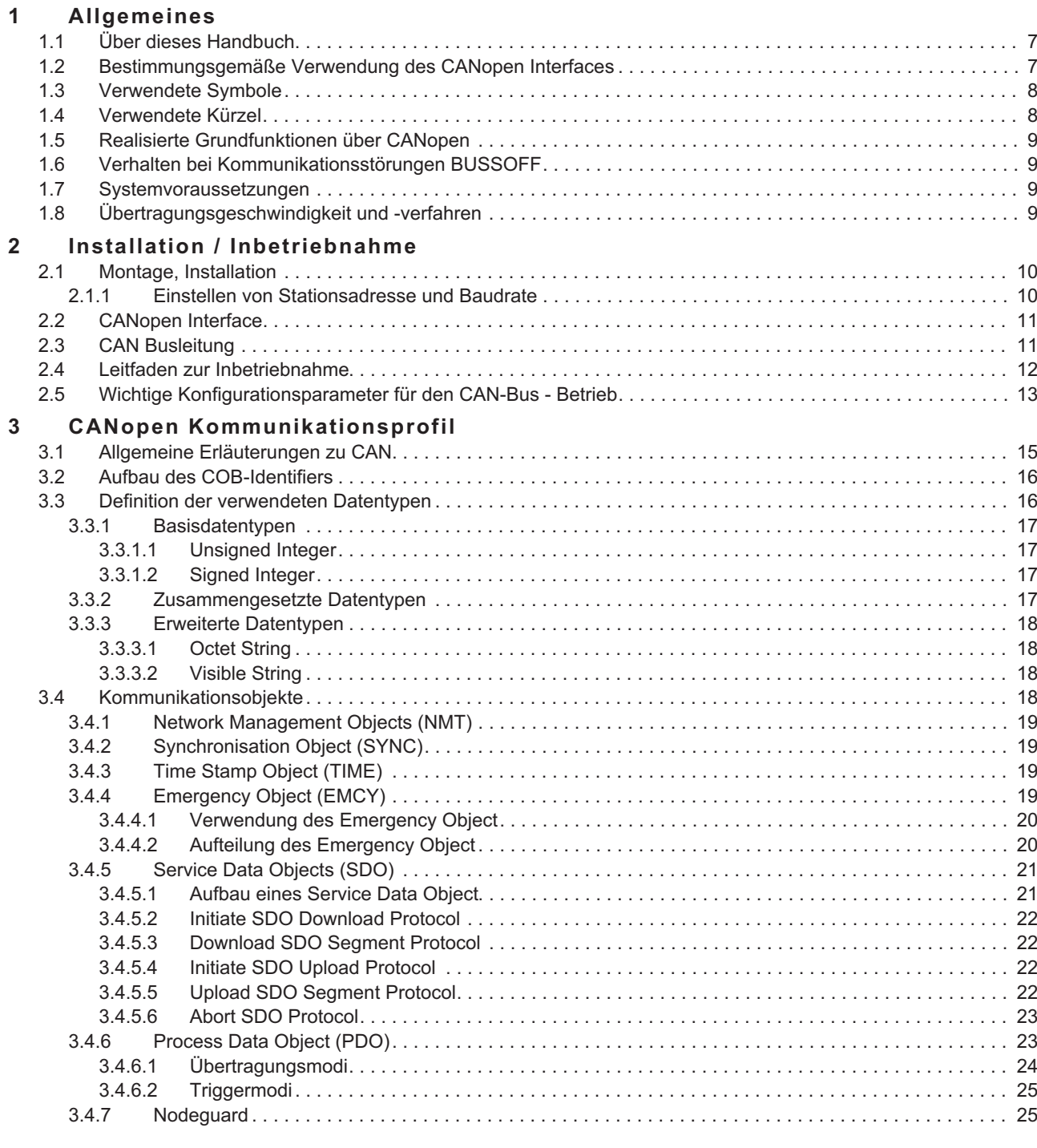

#### **[4 CANopen Antriebsprofil](#page-26-0)**

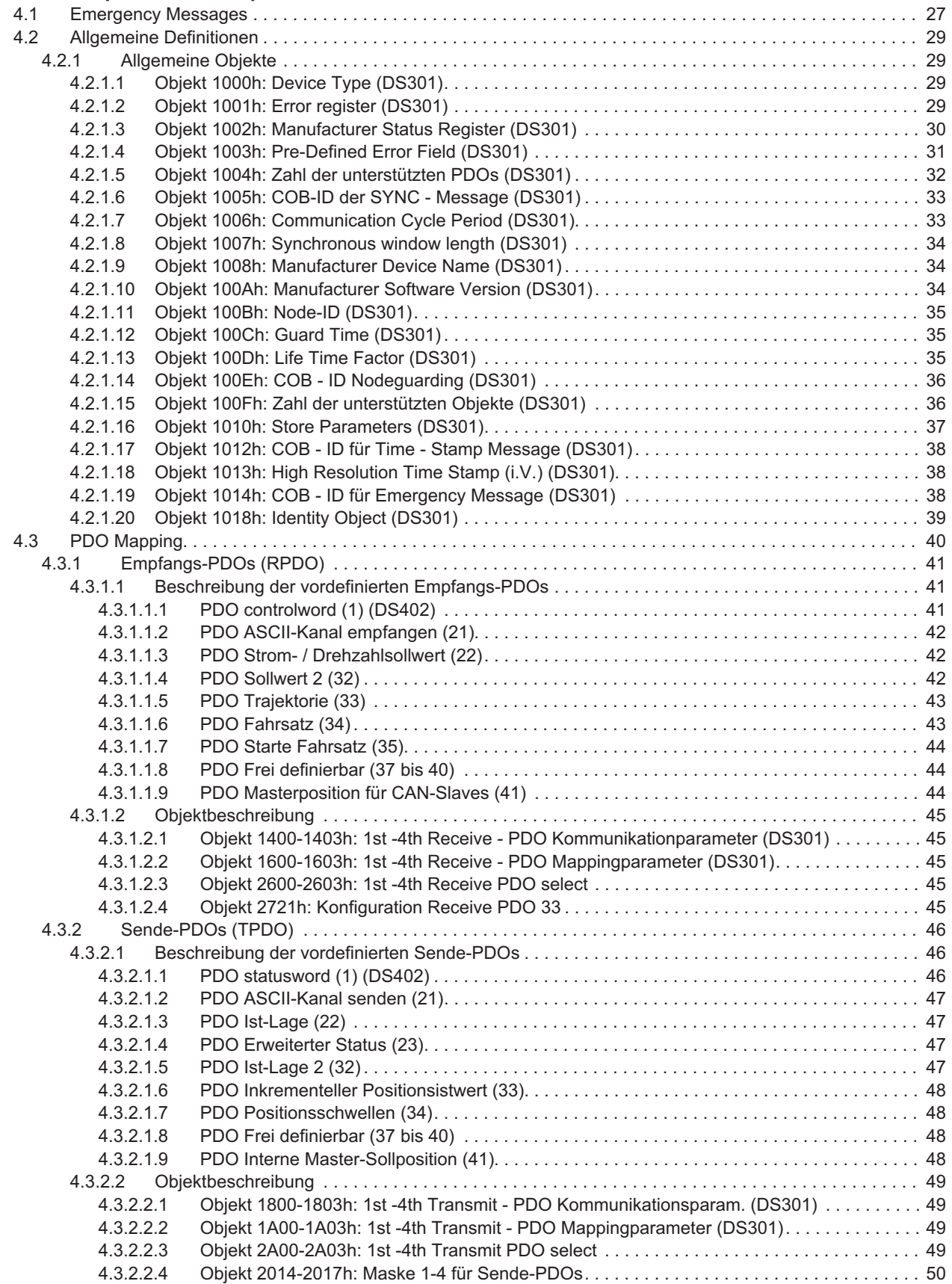

**Seite**

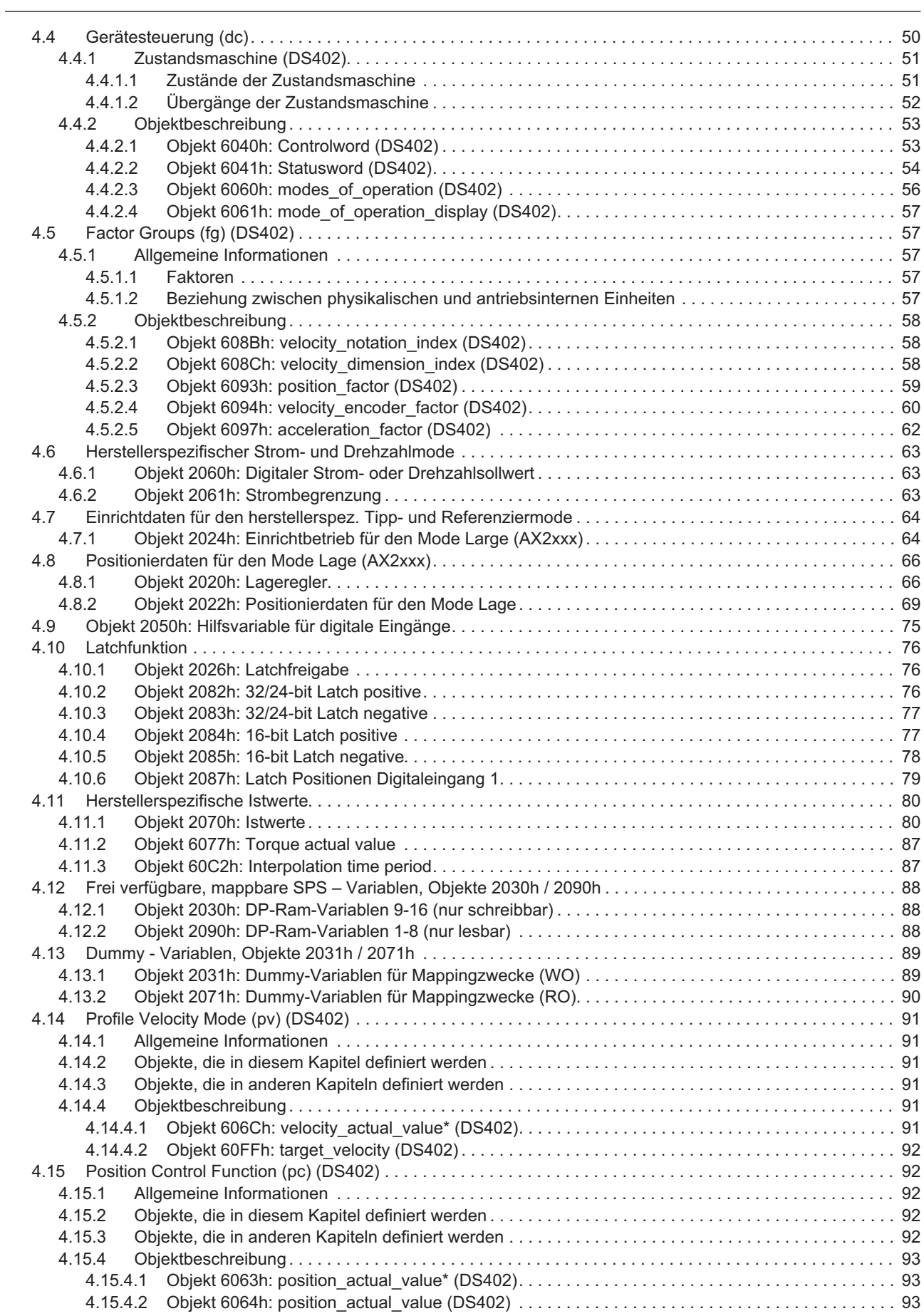

#### **Seite**

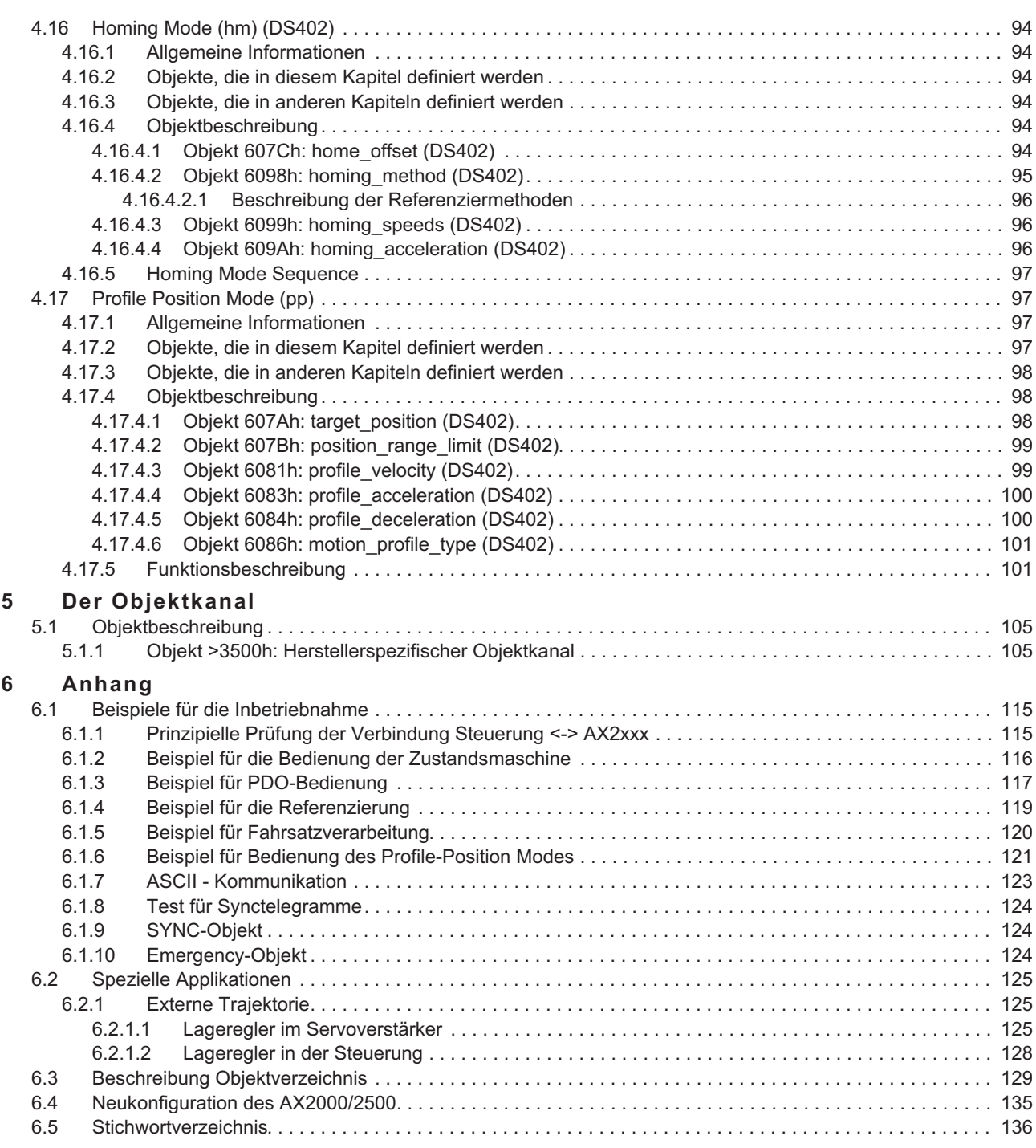

## <span id="page-6-0"></span>**1 Allgemeines**

#### **1.1 Über dieses Handbuch**

Dieses Handbuch beschreibt Inbetriebnahme, Funktionsumfang und Softwareprotokoll des Kommunikationsprofils CANopen bei Servoverstärkern der Serie AX2000/2500. Es ist Bestandteil der Gesamtdokumentation der digitalen Servoverstärker-Familie AX2000/2500.

Installation und Inbetriebnahme der Servoverstärker, sowie alle Standardfunktionen werden im zugehörigen Produkthandbuch beschrieben.

**Sonstige Bestandteile der Gesamtdokumentation der digitalen Servoverstärker-Familien:**

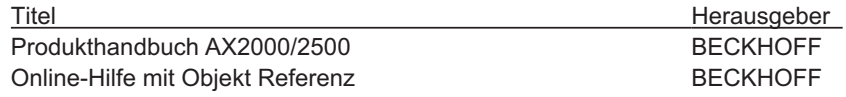

#### **Weiterführende Dokumentation:**

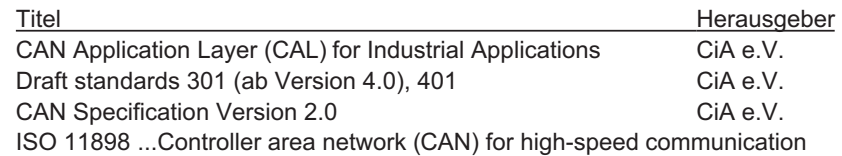

**Dieses Handbuch richtet sich mit folgenden Anforderungen an Fachpersonal: Verdrahtung: Fachleute mit elektrotechnischer Ausbildung Programmierung: Softwareentwickler, CAN-BUS Projekteure**

Wir bieten auf Anfrage Schulungs- und Einarbeitungskurse an.

Konkrete Beispiele zu einzelnen Kapiteln sind im Applikationsteil (⇒ Kap. [6.1](#page-114-0) und Kap. [6.2\)](#page-124-0) dieses Handbuches zu finden.

#### **1.2 Bestimmungsgemäße Verwendung des CANopen Interfaces**

Beachten Sie das Kapitel "Bestimmungsgemäße Verwendung" im Produkthandbuch des Servoverstärkers.

Das Interface ist Bestandteil der digitalen Servoverstärker der Serie AX2000/2500. Das CANopen Interface dient allein dem Anschluss des Servoverstärkers an einen Master mit CAN BUS Anbindung.

Die Servoverstärker werden als Komponenten in elektrischen Anlagen oder Maschinen eingebaut und dürfen nur als integrierte Komponenten der Anlage in Betrieb genommen werden.

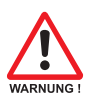

**Wir garantieren nur bei Verwendung der von uns genannten Komponenten und Einhaltung der Installationsvorschriften die Konformität der Servoverstärker zu folgenden Richtlinien im Industriebereich:**

**EG-EMV-Richtlinie EG-Niederspannungs-Richtlinie**

#### <span id="page-7-0"></span>**1.3 Verwendete Symbole**

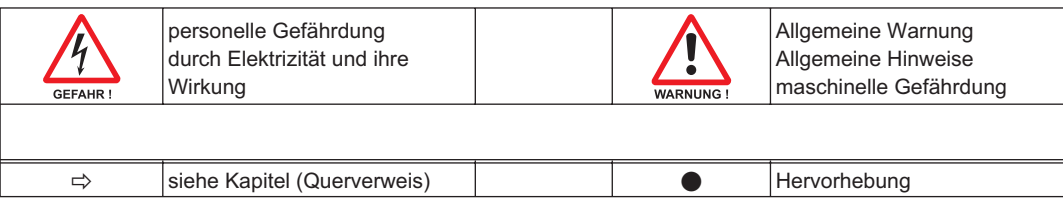

#### **1.4 Verwendete Kürzel**

In der Tabelle unten werden die in diesem Handbuch verwendeten Abkürzungen erklärt.

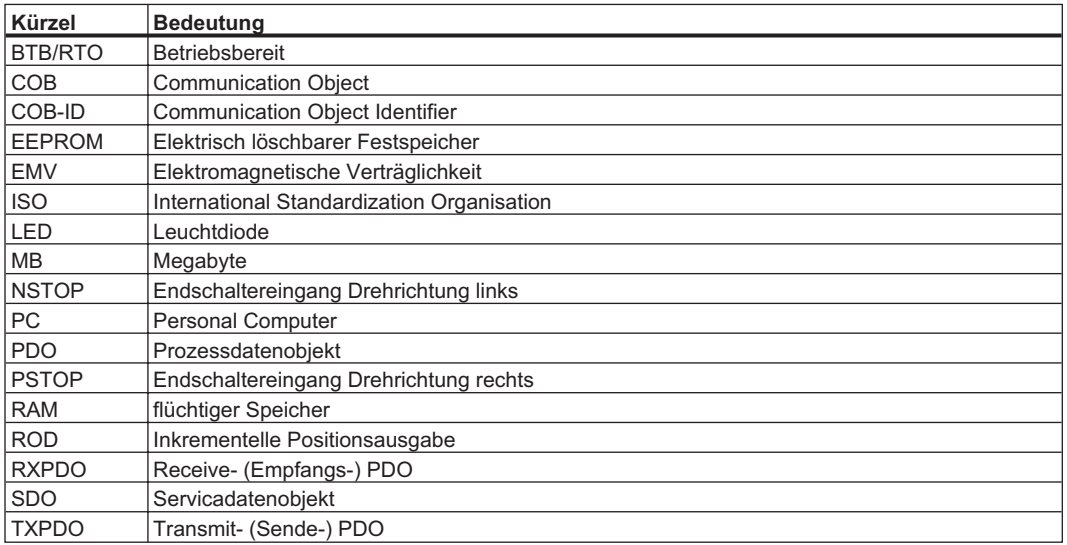

<span id="page-8-0"></span>In Zusammenhang mit dem im digitalen Servoverstärker AX2000/2500 integrierten Lageregler werden folgende Funktionen bereitgestellt:

#### *Einricht- und Allgemeine Funktionen:*

- Referenzfahren, Referenzpunkt setzen
- Tippen mit variabler Geschwindigkeit
- Vorgabe digitaler Sollwerte für die Drehzahl- und Momentenregelung

#### *Positionierfunktionen:*

- Ausführen eines Fahrauftrages aus dem Fahrsatzspeicher des Servoverstärkers
- Ausführen eines Direktfahrauftrages
- Trajektorie absolut

#### *Datentransferfunktionen:*

- Übertragen eines Fahrauftrages in den Fahrsatzspeicher des Servoverstärkers Ein Fahrauftrag besteht aus folgenden Elementen:
	- » Positionssollwert (Absolutauftrag) oder Wegsollwert (Relativauftrag)
	- » Geschwindigkeitssollwert
	- » Beschleunigungszeit, Bremszeit, bei Bedarf Ruckbegrenzungszeiten (i.V.)
	- » Fahrauftragsart (absolut/relativ)
	- » Nummer eines Folgefahrauftrags (mit oder ohne Zwischenstopp)
- Lesen eines Fahrauftrages aus dem Fahrsatzspeicher des Servoverstärkers
- Lesen von Istwerten
- Lesen der Fehlerregister
- Lesen der Statusregister
- Lesen / Schreiben von Regelparametern

#### **1.6 Verhalten bei Kommunikationsstörungen BUSSOFF**

Die Kommunikationsstörung BUSOFF wird direkt von der Schicht 2 (CAN controller) überwacht und gemeldet. Diese Meldung kann unterschiedliche Ursachen haben.

Hier einige Beispiele:

- Telegramm wird gesendet, obwohl kein weiterer CAN Knoten angeschlossen ist
- CAN Knoten weisen unterschiedliche Baudraten auf
- Busleitung defekt
- Reflexionen auf den Leitungen aufgrund fehlerhafter Leitungsabschlüsse.

Ein BUSOFF wird vom AX2000/2500 nur gemeldet, wenn ein weiterer CAN Knoten angeschlossen ist und mindesten ein Objekt zu Beginn erfolgreich abgesetzt werden konnte. Der Zustand BUSOFF wird mit der Fehlermeldung F23 signalisiert. Sollte beim Auftreten dieses Fehlers die Endstufe freigegeben (enable) sein und eine Fahrfunktion ausgeführt werden, wird der Antrieb mit der Notbremsrampe angehalten und die Endstufe gesperrt (disable).

#### **1.7 Systemvoraussetzungen**

- Servoverstärker AX2000/2500
- Masterstation mit CAN-Bus Anbindung (z.B. PC mit CAN-Interface)

#### **1.8 Übertragungsgeschwindigkeit und -verfahren**

- Busankopplung und Busmedium: CAN-Standard ISO 11898 (CAN-Highspeed)
- Übertragungsgeschwindigkeit: max. 1MBit/s Einstellmöglichkeiten des Servoverstärkers:
	- 10, 20, 50, 100, 125, 250, 333, 500(default), 666, 800, 1000kBaud

#### <span id="page-9-0"></span>**2 Installation / Inbetriebnahme**

**Verdrahtung, sowie Absicherung.**

#### **2.1 Montage, Installation**

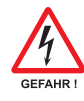

**Installieren und verdrahten Sie die Geräte immer in spannungsfreiem Zustand. Weder die Leistungsversorgung, noch die 24V-Hilfsspannung, noch die Betriebsspannung eines anderen anzuschliessenden Gerätes darf eingeschaltet sein. Sorgen Sie für eine sichere Freischaltung des Schaltschrankes (Sperre, Warnschilder etc.). Erst bei der Inbetriebnahme werden die einzelnen Spannungen eingeschaltet.**

**Produkthandbuch. Beachten Sie alle Hinweise zu Einbaulage, Umgebungsbedingungen und**

**Montieren Sie den Servoverstärker wie im Produkthandbuch AX2000/2500 beschrieben.**

**Beachten Sie alle Sicherheitshinweise in der zum Servoverstärker gehörenden**

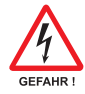

**Lösen Sie die elektrischen Anschlüsse der Servoverstärker nie unter Spannung. Es könnte zu Zerstörungen der Elektronik kommen. Restladungen in den Kondensatoren können auch mehrere Minuten nach Abschalten der Netzspannung gefährliche Werte aufweisen. Messen Sie die Spannung im Zwischenkreis und warten Sie, bis die Spannung unter 40V abgesunken ist. Steuer- und Leistungsanschlüsse können Spannung führen, auch wenn sich der Motor nicht dreht.**

#### **2.1.1 Einstellen von Stationsadresse und Baudrate**

#### **Einstellen der Stationsadresse**

Bei der Inbetriebnahme ist es sinnvoll, die Stationsadressen der einzelnen Verstärker und die Baudrate für die Kommunikation vorab über die Frontplattentastatur einzustellen (siehe Kapitel "Inbetriebnahme" im Produkthandbuch).

Die Stationsadresse (Geräteadresse am CAN-Bus) des Servoverstärkers können Sie auf drei Arten eingestellen:

- $\bullet$ Mit der Tastatur in der Frontplatte (siehe Produkthandbuch AX2000/2500)
- $\bullet$ In der Inbetriebnahme-Software DRIVE.EXE auf der Bildschirmseite "Basiseinstellungen"
- $\bullet$  Über die serielle Schnittstelle mit der Abfolge der ASCII-Kommandos: ADDR nn  $\Rightarrow$  SAVE  $\Rightarrow$  COLDSTART (mit nn = Adresse)

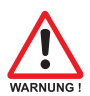

**Nach Verändern der Stationsadresse und Baudrate müssen Sie die 24V-Hilfsspannungs-Versorgung der Servoverstärker aus- und wieder einschalten.**

Der Adressbereich kann mit Hilfe des ASCII – Objektes MDRV von 1..63 auf 1..127 erweitert werden.

#### **Einstellen der Baudrate**

Die CAN - Übertragungsgeschwindigkeit (Baudrate) können Sie auf drei Arten einstellen:

- $\bullet$ Mit der Tastatur in der Frontplatte (siehe Produkthandbuch AX2000/2500)
- $\bullet$ In der Inbetriebnahme-Software DRIVE.EXE auf der Bildschirmseite "Basiseinstellungen"
- $\bullet$  Über die serielle Schnittstelle mit der Abfolge der ASCII - Kommandos: CBAUD bb  $\Rightarrow$  SAVE  $\Rightarrow$  COLDSTART (mit bb = Baudrate in kB)

Mögliche Baudraten sind 10, 20, 50, 100, 125, 250, 333, 500(default), 666, 800, 1000 kBaud.

#### <span id="page-10-0"></span>**2.2 CANopen Interface**

Interface zum Anschluss an den CAN Bus (default : 500 kBaud). Die Schnittstelle liegt auf dem gleichen Potential wie das RS232-Interface. Die analogen Sollwerteingänge sind weiterhin nutzbar.

Wir liefern auf Anfrage spezielle Klemmbuchsenstecker, die für den Busbetrieb leicht konfektioniert werden können. Darüber hinaus kann auch ein CAN-Bus – Adapter für den Optionsschacht verwendet werden (Option -2CAN-), der die Möglichkeit der Durchverdrahtung und das optionale Zuschalten des 120 $\Omega$  Terminierungswiderstandes bietet. Die Pinbelegung entspricht ISO 11898 (CAN).

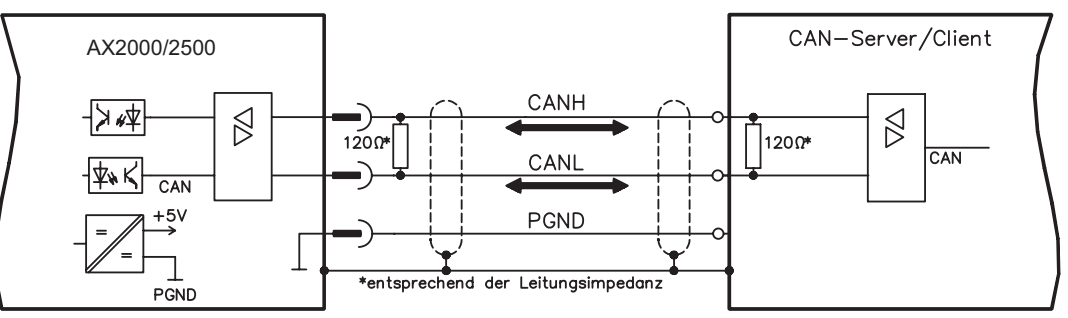

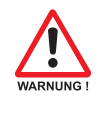

**Zum Potentialausgleich muss AGND mit der Steuerung verbunden werden! Weitere Hinweise siehe Produkthandbuch des Servoverstärkers.**

#### **2.3 CAN Busleitung**

Nach ISO 11898 sollten Sie eine Busleitung mit einem Wellenwiderstand von 120 $\Omega$  verwenden. Die verwendbare Leitungslänge für eine sichere Kommunikation nimmt mit zunehmender Übertragungsrate ab. Als Anhaltspunkte können folgende bei uns gemessenen Werte dienen, die allerdings nicht als Grenzwerte zu verstehen sind:

Leitungsdaten: Wellenwiderstand 100..120  $\Omega$ Leitungskapazität max. 60 nF/km Leiterwiderstand (Schleife) 159,8  $\Omega$ /km

#### **Leitungslängen in Abhängigkeit von der Übertragungsrate**

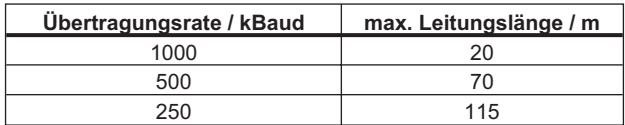

Mit geringerer Leitungskapazität (max. 30 nF/km) und geringerem Leiterwiderstand (Schleife, 115  $\Omega$ /km) können größere Übertragungsweiten erreicht werden. (Wellenwiderstand  $150 \pm 5\Omega \Rightarrow$  Abschlusswiderstand  $150 \pm 5\Omega$ ).

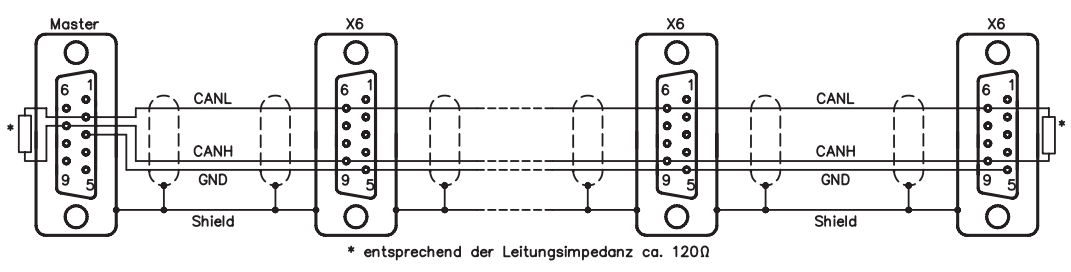

An das SubD-Steckergehäuse sind aus EMV-Gründen folgende Anforderung gestellt:

- metallisches oder metallisch beschichtetes Gehäuse
- Anschlussmöglichkeit für den Leitungsschirm im Gehäuse, großflächige Verbindung

Sie können von uns spezielle Klemmbuchsenstecker (Best.Nr. DE-90650) beziehen, die für den Busbetrieb leicht konfektioniert werden können. Darüber hinaus kann auch ein CAN – Bus – Adapter für den Optionsschacht verwendet werden (Option -2CAN-), der die Möglichkeit der Durchverdrahtung und das optionale Zuschalten des 120Ω Terminierungswiderstandes bietet. Die Pinbelegung entspricht dem Standard CANopen DS301.

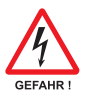

#### <span id="page-11-0"></span>**2.4 Leitfaden zur Inbetriebnahme**

**Nur Fachpersonal mit fundierten Kenntnissen in Regelungstechnik und Antriebstechnik darf den Servoverstärker in Betrieb nehmen.**

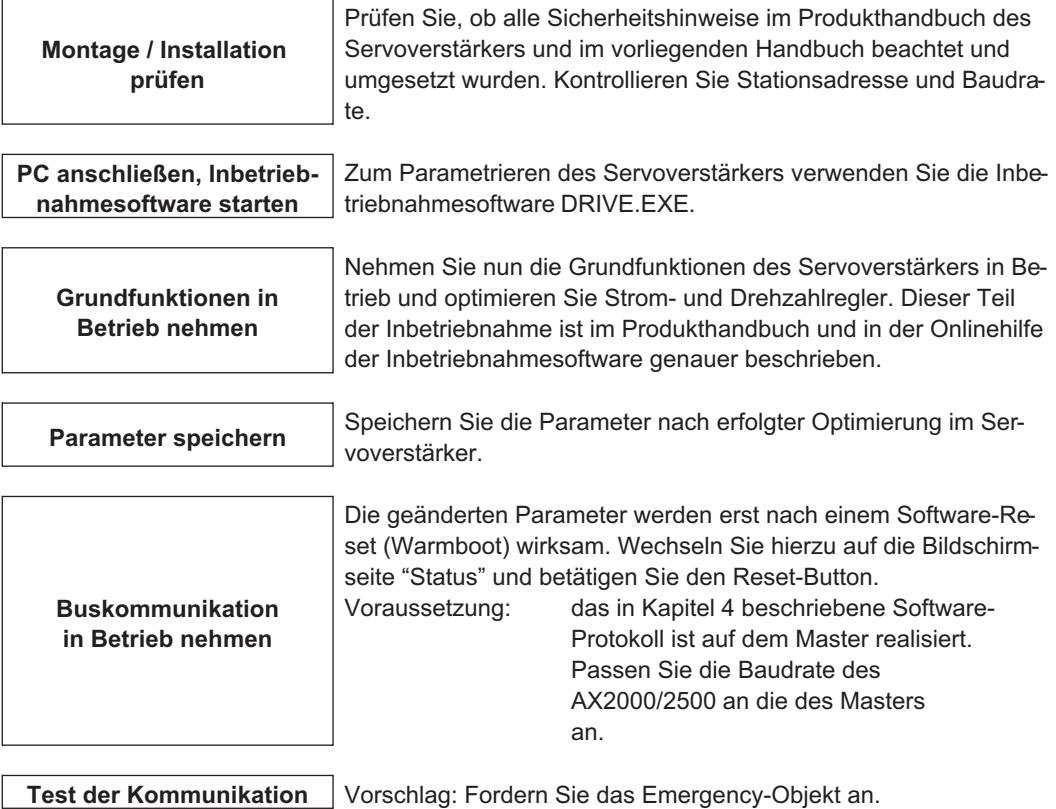

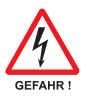

#### **Vorsicht!**

**Stellen Sie sicher, dass auch bei ungewollter Bewegung des Antriebs keine maschinelle oder personelle Gefährdung eintreten kann.**

**Lageregler in Betrieb nehmen**

Nehmen Sie den Lageregler in Betrieb, wie in der Online-Hilfe der Inbetriebnahmesoftware beschrieben.

#### <span id="page-12-0"></span>**2.5 Wichtige Konfigurationsparameter für den CAN-Bus - Betrieb**

Die folgenden Parameter sind für den CAN - Betrieb wichtig:

**1. CBAUD (Objekt 3515h Subindex 01h):** Übertragungsrate für den CAN-Bus

**2. ADDR (Objekt 3505h Subindex 01h):** Mit dem Kommando ADDR wird die Feldbus-Adresse des Verstärkers definiert. Nach der Änderung der Adresse sollten alle Parameter im EEPROM abgespeichert werden und der Verstärker aus- und eingeschaltet werden.

**3. AENA (Objekt 3506h Subindex 01h):** Hiermit kann der Zustand des Software-Enable beim Einschalten des Verstärkers definiert werden. Mit dem Software-Enable wird einer externen Steuerung die Möglichkeit gegeben die Endstufe softwaremässig zu sperren bzw. freizugeben. Bei Geräten, die mit einem analogen Sollwert arbeiten (OPMODE=1,3) wird beim Einschalten des Verstärkers das Software-Enable automatisch gesetzt, so dass diese Geräte sofort betriebsbereit sind (Hardware-Enable vorausgesetzt). Bei allen anderen Geräten wird beim Einschalten das Software-Enable auf den Wert von AENA gesetzt. Die Variable AENA hat auch eine Funktion beim Resettieren des Verstärkers nach einem Fehler (über digitalen Eingang 1 bzw. mit dem ASCII-Kommando CLRFAULT). Bei Fehlern, die softwaremässig resettiert werden können, wird, nachdem der Fehler gelöscht wurde, der Software-Enable auf den Zustand von AENA gesetzt. Auf diese Weise ist das Verhalten des Verstärkers beim Software-Reset analog zu dem Einschaltverhalten.

**4. DRVCNFG (Objekt 3672h Subindex 01h):** Mit der Konfigurationsvariable DRVCNFG können unterschiedliche CANopen-Zusatzfunktionen des Verstärkers aktiviert werden.

- Bit0 =1 CANopen Einschalt-Telegramm 0 Bytes lang =0 CANopen Einschalt-Telegramm 8 Bytes lang
- Bit1 =1 Beeinflussung der CANopen-Zustandsmaschine durch Enable/Disable. Die CANopen-Zustandsmaschine richtet sich nach dem internen Zustand des Servoverstärkers. Bei einer Änderung dieses Zustandes (z.B. Hardware-Disable) wird die CANopen-Zustandsmaschine automatisch aktualisiert (mit entsprechender Emergency-Meldung).
	- =0 Die CANopen-Zustandsmaschine wird nicht beeinflusst.
- Bit2 =1 Überprüfung der Objekt-Länge, Generierung eines Emergency-Objektes bei fehlerhafter Objekt-Länge
	- =0 die Objekt-Länge wird nicht überprüft.
- Bit3 =1 Bei dieser Konfiguration können alle PDO-Mappings und Kommunikationsparameter abgespeichert werden. Dies erfolgt mit dem Objekt 1010 sub 2  $( \Rightarrow$  Kap. [4.2.1.16\)](#page-36-0). Bei Einschalten des Geräts wird dieses gespeicherte Mapping eingestellt.
	- =0 Beim Einschalten des AX2000/2500 wird die Defaultkonfiguration der PDO - Mappings eingestellt.

#### **5. MDRV (Objekt 3639h, Subindex 01h):**

Mit der Konfigurationsvariablen MDRV kann der Multidrive - Modus (MDRV = 1) für die Setup-Software eingestellt werden. Dann sind nur die ersten drei TPDOs und RPDOs nutzbar. Falls alle vier TPDOs und RPDOs genutzt werden sollen, muss diese Konfigurationsvaraibale auf 0 gesetzt sein. Diese Seite wurde bewusst leer gelassen.

#### <span id="page-14-0"></span>**3 CANopen Kommunikationsprofil**

Dieses Kapitel beschreibt die grundlegenden Dienste und Kommunikationsobjekte des CANopen Kommunikationsprofils DS 301, die vom AX2000/2500 verwendet werden.

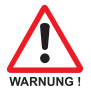

#### **Es wird vorausgesetzt, dass das Kommunikationsprofil in seiner grundlegenden Funktionsweise bekannt ist und als Referenzdokumentation zur Verfügung steht.**

Da die Geschäftssprache der CiA englisch ist, werden feststehende Begriffe im Original verwendet (z.B. Objekt 1000h: Device Type).

#### **3.1 Allgemeine Erläuterungen zu CAN**

Das hier verwendete Übertragungsverfahren ist in der ISO 11898 (Controller Area Network [CAN] for high-speed communication) definiert.

Das in allen CAN-Bausteinen implementierte Schicht 1/2-Protokoll (Physical Layer/Data Link Layer) stellt u. a. die Anforderung von Daten zur Verfügung.

Datentransport bzw. Datenanforderung erfolgen über ein Datentelegramm (Data Frame) mit bis zu 8 Byte Nutzdaten bzw. über ein Datenanforderungstelegramm (Remote Frame).

Kommunikationsobjekte werden durch einen 11 Bit Identifier (ID) gekennzeichnet, der auch die Priorität von Objekten bestimmt.

Um die Applikation von der Kommunikation zu entkoppeln, wurde ein Schicht-7-Protokoll (Anwendungsschicht) entwickelt. Die von der Anwendungsschicht bereitgestellten Dienstelemente ermöglichen die Realisierung einer über das Netzwerk verteilten Applikation. Diese Dienstelemente sind im "CAN Applikation Layer (CAL) for Industrial Applications" beschrieben.

Auf die CAL ist das Kommunikationsprofil CANopen und das Antriebsprofil aufgesetzt.

Das folgende Diagramm zeigt die grundlegende Struktur eines KommunikationsObjekte:

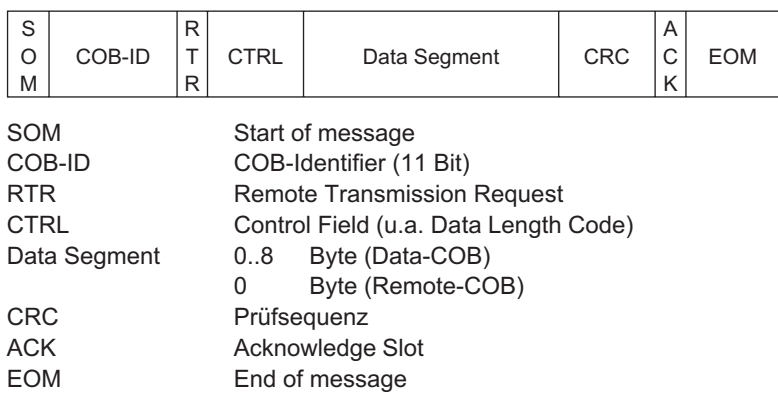

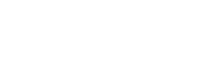

#### <span id="page-15-0"></span>**3.2 Aufbau des COB-Identifiers**

Die folgende Grafik zeigt den Aufbau des COB – Identifiers (COB - ID). Der "Function Code" legt die Bedeutung und die Priorität des jeweiligen Objekte fest.

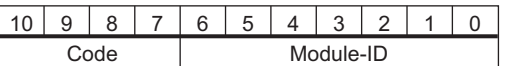

- Bit 0..6 Modul ID (Stationsnummer, Bereich 1..63; wird in der Inbetriebnahmesoftware oder am Servoverstärker eingestellt,  $\Rightarrow$  [2.1.1\)](#page-9-0)
- Bit 7..10 Function Code (Nummer des im Server definierten Kommunikationsobjektes)

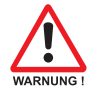

#### **Achtung: Wird eine ungültige Stationsnummer eingestellt (=0 oder >63), so wird die Modul-ID intern auf 1 gesetzt. Mit dem ASCII Objekt MDRV ist es möglich, den Adressbereich von 63 auf 127 zu expandieren.**

Die folgenden Tabellen zeigen die Default - Belegung der COB - Identifier nach dem Einschalten des Servoverstärkers. Die Objekte, die mit einem Index (Communication Parameters at Index) versehen sind, können nach der Initialisierungsphase mit einem neuen Identifier versehen werden. Die Indizes in Klammern sind optional.

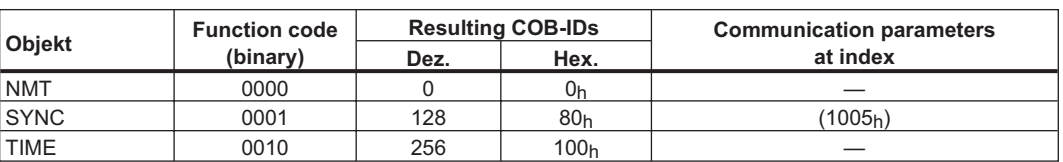

Vordefinierte "Broadcast" Objekte (Senden an alle)

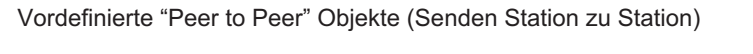

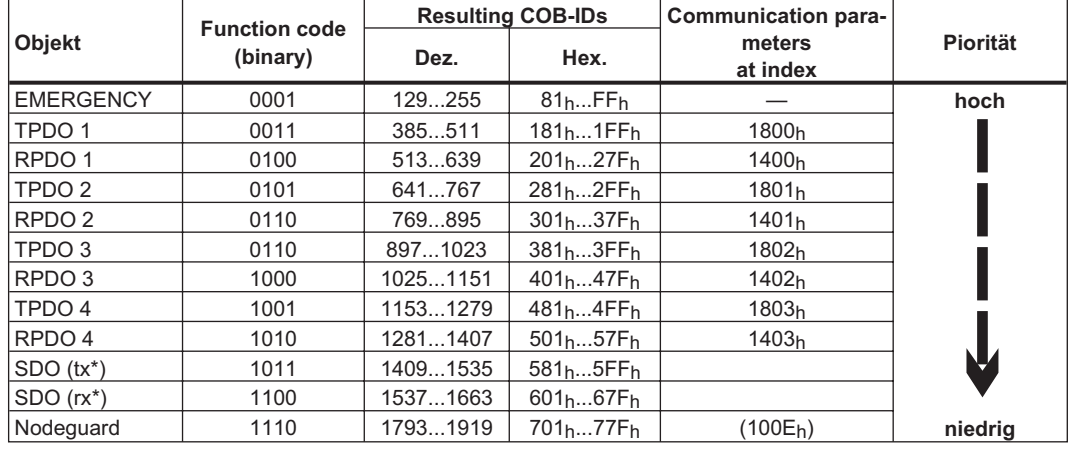

\*  $tx =$  Senderichtung  $AX2xxx \Rightarrow$  Master

 $rx =$  Senderichtung Master  $\Rightarrow$  AX2xxx

#### **3.3 Definition der verwendeten Datentypen**

Dieses Kapitel definiert die verwendeten Datentypen. Jeder Datentyp kann mit Hilfe von Bit -Sequenzen beschrieben werden. Diese Bit - Sequenzen werden in "Octets" (Bytes) zusammengefasst. Für numerische Datentypen wird das **"Little – Endian" – Format** (Intel) verwendet (siehe auch DS301 Application Layer "General Description of Data Types and Encoding Rules").

#### <span id="page-16-0"></span>**3.3.1 Basisdatentypen**

#### **3.3.1.1 Unsigned Integer**

Daten vom Basis Datentyp UNSIGNEDn definiert ausschließlich positive Integer. Der Wertebereich ist 0..2<sup>n</sup>-1. Die Bitsequenz b = b<sub>0</sub>..b<sub>n-1</sub> definiert den Wert UNSIGNEDn(b) =  $b_{n-1} 2^{n-1} + ... + b_1 2^1 + b_0 2^0$ 

Beispiel: Der Wert 266 = 10Ah wird mit dem Datentyp UNSIGNED16 mit Hilfe von zwei "octets" übertragen (1. octet =  $0A_h$ , 2. octet =  $01_h$ ).

| octet Nummer |           | 2.                       | 3.                  | 4.                               | 5.                               | 6.                              |                                 | 8.                        |
|--------------|-----------|--------------------------|---------------------|----------------------------------|----------------------------------|---------------------------------|---------------------------------|---------------------------|
| UNSIGNED8    | $b_7.b_0$ |                          |                     |                                  |                                  |                                 |                                 |                           |
| UNSIGNED16   | $b_7b_0$  | $b_{15}$ .b <sub>8</sub> |                     |                                  |                                  |                                 |                                 |                           |
| UNSIGNED24   | $b_7b_0$  | $b_{15}$ .b <sub>8</sub> | $b_{23}$ . $b_{16}$ |                                  |                                  |                                 |                                 |                           |
| UNSIGNED32   | $b_7b_0$  | $b_{15}$ .b <sub>8</sub> | $b_{23}$ . $b_{16}$ | $b_31b_24$                       |                                  |                                 |                                 |                           |
| UNSIGNED40   | b7b0      | $b_{15}$ .b <sub>8</sub> | $b_{23}$ . $b_{16}$ | $b_31b_24$                       | $b_39b_32$                       |                                 |                                 |                           |
| UNSIGNED48   | b7.b0     | $b_{15}$ .b <sub>8</sub> | b23b16              | b <sub>31</sub> .b <sub>24</sub> | b <sub>39</sub> .b <sub>32</sub> | b <sub>47</sub> b <sub>40</sub> |                                 |                           |
| UNSIGNED56   | b7b0      | $b_{15}$ .b <sub>8</sub> | $b_{23}$ . $b_{16}$ | $b_31b_24$                       | $b_39b_32$                       | b <sub>47</sub> b <sub>40</sub> | b <sub>55</sub> b <sub>48</sub> |                           |
| UNSIGNED64   | $b_7b_0$  | $b_{15}$ .b <sub>8</sub> | $b_{23b_{16}}$      | $b_31b_24$                       | $b_39b_32$                       | b <sub>47</sub> b <sub>40</sub> | b <sub>55</sub> b <sub>48</sub> | $b_{63}$ .b <sub>56</sub> |

**Übertragungssyntax für den Datentyp UNSIGNEDn:**

#### **3.3.1.2 Signed Integer**

Daten vom Basis Datentyp INTEGERn definiert positive und negative Integer. Der Wertebereich ist - $2^{n-1}$ -1.. $2^{n-1}$ -1. Die Bitsequenz b = b<sub>0</sub>. b<sub>n-1</sub> definiert den Wert  $INTEGERn(b) = b_{n-2} 2^{n-2} + ... + b_1 2^1 + b_0 2^0$  mit  $b_{n-1} = 0$ 

Negative Zahlen werden im zweier Komplement dargestellt - somit gilt:  $INTEGRn(b) = - INTEGRn(b) - 1$  mit  $b_{n-1} = 1$ 

Beispiel: Der Wert -266 = FEF6<sub>h</sub> wird mit dem Datentyp INTEGER16 mit Hilfe von zwei "octets" übertragen (1. octet =  $F6_h$ , 2. octet =  $FE_h$ ).

| octet Nummer    | 1.        | 2.                       | 3.                  | -4.        | 5.         | 6.                              | 7.                              | 8.                        |
|-----------------|-----------|--------------------------|---------------------|------------|------------|---------------------------------|---------------------------------|---------------------------|
| <b>INTEGER8</b> | $b_7.b_0$ |                          |                     |            |            |                                 |                                 |                           |
| INTEGER16       | $b_7.b_0$ | $b_{15}$ .b <sub>8</sub> |                     |            |            |                                 |                                 |                           |
| INTEGER24       | $b_7.b_0$ | $b_{15}$ .b <sub>8</sub> | $b_{23}$ . $b_{16}$ |            |            |                                 |                                 |                           |
| INTEGER32       | $b_7.b_0$ | $b_{15}$ .b <sub>8</sub> | $b_{23}$ . $b_{16}$ | $b_31b_24$ |            |                                 |                                 |                           |
| INTEGER40       | $b_7.b_0$ | $b_{15}$ .b <sub>8</sub> | $b_{23}$ . $b_{16}$ | $b_31b_24$ | $b_39b_32$ |                                 |                                 |                           |
| INTEGER48       | $b_7.b_0$ | $b_{15}$ .b <sub>8</sub> | $b_{23}$ . $b_{16}$ | $b_31b_24$ | $b_39b_32$ | b <sub>47</sub> b <sub>40</sub> |                                 |                           |
| INTEGER56       | $b_7.b_0$ | $b_{15}$ .b <sub>8</sub> | $b_{23}$ . $b_{16}$ | $b_31b_24$ | $b_39b_32$ | b47b40                          | b <sub>55</sub> b <sub>48</sub> |                           |
| INTEGER64       | $b_7.b_0$ | $b_{15}$ .b <sub>8</sub> | $b_{23}$ . $b_{16}$ | $b_31b_24$ | $b_39b_32$ | b <sub>47</sub> b <sub>40</sub> | b <sub>55</sub> b <sub>48</sub> | $b_{63}$ .b <sub>56</sub> |

**Übertragungssyntax für den Datentyp INTEGERn:**

#### **3.3.2 Zusammengesetzte Datentypen**

Zusammengesetzte Datentypen nutzen Basisdatentypen (INTEGERn, UNSIGNEDn, REAL). Es werden zwei Datentypen unterschieden:

 $\bullet$ **STRUCT** 

Dieser Datentyp setzt sich aus unterschiedlichen Basisdatentypen zusammen.

 $\bullet$ ARRAY

Dieser Datentyp setzt sich aus gleichen Basisdatentypen zusammen.

#### <span id="page-17-0"></span>**3.3.3 Erweiterte Datentypen**

Erweiterte Datentypen werden aus Basisdatentypen und zusammengesetzten Datentypen abgeleitet. Im Folgenden werden die unterstützten Datentypen definiert.

#### **3.3.3.1 Octet String**

Der Datentyp "OCTET\_STRING" definiert sich aus dem Datentyp ARRAY. "Length" ist die Länge des "octet string".

ARRAY[length] OF UNSIGNED8 OCTET\_STRINGlength

#### **3.3.3.2 Visible String**

Der Datentyp "VISIBLE\_" kann sich aus dem Datentyp UNSIGNED8 oder aus dem Datentyp ARRAY definieren. Die zulässigen Werte sind 00<sub>h</sub> und der Bereich von 20<sub>h</sub> bis 7E<sub>h</sub>. Die Daten werden als 7 Bit ASCII Code interpretiert (ISO 646-1973(E)). "Length" ist die Länge des "visible string".

UNSIGNED8 VISIBLE CHAR

ARRAY[length] OF VISIBLE\_CHAR VISIBLE\_STRINGlength

#### **3.4 Kommunikationsobjekte**

Die Kommunikationsobjekte werden mit Hilfe von Dienstelementen und Protokollen beschrieben. Es können im wesentlichen zwei Dienstelemente unterschieden werden:

- $\bullet$ Unbestätigte Dienste
- -Bestätigte Dienste

Sämtliche Dienste setzen voraus, das "Data Link" und "Physical Layer" fehlerfrei arbeiten.

Der AX2000/2500 unterstützt die Kommunikationsobjekte, die in den folgenden Kapiteln detailliert beschrieben werden:

- $\bullet$ Network Management Objects (NMT)
- $\bullet$ Synchronisation Object (SYNC)
- $\bullet$ Time Stamp Object (TIME)
- $\bullet$ Emergency Object (EMCY)
- $\bullet$ Process Data Object (PDO)
- $\bullet$ Service Data Object (SDO)
- $\bullet$ Nodeguard

#### <span id="page-18-0"></span>**3.4.1 Network Management Objects (NMT)**

Das NMT - Telegramm sieht wie folgt aus:

#### **NMT Master**

*Start Remote Node*

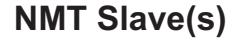

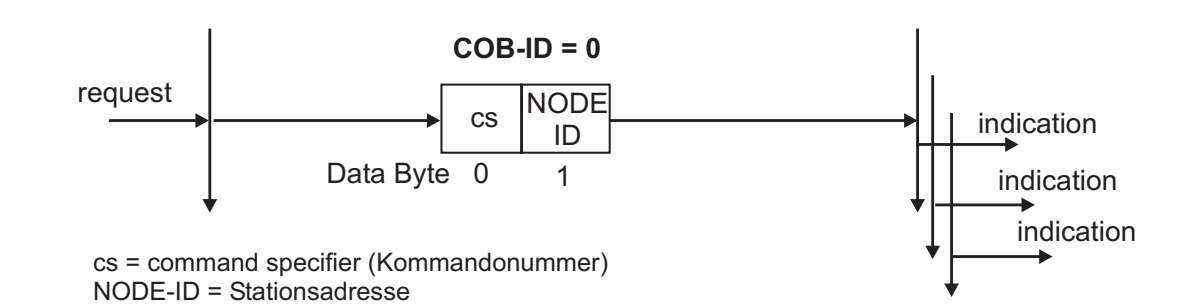

Der Antrieb unterstützt folgende Funktionen des Netzwerkmanagements:

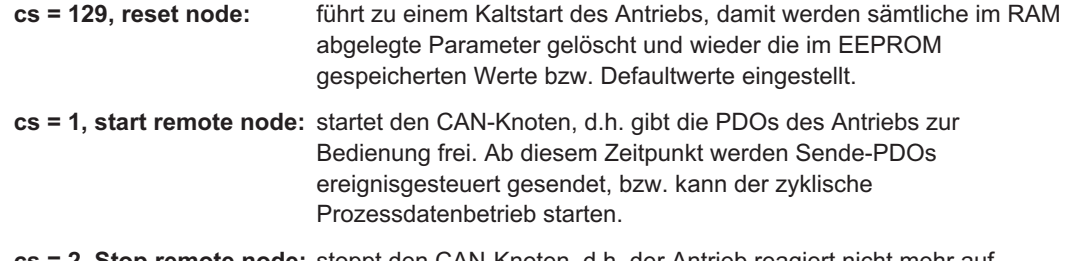

**cs = 2, Stop remote node:** stoppt den CAN-Knoten, d.h. der Antrieb reagiert nicht mehr auf empfangene PDOs und sendet keine mehr.

#### **3.4.2 Synchronisation Object (SYNC)**

Das SYNC ist ein periodisches "Broadcast" – Objekt und gibt den Basis - Bustakt vor. Um einen zeitlich äquidistanten Abstand zu ermöglichen, besitzt das SYNC eine hohe Priorität. Die Anwendung dieses Protokolls wird im Applikationsteil dieses Handbuchs veranschaulicht.

#### **3.4.3 Time Stamp Object (TIME)**

Dieses Kommunikationsobjekt wird vom AX2xxx nicht unterstützt.

#### **3.4.4 Emergency Object (EMCY)**

Das EMCY wird ereignisgetriggert aufgrund einer internen Fehlersituation generiert. Für jeden Fehler wird dieses Objekt erneut übertragen. Da die Fehlercodes geräteabhängig sind, werden sie im Kapitel "CANopen Antriebsprofil" (⇒ Kap[.4](#page-26-0)) beschrieben.

#### <span id="page-19-0"></span>**3.4.4.1 Verwendung des Emergency Object**

Das Verhalten im Fehlerfall ist von der Fehlerart abhängig und somit unterschiedlich. Aus diesem Grund wird das Verhalten mit Hilfe eine Fehlerzustandsmaschine beschrieben. Es werden die Fehlerzustände "error free" und "error occurred" unterschieden. Es sind die folgenden Übergänge definiert:

- 0. Nach der Initialisierung wird der Zustand "error free" eingenommen, falls kein Fehler erkannt wurde. In diesem Zustand wird keine Fehlermeldung generiert.
- 1. Der AX2xxx erkennt einen internen Fehler und zeigt diesen in den ersten drei Bytes des "emergency" Telegramms an ("error code" Byte 0,1 und "error register"Byte 2). Da der AX2xxx mehrere Fehlerarten unterscheidet, wird Byte 3 aus dem herstellerspezifischen Fehlerfeld dazu genutzt, um die Fehlerkategorie anzuzeigen.
- 2. Einer, aber nicht alle Fehler sind zurückgesetzt worden. Das EMCY Telegramm beinhaltet den "Error Code" 0000h, das "Error Register" zeigt die restlichen noch anstehenden Fehler an. Der herstellerspezifische Bereich ist zu Null gesetzt.
- 3. Ein neuer Fehler ist aufgetreten. Der AX2xxx verbleibt im Zustand "Error State" und überträgt ein EMCY Objekt mit dem entsprechenden "Error Code". Der neue "Error Code" wird in den Bytes 0 und 1 eingetragen.
- 4. Alle Fehler sind zurückgesetzt worden. Das EMCY Telegramm beinhaltet den "Error Code" 0000h, das "Error Register" zeigt keine Fehler an. Der herstellerspezifische Bereich ist zu Null gesetzt.

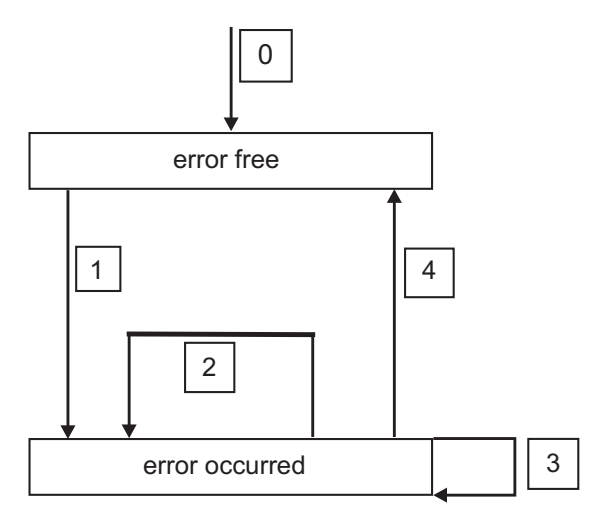

#### **3.4.4.2 Aufteilung des Emergency Object**

Das Emergency - Objekt setzt sich aus 8 Byte zusammen und ist folgendermaßen aufgeteilt:

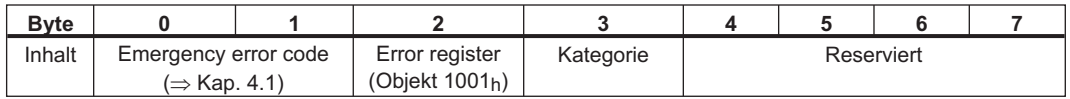

Wurde ein Emergency Objekt generiert, wird im Anschluss daran der Fehlerzustand der Zustandsmaschine gemeldet (error free / error occured), indem ein zweites Emergency - Objekt generiert wird. Hier sind nur die ersten 4 Bytes relevant (Emergency ErrorCode, Error register, Kategorie). Byte 0/1 enthält den "Error Reset Code" (0000<sub>h</sub>) und Byte 2 zeigt an, dass eventuell noch ein Fehler ansteht. Ist das Error Register 00h, ist der Fehlerzustand "error free".

Byte 3 enthält die Kategorie. Die Bedeutung der Fehlernummern (Error Code) und der Fehlerkategorie werden im Kapitel "Emergency Message" ( $\Rightarrow$  Kap. [4.1](#page-26-0)) beschrieben. Das Fehlerregister wird über das Objekt 1001h "Error register" definiert.

#### <span id="page-20-0"></span>**3.4.5 Service Data Objects (SDO)**

Mit Hilfe der SDOs wird der Zugriff auf das Objektverzeichnis realisiert. Die SDOs werden zur Parametrierung und zur Statusabfrage verwendet. Der Zugriff auf ein einzelnes Objekt erfolgt mit einem Multiplexer über Index und Subindex des Objektverzeichnisses. Es werden die folgenden Kommunikationsprotokolle vom AX2000/2500 unterstützt:

- $\bullet$ Initiate SDO Download Protocol
- $\bullet$ Download SDO Segment Protocol
- $\bullet$ Initiate SDO Upload Protocol
- $\bullet$ Upload SDO Segment Protocol
- $\bullet$ Abort SDO Transfer Protocol

Die Definition der einzelnen Kommunikationsdienste und der Protokolle sind dem DS301 zu entnehmen. Beispiele zur Handhabung von SDOs sind im Applikationsteil dieses Handbuches zu finden.

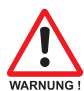

#### **Achtung!**

**Da es sich bei einem SDO um einen bestätigten Dienst handelt, muss immer auf das SDO - Antworttelegramm gewartet werden, bevor ein neues Telegramm gesendet werden darf.**

#### **3.4.5.1 Aufbau eines Service Data Object**

Ein SDO setzt sich aus folgenden Komponenten zusammen:

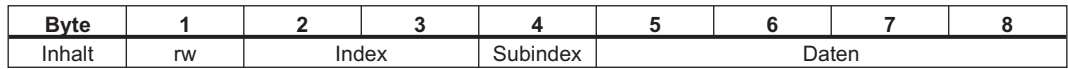

1. Das Control Byte (Byte 1):

Mit Hilfe des Control Bytes wird bestimmt, ob über das SDO schreibend oder lesend auf den Objektverzeichniseintrag zugegriffen wird. Eine Darstellung des gesamten Objektverzeichnis des AX2000/2500 finden Sie in Kapitel [6.3](#page-128-0).

Der Datenaustausch mit dem AX2000/2500 hält sich an den Standard "CMS

multiplexed domain protocols", wie er im CAN-Standard DS 202 beschrieben wird. Um Daten zu lesen, muss das Control Byte entsprechend folgender Darstellung beschrieben werden:

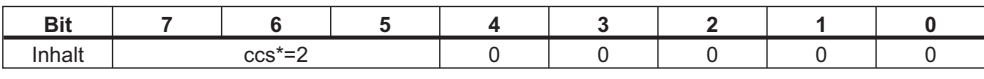

 $\cos \rightarrow$  $\Rightarrow$  client command specifier (ccs = 2  $\Rightarrow$  initiate download request)

Der Wert 0100 0000 (binary) oder 40h muss im Control-Byte übertragen werden. Der Servoverstärker antwortet entsprechend mit einem Antwortbyte:

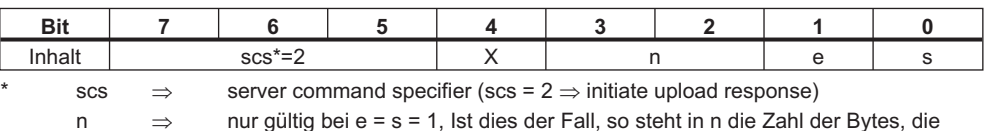

 nur gültig bei e = s = 1, Ist dies der Fall, so steht in n die Zahl der Bytes, die keine Daten enthalten.

 $X \Rightarrow$ beliebig

Wenn der Lesezugriff erfolgreich war, sind im Antwortbyte immer die Bits 0 und 1 auf 1 gesetzt (e=s=1)

Kodierte Byte-Länge in der SDO Antwort::

- 0x43 4 Bytes
- 0x47 3 Bytes
- 0x4B 2 Bytes
- 0x4F 1 Byte.

<span id="page-21-0"></span>Wenn ein Fehler auftritt, wird scs auf 4 gesetzt, das Antwort-Byte ist 0x80 und die Fehlerinformation ist im 4-Byte Datenfeld enthalten. Die Aufschlüsselung des Fehlers ist in Kapitel [3.4.5.6](#page-22-0) zu finden.

Um Daten zu schreiben, muss das Control Byte entsprechend folgender Darstellung beschrieben werden:

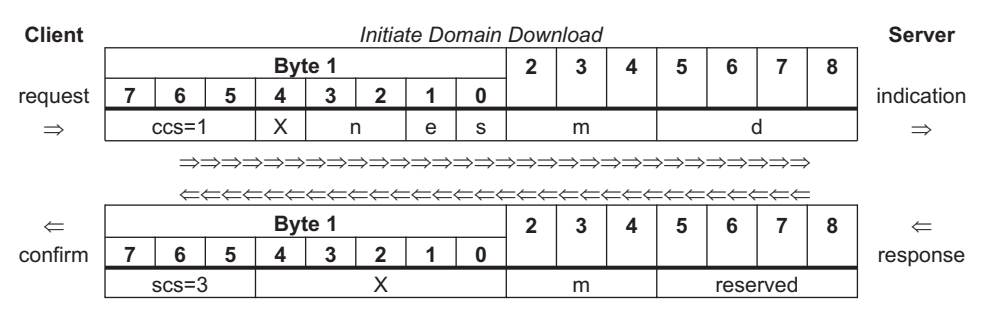

2. Der Index (Bytes 2 und 3):

Der Index ist der Haupteintrag im Objektverzeichnis und teilt die Parameter in Gruppen ein (Beispiel: Index 2022h – Positionierdaten für den Mode Lage). Wie bei allen CAN – Daten wird der Index in umgekehrter Reihenfolge in den Bytes abgelegt, z.B.: Index 6040<sub>h</sub> -> Byte  $2 = 40<sub>h</sub>$ , Byte  $3 = 60<sub>h</sub>$ )

- 3. Der Subindex (Byte 4): Der Subindex unterteilt die Parameter innerhalb einer Parametergruppe.
- 4. Datenfeld (Bytes  $5 8$ ):

Über diese Komponenten werden die eigentlichen Nutzdaten ausgetauscht. In den Telegrammen zur Leseaufforderung an den AX2000/2500 sind diese auf 0 zu setzen, in der Schreibbestätigung vom AX2000/2500 haben diese Daten bei erfolgreichem Transfer keinen Inhalt, bei fehlerhaftem Schreiben enthalten sie einen Fehlercode ( $\Rightarrow$  Kap. [3.4.5.6](#page-22-0)).

#### **3.4.5.2 Initiate SDO Download Protocol**

Das "Initiate SDO Download" – Protokoll wird für Schreibzugriffe auf Objekte mit bis zu 4 Byte Nutzdaten verwendet ("expedited transfer") oder zum Einleiten eines Segmenttransfers ("normal transfer").

Der "expedited transfer" wird auch für Objekte genutzt, die nur eine Kommandoeigenschaft aufweisen (z.B. ASCII: SAVE) und somit keine weiteren Nutzdaten benötigen.

#### **3.4.5.3 Download SDO Segment Protocol**

Das "Download SDO Segment" – Protokoll wird für Schreibzugriffe auf Objekte mit mehr als 4 Byte Nutzdaten verwendet ("normal transfer"). Dieser Dienst wird vom AX2000/2500 z.Zt. nicht unterstützt, da keine Objekte existieren, die mehr als 4 Byte Nutzdaten verarbeiten.

#### **3.4.5.4 Initiate SDO Upload Protocol**

Das "Initiate SDO Upload" – Protokoll wird für Lesezugriffe auf Objekte mit bis zu 4 Byte Nutzdaten ("expedited transfer") oder zum Einleiten eines Segmenttransfers ("normal transfer") verwendet .

#### **3.4.5.5 Upload SDO Segment Protocol**

Das "Upload SDO Segment" – Protokoll wird für Lesezugriffe auf Objekte mit mehr als 4 Byte Nutzdaten verwendet ("normal transfer"). Dieser Dienst wird vom AX2000/2500 z.Zt. nicht unterstützt, da keine Objekte existieren, die mehr als 4 Byte Nutzdaten verarbeiten.

#### <span id="page-22-0"></span>**3.4.5.6 Abort SDO Protocol**

Das "Abort SDO" Protokoll wird bei einer fehlerhaften SDO-Übertragung vom Servostar verwendet und zeigt mit Hilfe des "abort code" (Fehlercode) den Fehler an, der zum Abbruch der Übertragung führte. Der Fehlercode ist als UNSIGNED32-Wert kodiert. Die folgende Tabelle zeigt die möglichen Ursachen für einen Abbruch:

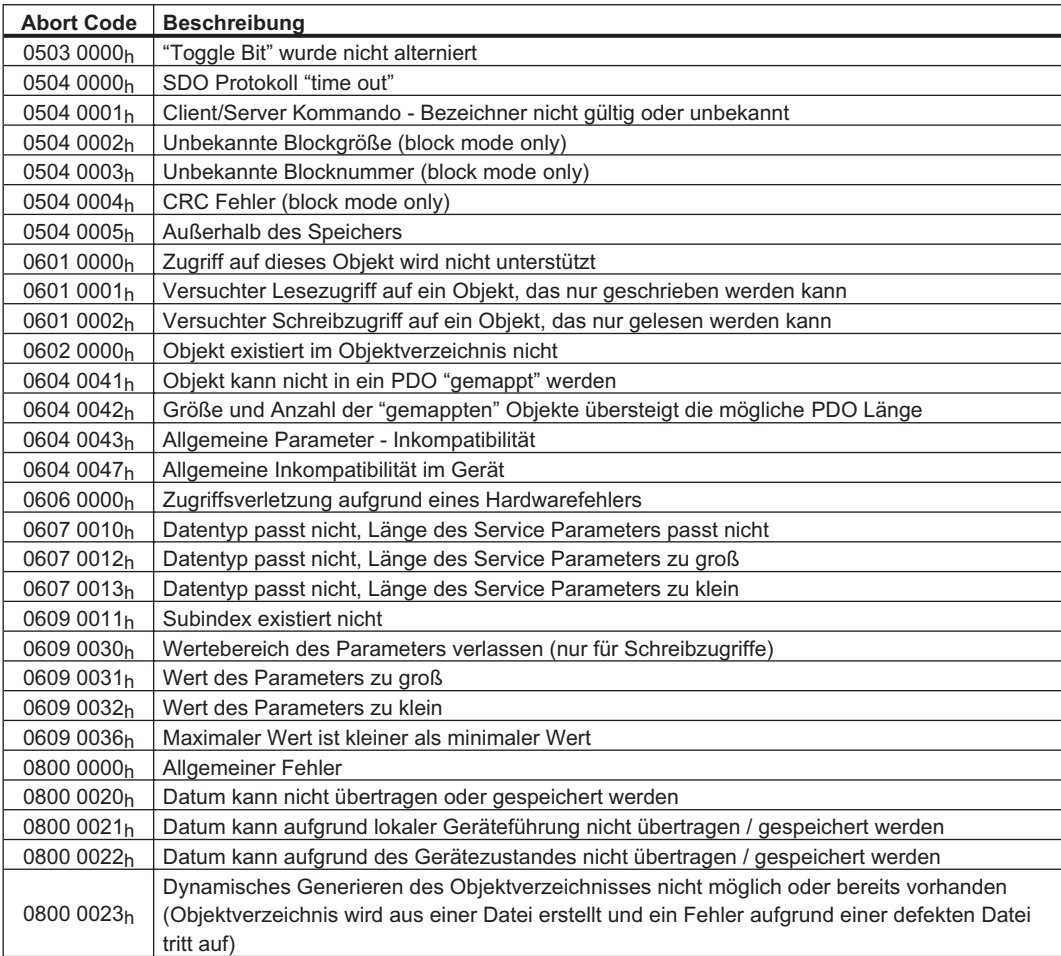

Nicht aufgeführte "Abort Codes" sind reserviert.

#### **3.4.6 Process Data Object (PDO)**

PDOs werden für die Echtzeit - Datenkommunikation verwendet. Zum Beispiel lassen sich über PDOs ähnliche Regler aufbauen wie sie bei analog realisierten Antrieben verwendet werden. Statt der dort verwendeten +/- 10V Sollwertvorgabe und ROD-Istwertausgabe können hier digitaler Drehzahlsollwert und Istpositionsausgabe über PDOs realisiert werden. Die PDO-Daten werden dazu ohne Protokoll-Overhead übertragen und der Empfang nicht bestätigt.

Dieses Kommunikationsobjekt nutzt einen unbestätigten Kommunikationsdienst.

PDOs definieren sich über das Objektverzeichnis des AX2000/2500. Hierbei können vordefinierte PDOs ausgewählt ("mapping" vordefinierter PDOs) oder vom Anwender selbst zusammengestellt (variables "mapping") werden. Das "Mapping" erfolgt mit Hilfe von SDOs während der Konfigurationsphase. Die Länge und die "Mapping" Nummer des PDOs werden über das Antriebsprofil DS 402 definiert.

<span id="page-23-0"></span>Die Definition des PDO Dienstes und des Protokolls sind dem DS301 zu entnehmen. Beispiele zur Handhabung von PDOs sind im Applikationsteil dieser Dokumentation zu finden. Grundsätzlich können zwei Arten von PDOs in Abhängigkeit der Übertragungsrichtung unterschieden werden:

- $\bullet$ **Transmit PDOs (TPDOs) (AX2xxx**  $\Rightarrow$  **Master)** Die TPDOs übertragen Daten vom AX2xxx zur Steuerung (z.B. Istwertobjekte, Gerätezustände).
- $\bullet$ Receive PDOs (RPDOs) (Master  $\Rightarrow$  AX2xxx) Die RPDOs übertragen Daten von der Steuerung zum AX2xxx (z.B. Sollwerte)

Der AX2000/2500 unterstützt für jede Übertragungsrichtung zwei unabhängige PDO - Kanäle. Die Kanäle sind mit den Kanalnummern 1 bis 4 gekennzeichnet.

Zur Konfiguration der vier möglichen PDOs stehen jeweils drei Parameter zur Verfügung, die über entsprechende SDOs eingestellt werden können:

- 1. Auswahlparameter, mit denen aus einer Anzahl möglicher PDO-Konfigurationen die zwei PDOs in jeder Richtung ausgewählt werden, die im Prozessdatenbetrieb verwendet werden sollen: (Objekte 2600h bis 2603h, 2A00h bis 2A03h)
- 2. Mappingparameter, über die zum einen ermittelt werden kann, welche Daten im ausgewählten PDO vorhanden (= gemappt) sind und über die zum anderen bei den frei konfigurierbaren PDOs (PDO. Nr. 37 bis 40) das Mapping der PDOs vorgegeben werden kann
- 3. Kommunikationsparameter, die festlegen, ob die PDOs im synchronisierten Betrieb oder ereignisgesteuert arbeiten sollen: (Objekte 1400h bis 1403h, 1800h bis 1803h)

Darüber hinaus können einzelne Bits der TPDOs maskiert werden, um so bitweise das selbständige Generieren des Sendetriggers auf einzelne "Bitereignisse" von TPDOs zu steuern.

#### **3.4.6.1 Übertragungsmodi**

Es werden die folgenden PDO Übertragungsmodi (transmission mode) unterschieden:

- $\bullet$ Synchrone Übertragung
- $\bullet$ Asynchrone Übertragung

Um Antriebe zu synchronisieren, wird periodisch das vordefinierte SYNC – Objekt übertragen (Bustakt). Synchrone PDOs werden innerhalb eines vordefinierten Zeitfensters im Anschluss an das SYNC Objekt übertragen.

Die Einstellung der Übertragungsmodi wird mit Hilfe der PDO Kommunikationsparameter vorgenommen.

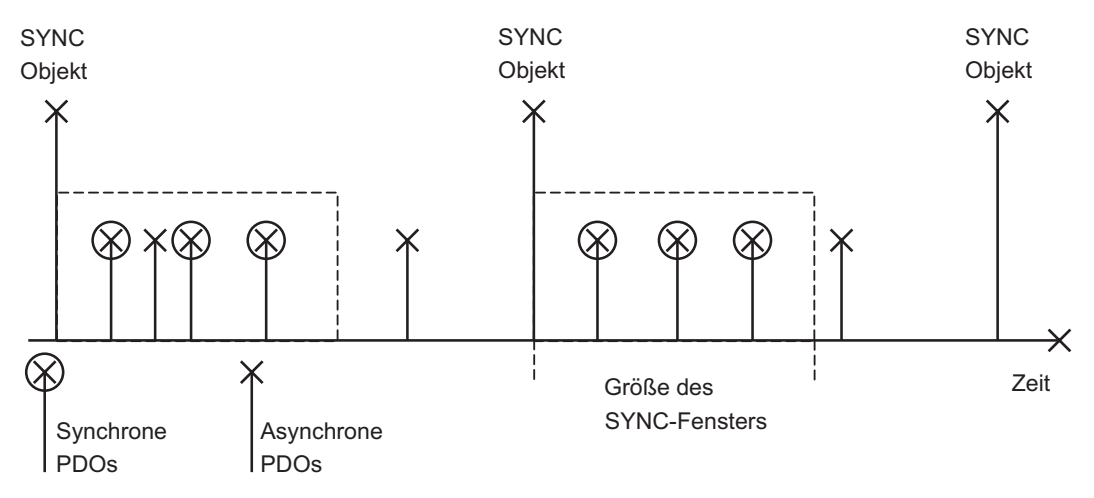

#### <span id="page-24-0"></span>**3.4.6.2 Triggermodi**

Es werden drei Triggermodi (Triggering Modes) unterschieden:

#### $\bullet$ **Ereignisgesteuert (Event Driven)**

Die Übertragung der Telegramme wird über ein Objektepezifisches Ereignis getriggert. Zusätzlich besteht die Möglichkeit einzelne Bits objektunabhängig zu maskieren, um so das Selbständige generieren von Telegrammen einzuschränken und somit die Buslast zu senken  $(\Rightarrow$  Kap. [4.3.2.2.4](#page-49-0) f).

 $\bullet$ **Zeitgesteuert (Time Driven)**

> Bei ereignisgesteuerten Signalen, die eine zu hohe Buslast erzeugen würden, kann mit Hilfe der "inhibit time" (Kommunikationsparameter, Subindex 3) betimmt werden, nach welcher Mindestzeit wieder ein PDO gesendet werden darf.

#### **3.4.7 Nodeguard**

Das Node Guarding Protokoll dient der Funktionsüberwachung des Antriebs. Dazu wird der Antrieb in äquidistanten Zeitabständen vom CANopen - Master angesprochen.

Der maximale zeitliche Abstand, der zwischen zwei Nodeguard - Telegrammen liegen darf, wird durch das Produkt der Guard Time (Objekt 100 $C_{h}$ ,  $\Rightarrow$  Kap. [4.2.1.12\)](#page-34-0) und des Life Time Factors (Objekt 100D<sub>h</sub>,  $\Rightarrow$  Kap. [4.2.1.13\)](#page-34-0) bestimmt. Ist einer dieser beiden Werte 0, ist die Ansprechüberwachung deaktiviert. Das Nodeguarding wird nur bei enableter Endstufe aktiviert. Wird der Antrieb innerhalb der Zeit, die durch die Objekte 100 $C_h$  und 100 $D_h$  definiert ist, nicht angesprochen, tritt die Warnung N04 (Ansprechüberwachung) am Antrieb auf, der Antrieb wird mittels Quickstop - Rampe abgebremst und jede weitere Bewegung wird verhindert. Die zeitliche Folge des Nodeguardings sieht wie folgt aus:

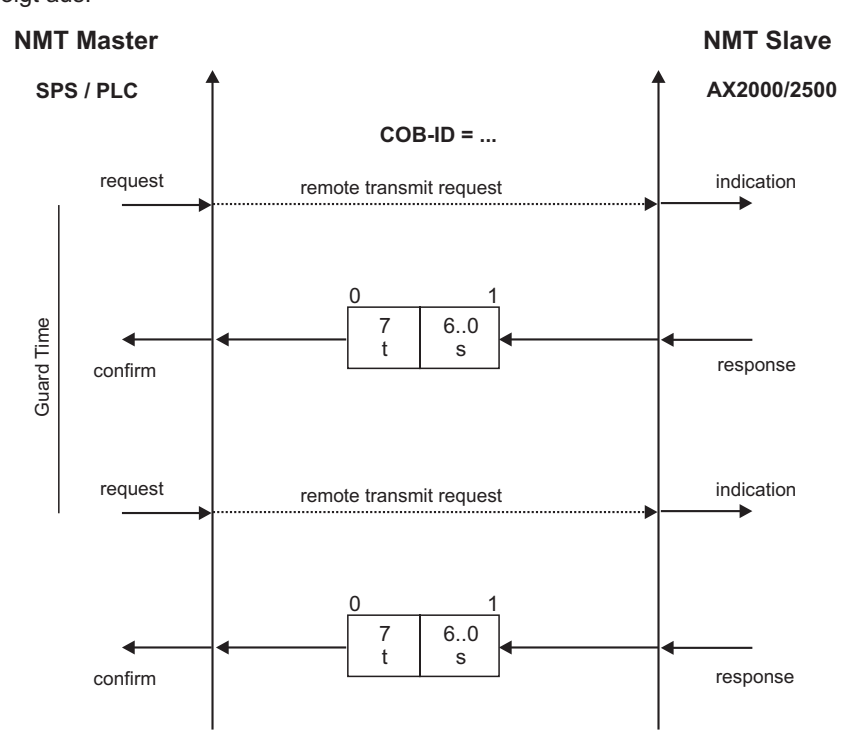

t = toggle Bit, ändert seinen Zustand mit jedem Slave-Telegramm

s = Zustand der NMT Slave - Zustandsmaschine

Das Nodeguarding wird vom Master mit RTR - Telegrammen mit dem COB-ID ausgeführt, der über das Objekt 100E<sub>h</sub> (⇒ Kap. [4.2.1.14\)](#page-35-0) beim Slave eingestellt werden kann. Der Defaultwert hierfür ist 700h + Slave - Knotenadresse.

Diese Seite wurde bewusst leer gelassen.

### <span id="page-26-0"></span>**4 CANopen Antriebsprofil**

#### **4.1 Emergency Messages**

"Emergency Messages" werden durch interne Gerätefehler ausgelöst. Sie haben eine hohe ID – Priorität, um einen schnellen Buszugriff sicherzustellen. Die "Emergency Message" beinhaltet ein Fehlerfeld mit vordefinierten Fehlernummern (2 Byte), Fehlerregister (1Byte) und die Fehlerkatego-rie (1Byte) und zusätzlichen Informationen (⇒ Kap. [3\)](#page-14-0). Das höherwertige Byte der Fehlernummer gibt die Fehlerklasse und das niederwertige Byte die Fehlernummer der Klasse an. Fehlernummern von xx00h bis xx7Fh sind im Kommunikations- oder Antriebsprofil definiert. Fehlernummern von xx80h bis xxFFh sind herstellerspezifische Definitionen. Mit Hilfe der Fehlerkategorie können auftretende Fehler in ihrer Bedeutung klassifiziert werden. Es sind die folgenden Fehlerkategorien definiert:

- **1:** Fehler, die nur durch einen Reset (Kommando "COLDSTART" oder Bit 7 im controlword  $\Rightarrow$  [4.4.2.1](#page-52-0)) gelöscht werden können. Diese Fehler werden auch durch Blinken der LED -Anzeige in der Frontplatte angezeigt.(Fxx, xx = Fehlernummer)
- **2:** Fehler, die durch Bit 11 im controlword (⇒ Kap. [4.4.2.1](#page-52-0)) gelöscht werden können.
- **3:** Fehlermeldungen, die bei der Verarbeitung eines PDOs auftreten können.
- **4:** Fehler, die **nicht** durch den Anwender behoben werden können.
- **5:** Bedienungsfehler / Warnungen

Die folgende Tabelle beschreibt die verschiedenen Error Codes:

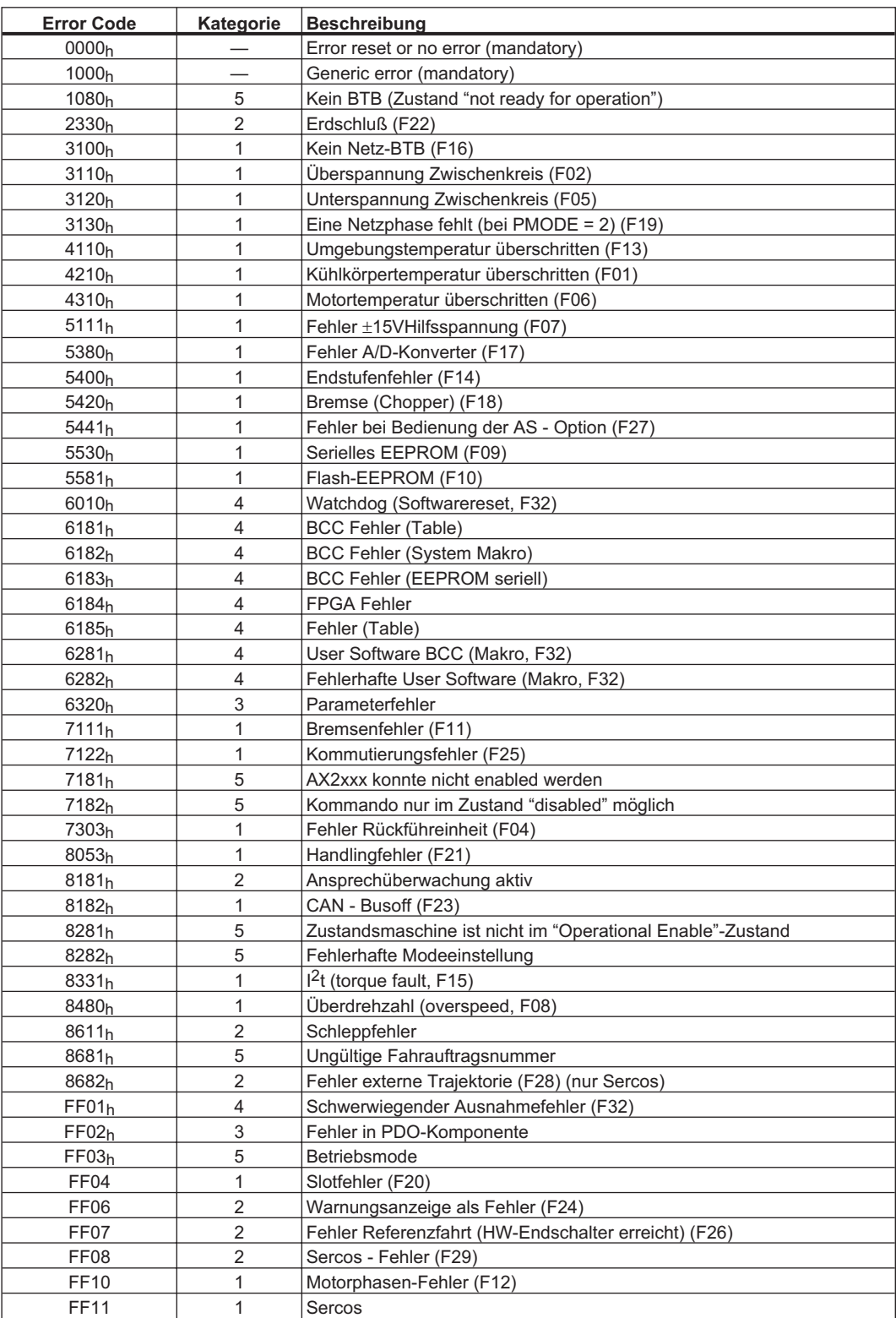

#### <span id="page-28-0"></span>**4.2 Allgemeine Definitionen**

In diesem Kapitel werden allgemeingültige Objekte beschrieben (z.B. Objekt 1000h "Device Type"). Im Anschluss daran wird die freie Konfiguration von Prozessdatenobjekten ("free mapping") erläutert.

#### **4.2.1 Allgemeine Objekte**

#### **4.2.1.1 Objekt 1000h: Device Type (DS301)**

Dieses Objekt beschreibt den Gerätetyp (Servoantrieb) und die Gerätefunktionalität (DS402 Antriebsprofil). Es setzt sich folgendermaßen zusammen:

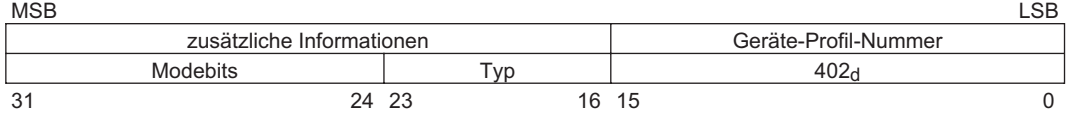

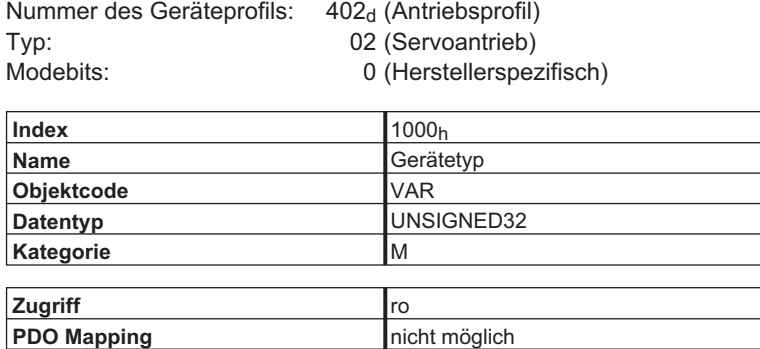

**Wertebereich** UNSIGNED32

**Defaultwert** nein

#### **4.2.1.2 Objekt 1001h: Error register (DS301)**

Wird ein Fehlerbit im herstellerunabhängigen Fehlerregister gesetzt, so werden detailliertere Informationen im Objekt 1003h zur Verfügung gestellt. Dieses Objekt ist Teil des FehlerObjekte (Emergency Message).

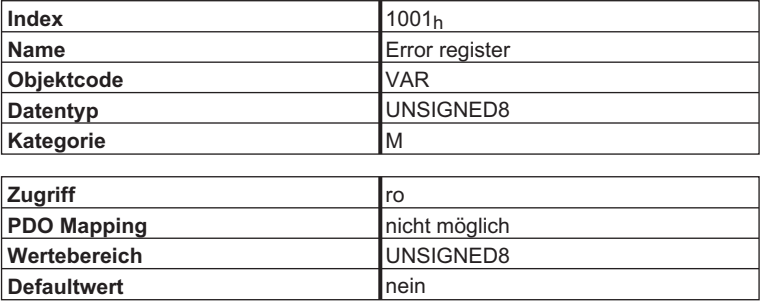

Im Folgenden wird die Bitbelegung des Fehlerregisters beschrieben. Ein gesetztes Bit zeigt ein Fehlerereignis an.

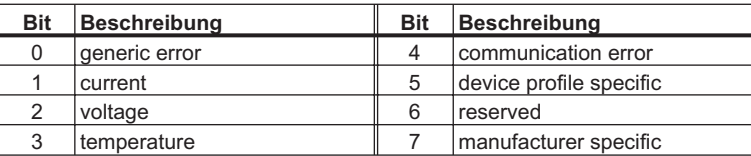

#### <span id="page-29-0"></span>**4.2.1.3 Objekt 1002h: Manufacturer Status Register (DS301)**

Dieses Objekt beinhaltet das herstellerspezifische Statusregister, in dem auch die AX2xxx Warnungen enthalten sind (s. auch ASCII Objekt DRVSTAT).

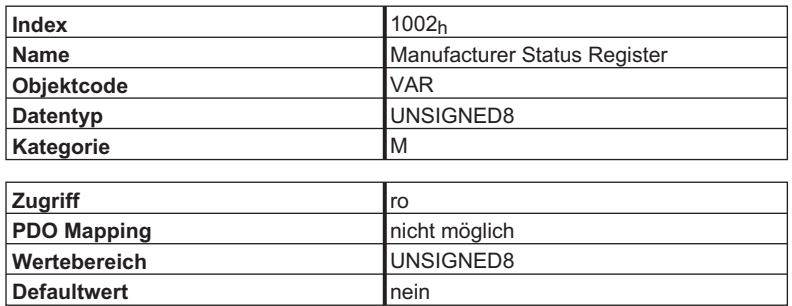

Die folgende Tabelle zeigt die Bitbelegung des Statusregisters:

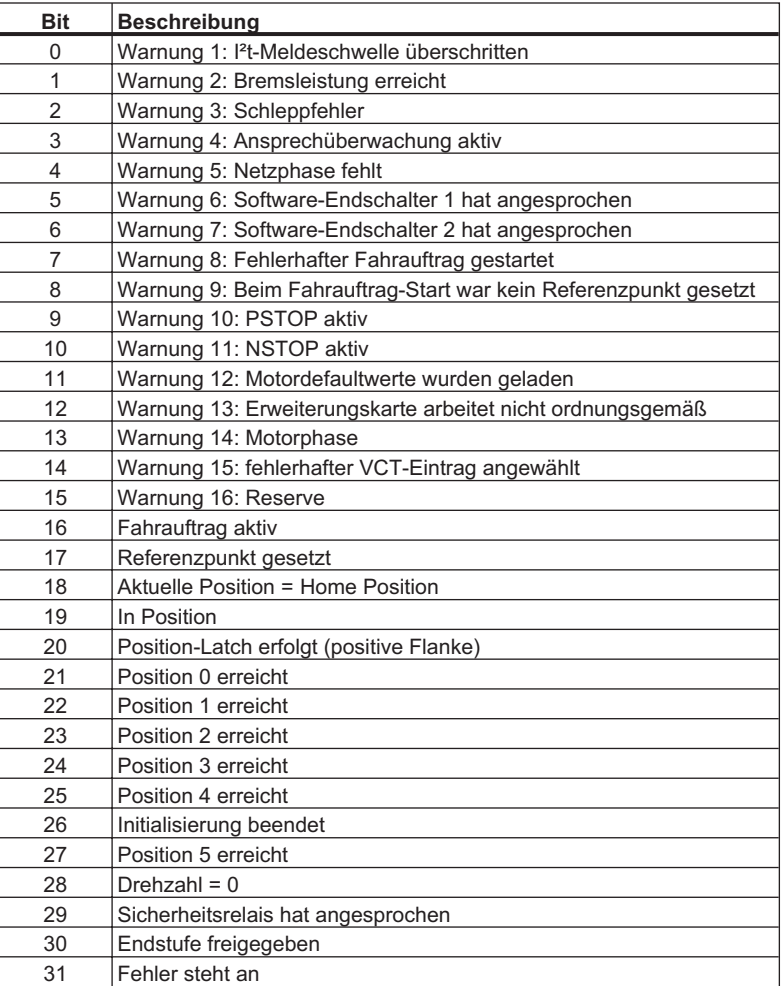

#### <span id="page-30-0"></span>**4.2.1.4 Objekt 1003h: Pre-Defined Error Field (DS301)**

Dieses Objekt beinhaltet das letzte Fehlerereignis, das über ein Fehlertelegramm gemeldet wurde. Es wird nur der letzte Fehler angezeigt.

- 1. Der Wert unter Subindex  $00<sub>h</sub>$  zeigt die Anzahl der aufgezeichneten Fehler an.
- 2. Der aktuellste Fehler steht unter Subindex  $01<sub>h</sub>$ .
- 3. Wird der Wert 0 in Subindex 02h geschrieben, wird der Fehler aus der Fehlerliste gelöscht (Achtung: Fehler wird nicht quittiert!).
- 4. Die Fehlernummer ist vom Datentyp UNSIGNED32 und setzt sich aus einer 16 Bit Fehlernummer und einem herstellerspezifischen Informationsfeld zusammen. Das herstellerspezifische Informationsfeld wird vom AX2000/2500 nicht benutzt. Die möglichen Fehlernummern sind im Kapitel "Error Message" (⇒ Kap. [4.1\)](#page-26-0) beschrieben. Das Datenfeld baut sich folgendermaßen auf:

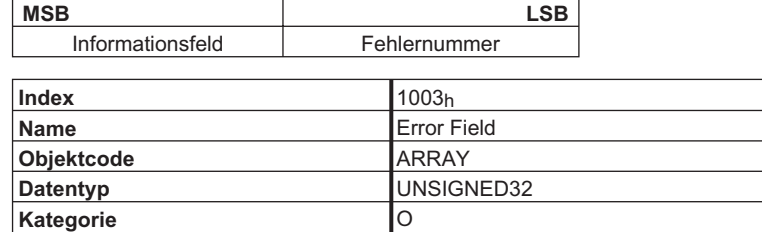

Beschreibung der Subindizes:

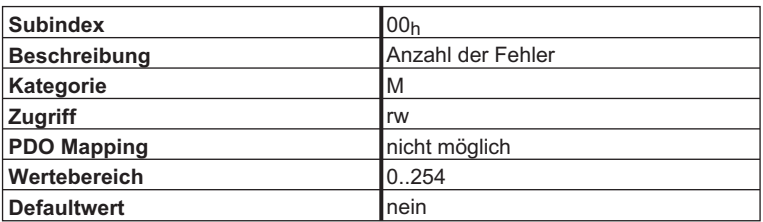

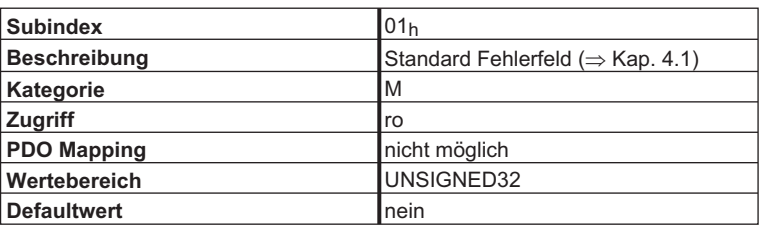

#### <span id="page-31-0"></span>**4.2.1.5 Objekt 1004h: Zahl der unterstützten PDOs (DS301)**

Dieses Objekt wird nur aus Kompatibilitätsgründen zu älteren Ausgaben des CANopen-Standards DS 301 unterstützt.

Parameterstruktur:

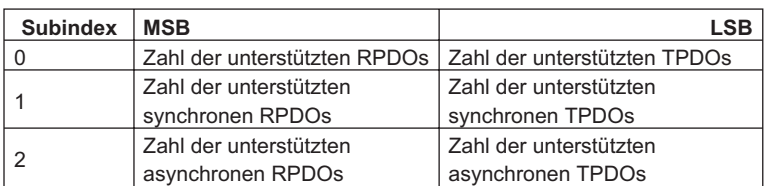

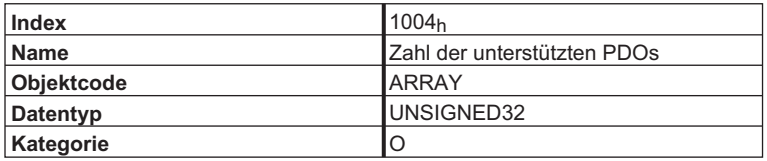

Beschreibung der Subindizes:

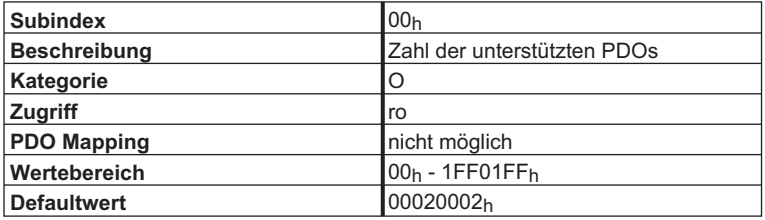

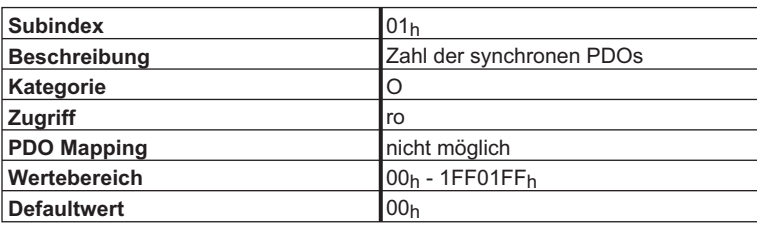

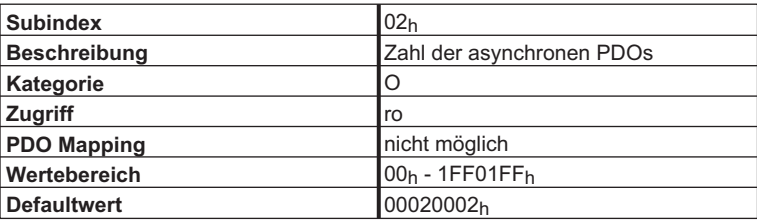

Beschrieben ist hier nur die Verteilung nach dem Hochlauf des AX2000/2500. Danach können die PDOs über die Kommunikationsparameter 1400<sub>h</sub> bis 1403<sub>h</sub>, 1800<sub>h</sub> bis 1803<sub>h</sub> konfiguriert werden.

#### <span id="page-32-0"></span>**4.2.1.6 Objekt 1005h: COB-ID der SYNC - Message (DS301)**

Mit diesem Objekt kann der COB - ID für die SYNC - Message geändert werden.

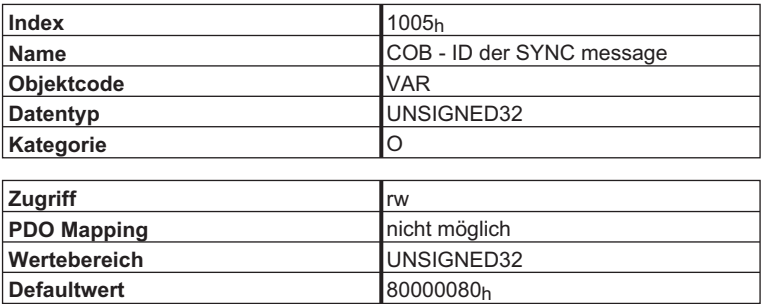

Parameterstruktur:

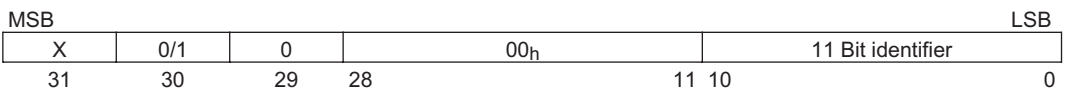

Nur die Bits 0 - 10, 29 und 30 haben dabei eine Bedeutung:

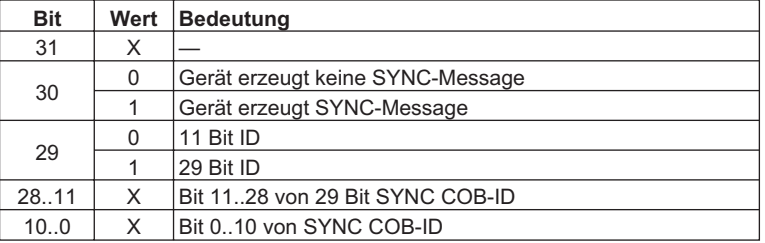

#### **4.2.1.7 Objekt 1006h: Communication Cycle Period (DS301)**

Mit diesem Objekt kann die Periode des Sendens des SYNC - Telegramms in μs festgelegt werden.

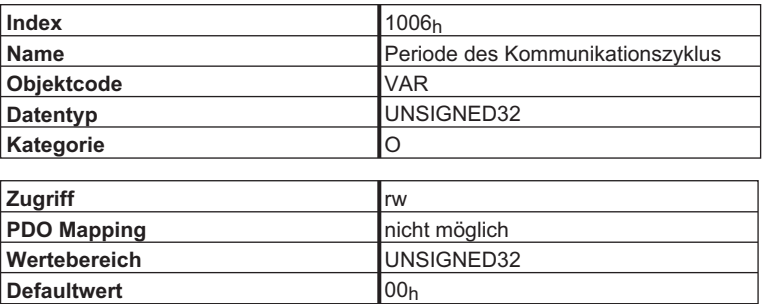

#### <span id="page-33-0"></span>**4.2.1.8 Objekt 1007h: Synchronous window length (DS301)**

Dieses Objekt legt die Länge des Zeitfensters für synchrone PDOs in μs fest.

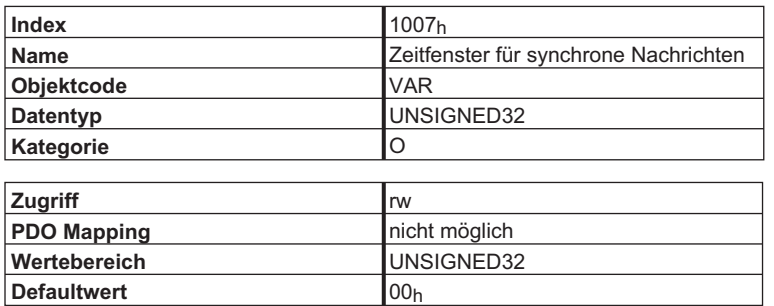

#### **4.2.1.9 Objekt 1008h: Manufacturer Device Name (DS301)**

Der Gerätename besteht aus vier ASCII-Zeichen und hat die Buchstaben "SDxx" zum Inhalt, wobei xx für die Stromstärke der Endstufe steht (z.B. SD06).

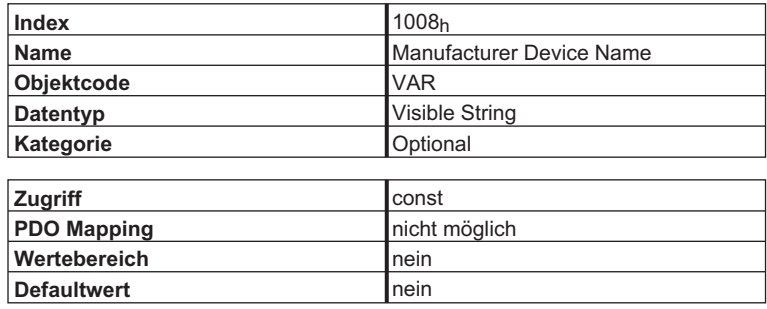

#### **4.2.1.10 Objekt 100Ah: Manufacturer Software Version (DS301)**

Die Interface-Softwareversion besteht aus vier ASCII-Zeichen (z.B. 3.00).

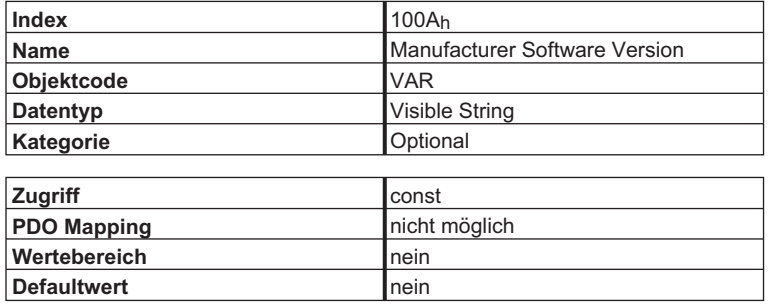

#### <span id="page-34-0"></span>**4.2.1.11 Objekt 100Bh: Node-ID (DS301)**

Über das Objekt "Node-ID" kann die Teilnehmeradresse des AX2000/2500 ausgelesen werden. Die Teilnehmeradresse kann unter anderem über das ASCII-Objekt "ADDR" verändert werden. Der einzustellende Adressbereich (Wertebereich) ist abhängig vom ASCII – Objekt "MDRV". Die Teilnehmeradresse kann von 1..63 oder von 1..127 eingestellt werden.

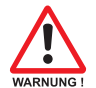

**Wird der expandierte Adressbereich verwendet, kann die Inbetriebnahmesoftware nicht mehr über den CAN – Bus vernetzt werden.**

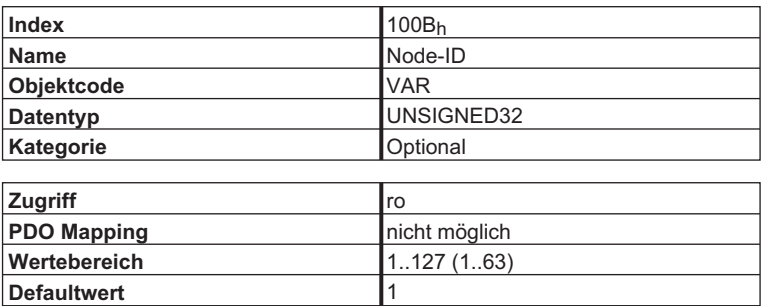

#### **4.2.1.12 Objekt 100Ch: Guard Time (DS301)**

Das Produkt der Objekte 100C<sub>h</sub> "Guard Time" und 100D<sub>h</sub> "Life Time Factor" ergibt die Ansprechüberwachungszeit. Die "Guard Time" wird in Millisekunden angegeben. Die Ansprechüberwachung wird erst mit dem ersten "Nodeguard - Objekt" aktiv (⇒ Kap. [3.4.7](#page-24-0)). Wird der Wert des Objekte "Guard Time" zu Null gesetzt, ist die Ansprechüberwachung inaktiv.

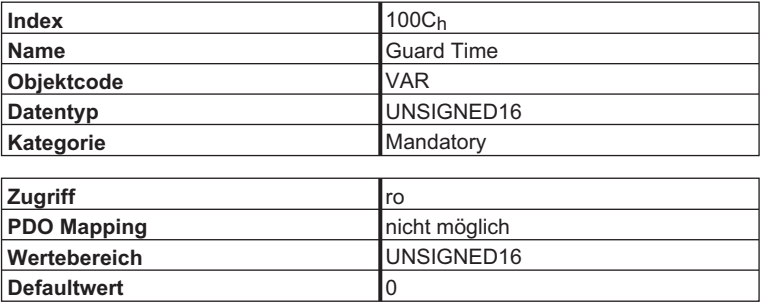

#### **4.2.1.13 Objekt 100Dh: Life Time Factor (DS301)**

Das Produkt der Objekte "Guard Time" und "Life Time Factor" ergibt die Ansprechüberwachungs-zeit. Die Ansprechüberwachung wird erst mit dem ersten "Nodeguard - Objekt" aktiv (⇒ Kap.[3.4.7](#page-24-0)). Wird der Wert des Objekte "Life Time Factor" zu Null gesetzt, ist die Ansprechüberwachung inaktiv.

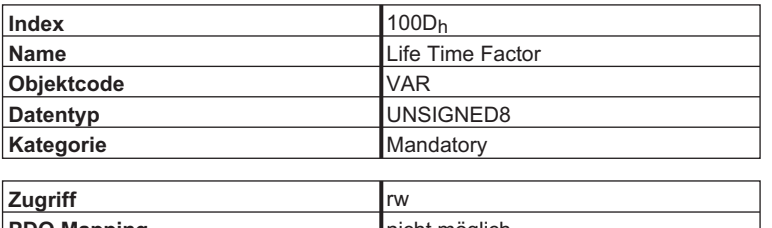

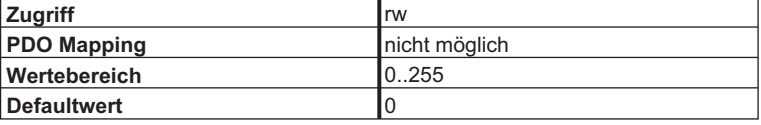

#### <span id="page-35-0"></span>**4.2.1.14 Objekt 100Eh: COB - ID Nodeguarding (DS301)**

Dieses Objekt legt den COB - ID für das Nodeguarding - Protokoll fest.

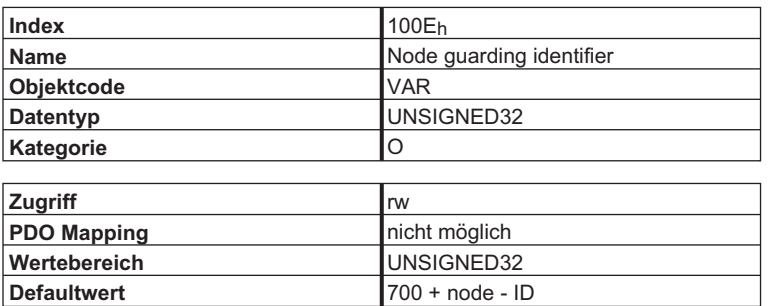

#### **4.2.1.15 Objekt 100Fh: Zahl der unterstützten Objekte (DS301)**

Dieses Objekt beschreibt die Zahl der vom Gerät unterstützten Objekte.

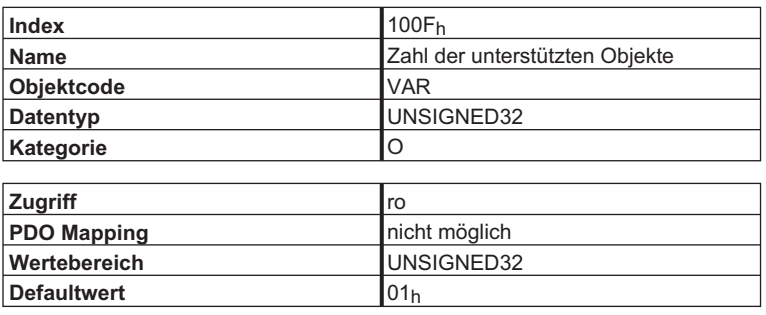
## **4.2.1.16 Objekt 1010h: Store Parameters (DS301)**

Mit Hilfe dieses Objekte können die Kommunikations- und Mappingparameter abgespeichert werden.

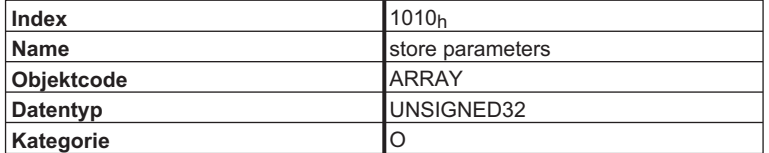

Beschreibung der Subindizes:

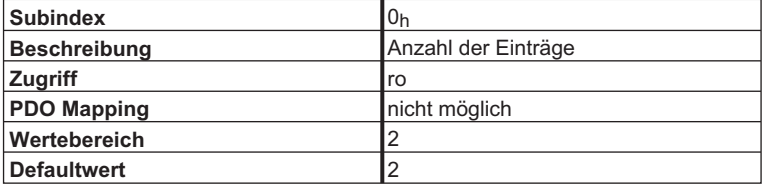

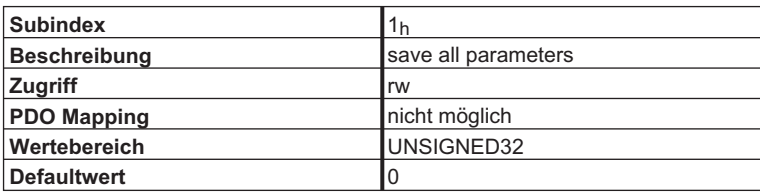

Dieser Subindex ist reserviert.

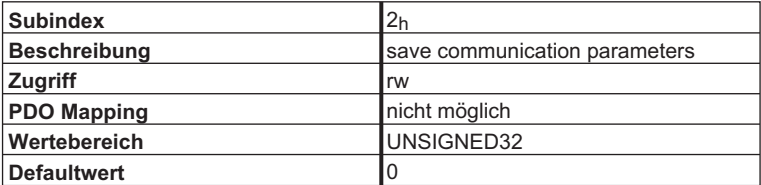

Zum Abspeichern der Kommunikations- und Mappingparameter muss Subindex 2 verwendet werden. Es muss ein schreibender Zugriff mit der Schreibsignatur "save" erfolgen, d.h. Sie müssen folgenden Wert schreiben:

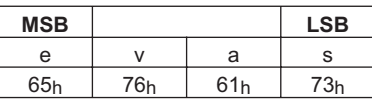

Ein Abspeichern der Parameter kann nur erfolgen, wenn diese Funktion über den Parameter DRVCNFG (Objekt 6372, Subindex 1) Bit 3 freigegeben ist.

## **4.2.1.17 Objekt 1012h: COB - ID für Time - Stamp Message (DS301)**

Mit diesem Objekt kann der COB - ID für die Time - stamp - Message definiert werden.

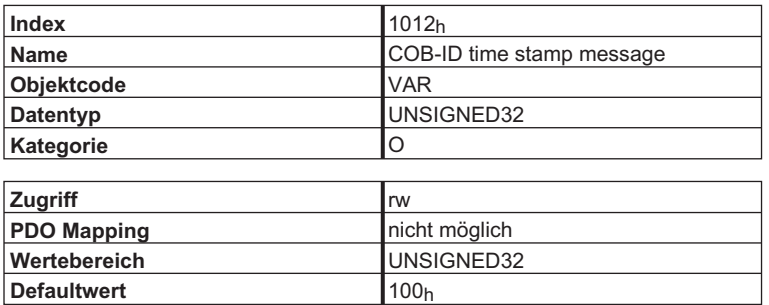

## **4.2.1.18 Objekt 1013h: High Resolution Time Stamp (i.V.) (DS301)**

Mit diesem Objekt kann ein Zeitwert gelesen oder geschrieben werden.

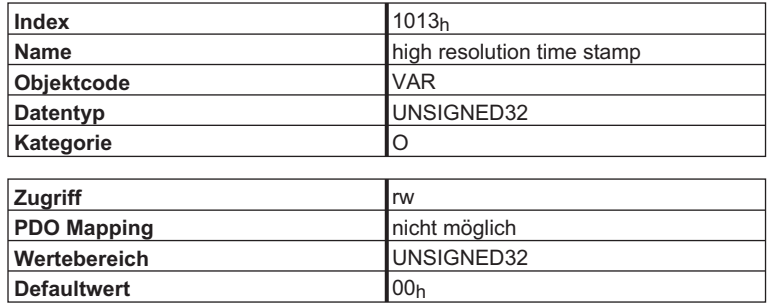

## **4.2.1.19 Objekt 1014h: COB - ID für Emergency Message (DS301)**

Mit diesem Objekt kann der COB - ID für die Emergency definiert werden.

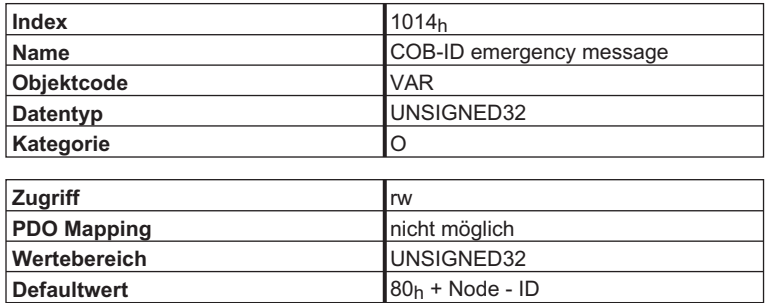

## **4.2.1.20 Objekt 1018h: Identity Object (DS301)**

Das "Identity Objekt" beinhaltet allgemeine Geräteinformationen.

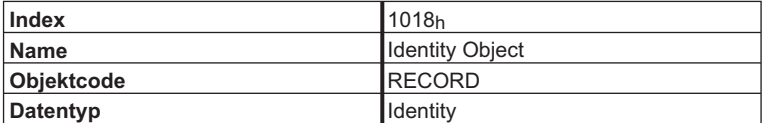

Beschreibung der Subindizes:

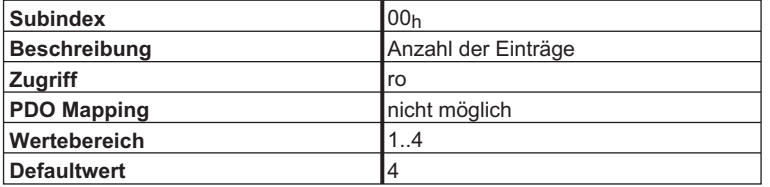

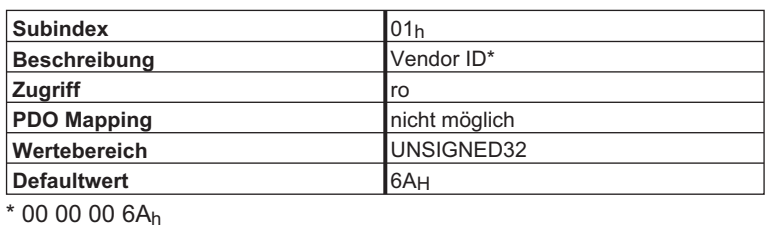

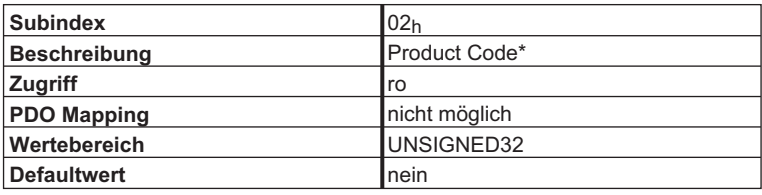

\* Stromstärke des Verstärkers

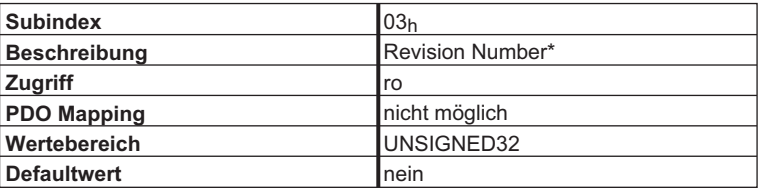

\* Bit 16..31 Firmware Version, Bit 15..0 CANopen Version

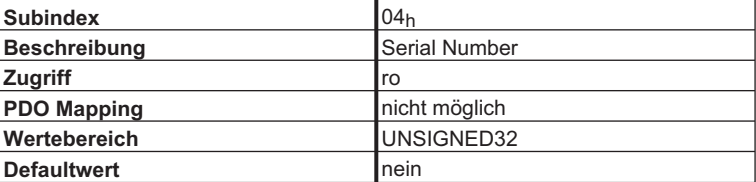

## **4.3 PDO Mapping**

Da der AX2000/2500 mehr als einen Betriebsmode unterstützt, werden unterschiedlich konfigurierte PDOs für die Sende- und Empfangsrichtung - in Abhängigkeit der Anwendung - benötigt. Die erste Lösung für die Handhabung von frei konfigurierbaren PDOs im AX2xxx war das "quasi freie Mapping". Bei dieser Art von freiem Mapping werden vordefinierte PDOs mit Hilfe eines Index aus der PDO Bibliothek ausgewählt. Diese PDOs können inhaltlich nicht mehr umkonfiguriert werden. Das "quasi freie Mapping" hat sich jedoch als zu statisch für die wachsende Anzahl unterschiedlichster Anwendungen gezeigt. Daher wurde das "vollständig freie Mapping" für PDOs zusätzlich eingeführt. Hierbei kann der Anwender das PDO auch inhaltlich verändern  $(\Rightarrow$  Kap[.3.4.6](#page-22-0)).

Die folgende Abbildung "Handling CANopen Prozessdatenkanal" veranschaulicht die Handhabung von PDOs.

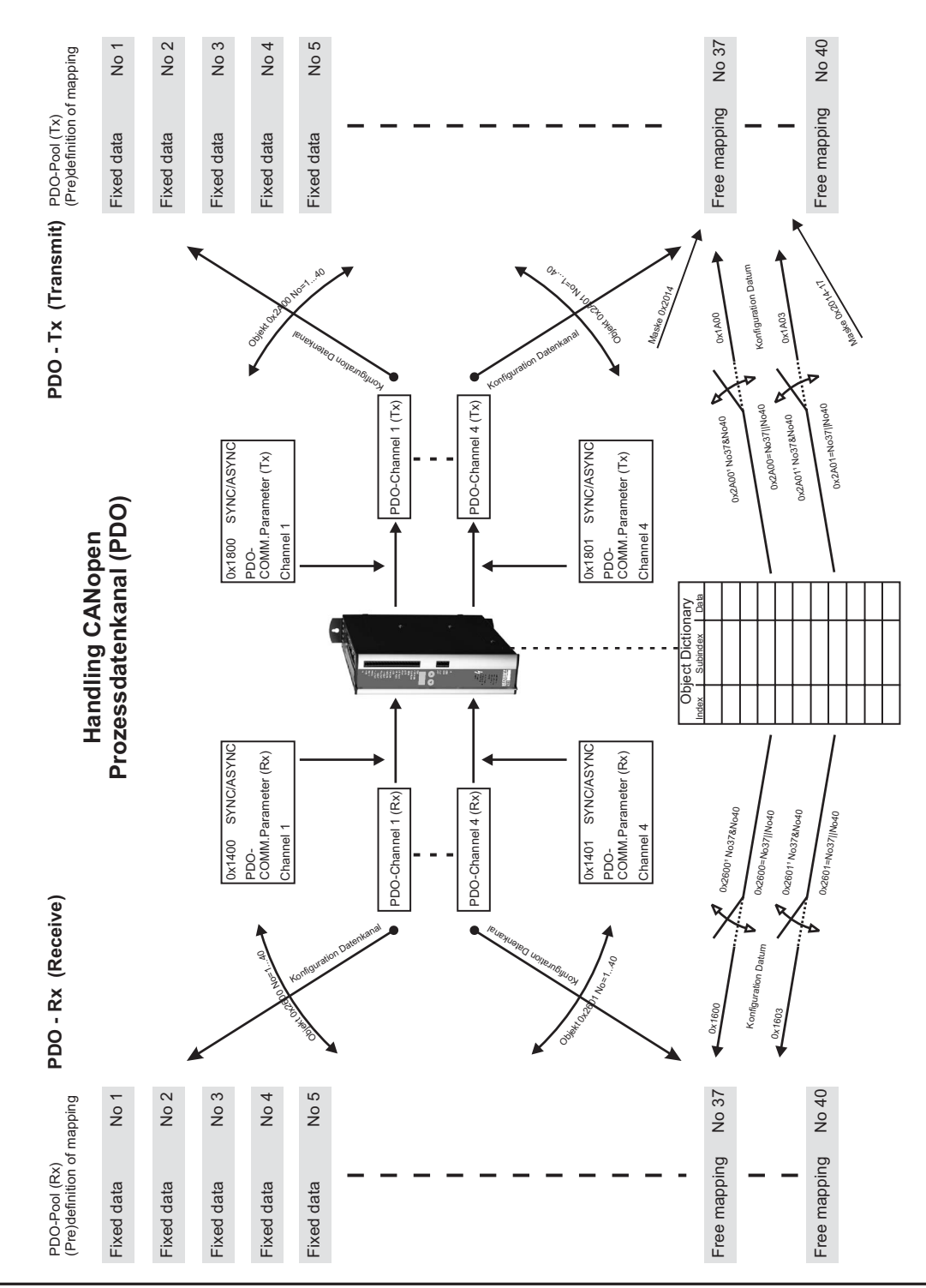

## <span id="page-40-0"></span>**4.3.1 Empfangs-PDOs (RPDO)**

Mit den Objekte 2600<sub>h</sub> bis 2603<sub>h</sub> können RPDOs (R=receive) ausgewählt werden. Die Konfiguration der RPDOs erfolgt mit den Objekte 1400<sub>h</sub> bis 1403<sub>h</sub> (Kommunikationsparameter) und 1600<sub>h</sub> bis 1603h(Mapping - Parameter). Diese Objekte arbeiten kanalbezogen d. h.:

- $\bullet$ RPDO Kanal 1: 2600h, 1400h, 1600h
- $\bullet$ RPDO Kanal 2: 2601h, 1401h, 1601h
- $\bullet$ RPDO Kanal 3: 2602h, 1402h, 1602h
- $\bullet$ RPDO Kanal 4: 2603h, 1403h, 1603h

Die Objekte 1600h bis 1603h können nur gelesen und so die Objektkonfiguration innerhalb des RPDOs ermittelt werden.

#### **Ausnahme:**

**Wurden einer oder mehrere der RPDOs 37 bis 40 ausgewählt, muss die Objektkonfiguration für den jeweiligen RPDO – Kanal mit den Objekte 1600h bis 1603h (Schreibzugriff) erfolgen.**

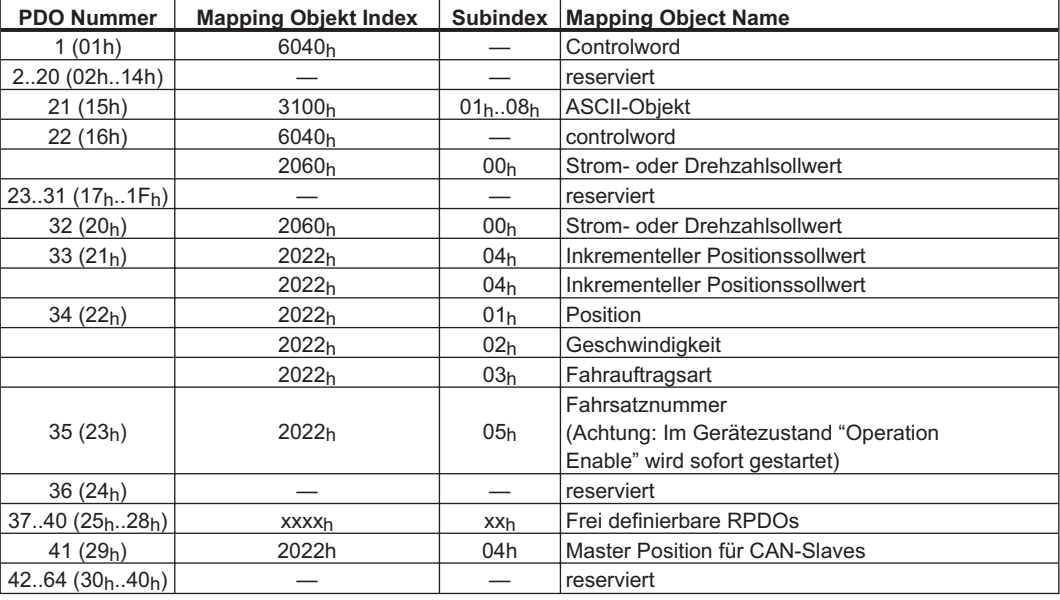

Es sind die folgenden PDOs definiert:

## **4.3.1.1 Beschreibung der vordefinierten Empfangs-PDOs**

## **4.3.1.1.1 PDO controlword (1) (DS402)**

Das PDO controlword (Default - PDO) besteht aus dem controlword (UNSIGNED16). Mit diesem PDO kann am Einschalten ist dieses PDO auf RPDO 1 gemappt. Die Tabelle beschreibt das Mapping des PDO controlword:

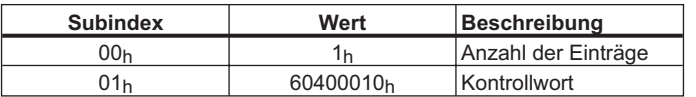

## <span id="page-41-0"></span>**4.3.1.1.2 PDO ASCII-Kanal empfangen (21)**

Mit Hilfe des ASCII-Kanals (Default-PDO) können sämtliche Parameter und Kommandos zum AX2xxx übertragen werden. Es können bis zu 8 ASCII-Zeichen in einem PDO gesendet werden. Kommandos oder Parameter, die mehr als 8 Zeichen benötigen, müssen segmentiert werden. Alle Kommandos und Parameter werden mit dem ASCII-Code "CR LF" (0xDh, 0xAh) abgeschlossen. Die nicht benötigten Bytes im PDO werden mit dem ASCII-Code "NUL" (0x0<sub>h</sub>) aufgefüllt, da sonst jedes überflüssige Zeichen als neues Kommando erkannt würde. Nach dem Einschalten ist dieses PDO auf RPDO2 gemappt.

Die Tabelle beschreibt das Mapping des PDO ASCII-Kanal empfangen:

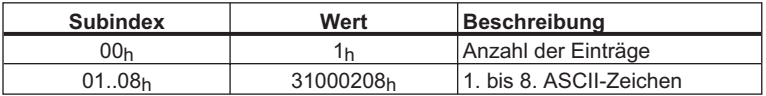

Dieses Objekt unterstützt **nur** den Übertragungstyp 255 (asynchron).

### **4.3.1.1.3 PDO Strom- / Drehzahlsollwert (22)**

Das PDO Strom- bzw. Drehzahlsollwert setzt sich aus dem controlword (UNSIGNED16) und dem Sollwert (Signed16) zusammen. Dieses PDO darf nur in den Modi "Drehzahl digital" oder "Strom digital" benutzt werden. Anhand des eingestellten Mode (digitaler Strom- bzw. Drehzahlsollwert) wird erkannt, ob es sich um einen Drehzahl- oder Stromsollwert handelt. Das PDO wird sofort ausgeführt. Mehrfaches Senden des PDO mit verschiedenen Sollwerten erfordert kein zwischenzeitliches Anhalten des Antriebs.

#### **Stromnormierung:** 3280 = Spitzenstrom des Reglers

$$
1640 = \text{Nennstrom}
$$

z.B. Nennstrom = 3A, Sollwert =  $1,0A \Rightarrow 547$  Inkremente

#### **Drehzahlnormierung:**

z.B. Drehzahl = 3000min<sup>-1</sup>  $\Rightarrow$  Sollwert = 419430

Die Tabelle beschreibt das Mapping des PDO Sollwert:

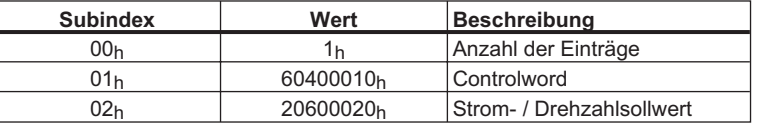

### **4.3.1.1.4 PDO Sollwert 2 (32)**

Das PDO Sollwert 2 ist ein zeit- und datenoptimiertes PDO. Es beinhaltet ausschließlich einen 32 Bit Sollwert. Dieses PDO darf nur in den Modi "Drehzahl digital" oder "Strom digital" benutzt werden. Anhand des eingestellten Mode (digitaler Strom- bzw. Drehzahlsollwert) wird erkannt, ob es sich um einen Drehzahl- oder Stromsollwert handelt.

Das PDO wird sofort ausgeführt. Mehrfaches Senden des PDO mit verschiedenen Sollwerten erfordert kein zwischenzeitliches Anhalten des Antriebs.

Die Tabelle beschreibt das Mapping des PDO Sollwert2:

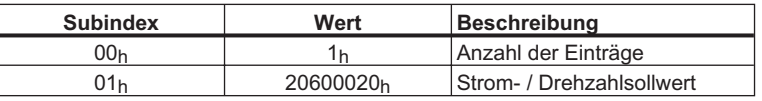

## **4.3.1.1.5 PDO Trajektorie (33)**

Das PDO Trajektorie ist ein zeit- und datenoptimiertes PDO. Dieses PDO darf nur im Mode "Trajektorie" benutzt werden. Das PDO Trajektorie muss in immer gleichen Zeitabständen (einstellbar mit dem Kommando "PTBASE") übertragen werden, da es sonst zu Einbrüchen im Drehzahlverlauf kommt. Dieses PDO besteht aus zwei Komponenten, den inkrementellen Istwerten für zwei Achsen. Die Zuordnung der Daten für die Achsen, die beide auf den gleichen COB-ID für dieses RPDO eingestellt werden müssen (Subindex 01h der entsprechenden Kommunikationsparameter), erfolgt über das Objekt 2721h.

#### **Beispiel zur Berechnung der absoluten Position:**

Position = 
$$
\frac{\text{inkrementeller Positionswert}}{2^{20}}
$$

Die max. Differenz zwischen zwei inkrementellen Positionen wird durch die eingestellte Enddrehzahl (ASCII - Kommando VLIM) vorgegeben (s. Beispiel).

#### **Beispiel zur maximalen inkrementellen Positionsdifferenz:**

max.erreichbare Enddrehzahl / 1000  $\frac{\text{Umd.}}{\text{min}}$  = 0,016667  $\frac{\text{Umd.}}{\text{ms}}$  $|\mathsf{ink}. \mathsf{Pos}.({\mathsf{t}}_2) \!-\! \mathsf{ink}. \mathsf{Pos}.({\mathsf{t}}_1) \!| \leq \! 2^{20} \times \! 0,\!016667 = 17475$ 

In Abhängigkeit der eingestellten Verstärkerparameter kann es zu einem mehr oder weniger großen Schleppfehler kommen. Tritt die Fehlermeldung "Schleppfehler" auf und die Achse wird mit der Notbremsrampe angehalten, so kann das mehrere Fehlerursachen haben:

- $\bullet$ Die inkrementelle Positionsdifferenz ist zu groß gewählt worden (s.o.).
- $\bullet$ Das Schleppfehlerfenster ist zu klein eingestellt worden (Objekt 2020<sub>h</sub> Subindex 03<sub>h</sub>)
- $\bullet$ Verstärkerparameter sind nicht optimal eingestellt

Die Tabelle beschreibt das Mapping des PDO Trajektorie:

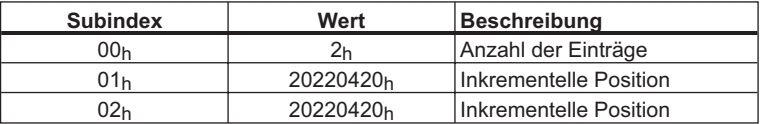

Dieses Objekt unterstützt **nicht** den Übertragungstyp 255 (asynchron).

## **4.3.1.1.6 PDO Fahrsatz (34)**

Das PDO Fahrsatz setzt sich aus Position (SIGNED32, gewichtet), Geschwindigkeit (UNSIG-NED16) und der Fahrauftragsart (UNSIGNED16) zusammen.

Das PDO startet einen Fahrsatz aus dem flüchtigen Fahrsatzspeicher (Fahrsatznummer = 0) und ist ausschließlich im Mode "Lage" verwendbar.

Die Tabelle beschreibt das Mapping des PDO Fahrsatz:

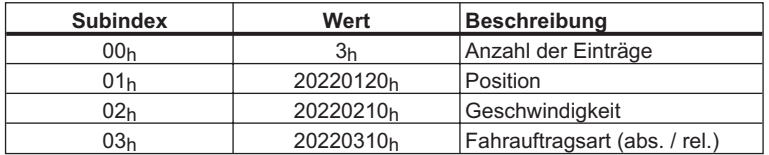

Dieses Objekt unterstützt **nur** den Übertragungstyp 255 (asynchron).

## **4.3.1.1.7 PDO Starte Fahrsatz (35)**

Das PDO Starte Fahrsatz besteht aus der Fahrauftragsnummer (UNSIGNED16). Das PDO startet einen Fahrsatz aus dem flüchtigen (Fahrsatznummer = 0, 192..255) oder permanenten (Fahrsatznummer = 1..180) Fahrsatzspeicher. Dieses PDO kann ausschließlich im Mode "Lage" verwendet werden.

Die Tabelle beschreibt das Mapping des PDO starte Fahrsatz:

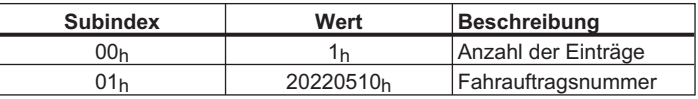

Dieses Objekt unterstützt **nur** den Übertragungstyp 255 (asynchron).

### **4.3.1.1.8 PDO Frei definierbar (37 bis 40)**

Sind diese PDOs angewählt, so können die Objekte frei hinzugefügt werden. Hierzu werden die Objekte 1600h bis 1603h (Mapping Parameter) verwendet. Es können bis zu 8 einzelne Objekte in ein PDO "gemappt" werden.

Ein Beispiel zum PDO Mapping und Kommunikationskonfiguration finden Sie im Anhang  $(\Rightarrow$  Kap. [6.1](#page-114-0)).

### **4.3.1.1.9 PDO Masterposition für CAN-Slaves (41)**

Über das PDO 41 erhält der CAN-Slave Sollpositionen eines Masters, der er wie beim elektronischen Getriebe folgt. Diese Sollpositionen müssen in einem festen Zeitraster gesendet werden.

Die folgenden Einstellungen sind Voraussetzung für diesen Betrieb:

- Über das Objekt 60C2h muss der Takt eingestellt sein (-> PTBASE).
- Synchronisationsquelle ist der CAN-Bus -> SYNCSRC = 3
- $FPGA = 3$  (nur AX2xxx 600)
- CAMMCTRL = 2
- CANopen-Mode 0xFA (Trajektorienmodus)

Die Tabelle beschreibt das Mapping des Receive PDOs "Masterposition über CAN"

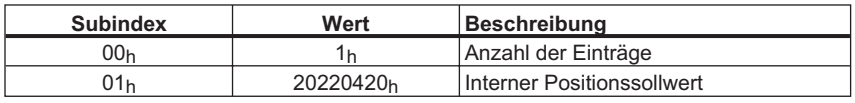

## **4.3.1.2 Objektbeschreibung**

### **4.3.1.2.1 Objekt 1400-1403h: 1st -4th Receive - PDO Kommunikationparameter (DS301)**

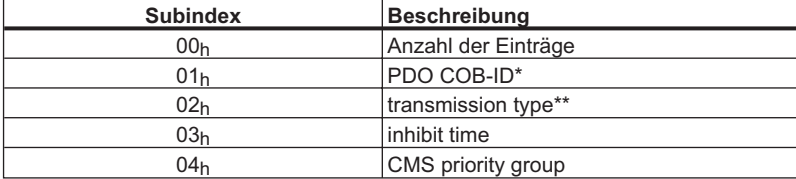

\* Nach der Selektion eines PDOs über 2600-2603h kann hier der COB-Identifier benannt werden, auf den der Verstärker reagieren soll (falls ein abweichender Wert vom Defaultwert erforderlich ist)

\*\* Zur Anwahl SYNC, event-gesteuert etc.

## **4.3.1.2.2 Objekt 1600-1603h: 1st -4th Receive - PDO Mappingparameter (DS301)**

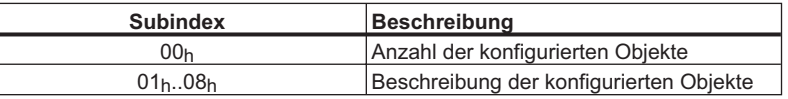

### **4.3.1.2.3 Objekt 2600-2603h: 1st -4th Receive PDO select**

Mit Hilfe dieses Objekte wird ein vordefiniertes Empfangs - PDO ausgewählt. Mit den Objekte 1400-1403<sub>h</sub> "1<sup>st</sup> -4<sup>th</sup> Receive PDO parameter" und 1600-1603<sub>h</sub> "1<sup>st</sup> -4<sup>th</sup> Receive PDO mapping" können dann die Eigenschaften dieses PDOs festgelegt werden.

Dieses Objekt ermöglicht ein variables Mapping von vordefinierten PDOs. Die möglichen anwählbaren PDOs sind in der Tabelle in Kapitel [4.3.1](#page-40-0) aufgeführt.

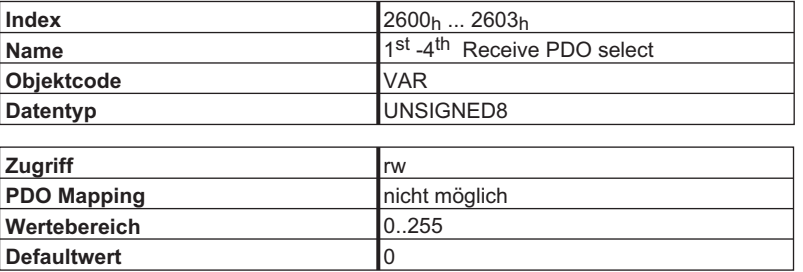

## **4.3.1.2.4 Objekt 2721h: Konfiguration Receive PDO 33**

Dieses Objekt beeinflusst die Verarbeitung der empfangenen acht Datenbytes des PDOs Trajektorie (Nr. 33). Mit dem Wert "LOW" (LOW = 0) werden die Bytes  $0-3$  (Subindex  $01<sub>h</sub>$  des PDO-Mappings) und mit dem Wert "HIGH" (HIGH = 1) die Bytes  $4-7$  (Subindex 02<sub>h</sub> des PDO-Mappings) des PDOs als inkrementeller Sollwert für die nächste Bewegung interpretiert.

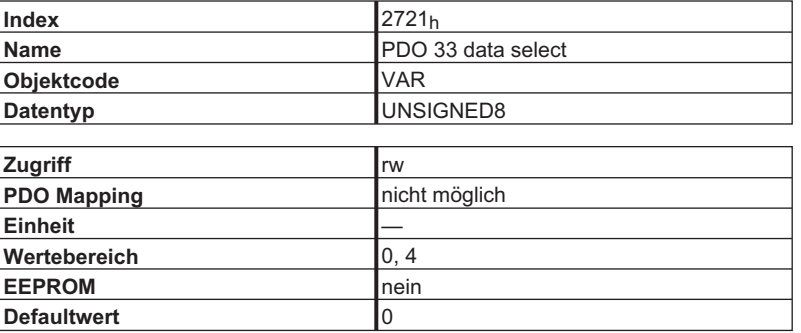

## <span id="page-45-0"></span>**4.3.2 Sende-PDOs (TPDO)**

Mit den Objekte 2A00<sub>h</sub> bis 2A03<sub>h</sub> können TPDOs (t=transmit) ausgewählt werden. Die Konfiguration der TPDOs erfolgt mit den Objekte 1800<sub>h</sub> bis 1803<sub>h</sub> (Kommunikationsparameter) und 1A00<sub>h</sub> bis 1A03h (Mapping - Parameter). Diese Objekte arbeiten kanalbezogen d. h.:

- $\bullet$ TPDO Kanal 1: 2A00h, 1800h, 1A00h
- $\bullet$ TPDO Kanal 2: 2A01h, 1801h, 1A01h
- $\bullet$ TPDO Kanal 3: 2A02h, 1802h, 1A02h
- $\bullet$ TPDO Kanal 4: 2A03h, 1803h, 1A03h

Die Objekte 1A00h bis 1A03h können nur gelesen werden und so die Objektkonfiguration innerhalb des PDOs ermittelt werden.

#### **Ausnahme:**

**Wurden einer oder mehrere der TPDOs 37 bis 40 ausgewählt, muss die Objektkonfiguration für den jeweiligen TPDO – Kanal mit den Objekte 1A00h bis 1A03h (Schreibzugriff) erfolgen.**

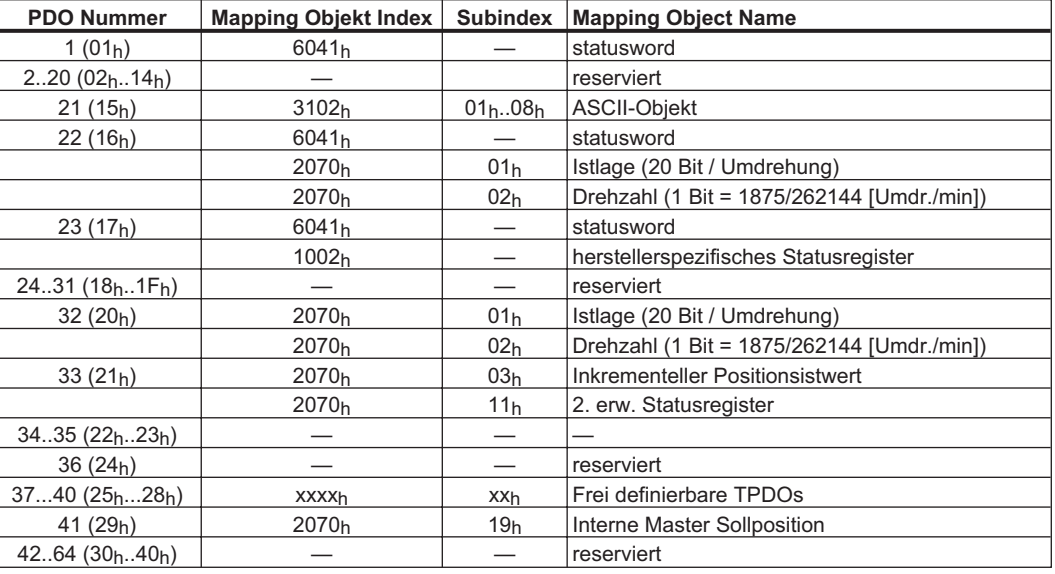

Es sind die folgenden PDOs definiert:

## **4.3.2.1 Beschreibung der vordefinierten Sende-PDOs**

### **4.3.2.1.1 PDO statusword (1) (DS402)**

Das PDO statusword (Default - PDO) besteht aus dem statusword (UNSIGNED16). Mit diesem PDO kann ausschließlich der Zustand der Zustandsmaschine ( $\Rightarrow$  Kap. [4.4.1\)](#page-50-0) ermittelt werden. Dieses PDO ist modeunabhängig. Nach dem Einschalten ist dieses PDO auf TPDO 1 gemappt.

Die Tabelle beschreibt das Mapping des PDO statusword

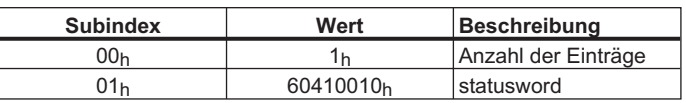

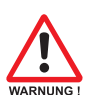

## **4.3.2.1.2 PDO ASCII-Kanal senden (21)**

Sobald ASCII-Zeichen in den ASCII Sendepuffer übertragen werden, werden diese mit Hilfe dieses PDOs (Default-PDO) zum Master (Steuerung) übertragen. Das erfolgt immer dann, wenn mit Hilfe des PDO ASCII-Kanal empfangen (⇒ Kap. [4.3.1.1.2\)](#page-41-0) Kommandos bzw. Parameter übertragen worden sind. Nach dem Einschalten ist dieses PDO auf TPDO2 gemappt.

Die Tabelle beschreibt das Mapping des PDO ASCII-Kanal senden

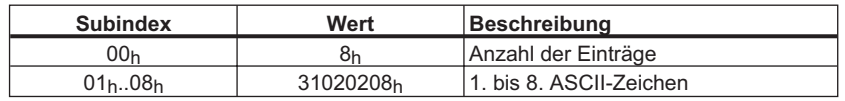

Dieses Objekt unterstützt **nur** den Übertragungstyp 255 (asynchron).

## **4.3.2.1.3 PDO Ist-Lage (22)**

Das PDO Ist-Lage besteht aus statusword (UNSIGNED16), Istlage (UNSIGNED24) und Umdrehung pro Minute (UNSIGNED24). Mit diesem PDO kann die Position im Mode "Drehzahl digital" oder "Strom digital" ermittelt werden.

Die Tabelle beschreibt das Mapping des PDO Ist-Lage:

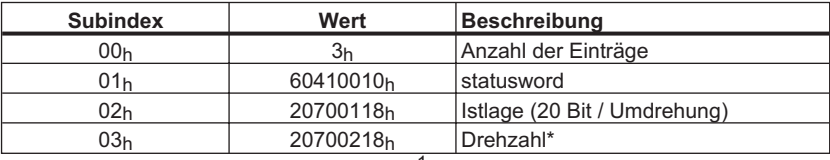

\* Auflösung: 1 Bit = 1875 / 262144 min-1

### **4.3.2.1.4 PDO Erweiterter Status (23)**

Das PDO Erweiterter Status besteht aus dem statusword (UNSIGNED16) und dem herstellerspezifischen Statusregiste(UNSIGNED32). Dieses PDO kann zusätzlich auf ein Ereignis im Bereich des Statusregisters getriggert werden. Dieses PDO ist modeunabhängig.

Die Tabelle beschreibt das Mapping des PDO Erweiterter Status:

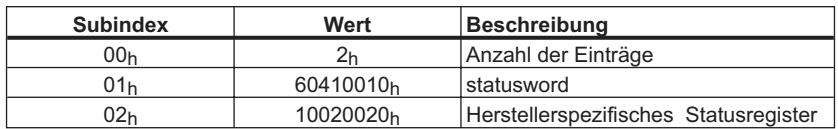

## **4.3.2.1.5 PDO Ist-Lage 2 (32)**

Das PDO Ist-Lage 2 ist ein zeit- und datenoptimiertes PDO (vgl. PDO 21). Es beinhaltet die Istlage (UNSIGNED24) und die Umdrehung pro Minute (UNSIGNED 24). Mit diesem PDO kann die Position im Mode "Drehzahl digital" oder "Strom digital" ermittelt werden.

Dieses PDO kann **ausschließlich** mit dem **SYNC - Objekt** angefordert werden.

Die Tabelle beschreibt das Mapping des PDO Ist-Lage 2:

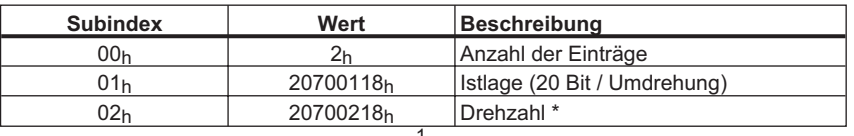

 $*$  Auflösung: 1 Bit = 1875 / 262144 min<sup>-1</sup>

Dieses Objekt unterstützt **nur** die Übertragungstypen 1 bis 240 (zyklisch synchron).

## **4.3.2.1.6 PDO Inkrementeller Positionsistwert (33)**

Das PDO Inkrementeller Positionsistwert ist ein datenoptimiertes Objekt, das **ausschließlich** mit einem **SYNC - Objekt** angefordert werden kann.

#### **Berechnung der absoluten Position:**

Position =  $\frac{\text{inkementeller Positionsistwert}}{2^{20}}$ 

Die Tabelle beschreibt das Mapping des PDO Inkrementeller Positionsistwert:

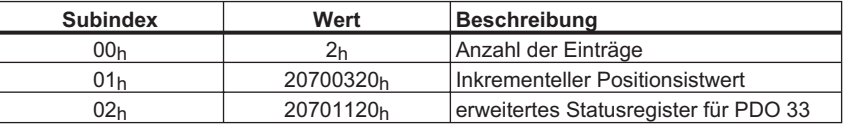

Dieses Objekt unterstützt **nur** die Übertragungstypen 1 bis 240 (zyklisch synchron).

## **4.3.2.1.7 PDO Positionsschwellen (34)**

Das PDO Positionsschwellen wird verwendet, um ein Überschreiten der schnellen Positionsregister P1..P16 zu erkennen. Sie werden über die Objekte 2051 - 2053 konfiguriert

Die Tabelle beschreibt das Mapping des PDO Positionsschwellen:

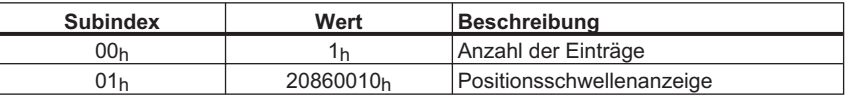

### **4.3.2.1.8 PDO Frei definierbar (37 bis 40)**

Sind dies PDOs angewählt können die Objekte frei hinzugefügt werden. Hierzu werden die Objekte 1A00h bis 1A03h (Mapping Parameter) verwendet. Es können bis 8 einzelne Objekte in ein PDO "gemappt" werden.

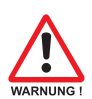

#### **Achtung:**

**Auch wenn Objekte "event getriggert" sind und nicht über den CAN Bus gemeldet werden, werden diese dennoch überwacht. Das führt dazu, dass bei 16 gemappten Objekten die CPU Last sehr stark steigen kann. Um das zu verhindern, sollten wirklich nur die Objekte gemappt werden, die auch wirklich benötigt werden, oder die "inhibit Zeit" muss entsprechend hoch gesetzt werden (z.B. 400 ms). Die Folge einer zu hohen CPU – Last kann eine lange Reaktionszeit bei einem Objekt Datendienst (Antwortzeit im Mittel > 40 ms) sein.**

### **4.3.2.1.9 PDO Interne Master-Sollposition (41)**

Über das Transmit-PDO 41 kann der CAN-Master seine interne Trajektoriensollposition (z.B. aus dem Fahrsatzbetrieb) auf den Bus geben. Diese Werte werden in einem durch PTBASE bestimmten Zeitraster ausgegeben.

Die folgenden Einstellungen sind Voraussetzung für diesen Betrieb:

- Über das Objekt 60C2 muss der Takt eingestellt werden (->PTBASE)
- $-SYNCSRC = 3$
- $-$  FPGA = 3 (nur AX2xxx 600)
- CAMMCTRL = 1

Die Tabelle beschreibt das Mapping des PDO "Interne Master-Sollposition"

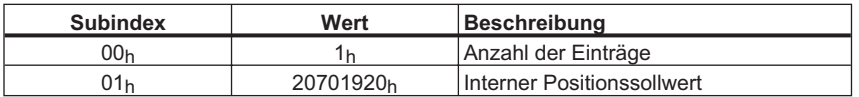

## **4.3.2.2 Objektbeschreibung**

### **4.3.2.2.1 Objekt 1800-1803h: 1st -4th Transmit - PDO Kommunikationsparam. (DS301)**

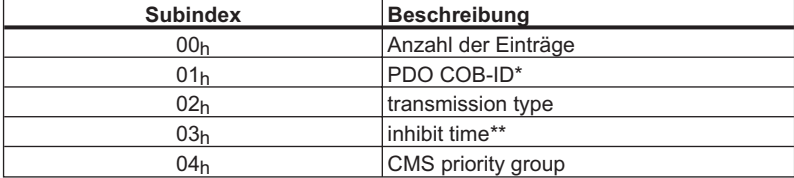

\* Nach der Selektion eines PDOs über 2A00<sub>h</sub> bis 2A03<sub>h</sub> kann hier der COB-Identifier benannt werden, auf den der Verstärker reagieren soll (falls ein abweichender Wert vom Defaultwert erforderlich ist)

\*\* Hiermit wird eine Ruhezeit eingestellt, die nach dem Senden eines PDOs eingehalten werden muss, bevor es wieder gesendet werden kann (nur wichtig bei event-gesteuerten PDOs).

### **4.3.2.2.2 Objekt 1A00-1A03h: 1st -4th Transmit - PDO Mappingparameter (DS301)**

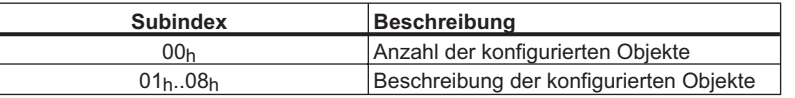

## **4.3.2.2.3 Objekt 2A00-2A03h: 1st -4th Transmit PDO select**

Mit Hilfe dieses Objekte wird ein vordefiniertes Sende - PDO ausgewählt. Mit den Objekte 1800<sub>h</sub>-1803<sub>h</sub> "1<sup>st</sup> -4<sup>th</sup> Transmit PDO parameter" und 1A00<sub>h</sub>-1A03<sub>h</sub> "1<sup>st</sup> -4<sup>th</sup> Transmit PDO mapping" können dann die Eigenschaften dieses PDOs festgelegt werden.

Dieses Objekt ermöglicht ein variables Mapping von vordefinierten PDOs. Die möglichen anwählbaren PDOs sind in der Tabelle in Kap. [4.3.2](#page-45-0) aufgeführt.

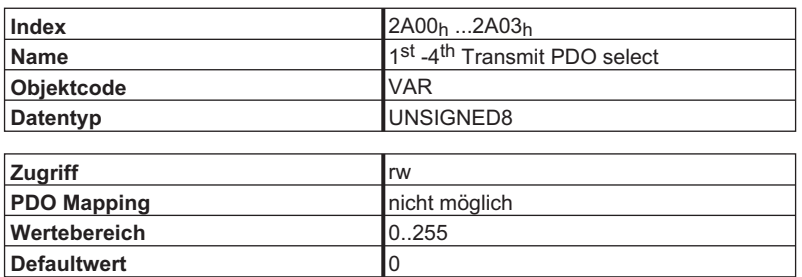

## **4.3.2.2.4 Objekt 2014-2017h: Maske 1-4 für Sende-PDOs**

Um die Buslast bei ereignisgesteuerten PDOs zu senken, kann die Überwachung für einzelne Bits im PDO mit Hilfe der Masken abgeschaltet werden. Beispielsweise kann so auch erreicht werden, dass Positionsistwerte immer nur pro Umdrehung gemeldet werden.

Diese Objekte maskieren den PDO - Kanal 1 für TPDOs mit den Nummern 37 bis 40. Sollten nur 2 Byte in einem PDO definiert sein, überlagert die Maske auch nur zwei Byte obwohl 4 Byte Maskeninformation übertragen worden ist.

Ein aktiviertes Bit in der Maske bedeutet, dass die Überwachung für das korrespondierende Bit im PDO aktiv ist, d. h. überwacht wird.

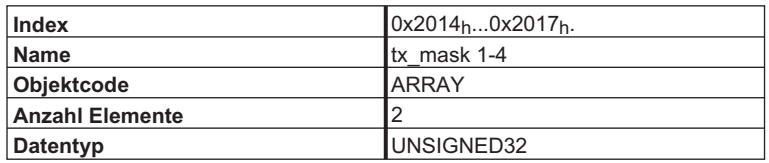

Beschreibung der Subindizes:

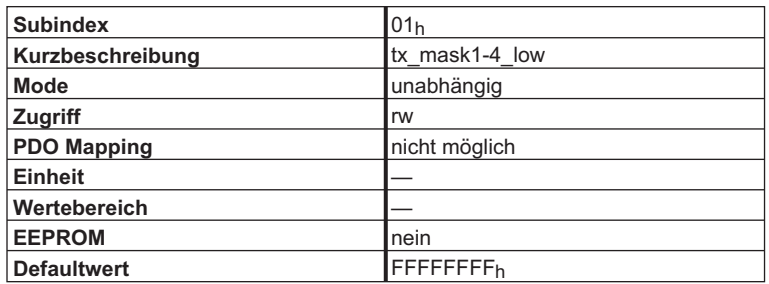

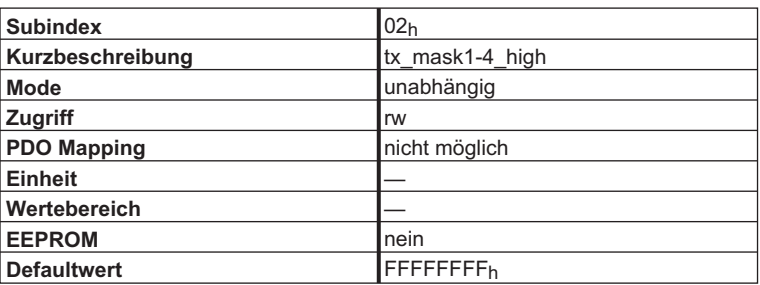

## **4.4 Gerätesteuerung (dc)**

Mit Hilfe der AX2xxx Gerätesteuerung können sämtliche Fahrfunktionen in den entsprechenden Modi ausgeführt werden. Die Steuerung des AX2000/2500 ist über eine modeabhängige Zustandsmaschine realisiert.

Zur Steuerung der Zustandsmaschine dient das controlword  $(\Rightarrow$  Kap[.4.4.2.1\)](#page-52-0).

Die Modeeinstellung erfolgt über das Objekt "Modes of Operation" (⇒ Kap[.6.3\)](#page-128-0). Die Zustände der Zustandsmaschine können mit dem statusword ermittelt werden  $(\Rightarrow$  .Kap[.4.4.2.2\)](#page-53-0).

## <span id="page-50-0"></span>**4.4.1 Zustandsmaschine (DS402)**

## **4.4.1.1 Zustände der Zustandsmaschine**

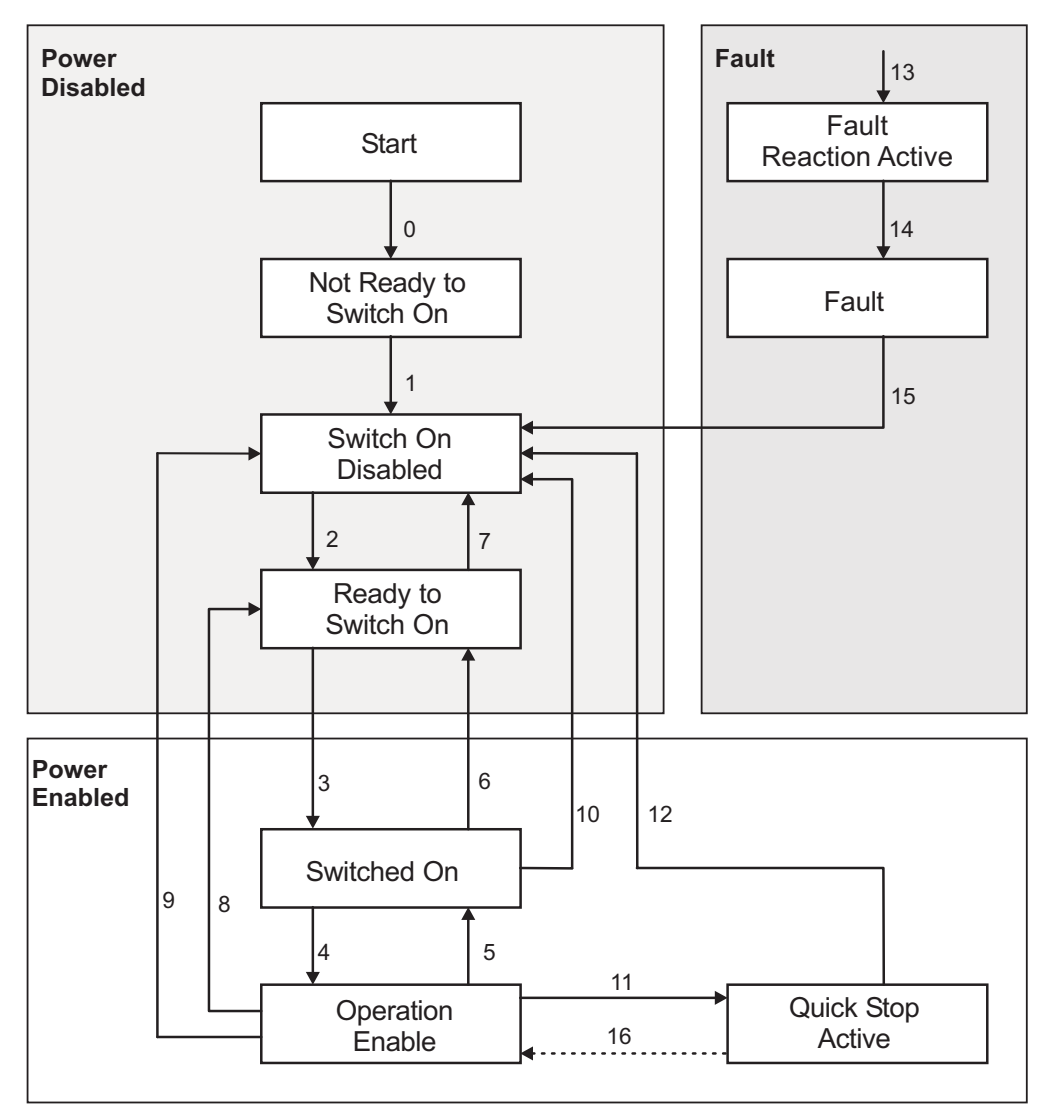

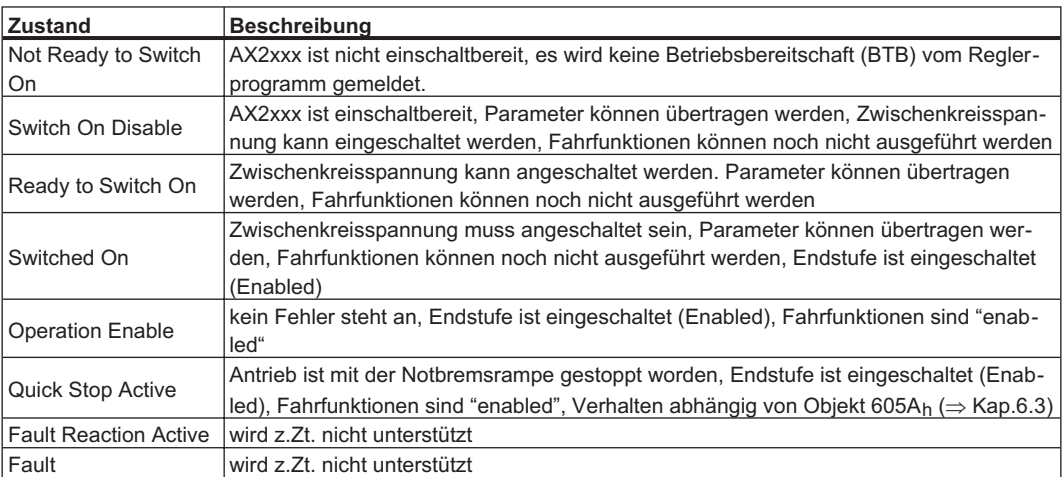

## **4.4.1.2 Übergänge der Zustandsmaschine**

Die Zustandsübergänge werden durch interne Ereignisse (z.B. Ausschalten der Zwischenkreisspannung) und durch die Flags im controlword (Bits 0,1,2,3,7) beeinflusst.

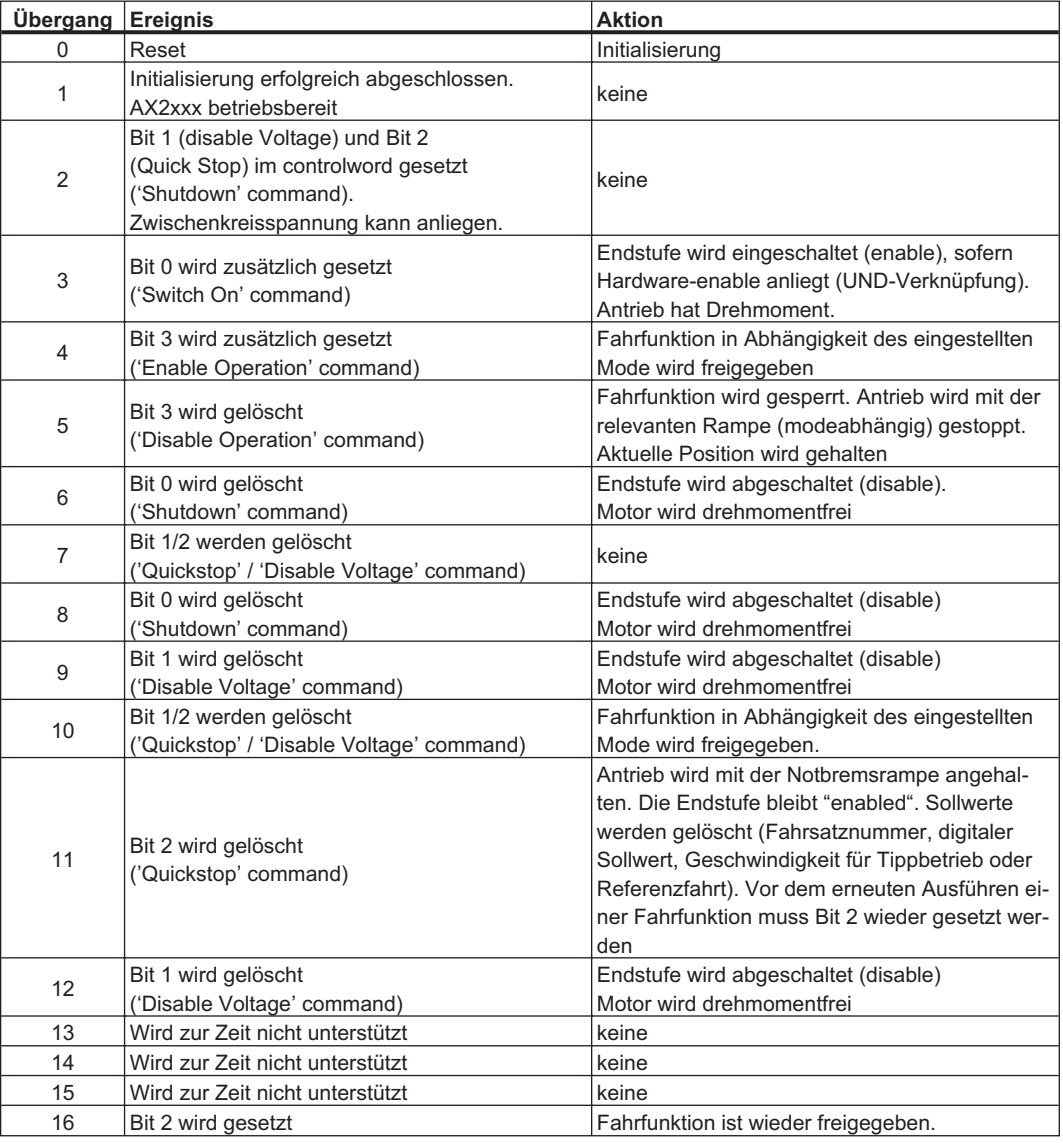

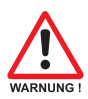

#### **Achtung**

**wenn der Servoverstärker über das controlword / statusword bedient wird, dürfen keine Steuerkommandos über einen anderen Kommunikationskanal (RS232, CANopen, ASCII-Kanal, Optionskarte) gesendet werden.**

## <span id="page-52-0"></span>**4.4.2 Objektbeschreibung**

## **4.4.2.1 Objekt 6040h: Controlword (DS402)**

Aus der logischen Verknüpfung der Bits im controlword und externen Signalen (Freigabe der Endstufe) ergeben sich die Steuerkommandos. Die Definition der Bits wird im Folgenden beschrieben:

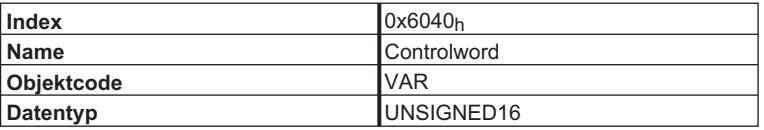

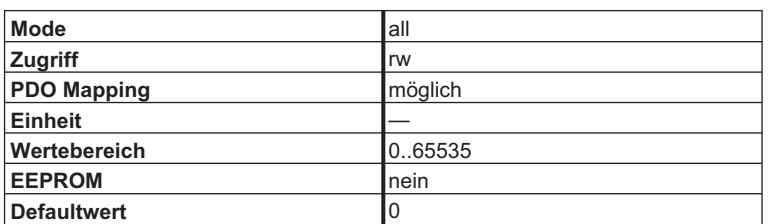

#### **Bitbelegung im controlword**

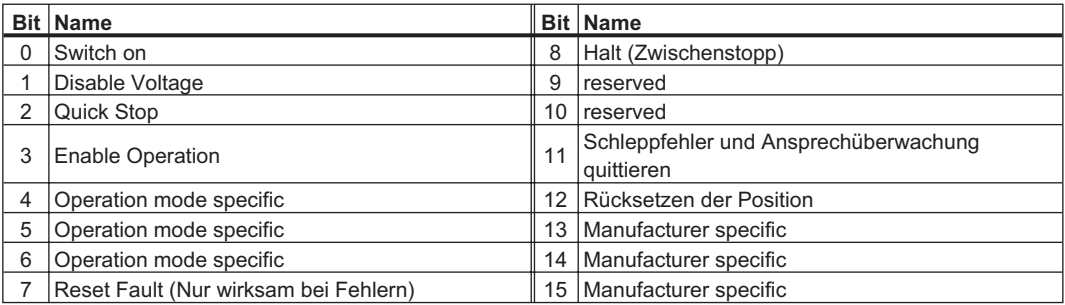

#### **Kommandos im controlword**

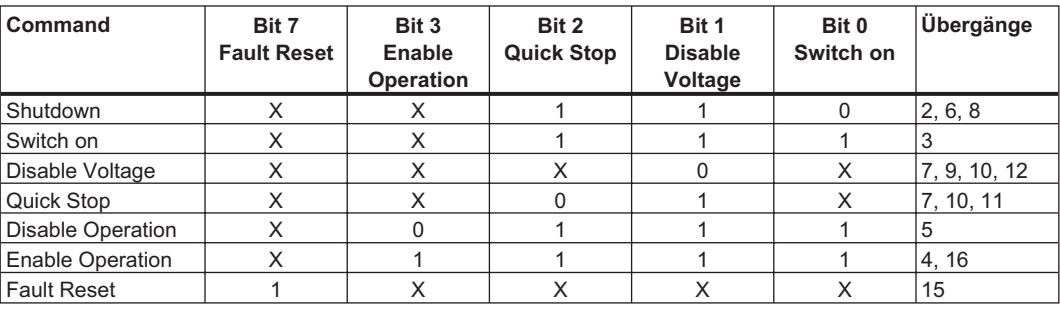

Mit X gekennzeichnete Bits sind irrelevant.

#### <span id="page-53-0"></span>**Modeabhängige Bits im controlword**

Die folgende Tabelle beschreibt die modeabhängigen Bits im controlword. Es werden z. Zt. nur herstellerspezifische Modi unterstützt. Die einzelnen Modi werden mit dem Objekt 6060<sub>h</sub> "Modes of operation" eingestellt.

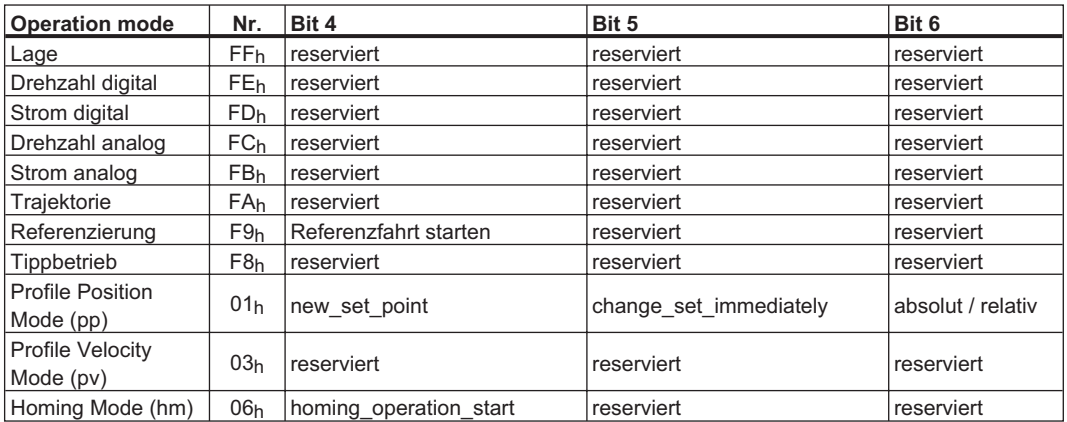

#### **Beschreibung der restlichen Bits im controlword**

Im Folgenden werden die restlichen Bits des controlword beschrieben.

**Bit 8 Zwischenstopp** Ist Bit 8 gesetzt, wird in sämtlichen Modi der Antrieb gestoppt (Zwischenstopp). Die Sollwerte (Geschwindigkeit für Referenzfahrt oder Tippbetrieb, Fahrauftragsnummer, Sollwerte für Digitalmode) der einzelnen Modi bleiben erhalten

**Bit 9,10** Diese Bits sind durch das Antriebsprofil (DS402) reserviert.

**Bit 11 Fehler quittieren** Durch Setzen von Bit 11 wird die Ansprechüberwachung und/oder der Schleppfehler quittiert.

**Bit 12** Rücksetzen der Position unter Berücksichtigung des Referenzoffsets. (siehe auch Referenzfahrtart Nr. 6 in Objekt 2024h, Subindex 01h)

**Bit 13, 14, 15** Diese Bits sind herstellerspezifisch und z.Zt. reserviert.

### **4.4.2.2 Objekt 6041h: Statusword (DS402)**

Der momentane Zustand der Zustandsmaschine kann mit Hilfe des statusword  $(\Rightarrow$  Kap[.4.3.2.1.1](#page-45-0)) abgefragt werden.

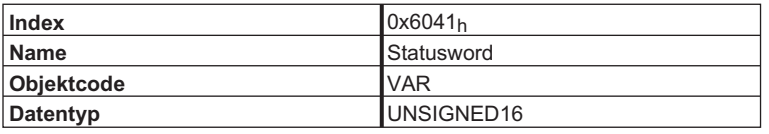

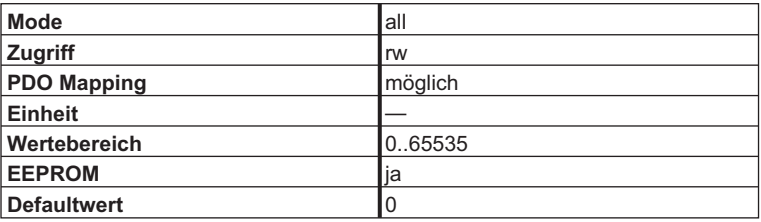

#### **Bitbelegung im statusword**

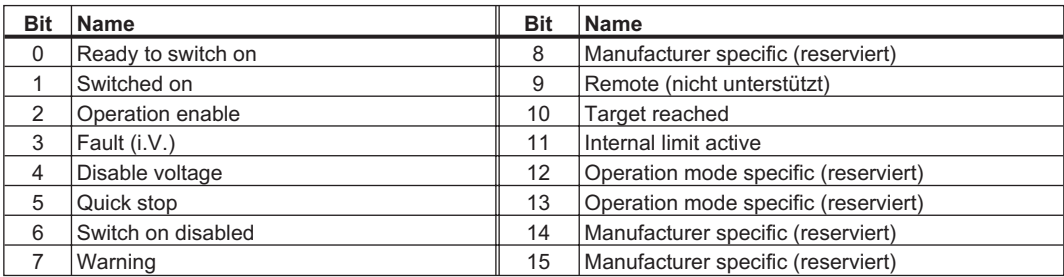

#### **Zustände der Statusmaschine**

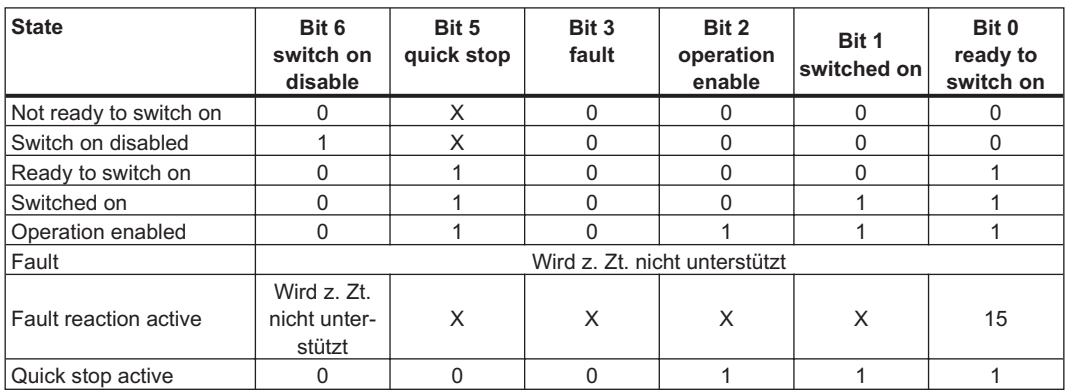

Die mit X gekennzeichneten Bits sind irrelevant

#### **Beschreibung der restlichen Bits im statusword**

**Bit 4: voltage\_disable** Die Zwischenkreisspannung liegt an, wenn das Bit gelöscht ist.

**Bit 7: warning** Für das Setzen von Bit 7 kann es mehrere Gründe geben, die zu dieser Warnung geführt haben. Der Grund für diese Warnung kann anhand des Objekt 1002<sub>h</sub> "herstellerspezifisches Statusregister" ermittelt werden.  $(\Rightarrow$  Kap. [4.2.1.3](#page-29-0))

**Bit 8: Toggle – Bit Mode** Tippbetrieb, Referenzierung ,Lage, Positionierung (pp), Referenzierung (hm) Das Toggle - Bit wird immer dann verändert (setzen bzw. rücksetzen), wenn ein Fahrsatz erfolgreich ausgeführt wurde (Inkrement genau in Zielposition!). Das Bit wird nicht "getoggelt", wenn ein Fahrsatz abgebrochen wird (z.B.: mit dem STOP – Kommando oder beim Schleppfehler). Die Auswertung des Toggle - Bits kann in Kombination mit dem Bit 10 "target reached" (Objekt 6041h) und "Fahrsatz aktiv" Bit 16 (Objekt 1002h) erfolgen. Die Auswertung des Bits ist dann sinnvoll, wenn aufgrund der Fahrsatzdaten keine Änderung des Bits 10 oder Bits 16 sichtbar werden (sehr kurze oder gleiche Fahrsätze).

**Bit 9: remote** Wird nicht unterstützt

**Bit 10: target reached** Wird gesetzt, wenn der Antrieb die Zielposition erreicht hat.

**Bit 11: internal\_limit\_active** Ist im Parameter DRVCNFG das Bit 20 gesetzt, wird dieses Bit bei den folgenden anstehenden Warnungen gesetzt:

- Ansprechüberwachung (n04)
- SW-Endschalter 1 (n06)
- SW-Endschalter 2 (n07)
- nicht gesetzter Referenzpunkt (n09)
- P-STOP (n10)
- N-STOP (n11)
- Slot-Warnung (n13)

**Bit 12: profile position mode** setpoint acknowledge

**digital speed modes** velocity 0 detection (1 = speed = 0)

## **4.4.2.3 Objekt 6060h: modes\_of\_operation (DS402)**

Mit diesem Objekt wird der Mode eingestellt und mit dem Objekt 6061h kann der eingestellte Mode gelesen werden. Es können zwei Arten von Operationsmodi unterschieden werden:

#### **herstellerspezifische Operationsmodi**

Diese Operationsmodi sind auf die Gerätefunktionalitäten optimierte Betriebszustände.

#### **Operationsmodi nach CANopen Antriebsprofil DSP402**

Diese Operationsmodi nach CANopen Antriebsprofil DSP402 definiert.

Nach einem Modewechsel muss der entsprechende Sollwert neu gesetzt werden (z.B.: Mode Referenzierung \_ Sollwert Referenzfahrtgeschwindigkeit).Wurde der Mode Lage oder Tippbetrieb gespeichert, so ist der Mode Referenzierung nach einem RESET des Servoverstärkers eingestellt.

**Ein Operationmode ist erst gültig, wenn er mit Objekt 6061h gelesen werden konnte.**

#### **WARNUNG:**

**Niemals den Modus bei drehendem Motor umschalten! Das Umschalten der Modi ist bei "enabletem" Verstärker grundsätzlich nur bei Drehzahl 0 erlaubt. Setzen Sie vor dem Umschalten den Sollwert auf 0.**

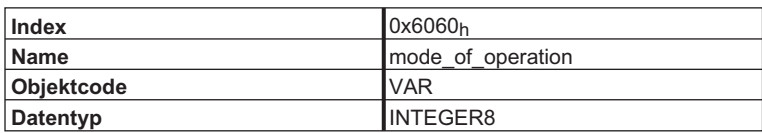

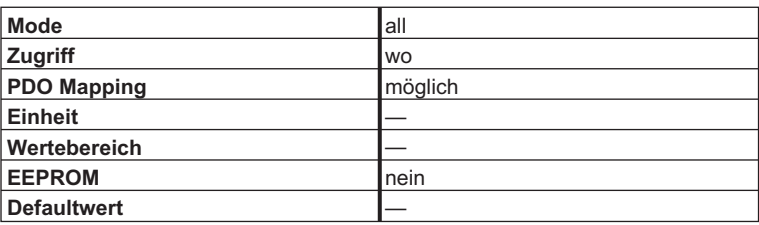

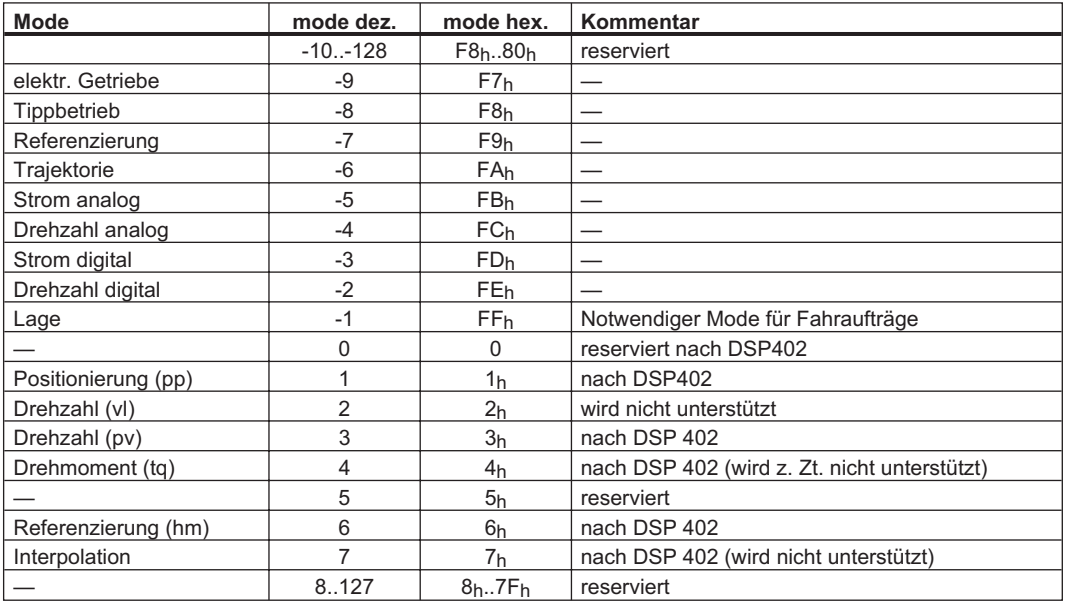

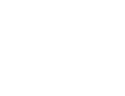

## **4.4.2.4 Objekt 6061h: mode\_of\_operation\_display (DS402)**

Mit diesem Objekt kann der über das Objekt 6060<sub>h</sub> eingestellte Mode gelesen werden. Ein Operationmode ist erst gültig, wenn er mit Objekt 6061h gelesen werden konnte (s. auch Objekt 6060h).

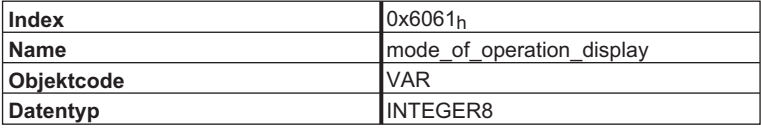

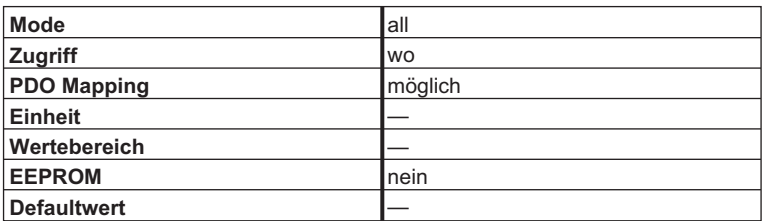

## **4.5 Factor Groups (fg) (DS402)**

## **4.5.1 Allgemeine Informationen**

## **4.5.1.1 Faktoren**

Es gibt eine Umrechnungsmöglichkeit für die physikalischen Dimensionen und Größen auf die antriebsinternen Einheiten (Inkremente). Dafür können einige Faktoren implementiert werden. Dieses Kapitel beschreibt den Einfluss dieser Faktoren auf das System, die Berechnungsvorschriften für diese Faktoren und die Daten, die dazu erforderlich sind. **Normierte Parameter sind mit \* gekennzeichnet.**

### **4.5.1.2 Beziehung zwischen physikalischen und antriebsinternen Einheiten**

Die in den factor groups festgelegten Faktoren definieren die Beziehung zwischen antriebsinternen Einheiten (Inkrementen) und physikalischen Einheiten.

Die Faktoren sind das Ergebnis einer Berechnung von zwei Parametern: des dimension index und des notation index. Der dimension index beschreibt dabei die physikalische Dimension, der notation index die physikalische Einheit und den Dezimalpunkt für Werte. Diese Faktoren werden zur Normierung der physikalischen Werte verwendet.

Der notation index kann auf zwei Arten verwendet werden:

- $\bullet$  Für eine Einheit mit dezimaler Skalierung und notation index < 64 definiert der notation index den Dezimalpunkt der Einheit.
- $\bullet$  Für eine Einheit mit nicht-dezimaler Skalierung und notation index > 64 definiert der notation index den Subindex der physikalischen Dimension der Einheit.

## **4.5.2 Objektbeschreibung**

## **4.5.2.1 Objekt 608Bh: velocity\_notation\_index (DS402)**

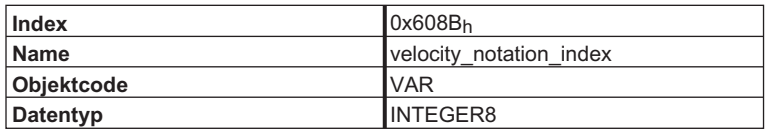

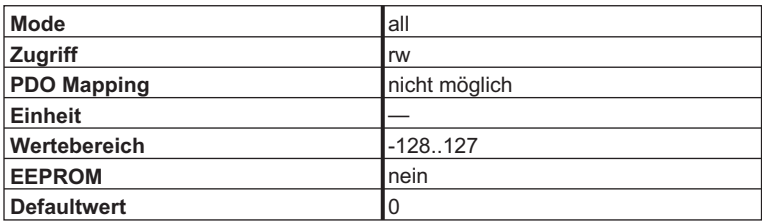

Dieses Objekt legt die Notation für das Objekt 6081h "profile\_velocity" fest. In Kombination mit dem Objekt 608Ch "velocity\_dimension\_index" können die folgenden Basiseinheiten dargestellt werden:

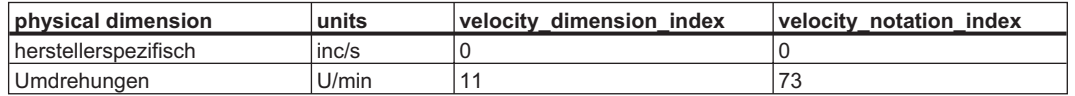

### **4.5.2.2 Objekt 608Ch: velocity\_dimension\_index (DS402)**

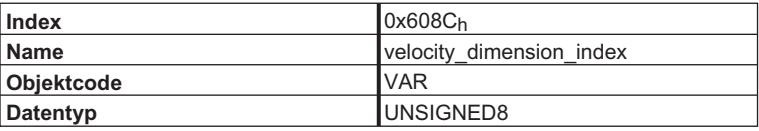

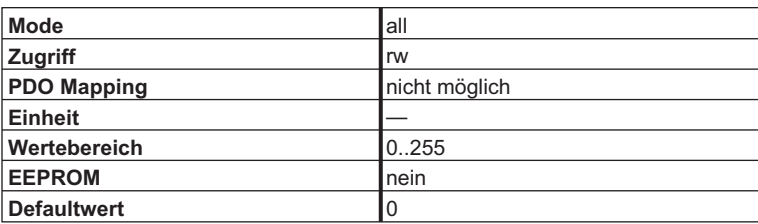

Dieses Objekt legt die Dimension für das Objekt 6081h "profile\_velocity" fest. In Kombination mit dem Objekt 608Bh "velocity\_notation\_index" können die folgenden Basiseinheiten dargestellt werden:

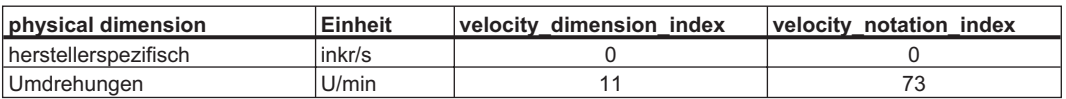

## **4.5.2.3 Objekt 6093h: position\_factor (DS402)**

Der Positionsfaktor (position factor) konvertiert die gewünschte Position in das interne Datenformat des AX2000/2500 (Inkremente).

Die Auflösung des Lagereglers kann mit 20 Bit/Umd oder 16 Bit/Umd betrieben werden (s. Objekt  $35D1<sub>h</sub>$  und ASCII – Kommando PRBASE). Mit Hilfe des Numerators und der Vorschubkonstante kann jede beliebige Skalierung eingestellt werden.

> $position_{n}$  factor =  $\frac{position_{n} - encoder_{n}}{position_{n}}$  resolution  $\times$  gear  $_{n}$  ratio feed\_ constant

 $\bullet$ **position\_encoder\_resolution**

Auflösung des Lagereglers  $2^{20}$  oder  $2^{16}$ 

 $\bullet$ **gear\_ratio**

Übersetzungsverhältnis des eingesetzten Getriebes

 $\bullet$ **feed\_constant**

Vorschubkonstante des Abtriebes

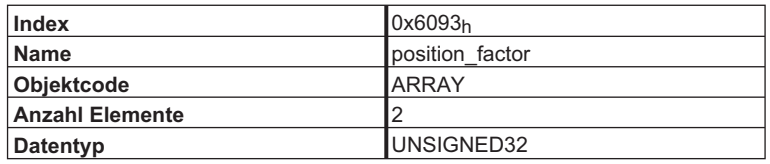

Beschreibung der Subindizes:

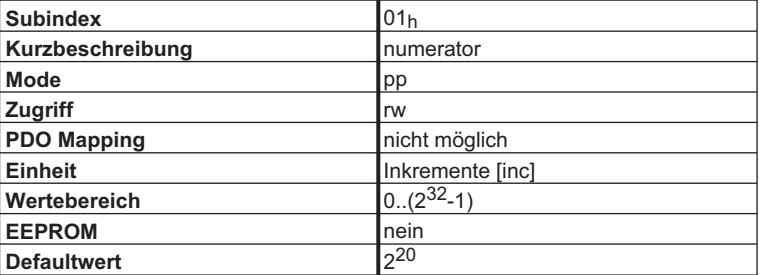

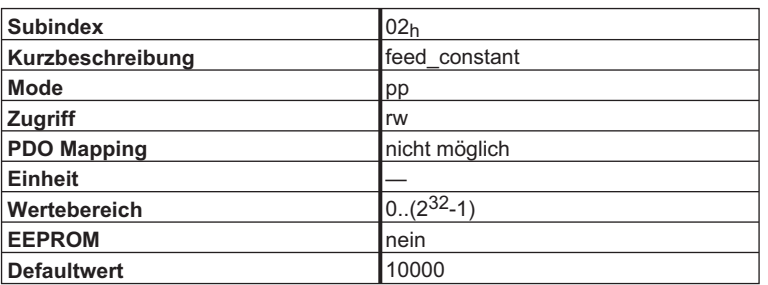

**Beispiel:** Eine Umdrehung soll 10000 Inkrementen entsprechen. Übersetzungsverhältnis ist 1.

$$
position\_factor = \frac{2^{20}Inkr.}{10000Inkr.}
$$

#### $\rightarrow$ **Numerator**: 2<sup>20</sup> **Vorschubkonstante**: 10000

 $\Rightarrow$ Sollwertvorgabe in [Inkr / Umd.] für das Objekt 607A<sub>h</sub> (target\_position)

Der Numerator entspricht im Gerät dem ASCII - Parameter PGEARO, die feed\_constant dem Parameter PGEARI.

### **4.5.2.4 Objekt 6094h: velocity\_encoder\_factor (DS402)**

Der velocity encoder factor konvertiert die gewünschte Drehzahl (Umd/min) oder Geschwindigkeit (inc/s) in das interne Datenformat des AX2000/2500 (Inkremente).

Für die Berechnung des velocity\_encoder\_factor gilt:

velocity\_encoder\_ factor =  $\frac{\text{velocity\_encoder\_ resolution} \times \text{gear\_ ratio} \times \text{position\_ unit} \times \text{Fvelocity}( \text{notation\_ index})}{\sqrt{ \text{velocity\_encoder\_ factor} \times \text{precision} \times \text{ratio} \times \text{position} \times \text{ratio} \times \text{precision} \times \text{ratio} \times \text{velocity}( \text{notation\_index})}}$ 

feed constant x velocity unit x sec x Fposition (notation index)

- $\bullet$ **velocity\_encoder\_resolution** Auflösung des Drehzahlreglers 220
- $\bullet$ **gear ratio** Übersetzungsverhältnis des eingesetzten Getriebes
- $\bullet$ **position unit** in Meter
- $\bullet$ **Fposition(notation\_index)** in dimension\_index = 1, notation\_index = 0 [m]
- $\bullet$ **feed\_constant** Vorschubkonstante des Abtriebes
- $\bullet$ **velocity\_unit** in [m/s]
- $\bullet$ **Fvelocity (notation\_index)** in dimension  $index = 13$ , notation  $index = 0$  [m / s]

**(s. auch Objekt 606Bh "velocity\_notation\_index" und Objekt 606Ch "velocity\_dimension\_index")**

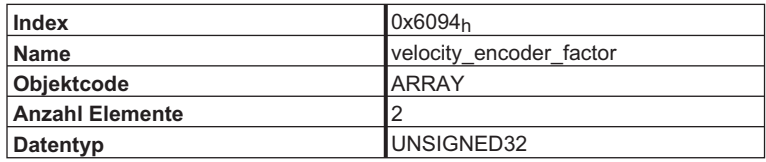

Beschreibung der Subindizes:

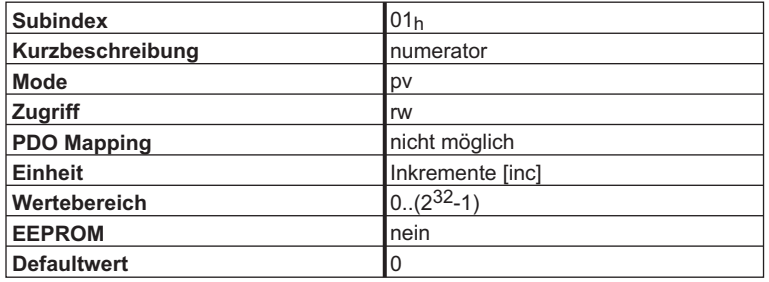

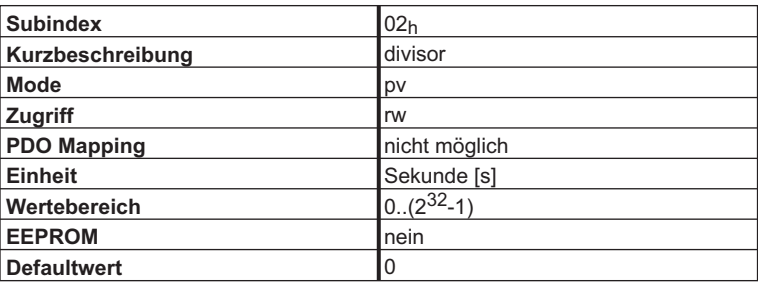

**Beispiel:** Die Drehzahl - Sollwertvorgabe soll in Umdrehungen pro Minute erfolgen. Das Übersetzungsverhältnis und die Vorschubkonstante ist 1.

velocity\_ encoder\_factor = 
$$
\frac{2^{20}}{1}
$$
  $\frac{\frac{1}{1}}{1}$   $\frac{lnkr}{s}$ 

Erweiterung auf Umdrehung / min:

$$
\text{velocity\_encoder\_factor} = \frac{2^{20}}{1} \quad \frac{\gamma_1}{1} \quad \frac{[m]}{[m]}\quad \frac{\text{Inkr.}}{\text{s}} \times \frac{1}{60[\text{s}_{\text{min}}]} = \frac{2^{20}}{60} \quad \frac{\text{Inkr.}}{\text{s}}
$$

- $\rightarrow$ **Numerator: 2<sup>20</sup> Divisor: 60**
- $\rightarrow$ Sollwertvorgabe in [Umd / min] für das Objekt 60FFh "target\_velocity / velocity units"
- $\Rightarrow$ Sollwertvorgabe in [inc. / s] für das Objekt 6081h "Profile\_velocity / speed units"

**Anmerkung:** Da der Drehzahlregler intern, unabhängig von der Auflösung des Gebersystems mit einer Auflösung von 2<sup>20</sup> Bit/Umdrehung arbeitet, ergibt sich folgende Berechnung für den Operationsmode pv (für Umdrehung pro Minute): Inkremente =  $\frac{262144}{1875}$  ×Drehzahlsollwert[min<sup>-1</sup>]

$$
= \frac{1875}{1875}
$$

Diese inkrementelle Sollwertvorgabe sollte bei zyklischen Anwendungen (z.B. Lageregelung, 4ms Zyklus) verwendet werden (Vorteile: keine Rundungsfehler, geringere CPU - Last).

Die o. g. Umrechnung ist gültig, wenn **Divisor oder Numerator zu 0** gesetzt werden.

Der velocity\_encoder\_factor beeinflusst auch das Objekt 6081h "profile\_velocity". Um diesen Faktor auch für den Positioniermode (pp) verwenden zu können, müssen die internen Getriebefaktoren PGEARI und PGARO gleich sein (PGEARI =PGEARO; Objekt 2020<sub>h</sub> Subindex: 08<sub>h</sub>,09<sub>h</sub>). Werden **Divisor oder Numerator zu 0** gesetzt, wird die interne Skalierung "Inkremente pro Abtastzykuls (250 μs)" verwendet.

## **4.5.2.5 Objekt 6097h: acceleration\_factor (DS402)**

Der Beschleunigungsfaktor (acceleration\_factor) konvertiert die Beschleunigung [Einheit /s<sup>2</sup>] in das interne Format des AX2000/2500.

Zur Zeit sind Numerator und Divisor nur lesbar. Die Werte sind zu 1 gesetzt. Ist der Beschleunigungsfaktor 1, werden die Rampenvorgaben (Objekt 6083h "profile\_acceleration" und Objekt 6084h "profile\_deceleration") als Beschleunigungszeit [ms] bezogen auf die Zielgeschwindigkeit (Objekt 6081h "profile\_velocity") vorgegeben.

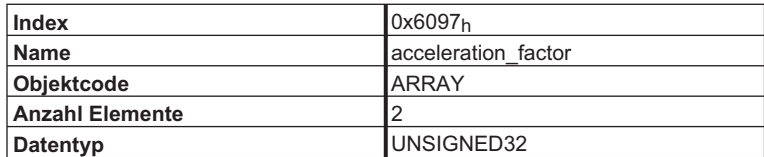

Beschreibung der Subindizes:

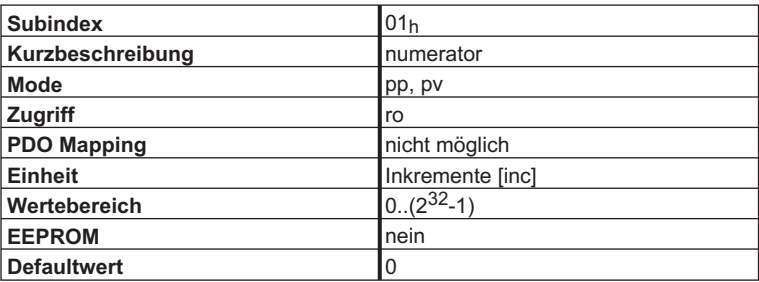

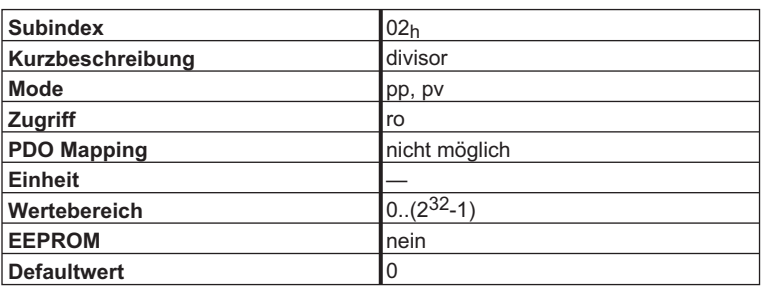

# **4.6 Herstellerspezifischer Strom- und Drehzahlmode**

## **4.6.1 Objekt 2060h: Digitaler Strom- oder Drehzahlsollwert**

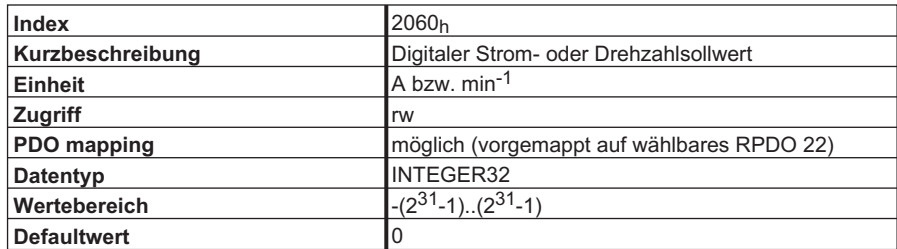

Dieses Objekt dient zur Übergabe digitaler Sollwerte, die abhängig vom eingestellten Digitalmode (Mode FD<sub>h</sub> = Strom digital, Mode FE<sub>h</sub> = Drehzahl digital, einstellbar über Objekt 6060<sub>h</sub>) ausgewertet werden. Die Normierungen sind dabei wie folgt festgelegt:

Strom:  $I[A] = \frac{\text{digitalerStromsolwert}}{1640 \times I_{\text{max}}}$ 

Drehzahl: n[min<sup>-1</sup>] = <sup>1875</sup> $/262144 \times$ digitaler Drehzahlsollwert

Ein neuer Sollwert wird immer erst nach einem erneuten Enable Operation gültig. (über Objekt 6040h, Controlword)

**Der AX2000/2500 - Lageregler ist bei aktiver Drehzahl- oder Stromregelung abgeschaltet.**

## **4.6.2 Objekt 2061h: Strombegrenzung**

Dieses Objekt dient zur schnellen Strombegrenzung im Drehzahlmode (0x3, 0xFE, 0xFC). Ein Wert von 3280 entspricht dabei dem maximalen Gerätestrom, der über DIPEAK abfragbar ist.

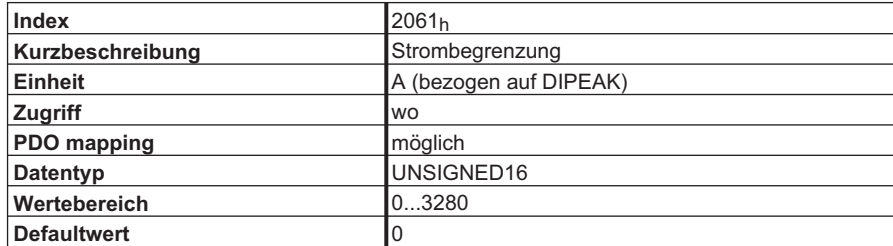

Dieses Objekt wirkt auf den ASCII-Parameter DPRILIMIT. Damit es wirksam werden kann, muss der Konfigurationsparameter DILIM auf 1 stehen.

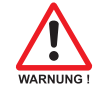

## **4.7 Einrichtdaten für den herstellerspez. Tipp- und Referenziermode**

## **4.7.1 Objekt 2024h: Einrichtbetrieb für den Mode Large (AX2xxx)**

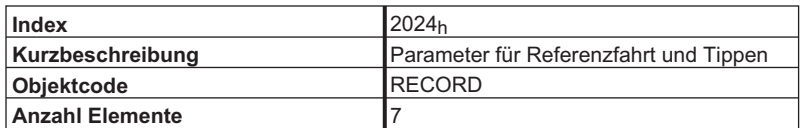

Über diesen Index werden Parameter eingegeben, die für die Betriebsarten Referenzieren und Tippen wichtig sind.

Beschreibung der Subindizes:

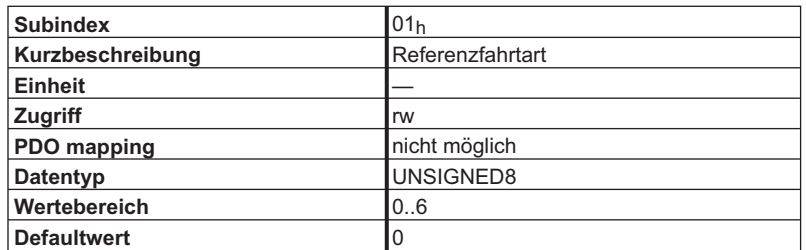

Einstellen der Art der Referenzfahrt. Folgenden Einstellungen sind möglich:

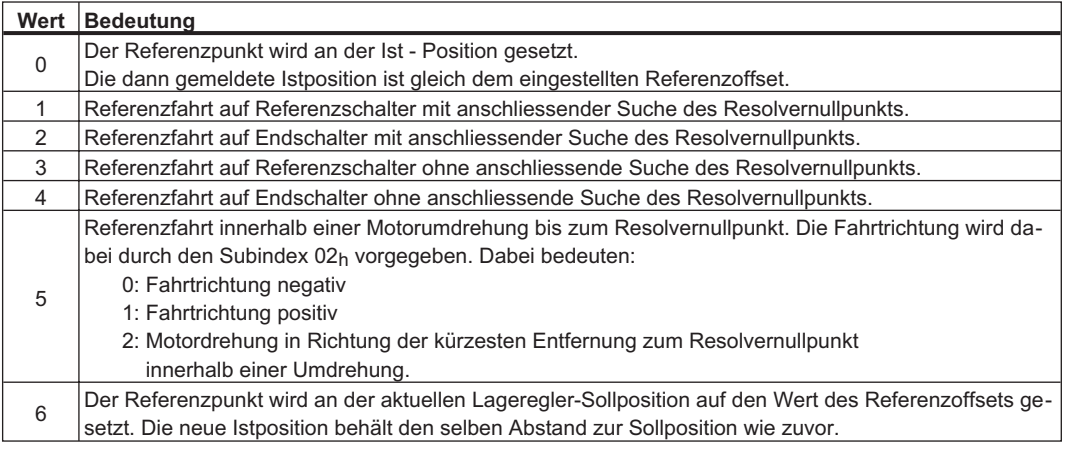

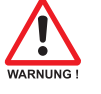

**Für die Referenzfahrten 1 und 3 muss ein digitaler Eingang als Nullposition-Eingang (Home - Position) konfiguriert sein.**

**Für die Referenzfahrten 2 und 4 muss ein digitaler Eingang als Hardware - Endschalter konfiguriert werden.**

**Bei den Referenzfahrtarten1–5 wird die Einstellung des Nullimpulsoffsets für die ROD - Ausgabe berücksichtigt (ASCII - Kommando ENCZERO) d.h. der Nullpunkt wird so gelegt, dass sowohl die Ausgabe des Nullimpulses als auch die Anzeige der 0-Position an der Stelle des Nullimpulsoffsets erfolgen.**

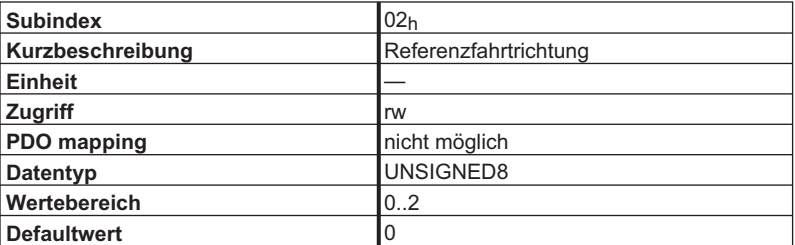

Über diesen Subindex wird die Fahrtrichtung für die Referenzfahrtarten 1 bis 5 vorgegeben. Dabei haben die Werte die folgende Bedeutung:

- 0: Fahrtrichtung negativ
- 1: Fahrtrichtung positiv
- 2: Motordrehung in Richtung der kürzesten Entfernung zum Resolvernullpunkt innerhalb einer Umdrehung. (Nur relevant bei Referenzfahrtart 5).

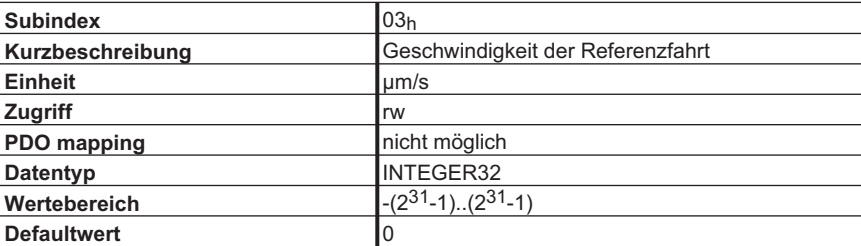

Vorgabe der Referenzfahrtgeschwindigkeit.

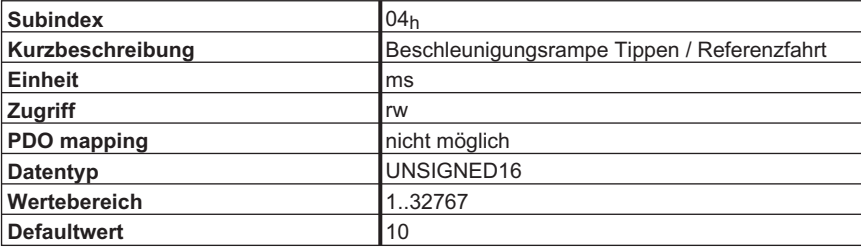

Einstellen der Beschleunigungsrampe für Referenzfahrt und Tippbetrieb. Sie wird als Trapezrampe ausgeführt. Die eingestellte Zeit bezieht sich auf die eingestellten Geschwindigkeiten für Referenzfahrt und Tippen.

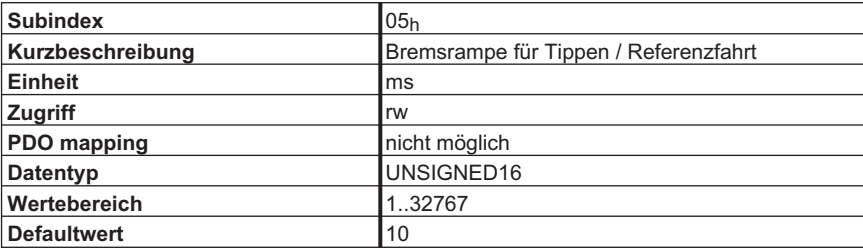

Einstellen der Bremsrampe für Referenzfahrt und Tippbetrieb. Sie wird als Trapezrampe ausgeführt. Die eingestellte Zeit bezieht sich auf die eingestellten Geschwindigkeiten für Referenzfahrt und Tippen. Bei den Referenzfahrten auf Hardwareendschalter wird als Bremsrampe die Notrampe (ASCII – Parameter DECSTOP) verwendet.

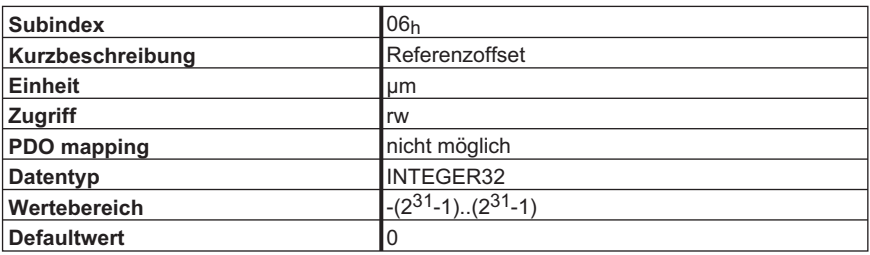

Einstellen des Referenzoffset, d.h. der angezeigte Positionsistwert nach erfolgter Referenzierung (Objekt 2070h, Subindex 06h) wird eingestellt.

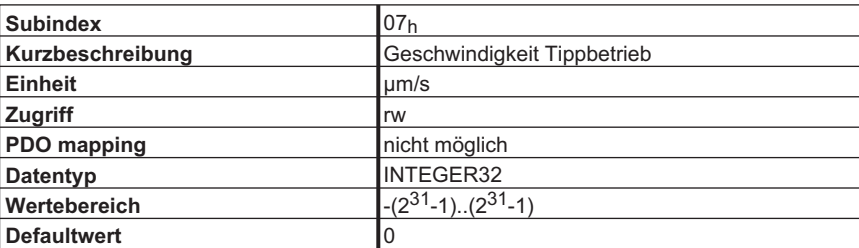

Vorgabe der Tippgeschwindigkeit.

## **4.8 Positionierdaten für den Mode Lage (AX2xxx)**

### **4.8.1 Objekt 2020h: Lageregler**

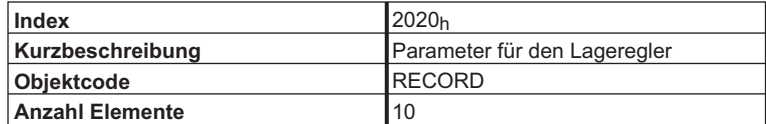

Über diesen Index werden alle allgemeinen Parameter für den Mode Lage vorgegeben.

Beschreibung der Subindizes:

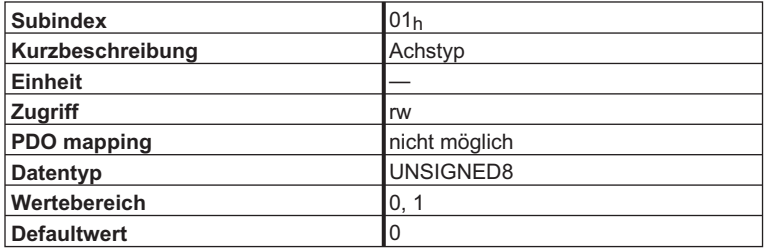

Beschreibt die Art der mechanischen Achse.

**Wert 0:** Linearachse. Es gibt einen definierten Referenzpunkt, ab dem Positionen gezählt werden. Dieser muss durch eine Referenzfahrt oder durch Setzen eines Referenzpunktes definiert werden. Falls konfiguriert, wird die Bewegung der Achse durch Software-Endschalter begrenzt.

**Wert 1:** Rundachse. Es muss nicht referenziert werden. Beim Starten von Fahrsätzen oder des Tippbetriebes wird die Position jeweils auf 0 gesetzt Software-Endschalter begrenzen die Bewegung nicht.

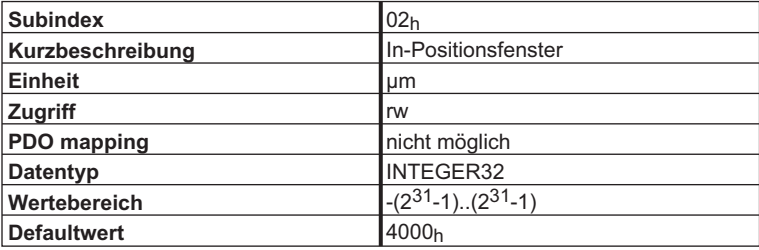

Festlegung eines Zielfensters für Positionierungen. Wird die Zielfenstergrenze erreicht, wird im herstellerspezifischen Statusregister das Bit 19 gesetzt und bei entsprechender Ausgangskonfiguration der eingestellte Ausgang auf High gelegt.

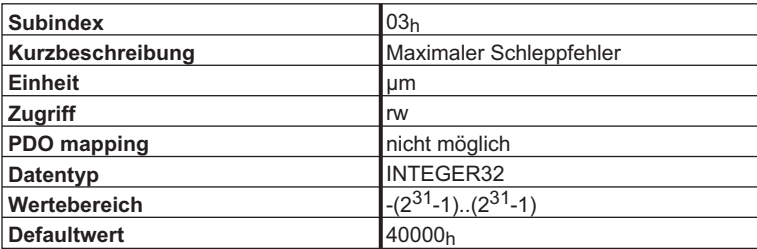

Festlegung eines Maximalwerts des Schleppfehlers. Überschreitet der auftretende Schleppfehler diesen Wert, wird der Antrieb gestoppt. Über das herstellerspezifische Statusregister wird im Bit 2 die Schleppfehlerüberschreitung angezeigt. Bei einem eingestellten Wert von 0 wird der Schleppfehler nicht überwacht.

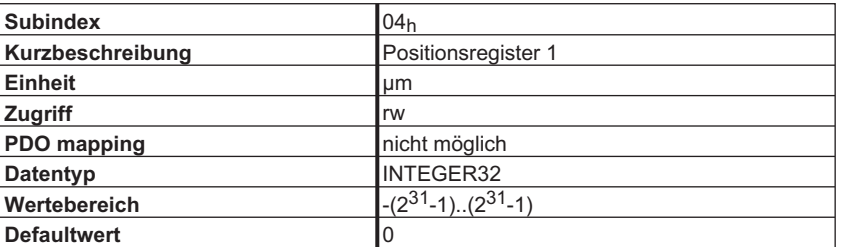

Je nach Konfiguration wird bei Über- bzw. Unterschreitung der eingestellten Position ein Schwellwertbit (Bit 22 herstellerspezifisches Statusregister) gesetzt oder die Achse gestoppt. (Softwareendschalter 1 unterschritten = herstellerspezifisches Statusregister Bit 5 = 1).

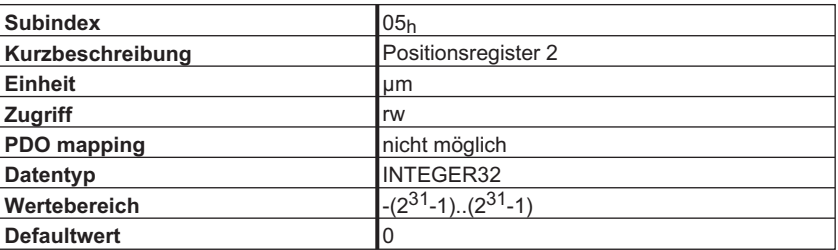

Je nach Konfiguration wird bei Über- bzw. Unterschreitung der eingestellten Position ein Schwellwertbit (Bit 23 herstellerspezifisches Statusregister) gesetzt oder die Achse gestoppt. (Softwareendschalter 2 überschritten = herstellerspezifisches Statusregister Bit 6 = 1).

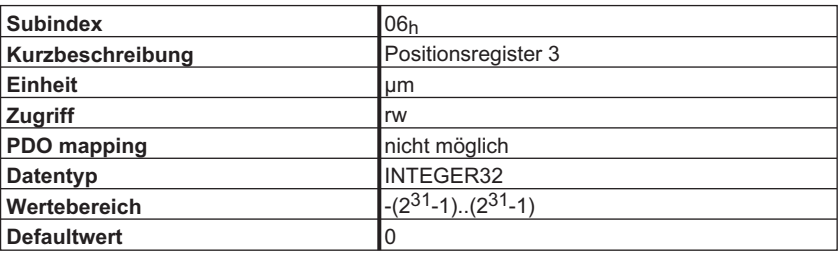

Je nach Konfiguration wird bei Über- bzw. Unterschreitung der eingestellten Position ein Schwellwertbit (Bit 24 herstellerspezifisches Statusregister) gesetzt.

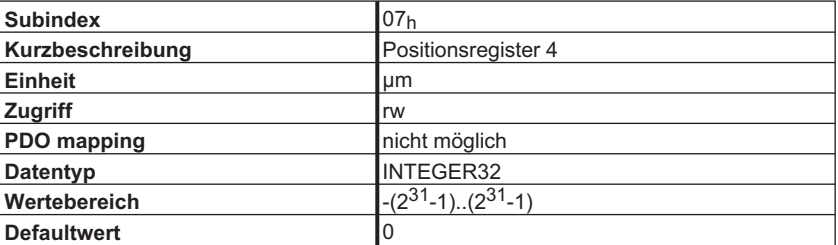

Je nach Konfiguration wird bei Über- bzw. Unterschreitung der eingestellten Position ein Schwellwertbit (Bit 25 herstellerspezifisches Statusregister) gesetzt.

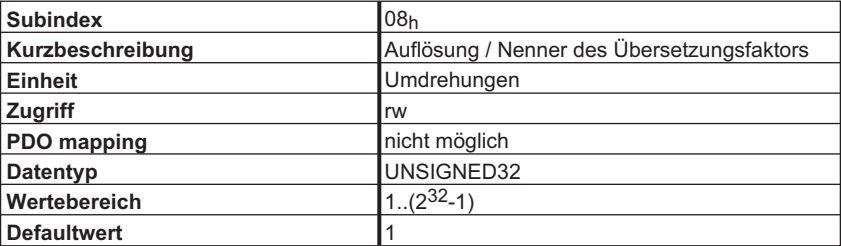

Über das Verhältnis der Werte der Subindizes  $08<sub>h</sub>$  und  $09<sub>h</sub>$  wird die mechanische Auflösung der Achse in μm / Umdrehung vorgegeben.

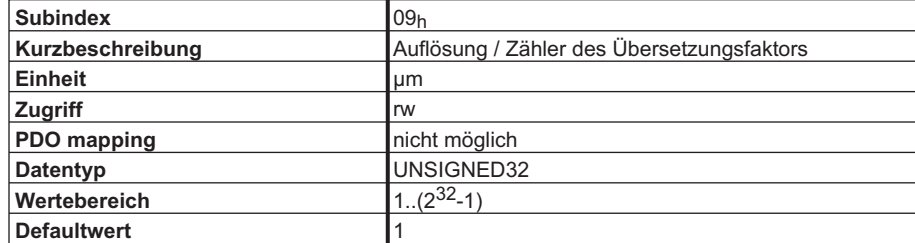

Über das Verhältnis der Werte der Subindizes 08h und 09h wird die mechanische Auflösung der Achse in μm / Umdrehung vorgegeben.

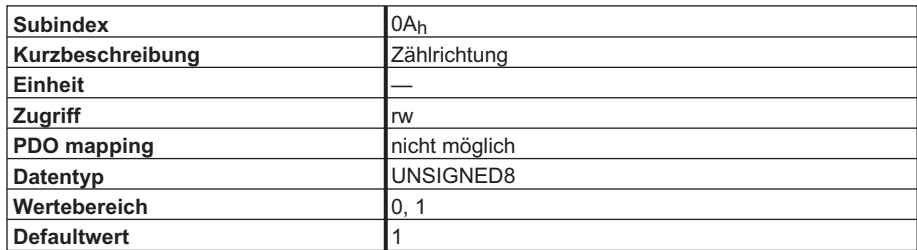

Der Wert gibt die Zählrichtung für Strom-, Drehzahl- und Lageregelung vor. Bei einem Wert von 1 ist die positive Zählrichtung angewählt. Positive Sollwertvorgaben bewirken eine Drehung der Motorwelle im Uhrzeigersinn (bei Draufsicht).

## **4.8.2 Objekt 2022h: Positionierdaten für den Mode Lage**

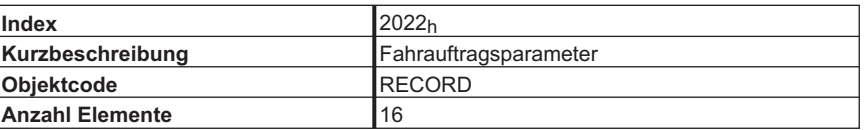

Über diesen Index werden alle Parameter eingegeben, die einen Bezug zu im Regler gespeicherten oder direkt ausführbaren Fahraufträgen haben. (Siehe ASCII-Kommando "ORDER")

Beschreibung der Subindizes:

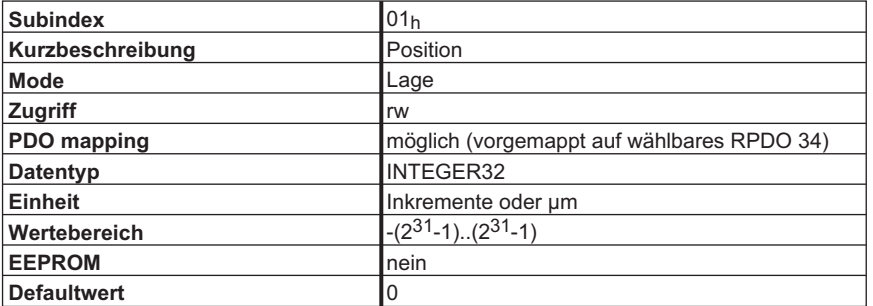

Über diesen Index wird die Zielposition (Absolutfahrauftrag) oder die zu fahrende Strecke (Relativfahrauftrag) von Fahraufträgen vorgegeben. Dies wird durch Bit 0 der Fahrauftragsart festgelegt. Bit 13 der Fahrauftragsart legt fest, ob der angegebene Wert als Inkrement oder SI-Wert interpretiert werden soll.

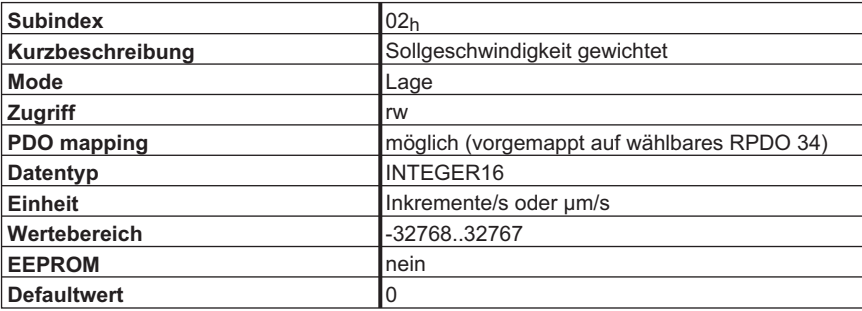

Über diesen Index wird die Sollgeschwindigkeit für Fahraufträge vorgegeben. Er wird über Subindex 0D<sub>h</sub> gewichtet. Wird der Wert durch Wahl von Fahrauftragsartbit 13 = 1 als SI-Einheit definiert, ergibt sich die Inkrementalgeschwindigkeit vi als

$$
v_i = v_{si} \times \frac{PGEARO}{PGEARO}
$$

$$
V_i = V_{SI} \times \frac{FGEAKO}{PGEARI \times 4000},
$$

wobei PGEARO (Objekt 2020<sub>h</sub>, Subindex 08<sub>h</sub>) die Anzahl der Inkremente enthält, die gefahren werden, wenn die zu fahrende Strecke PGEARI (Objekt 2020h,Subindex 09h) beträgt. Zu beachten ist, dass dabei eine Motorumdrehung einer Inkrementzahl von  $2^{20}$  = 1048567 entspricht.

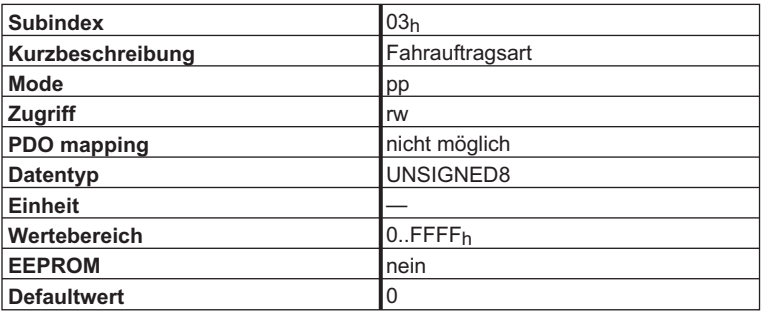

Über diesen Index werden Fahrparameter des Fahrauftrags eingestellt. Die Bedeutung der Bits wird in den folgenden Tabellen erklärt.

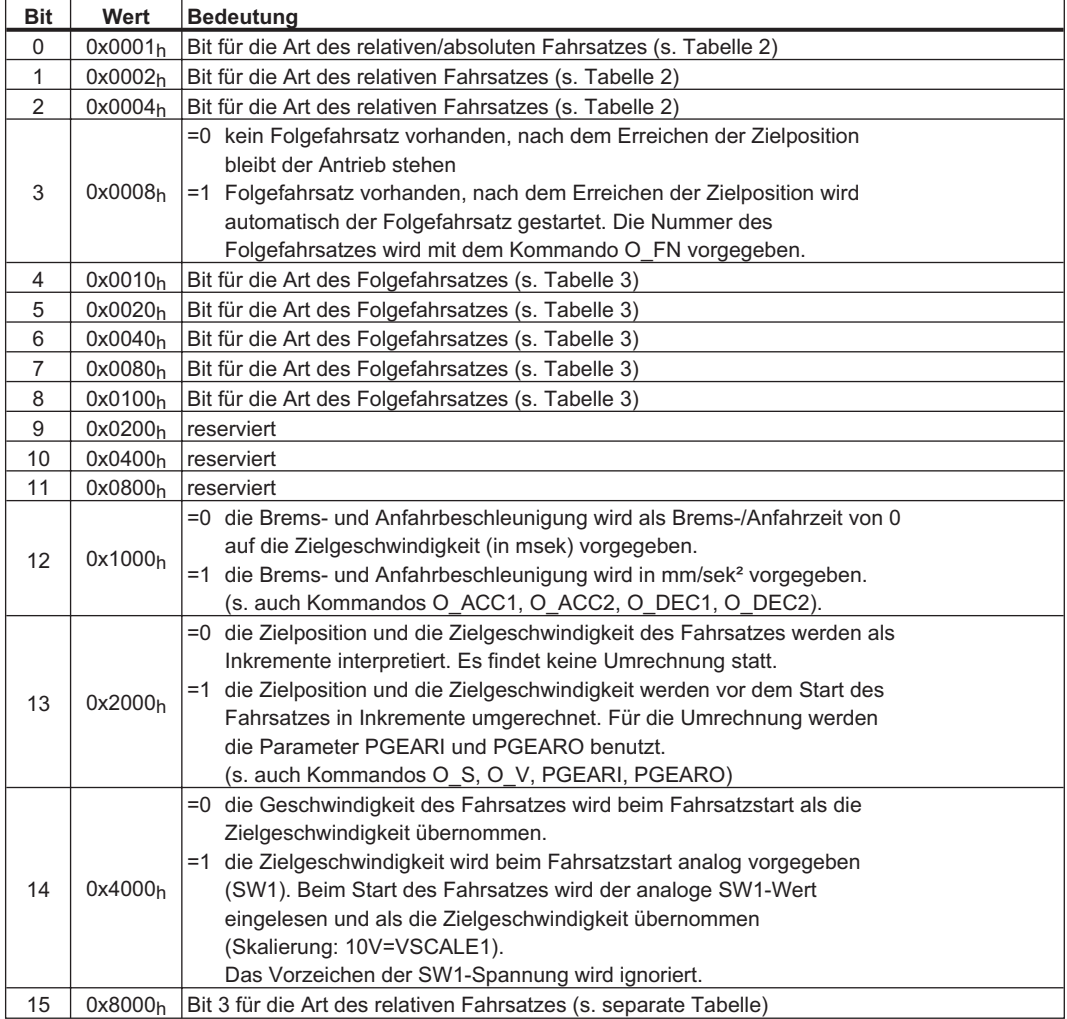

## **Art des relativen / absoluten Fahrsatzes**

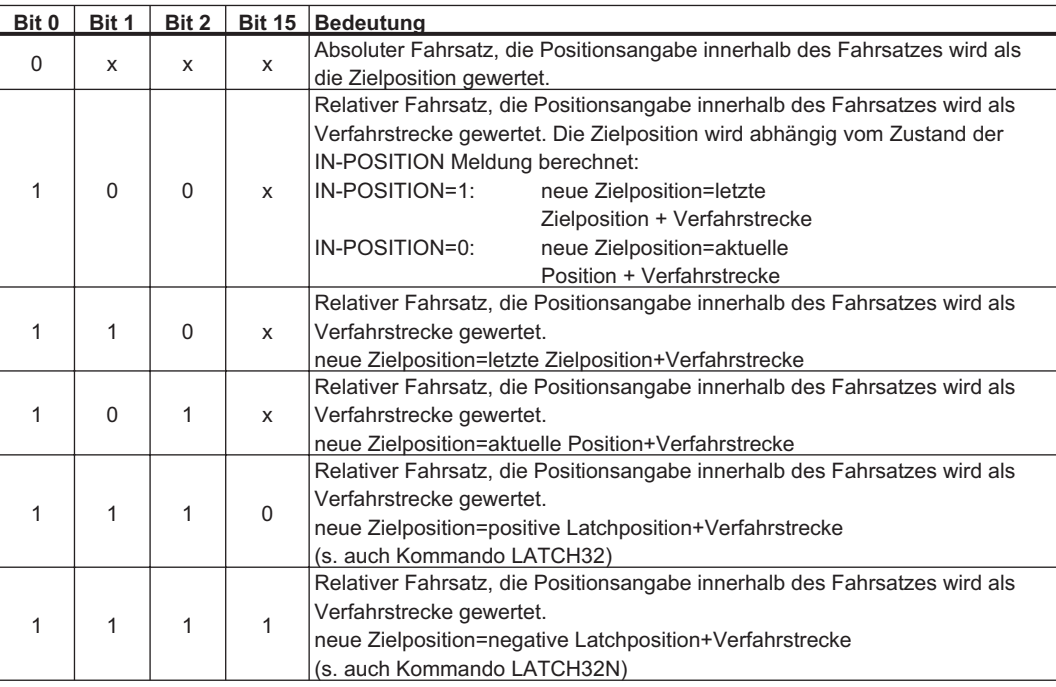

## **Art des Folgefahrsatzes**

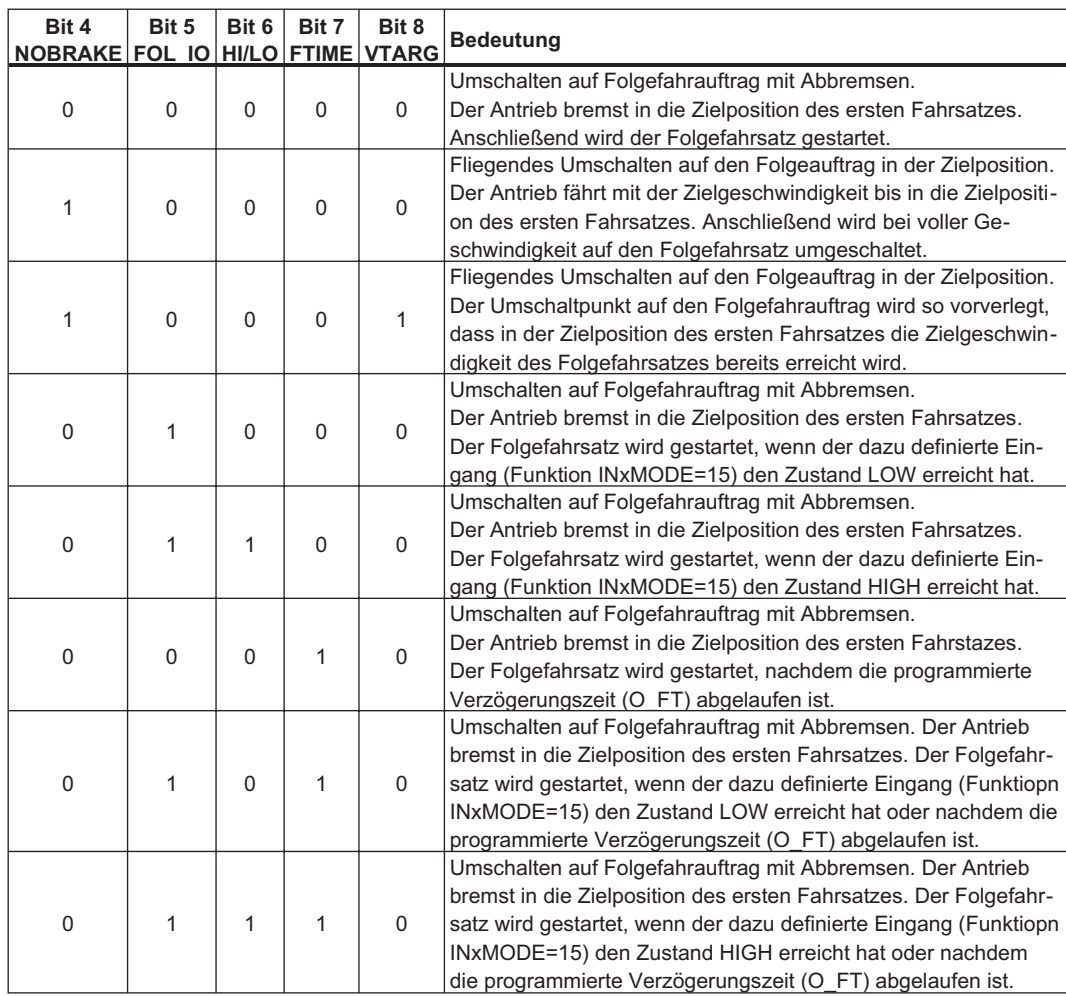

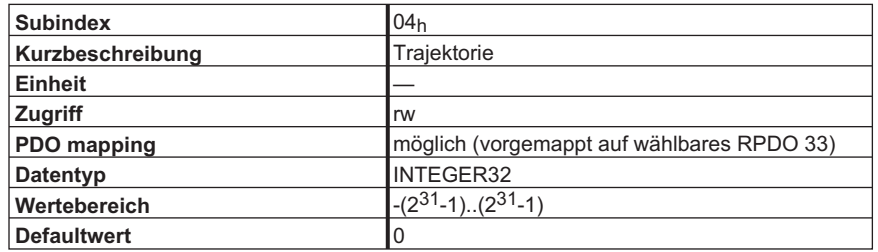

In Vorbereitung

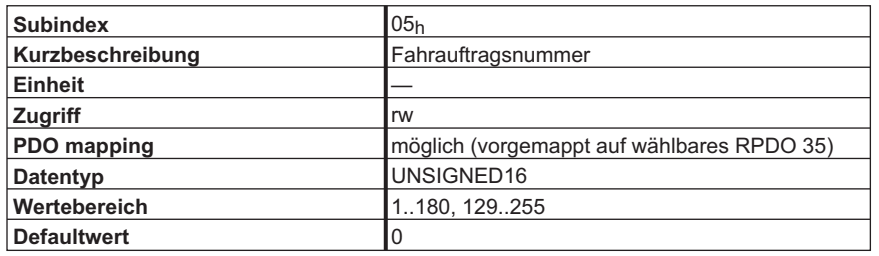

Über diesen Index wird die Nummer des angewählten Fahrauftrags vorgegeben. Dabei sind die Fahraufträge 1 bis 180 EEPROM – Fahrsätze, die Fahraufträge 192 bis 255 sind RAM – Fahraufträge. Die RAM – Fahraufträge werden beim Einschalten oder bei einem Reset des Servoverstärkers mit den ersten 64 EEPROM – Fahraufträgen gefüllt. Der Fahrauftrag 0 ist ebenfalls ein RAM – Fahrauftrag, der zum einen als Kopierpuffer für Fahraufträge zum anderen zum Eintragen von Fahrauftragsdaten für den Direktfahrauftrag (RPDO 34) Verwendung findet.

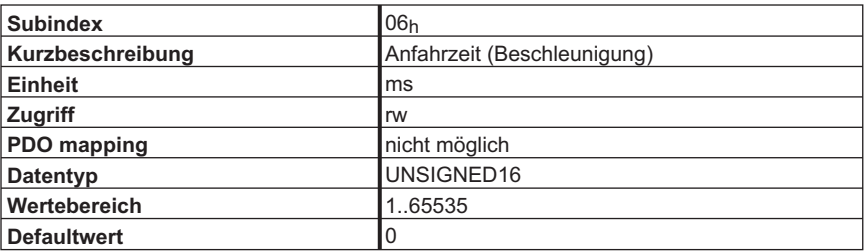

Über diesen Index wird die Gesamtzeit angegeben, um auf die Zielgeschwindigkeit des Fahrauftrags zu kommen. Über die Wahl des Wertes des Subindex 08h wird die Form der Beschleunigungsrampe eingestellt.

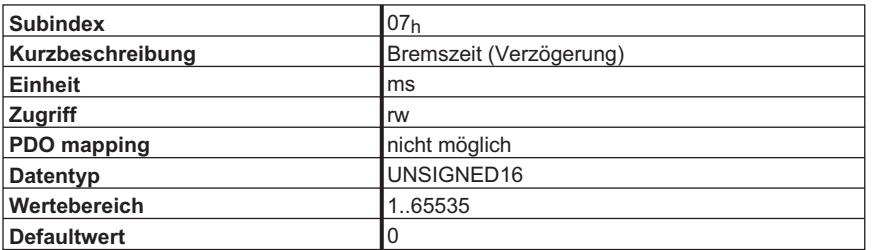

Über diesen Index wird die Gesamtzeit angegeben, um die Geschwindigkeit zur Zielposition auf 0 zu bringen. Über die Wahl des Wertes des Subindex 09<sub>h</sub> wird die Form der Beschleunigungsrampe eingestellt.
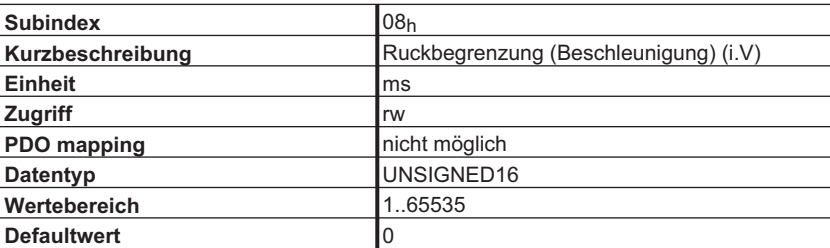

Über diesen Index wird die Form der Beschleunigungsrampe vorgegeben. Der Wert muss kleiner als die Hälfte der Anfahrzeit (Subindex 06h) gewählt werden. Folgende Darstellung dient der Veranschaulichung:

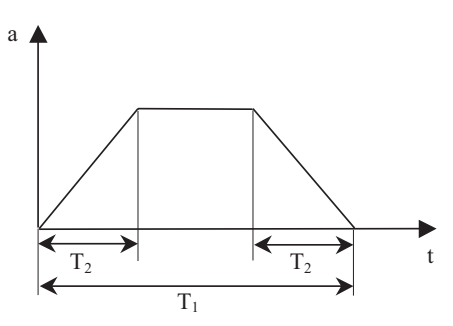

Dabei entspricht T<sub>1</sub> dem Subindex 06<sub>h</sub>, T<sub>2</sub> dem Subindex 08<sub>h</sub>.Bei T<sub>2</sub> = 0 wird eine Trapezrampe gefahren, bei T<sub>2</sub> =  $\frac{T_1}{2}$  wird in etwa eine sin<sup>2</sup> – Rampe gefahren.

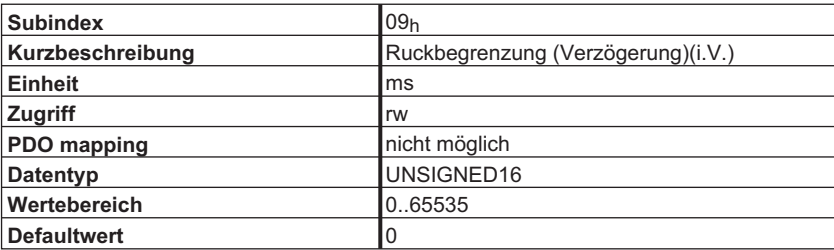

Über diesen Index wird die Form der Bremsrampe vorgegeben. Der Wert muss kleiner als die Hälfte der Bremszeit (Subindex 07h) gewählt werden. Die Ruckbegrenzung wirkt hier sinngemäß wie bei der Begrenzung für das Anfahren.

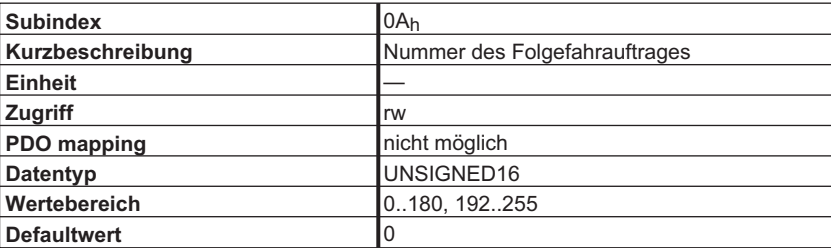

Über diesen Index wird die Nummer eines Folgefahrauftrags eingestellt. Ob mit diesem fortgefahren wird, wird über den Subindex 03h, Bit 3 eingestellt.

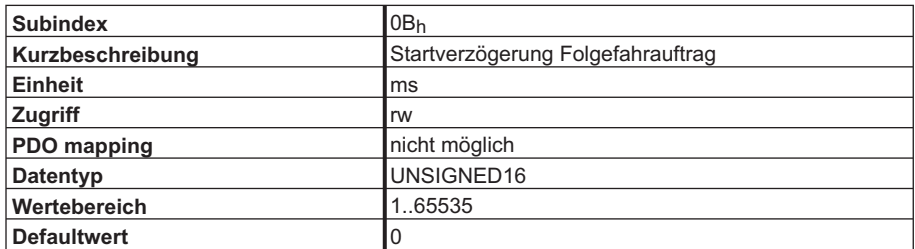

Über dieses Objekt wird eine Verzögerungszeit eingestellt, mit der der Folgefahrauftrag gestartet wird. Dazu muss diese Funktion über Subindex 03h, Bit 7 freigegeben werden.

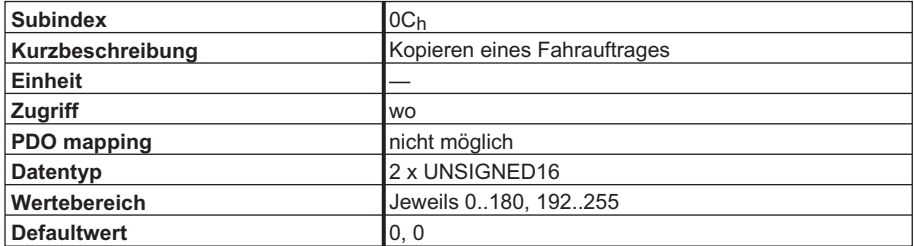

Über dieses Objekt können Fahraufträge kopiert werden. Die Nummer, die zuerst im CAN – Telegramm erscheint, beschreibt dabei den Quell – Fahrauftrag, die folgende Nummer den Ziel – Fahrauftrag.

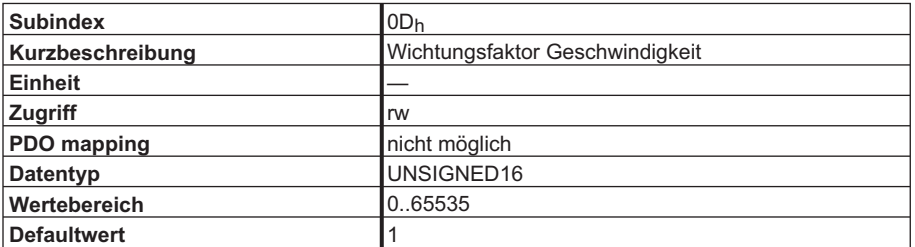

Über dieses Objekt wird ein Multiplikator für die im RPDO Fahrsatz angegebene Geschwindigkeit eingestellt.

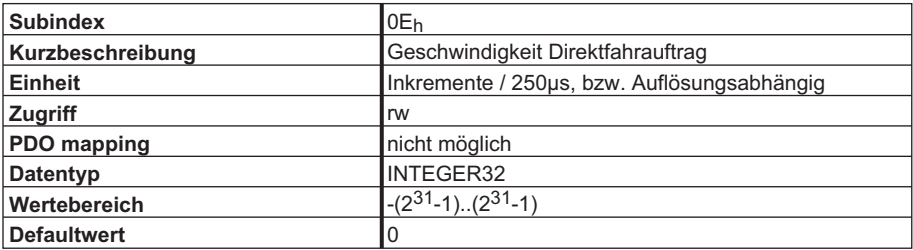

Über dieses Objekt wird die Geschwindigkeit für den Direktfahrauftrag (Fahrsatz 0) vorgegeben. Die Fahrauftragsart bestimmt dann, ob die Geschwindigkeit inkrementell oder als SI-Einheit ausgewertet wird.

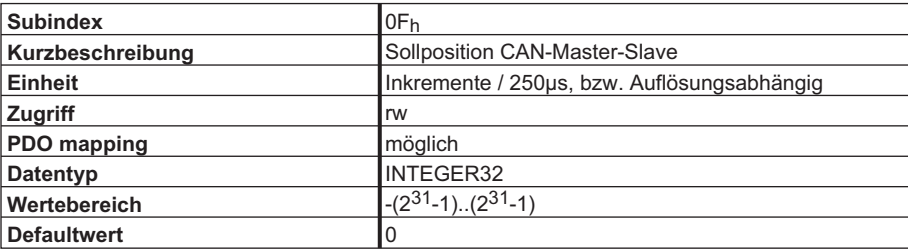

Über dieses Objekt wird die Zielposition in Lagereglerinkrementen ( $2^{20}$  Inkremente / Motorumdrehung) im Mode elektronisches Getriebe vorgegeben. Dieses Objekt ist im fest vorgegebenen Rx-PDO 41 eingetragen.

# **4.9 Objekt 2050h: Hilfsvariable für digitale Eingänge**

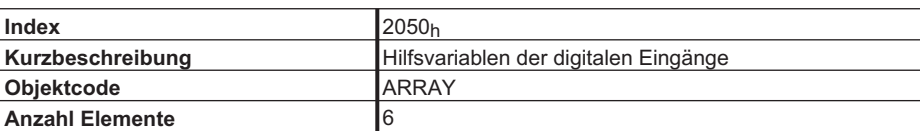

Beschreibung der Subindizes:

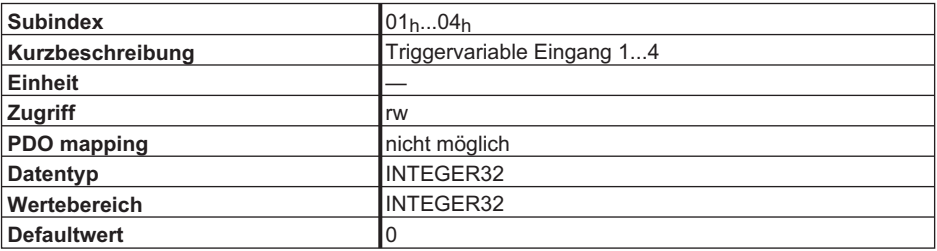

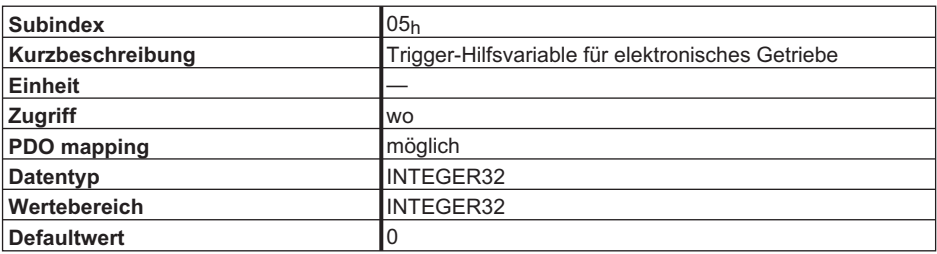

Über dieses Objekt wird im Mode elektronisches Getriebe (0xF7) die Wegstrecke für das Aufsynchronisieren des Slave-Antriebs auf die Mastergeschwindigkeit angegeben, wenn der Parameter ENGAGE einen Wert von 3 hat. Die Angabe erfolgt in Inkrementen (Eine Motorumdrehung entspricht 2<sup>20</sup> Inkrementen.

## **4.10 Latchfunktion**

Objekt 2026 gibt die Latchfunktion frei, mit den Objekten 2082 bis 2085 können die gelatchten Positionen (positive oder negative Flanke) des digitalen Eingangs 2 in verschiedenen Auflösungen gelesen werden.

#### **4.10.1 Objekt 2026h: Latchfreigabe**

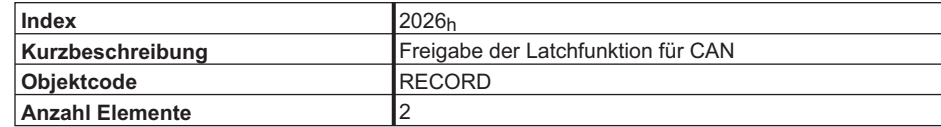

Subindizes:

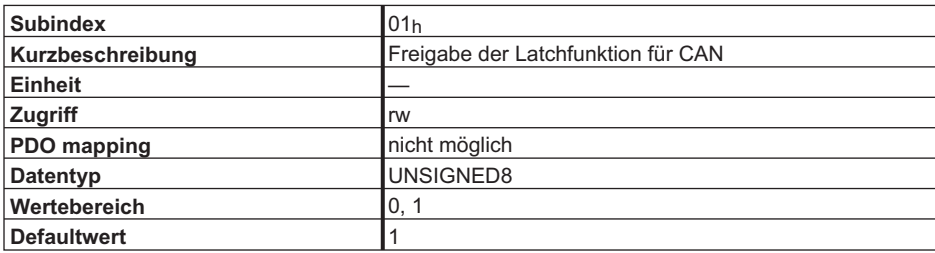

Der AX2000/2500 bietet die Möglichkeit über einen Latch - Eingang (Eingang 2, IN2MODE 26, auch konfigurierbar über Objekt 3565h, Subindex 01h) eine Istposition hochgenau (Erfassungszeit < 1 μs) zu erfassen. Über das Objekt 2026h kann eingestellt werden, ob ein Latchimpuls über CAN gemeldet werden soll. Ein Wert von 0 bedeutet Sperren.

## **4.10.2 Objekt 2082h: 32/24-bit Latch positive**

Diese Objekte liefern die gelatchte Position bei positiver Flanke am Digitaleingang 1 im 32-bit Format.

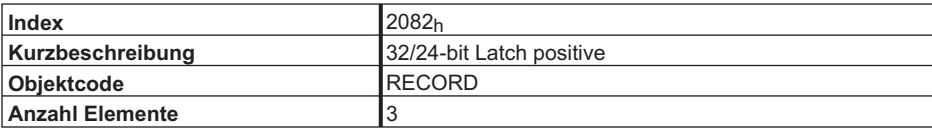

Subindizes:

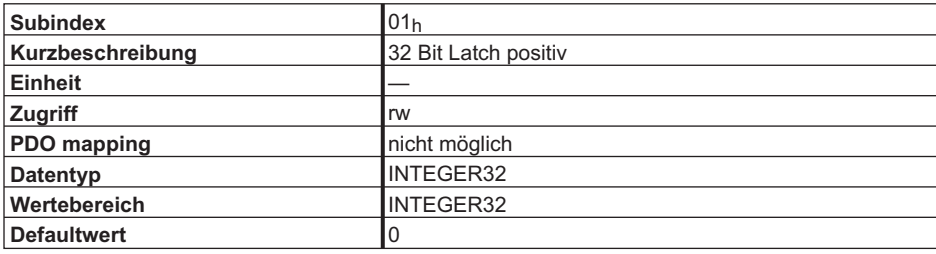

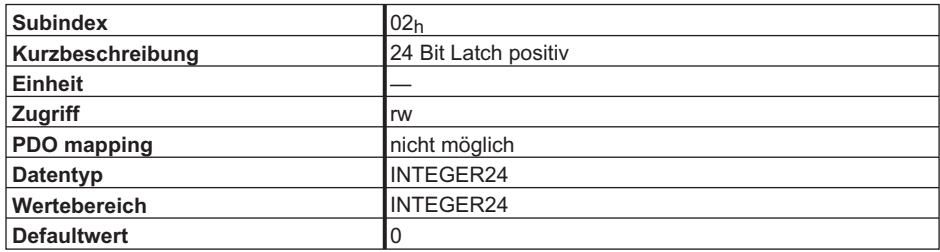

## **4.10.3 Objekt 2083h: 32/24-bit Latch negative**

Diese Objekte liefern die gelatchte Position bei negativer Flanke am Digitaleingang 1 im 32-bit Format.

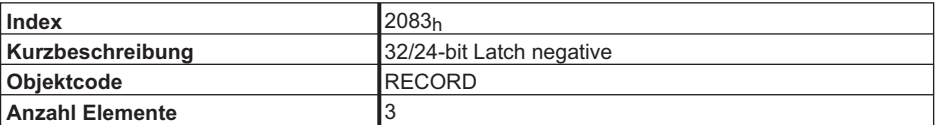

Subindizes:

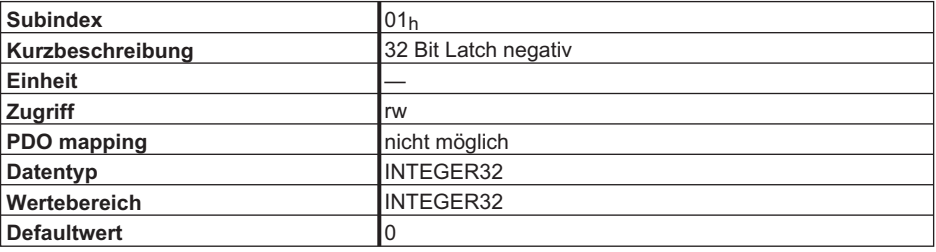

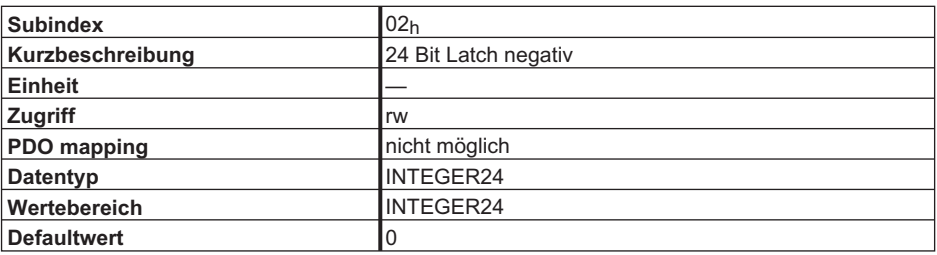

#### **4.10.4 Objekt 2084h: 16-bit Latch positive**

Diese Objekte liefern die gelatchte Position bei positiver Flanke am Digitaleingang 1 im 16-bit Format.

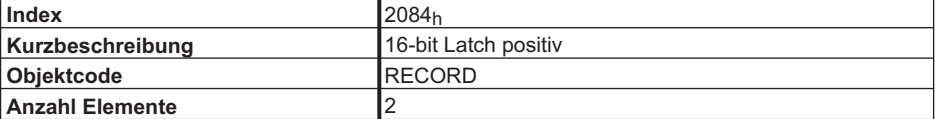

Subindizes:

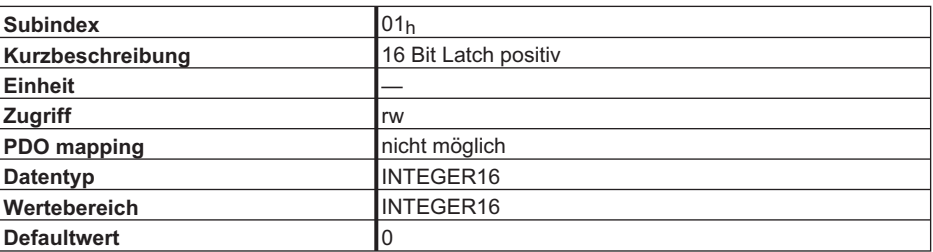

## **4.10.5 Objekt 2085h: 16-bit Latch negative**

Diese Objekte liefern die gelatchte Position bei negativer Flanke am Digitaleingang 1 im 16-bit Format.

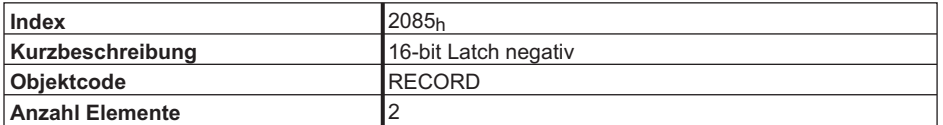

Subindizes:

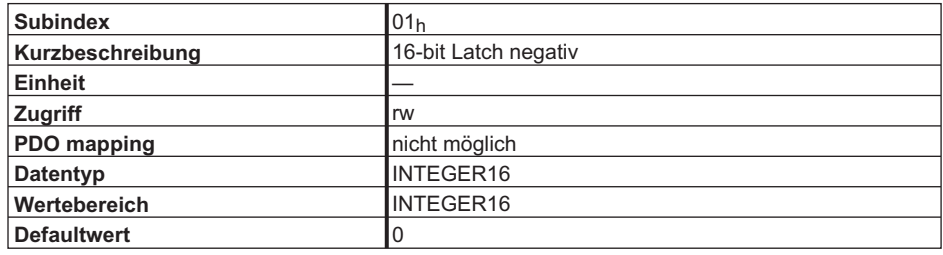

#### **4.10.6 Objekt 2087h: Latch Positionen Digitaleingang 1**

Die Objekte unter Index 2087 dienen zum Auslesen der Latchpositionen des Digitaleingangs 1 und zur Freigabe der Latchfunktionen der Digitaleingänge 1 und 2.

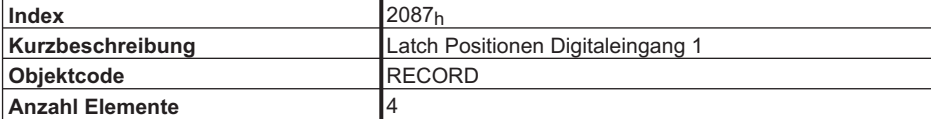

Subindizes:

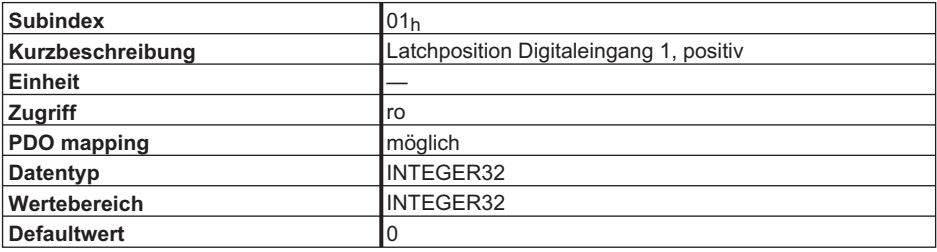

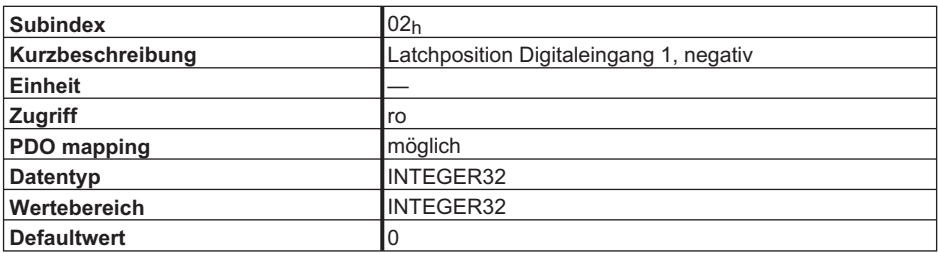

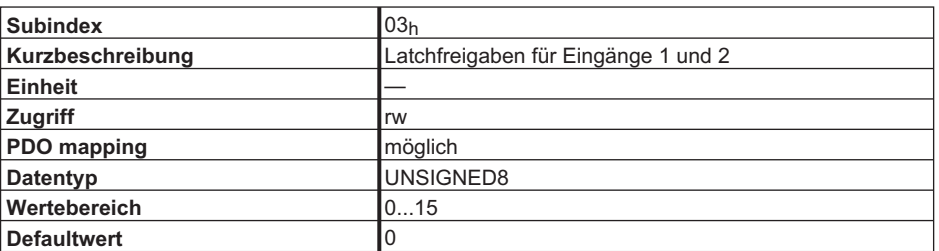

Dieses mappbare Objekt dient der Freigabe der positiven bzw. negativen Flanken der Latcheingänge 1 bzw. 2. Dazu muss für diese Eingänge die Latchfunktion (INxMODE = 26) konfiguriert sein. Die folgenden Zuordnungen zwischen Freigabebits und Funktion bestehen:

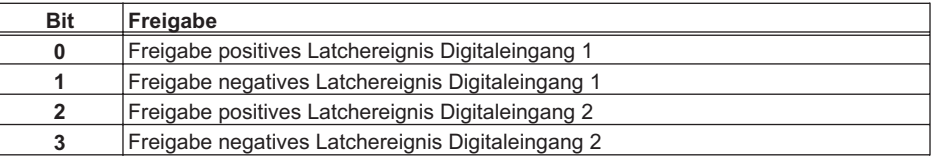

## **4.11 Herstellerspezifische Istwerte**

### **4.11.1 Objekt 2070h: Istwerte**

Über diesen Index werden relevante Istwerte des AX2000/2500 zur Verfügung gestellt.

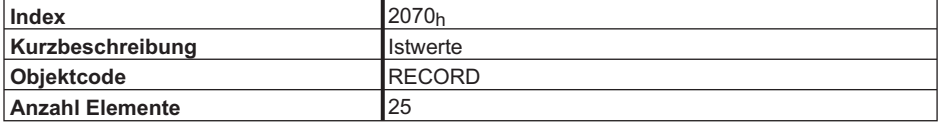

Subindizes:

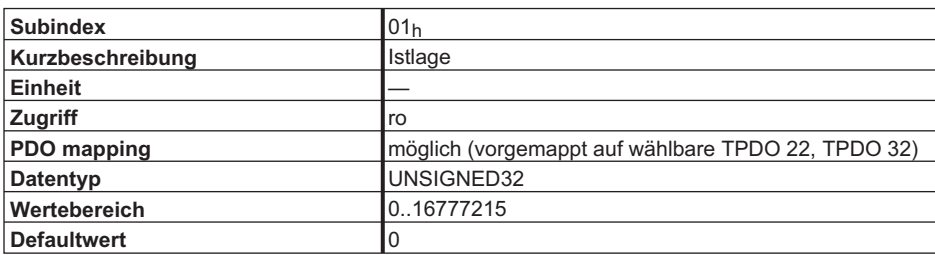

Über diesen Index kann die Motorposition innerhalb von 16 Umdrehungen eingelesen werden. Eine Umdrehung wird dabei mit einer Inkrementzahl von 20 Bit aufgelöst. Es gilt also:

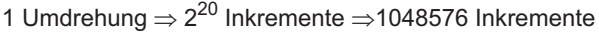

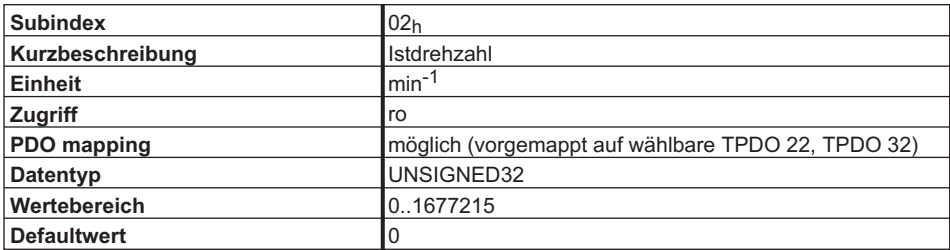

Einlesen der Motordrehzahl. Der Drehzahlistwert entspricht dabei:

n[min $^{-1}$ ] =  $\frac{1875}{262144}$  ×eingelesener Drehzahlistwert

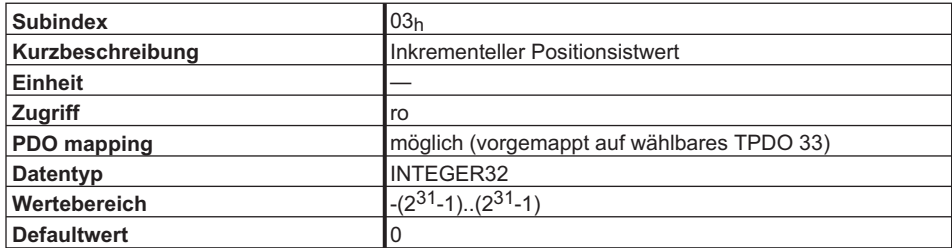

Lesen des Inkrementalwerts der Istposition. Eine Umdrehung wird dabei mit einer Inkrementzahl von 20 Bit aufgelöst. Es gilt also:

1 Umdrehung  $\Rightarrow$ 2<sup>20</sup> Inkremente = 1048576 Inkremente

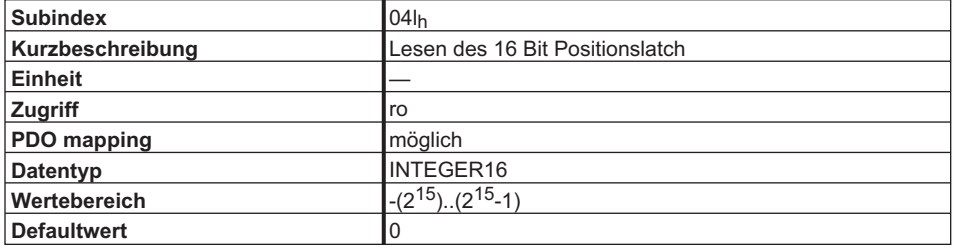

Lesen der gespeicherten (gelatchten) 16 Bit Position. Die Position wird in Inkrementen innerhalb einer Umdrehung ausgegeben. Die Ausgabe wird nicht von den Getriebefaktoren oder den Factor Groups beeinflusst.

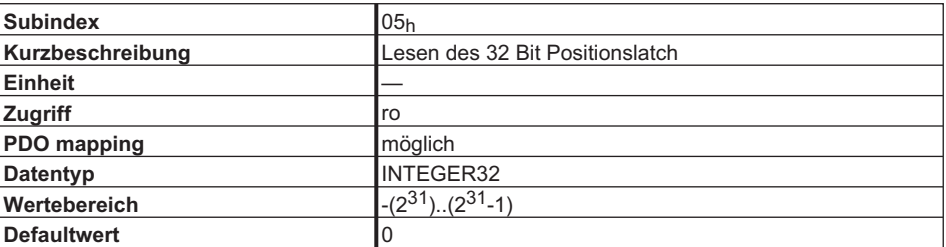

Lesen der gespeicherten (gelatchten) 32 Bit Position. Die Position wird in Inkrementen innerhalb einer Umdrehung ausgegeben. Die Ausgabe wird nicht von den Getriebefaktoren oder den Factor Groups beeinflusst.

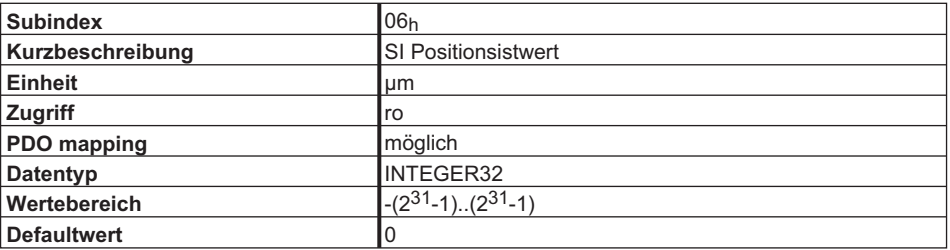

Lesen der Istposition als SI – Einheit. Das Verhältnis von real zurückgelegter Strecke zu Motorumdrehungen wird durch

 $S_{SI} = S_{Inkr} \times PGEARI$ bestimmt, wobei PGEARO (Objekt 2020<sub>h</sub>, Subindex 08h)

die Anzahl der Inkremente enthält, die gefahren werden, wenn die zu fahrende Strecke PGEARI (Objekt 2020 $_{\mathsf{h}}$ , Subindex 09 $_{\mathsf{h}}$ ) beträgt. Zu beachten ist, dass dabei eine Motorumdrehung einer Inkrementzahl von  $2^{20}$  = 1048576 entspricht.

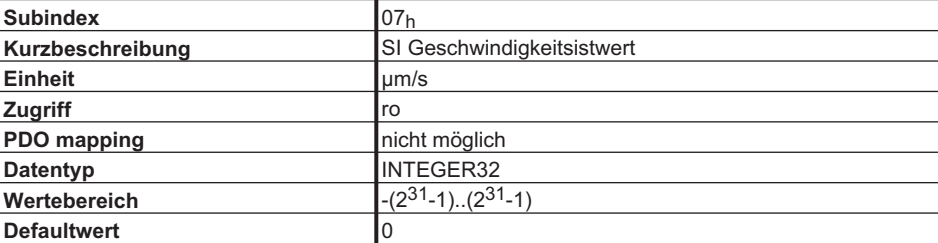

Lesen der Istgeschwindigkeit in SI – Einheiten gelesen

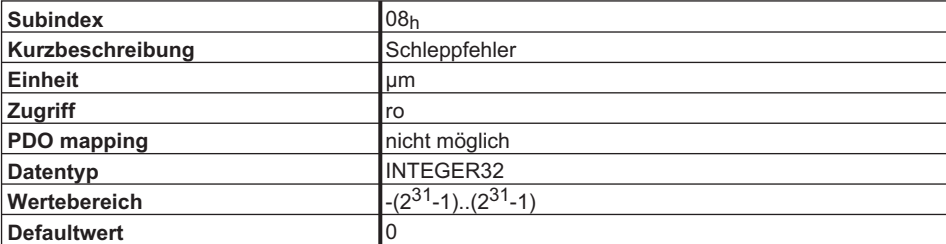

Lesen des momentan gemessenen Schleppfehlers in SI – Einheiten.

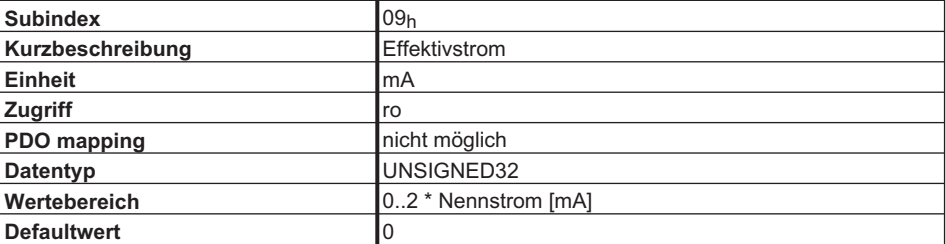

Lesen des momentan gemessenen Effektivstroms.

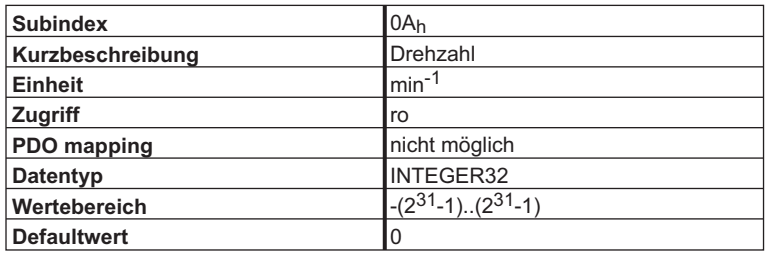

Lesen der momentan gemessenen Drehzahl.

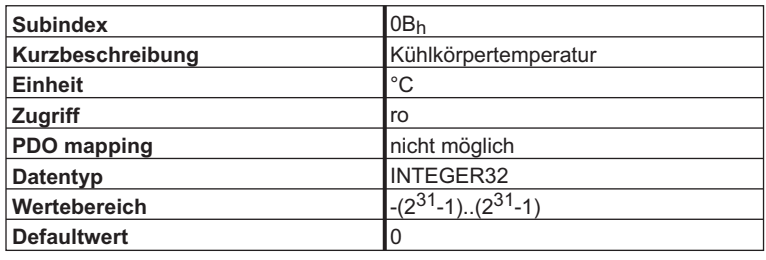

Lesen der Temperatur des Kühlkörpers.

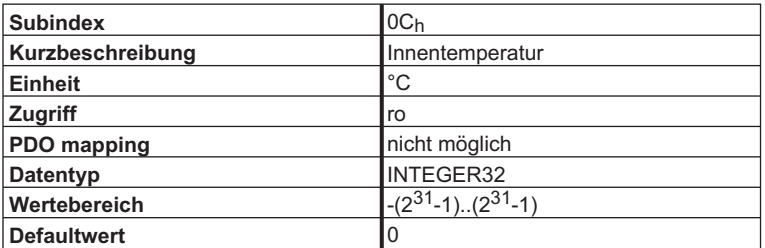

Lesen der Innentemperatur im Servoverstärker.

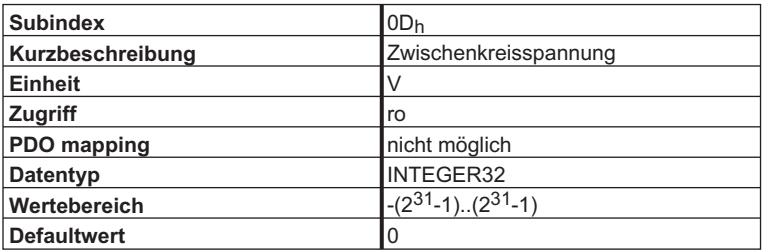

Lesen der momentan gemessenen Zwischenkreisspannung.

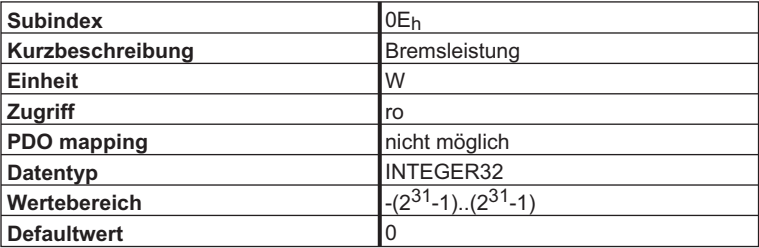

Lesen der momentan gemessenen Brems(Ballast)leistung.

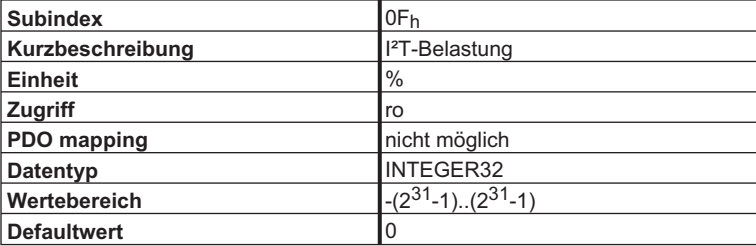

Lesen der I²t – Belastung.

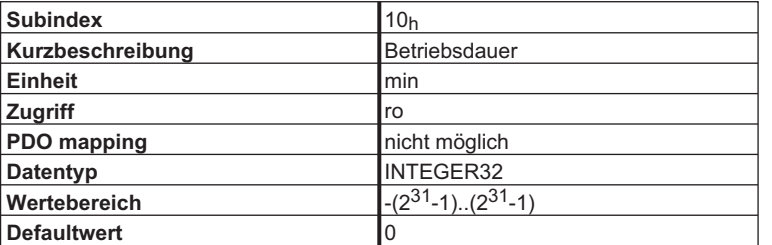

Lesen des Betriebsstundenzählers des Servoverstärkers.

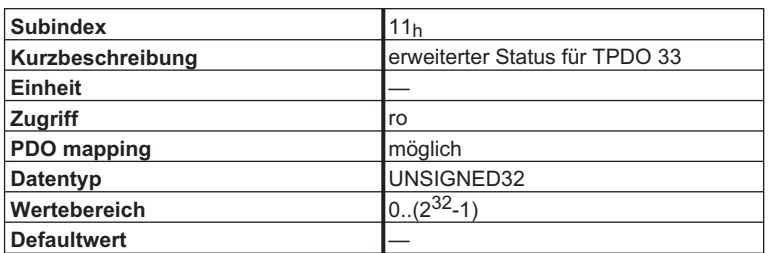

Beschreibung:

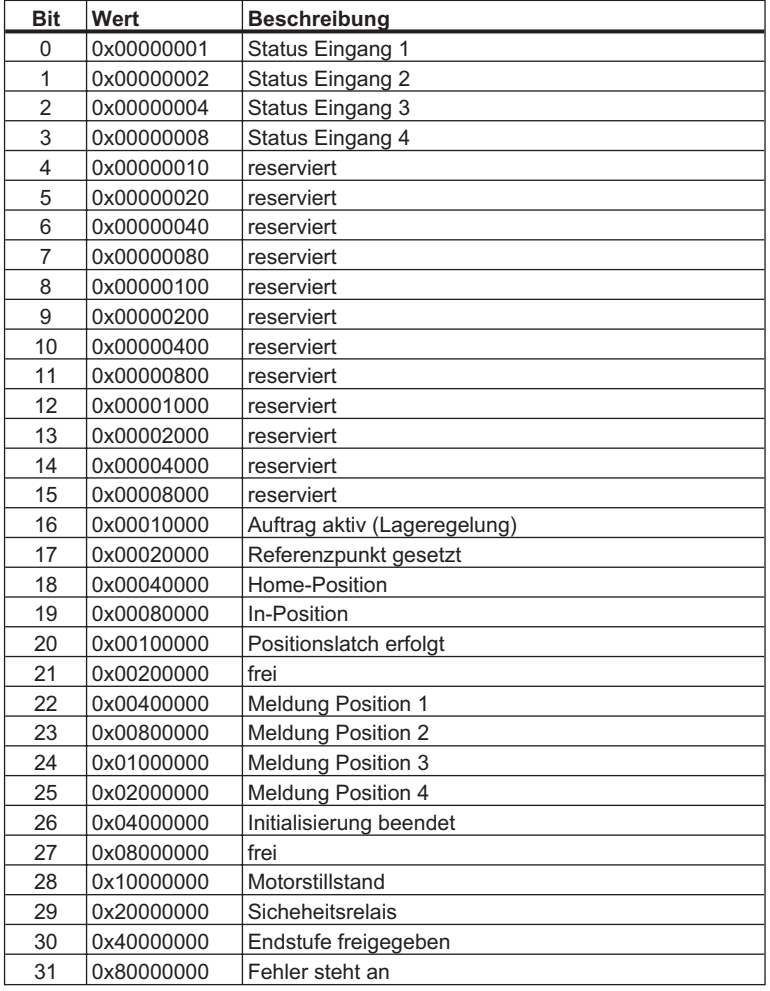

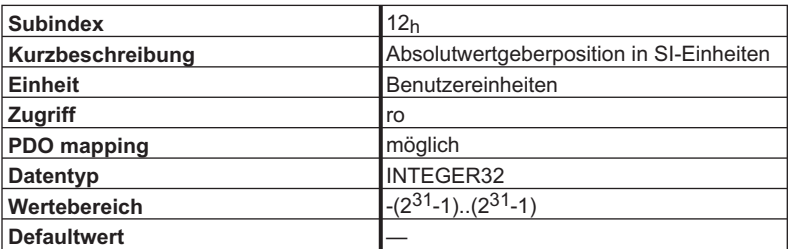

Falls ein Absolutwertgeber im Gerät konfiguriert wurde (EXTPOS 1, 2 oder 3), kann über dieses Objekt die Geberposition ermittelt werden. Die Skalierung wird über die Parameter PGEARI, PGEARO, ENCIN und EXTMUL festgelegt.

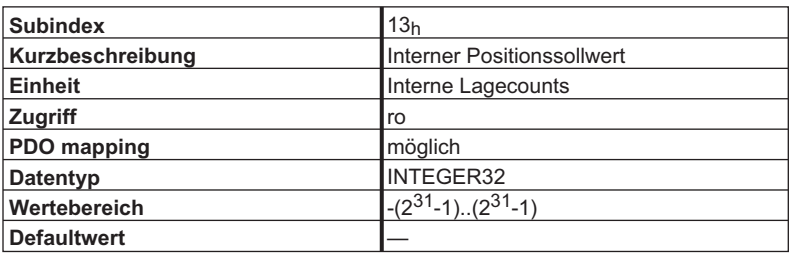

Lesen des für die interne Lageregelung verwendeten Positionssollwert. Der Wert wird in internen Lagecounts ausgegeben.

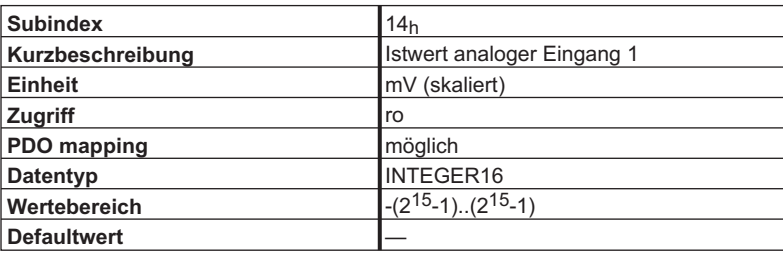

Liefert einen skalierten Wert der Eingangsspannung am analogen Eingang 1. 10 V entsprechen dabei 8192 Inkrementen.

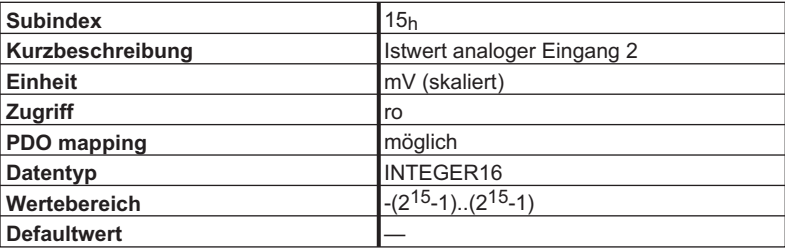

Liefert einen skalierten Wert der Eingangsspannung am analogen Eingang 2. 10 V entsprechen dabei 8192 Inkrementen.

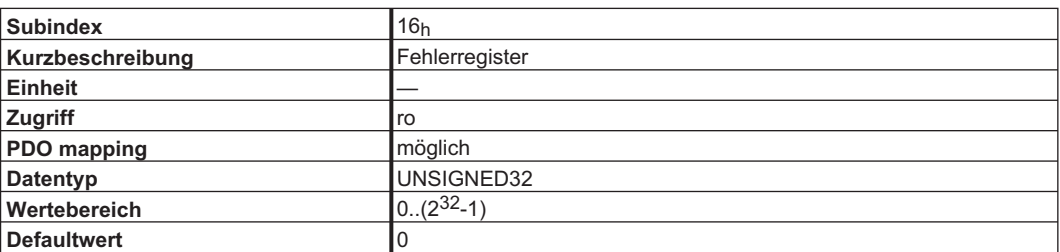

Liefert den Inhalt des Fehlerregisters ERRCODE. Folgende Fehlermeldungen sind vorhanden:

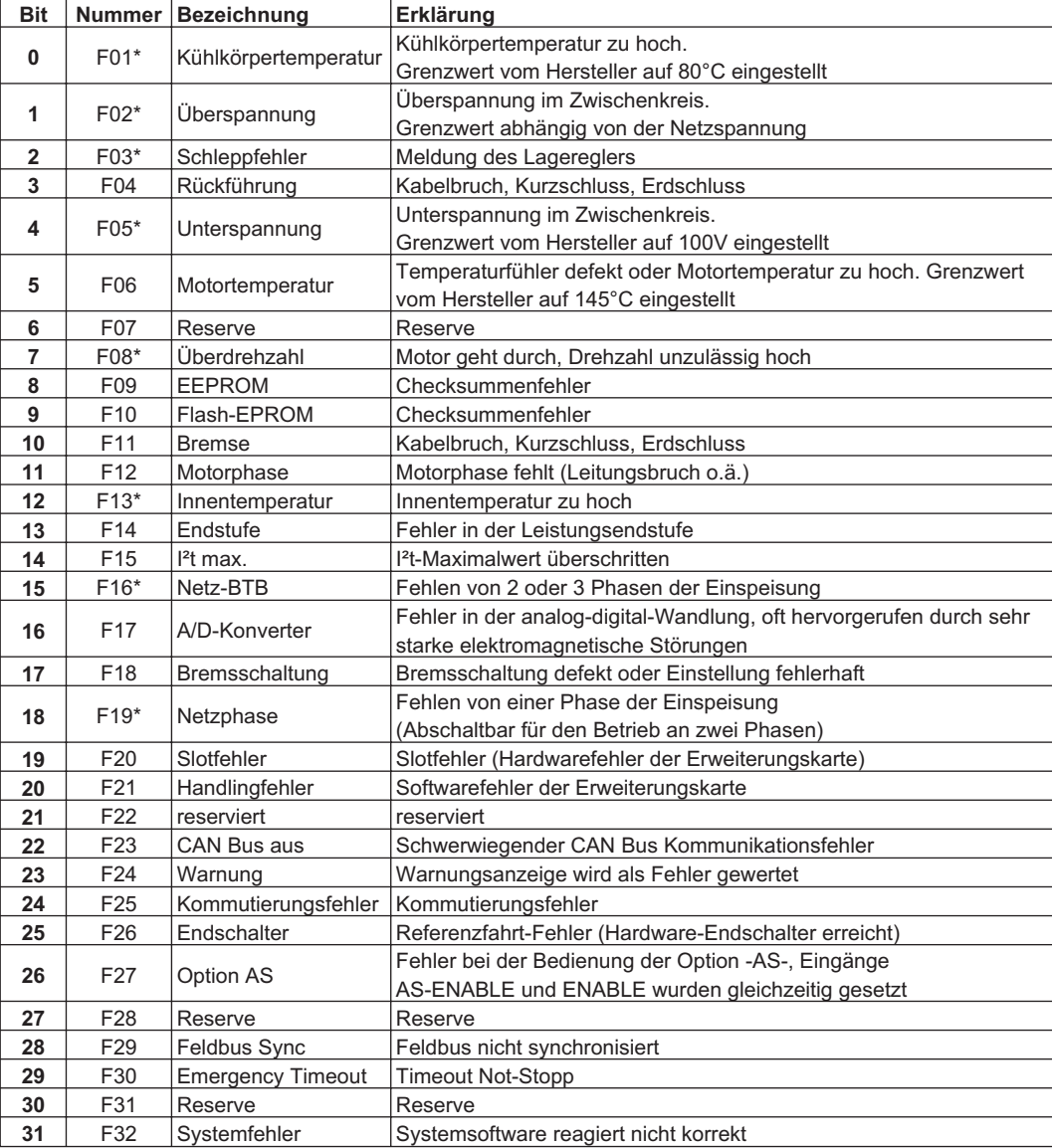

\* Diese Fehlermeldungen können ohne Reset mit dem ASCII-Commando CLRFAULT zurückgesetzt werden. Wenn nur einer dieser Fehler anliegt und der RESET-Button oder die I/O-Funktion RESET verwendet wird, wird ebenfalls nur das Kommando CLRFAULT ausgeführt. Werden die anderen Fehler resetiert, wird der Antrieb neu gestartet (COLDSTART).

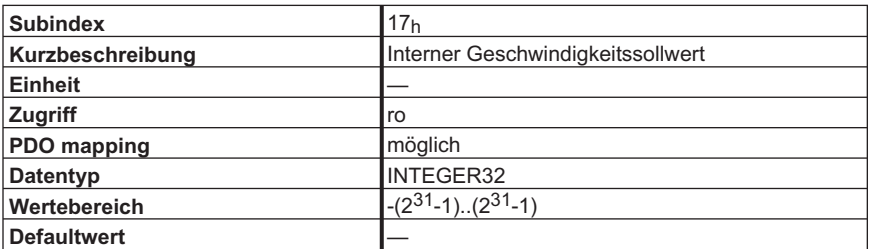

Auslesen des internen Geschwindigkeitssollwerts. Ein interner Geschwindigkeitscount entspricht dabei einem Positionscount / 250 Mikrosekunden.

Die Geschwindigkeit in rpm ergibt sich daraus zu:

$$
v_{\text{rpm}} = \frac{v_{\text{incr}} \cdot 4000}{2^{20}} \cdot 60
$$

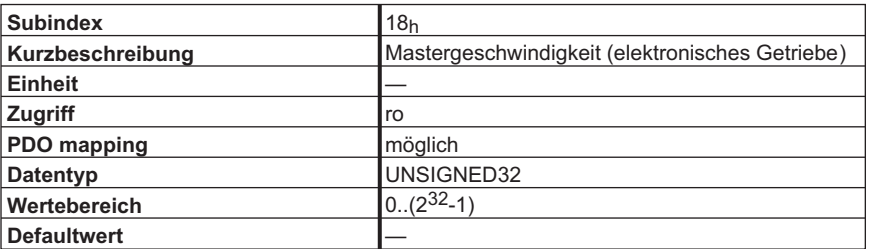

Dieses Objekt liefert die Geschwindigkeit, die sich aus den eingelesenen Mastergeberimpulsen im elektronischen Getriebe (Mode 0xF7) ergibt.

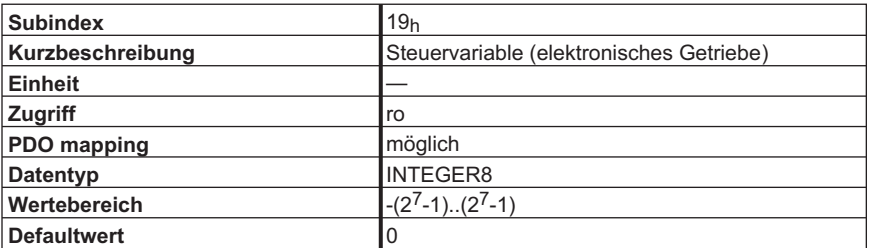

Mit diesem Objekt wird der Zustand bzw. der Übergang beim Aufsynchronisieren/Abkoppeln im elektronischen Getriebe angezeigt. Folgende Werte sind definiert (nur bei ENGAGE = 1 oder 3):

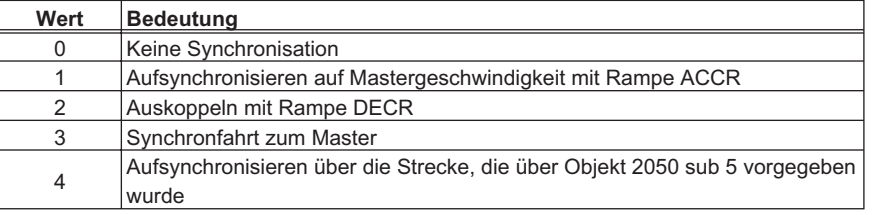

#### **4.11.2 Objekt 6077h: Torque actual value**

Das aktuelle Drehmoment bezieht sich auf das augenblickliche Drehmoment im Motor. Die Skalierung ist 1/1000 des Nenndrehmoments.

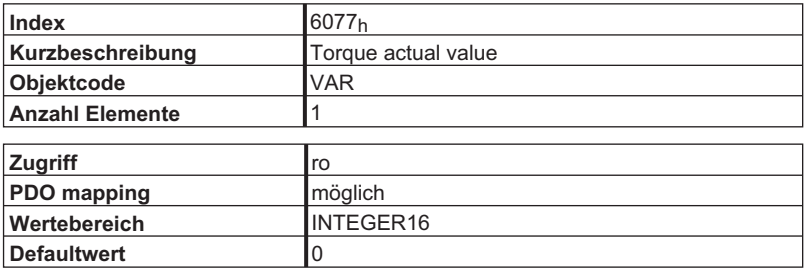

#### **4.11.3 Objekt 60C2h: Interpolation time period**

Der Interpolationszeitraum wird für den PLL (phase locked loop) synchronisierten Positionierbetrieb verwendet.

Die Einheit (Subindex 1) der Zeit ist mit 10<sup>interpolation time index</sup>s gegeben, nur Vielfache von 1ms sind erlaubt. Die zwei Werte definieren den internen ASCII-Parameter PTBASE (Vielfache von 250 μs).

Voraussetzung für den PLL-synchronisierten Betrieb ist die Einstellung von SYNCSRC = 3 (Synchronisierung über CAN) bzw. FPGA = 3 (nur AX2xxx 600)

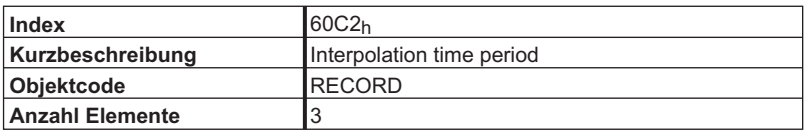

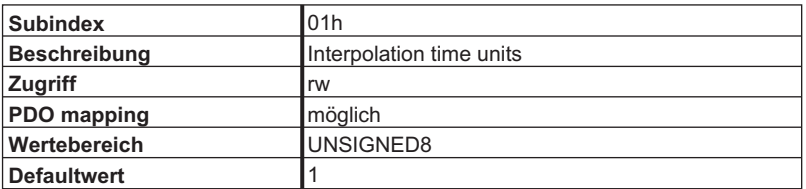

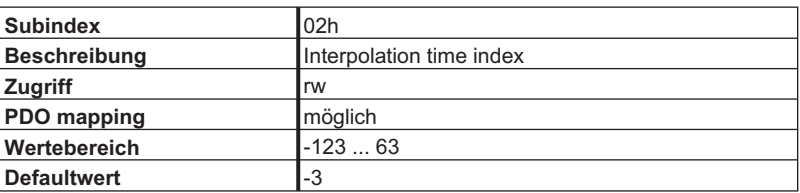

## **4.12 Frei verfügbare, mappbare SPS – Variablen, Objekte 2030h / 2090h**

Über die Parameter DPRVAR1 .. DPRVAR16 können Zustandsvariablen zwischen CAN-Bus und internem SPS-Ablaufprogramm ausgetauscht werden. Dazu gibt es je einen Satz von acht Objekten, die in Nur-Schreib- (WO) bzw. Nur-Lese-Richtung, auch in PDOs gemappt werden können.

#### **4.12.1 Objekt 2030h: DP-Ram-Variablen 9-16 (nur schreibbar)**

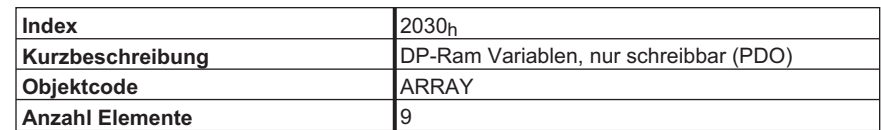

Beschreibung der Subindizes:

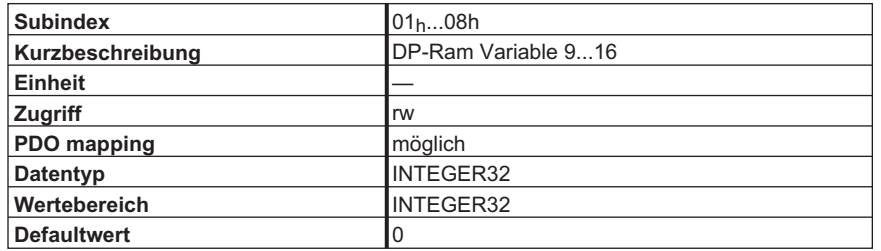

#### **4.12.2 Objekt 2090h: DP-Ram-Variablen 1-8 (nur lesbar)**

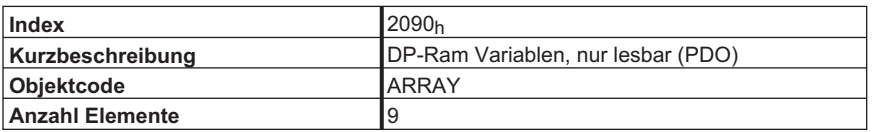

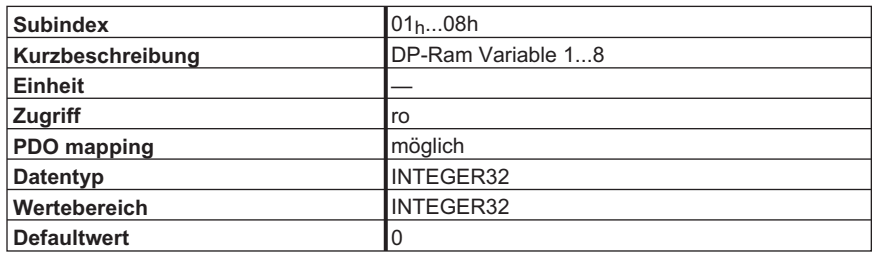

# **4.13 Dummy - Variablen, Objekte 2031h / 2071h**

Mit Hilfe dieser Objekte können Lücken in Prozeßdatenobjekten (PDOs) realisiert werden. Dies kann z.B. genutzt werden für ein Sollwert-PDO an mehrere Knoten oder für Istwerte, die an bestimmten Stellen im PDO liegen müssen, wobei die anderen Teile des PDOs schnell abgearbeitet werden sollen. Mit Hilfe der Objekte können 1 bis 4 Byte breite Lücken gefüllt werden.

#### **4.13.1 Objekt 2031h: Dummy-Variablen für Mappingzwecke (WO)**

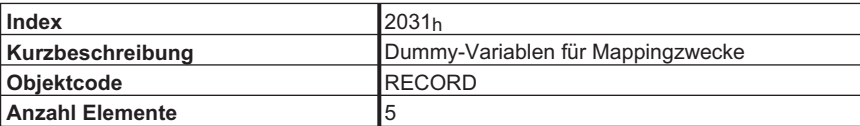

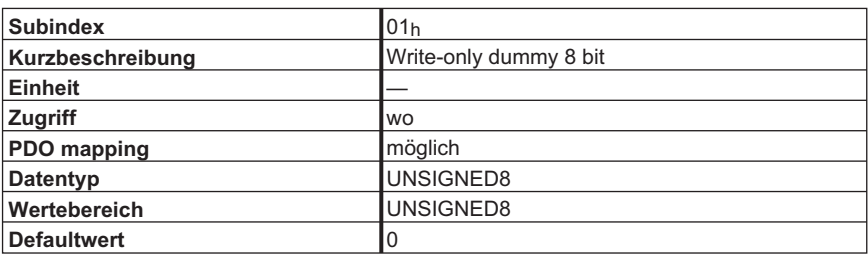

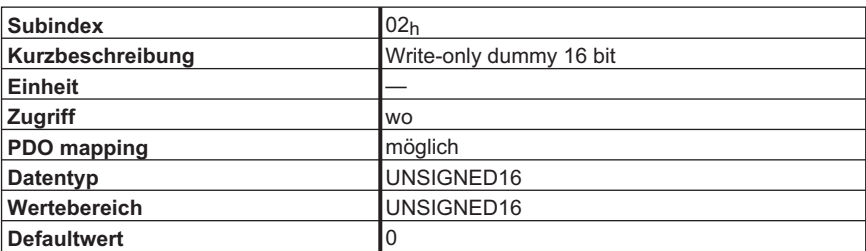

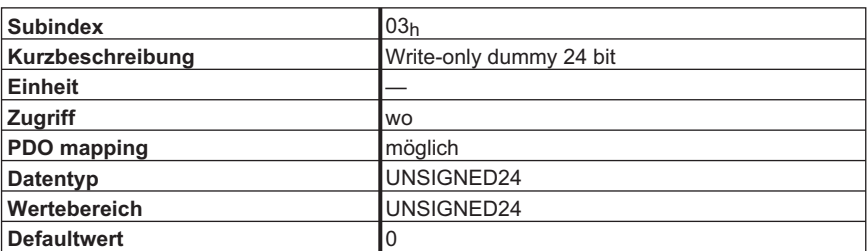

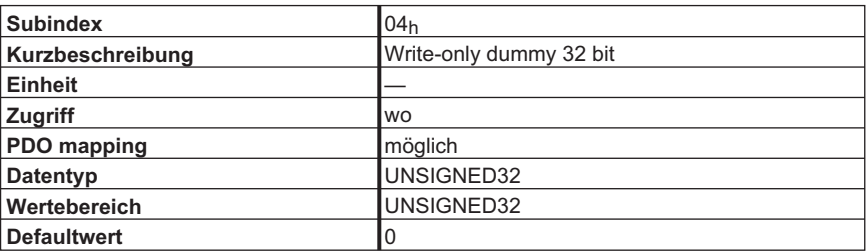

# **4.13.2 Objekt 2071h: Dummy-Variablen für Mappingzwecke (RO)**

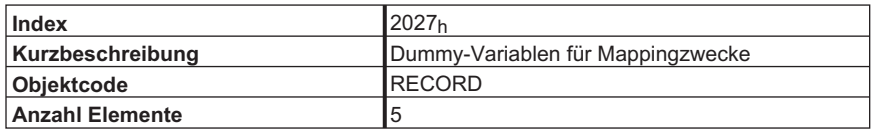

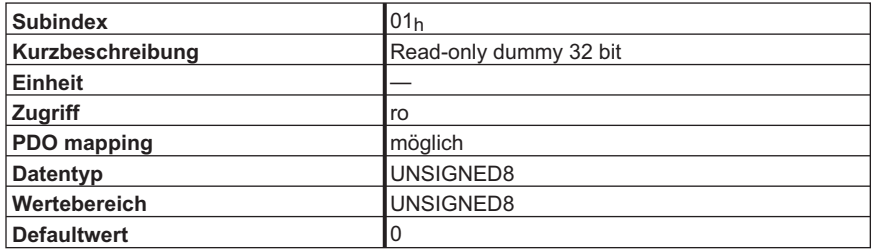

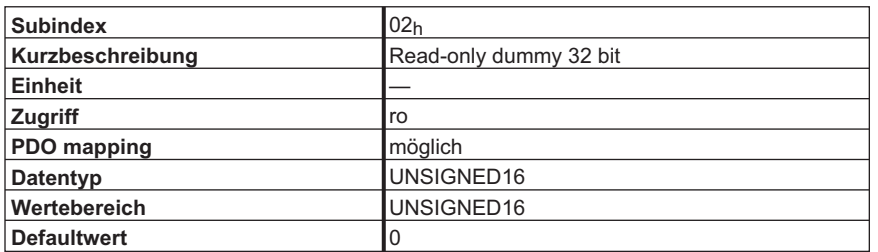

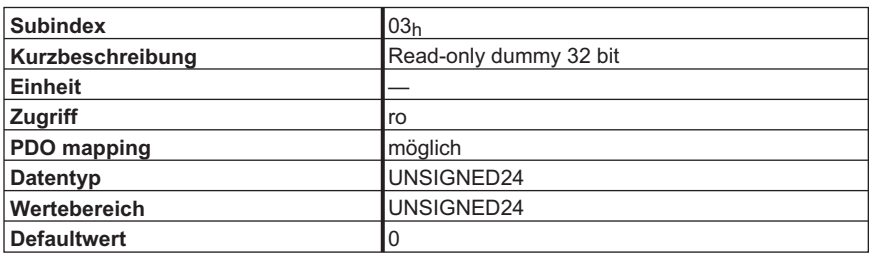

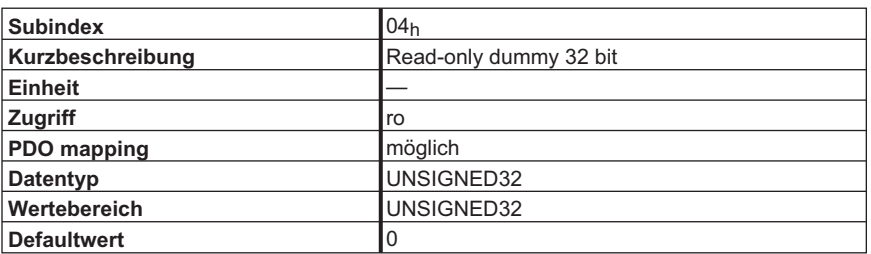

# **4.14 Profile Velocity Mode (pv) (DS402)**

### **4.14.1 Allgemeine Informationen**

Der Profile Velocity Mode ermöglicht die Verarbeitung von Geschwindigkeitssollwerten und den zugehörigen Beschleunigungen.

#### **4.14.2 Objekte, die in diesem Kapitel definiert werden**

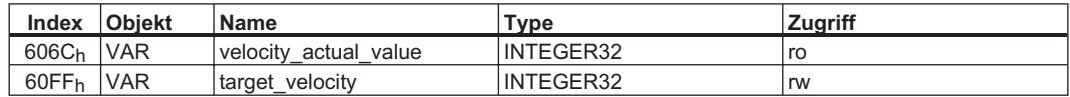

#### **4.14.3 Objekte, die in anderen Kapiteln definiert werden**

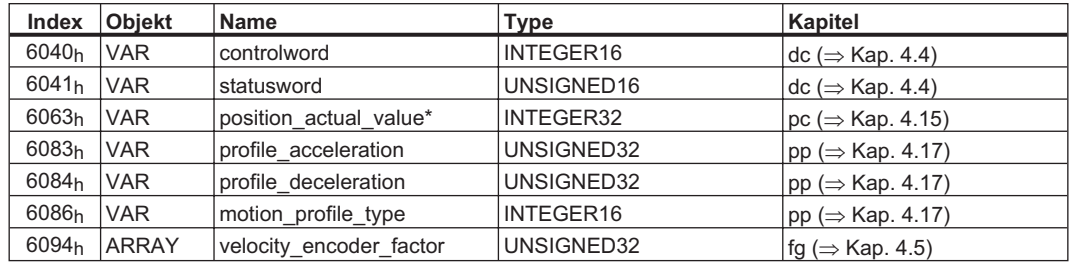

## **4.14.4 Objektbeschreibung**

#### **4.14.4.1 Objekt 606Ch: velocity\_actual\_value\* (DS402)**

Das Objekt "velocity\_actual\_value" repräsentiert die aktuelle Drehzahl. Die Skalierung des Wertes hängt von dem Faktor "velocity\_encoder\_resolution" (Objekt 6096h) ab.

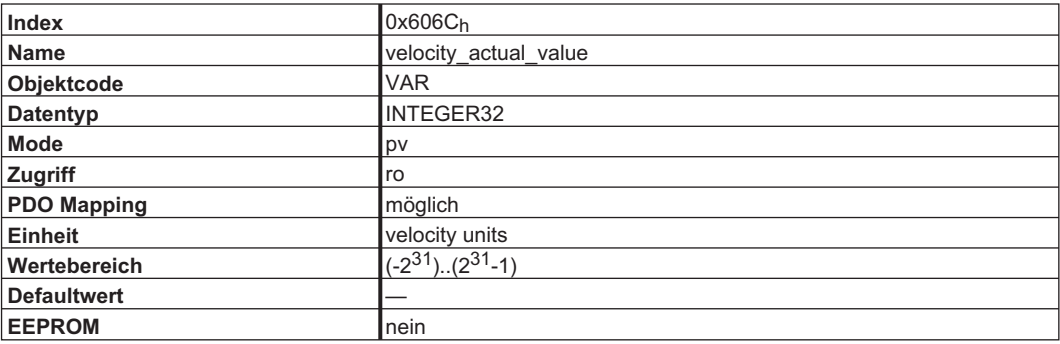

#### <span id="page-91-0"></span>**4.14.4.2 Objekt 60FFh: target\_velocity (DS402)**

Die Solldrehzahl (target velocity) repräsentiert den Sollwert für den Rampengenerator. Die Skalierung des Wertes hängt von dem Faktor "velocity\_encoder\_resolution" (Objekt 6096h) ab.

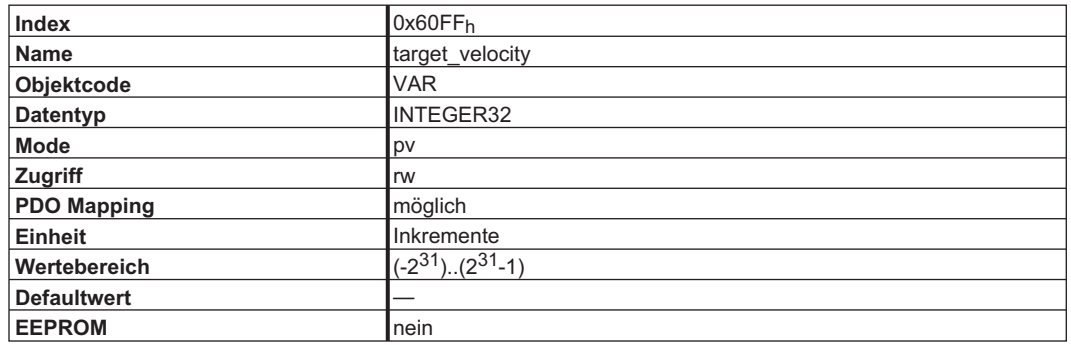

# **4.15 Position Control Function (pc) (DS402)**

## **4.15.1 Allgemeine Informationen**

In diesem Kapitel werden die Positionsistwerte beschrieben, die im Zusammenhang mit dem Lageregler des Antriebs stehen. Sie finden Verwendung im Profile Position Mode.

#### **4.15.2 Objekte, die in diesem Kapitel definiert werden**

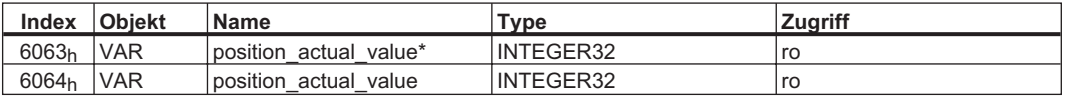

#### **4.15.3 Objekte, die in anderen Kapiteln definiert werden**

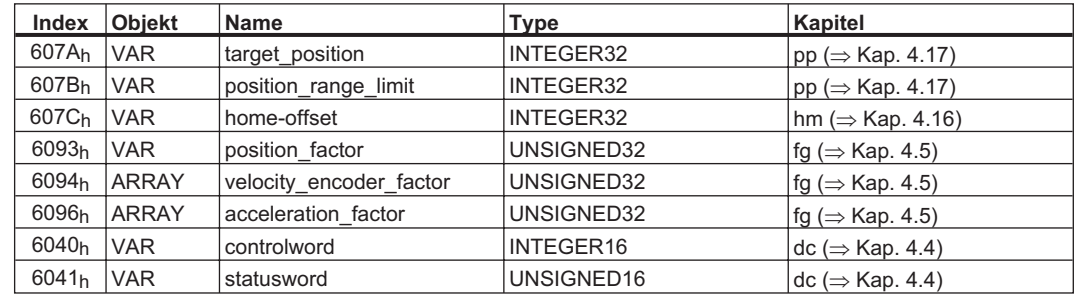

#### **4.15.4 Objektbeschreibung**

#### **4.15.4.1 Objekt 6063h: position\_actual\_value\* (DS402)**

Das Objekt position\_actual\_value liefert die aktuelle Istposition in Inkremente. Die Auflösung pro Umdrehung kann 16 Bit oder 20 Bit betragen (s. Kommando PRBASE).

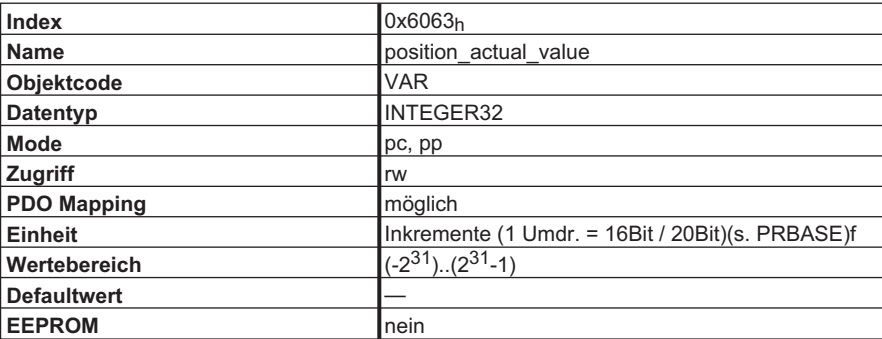

## **4.15.4.2 Objekt 6064h: position\_actual\_value (DS402)**

Das Objekt position actual value liefert die aktuelle Istposition. Die Auflösung (herstellerspez. Einheiten s. Objekte 2020<sub>h</sub> 08<sub>h</sub>/09<sub>h</sub> oder nach Antriebsprofil DSP402 s. Objekt 607A<sub>h</sub>) kann mit den Getriebefaktoren des Lageregler geändert werden.

**Hinweis: Dieses Objekt sollte nicht in ein synchrones TPDO definiert (mapped) werden.**

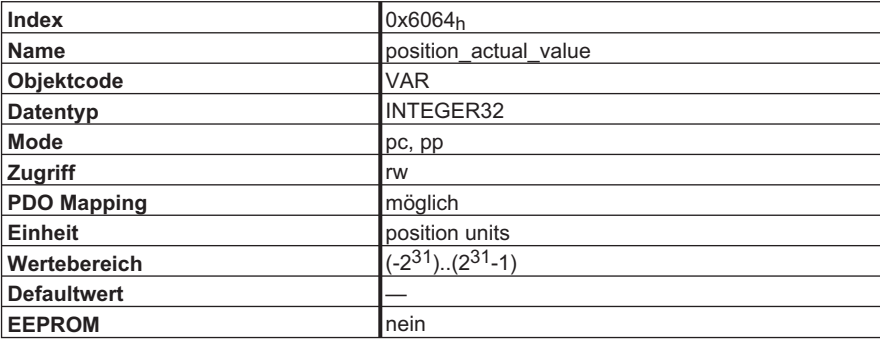

## <span id="page-93-0"></span>**4.16 Homing Mode (hm) (DS402)**

#### **4.16.1 Allgemeine Informationen**

Dieses Kapitel beschreibt die verschiedenen Parameter, die zur Definition einer Referenzierung benötigt werden.

#### **4.16.2 Objekte, die in diesem Kapitel definiert werden**

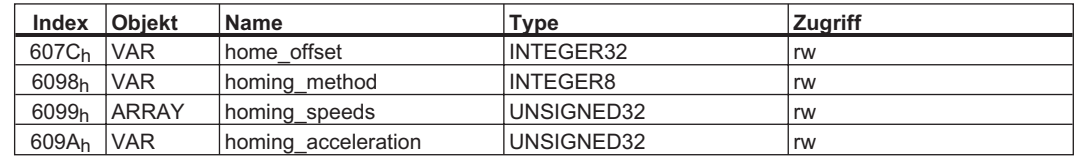

#### **4.16.3 Objekte, die in anderen Kapiteln definiert werden**

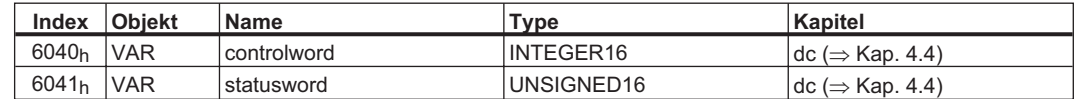

#### **4.16.4 Objektbeschreibung**

#### **4.16.4.1 Objekt 607Ch: home\_offset (DS402)**

Der Referenzoffset ist die Differenz zwischen der Nullposition der Anwendung und des Maschinennullpunktes. Alle nachfolgenden absoluten Fahraufträge berücksichtigen den Referenzoffset.

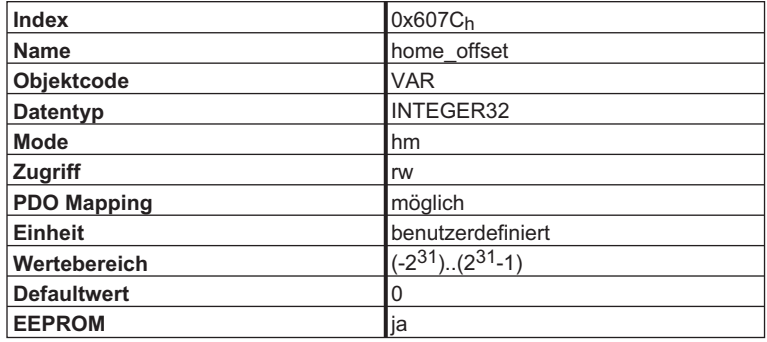

# **4.16.4.2 Objekt 6098h: homing\_method (DS402)**

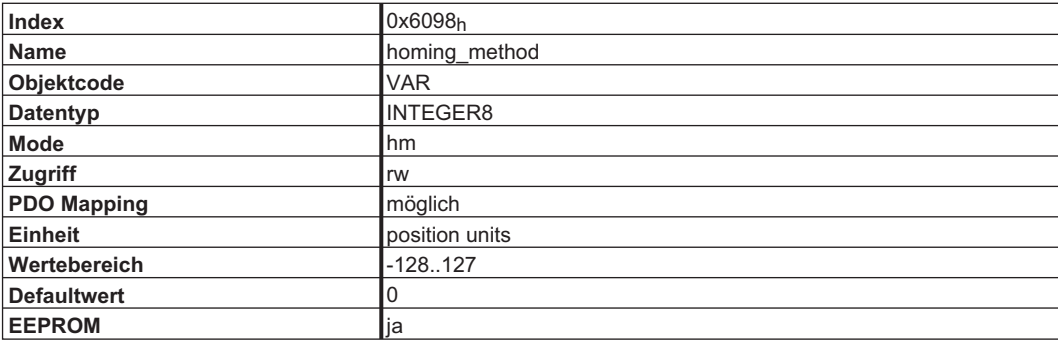

Die folgenden Referenzfahrtarten werden unterstützt:

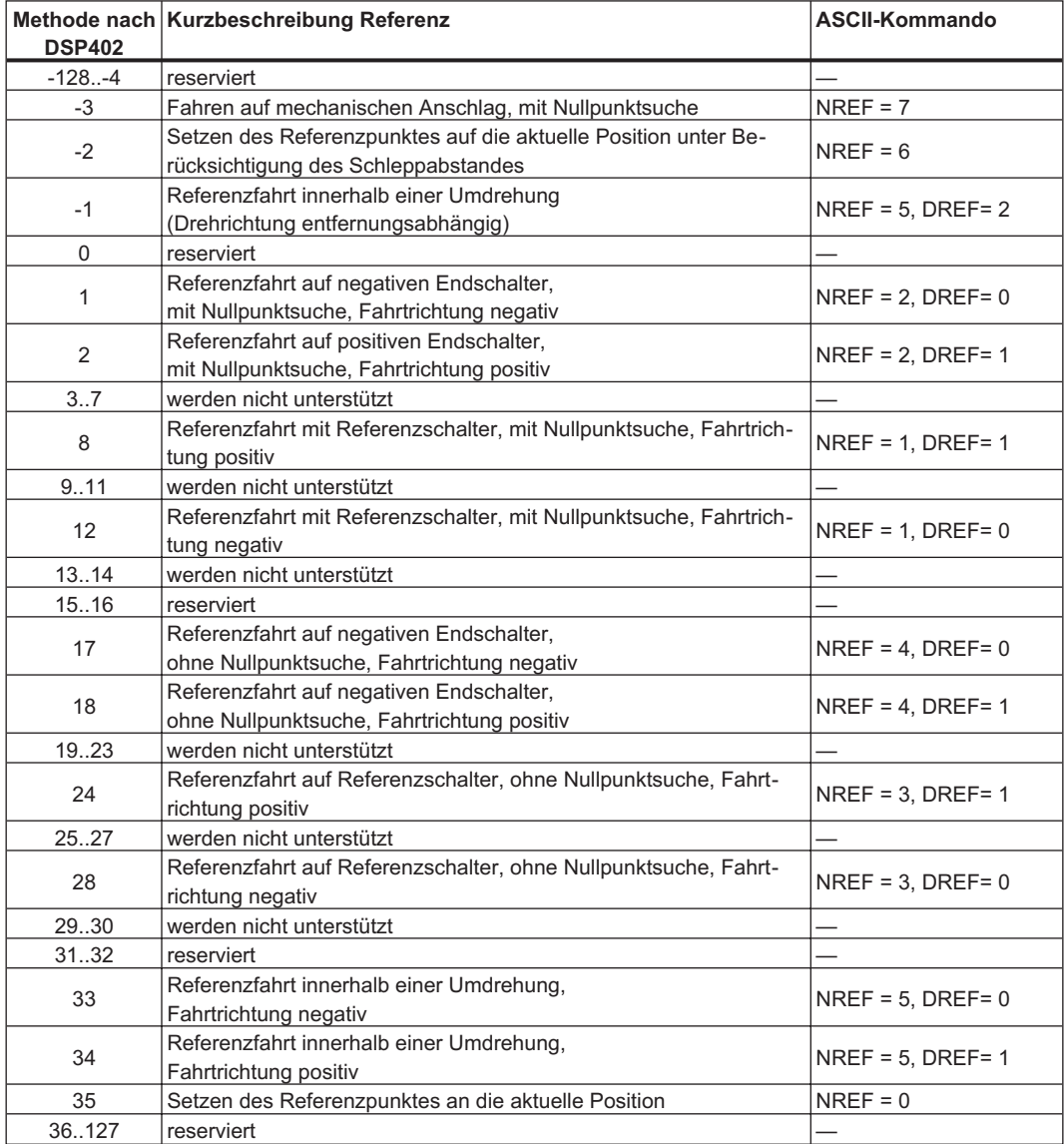

#### **4.16.4.2.1 Beschreibung der Referenziermethoden**

Durch die Auswahl einer Referenzfahrtart durch Beschreiben des Parameters homing\_method (Objekt 6098h) wird folgendes bestimmt:

 $\bullet$ das Referenzsignal (PStop, NStop, Referenzschalter)

 $\bullet$ die Richtung der Referenzfahrt

und, wenn passend

 $\bullet$ die Position des Nullimpulses

Die Referenzposition wird durch den Referenzoffset (Objekt 607Ch) festgelegt. Zur Anpassung der Grundeinstellung der Motorlage bei Referenzierung auf den Nullimpuls kann der herstellerspezifische Parameter ENCZERO (Objekt 3537h, Subindex 01h) verwendet werden.

Eine ausführliche Beschreibung der Referenzfahrtarten finden Sie in der Beschreibung der Inbetriebnahmesoftware DRIVE.EXE.

#### **4.16.4.3 Objekt 6099h: homing\_speeds (DS402)**

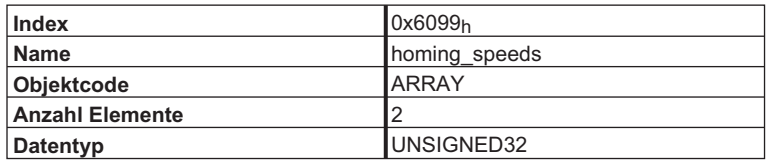

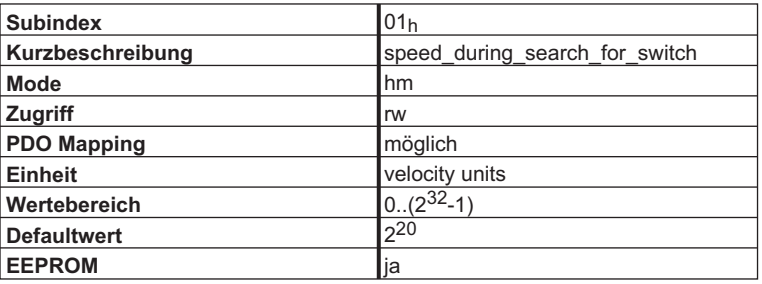

#### **4.16.4.4 Objekt 609Ah: homing\_acceleration (DS402)**

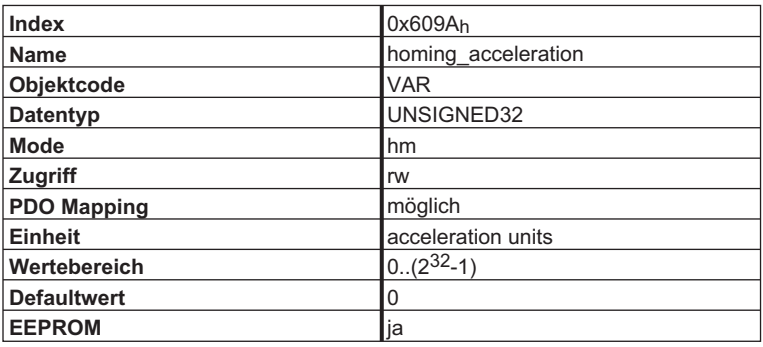

#### <span id="page-96-0"></span>**4.16.5 Homing Mode Sequence**

Mit Setzen des Bit 4 (positive Flanke) wird die Referenzfahrt gestartet. Der erfolgreiche Abschluss wird mit Bit 12 im Zustandswort angezeigt (s. Objekt 6041<sub>h</sub>). Bit 13 zeigt einen Fehler an, der sich während der Referenzfahrt ereignet hat. Hier ist der Fehlercode auszuwerten: Error register (Objekte 1001h, 1003h), manufacturer status (Objekt1002h)

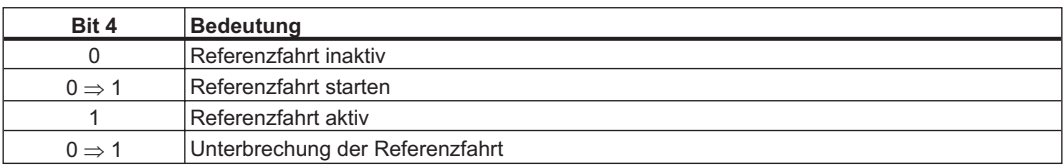

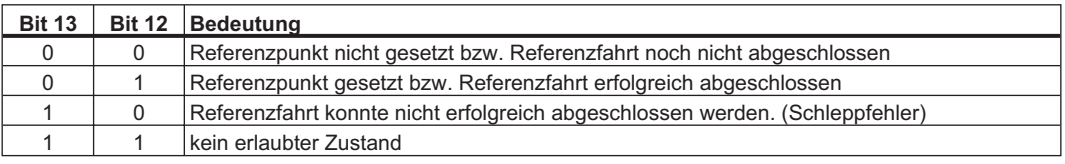

# **4.17 Profile Position Mode (pp)**

#### **4.17.1 Allgemeine Informationen**

Die Struktur dieser Betriebsart ist hier dargestellt:

Die spezielle Handshake-Verarbeitung von Controlword und Statusword wird in Kap4.17.4.1 beschrieben.

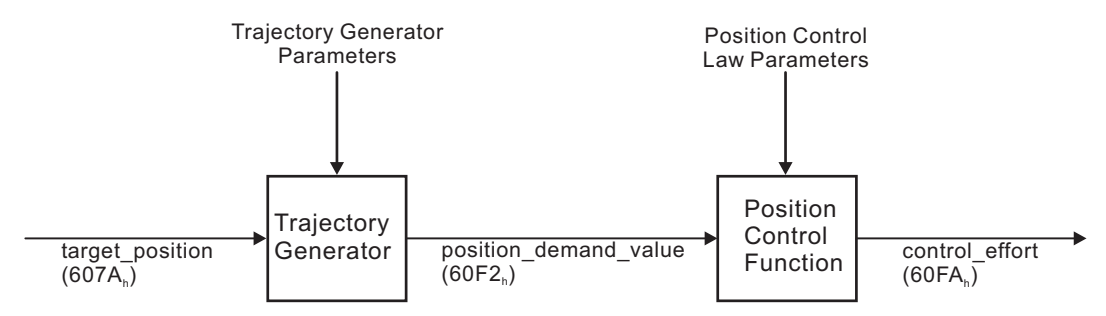

## **4.17.2 Objekte, die in diesem Kapitel definiert werden**

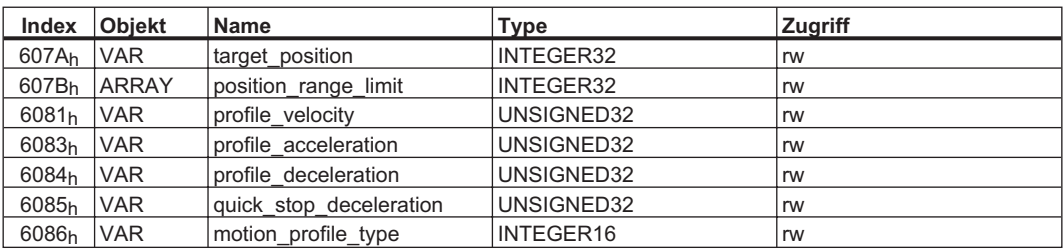

## <span id="page-97-0"></span>**4.17.3 Objekte, die in anderen Kapiteln definiert werden**

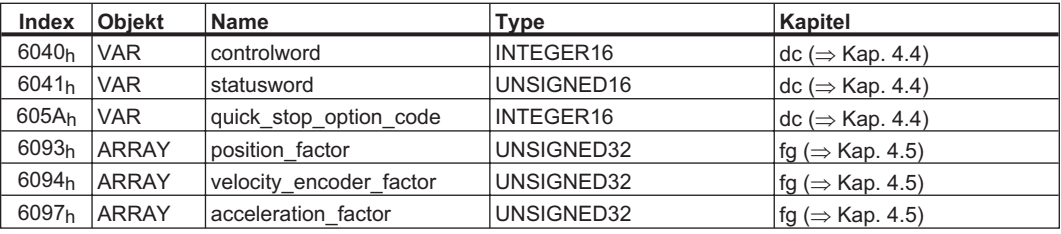

## **4.17.4 Objektbeschreibung**

## **4.17.4.1 Objekt 607Ah: target\_position (DS402)**

Das Objekt target position definiert die Zielposition des Antriebes. Abhängig vom Bit 6 im controlword wird die Zielposition als relativer Weg oder als absolute Position interpretiert. Dabei kann die Art der Relativfahrt durch den herstellerspezifischen Parameter 2022 $_h$  Subindex 03 $_h$  weiter aufgeschlüsselt werden.

Die mechanische Auflösung wird über die Getriebefaktoren Objekt 6093h Subindex 01h und 02h eingestellt.

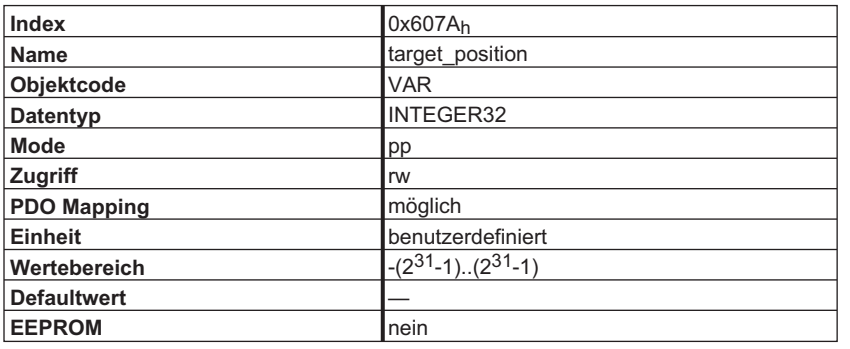

## **4.17.4.2 Objekt 607Bh: position\_range\_limit (DS402)**

Mit dem Objekt "position range limit" wird der Anfang und das Ende des Verfahrbereiches für eine Modulo - Achse festgelegt. Der Anfang des Bereiches wird mit Subindex 01h "min\_position range\_limit" (ASCII SRND) und das Ende mit Subindex 02h "max\_position\_range\_limit" (ASCII ERND) definiert. Diese Funktionalität kann erst nach einer Neukonfiguration des Geräts verwendet werden. Dazu muss das Objekt 2020 $h_1$  Subindex 01 $h_1$  mit dem Wert 2 versehen werden und danach die Konfigurationsprozedur gestartet werden  $(\Rightarrow$  Kap. [6.4\)](#page-134-0).

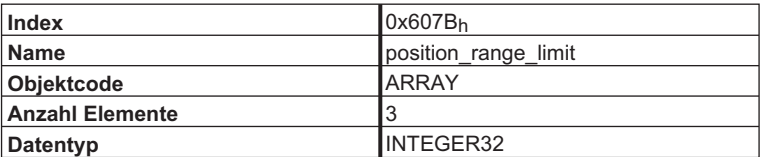

Beschreibung der Subindizes:

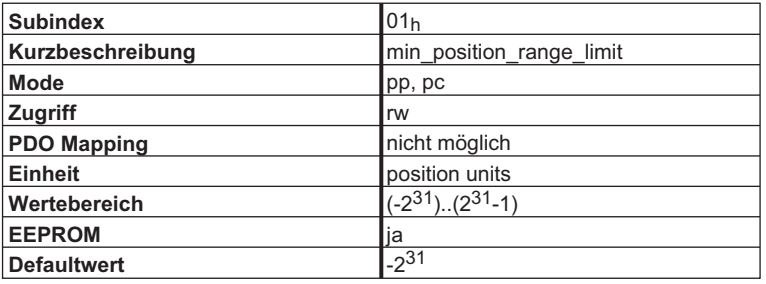

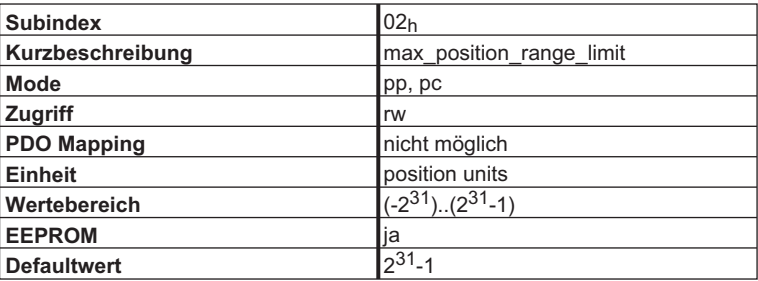

## **4.17.4.3 Objekt 6081h: profile\_velocity (DS402)**

Die profile velocity ist die Endgeschwindigkeit, die nach der Beschleunigungsphase eines Fahrauftrages erreicht werden soll. Die verwendete Skalierung ist abhängig von dem eingestellten "velocity\_encoder\_factor" (Objekt 6094h).

Der Sollwert wird in Abhängigkeit des eingestellten Operationsmode (pp, pv) benutzt.

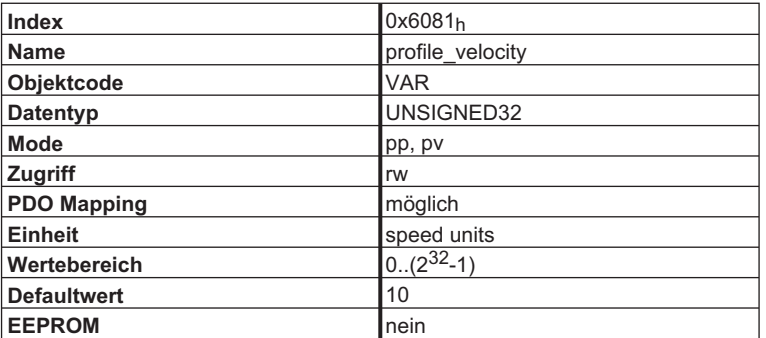

#### **4.17.4.4 Objekt 6083h: profile\_acceleration (DS402)**

Die Beschleunigungsrampe (profile\_acceleration) wir in Einheiten, die der Anwender definiert hat, vorgegeben. Die Verarbeitung bzw. Interpretation des Beschleunigungssollwertes kann auf zwei Arten erfolgen:

 $\bullet$  **Interne Getriebefaktoren PGEARI = PGEARO (s. Objekte 2020h 08h/09h, s. ASCII - Kommando PGEARI/PGEARO)**

Die Beschleunigungsrampe wird als Beschleunigungszeit [ms] oder Beschleinigungssteigung [Inkr./s<sup>2</sup>] bezogen auf die Zielgeschwindigkeit (Objekt 6081<sub>h</sub> "profile\_velocity") interpretiert. Die Skalierung des Wertes ist abhängig vom Beschleunigungsfaktor (Objekt 6097h "acceleration\_factor").

**Hinweis:** Z. Zt. wird nur die Einheit Beschleunigungszeit unterstützt!

 $\bullet$  **Interne Getriebefaktoren PGEARI <> PGEARO (s. Objekte 2020h 08h/09h, s. ASCII - Kommando PGEARI/PGEARO)**

Die Beschleunigungsrampe wird als Beschleunigungszeit [ms] oder Beschleinigungssteigung [Längeneinheit/s<sup>2</sup>] bezogen auf die Zielgeschwindigkeit interpretiert. Die Skalierung des Wertes ist abhängig von den eingestellten Getriebefaktoren (s. Beschreibung der ASCII –Kommandos PGEARI und PGEARO) und der eingestellten Basiseinheiten [ms] oder [Längeneinheit/s<sup>2</sup>]. Die Vorwahl der Basiseinheit erfolgt über Bit 12 im controlword des Fahrauftrages (Objekt 2022h03h, ASCII – Kommando O\_C).

Die Art der Beschleunigungsrampe kann als lineare Rampe oder als Sin<sup>2</sup> Rampe ausgewählt werden (s. Objekt 6086h).

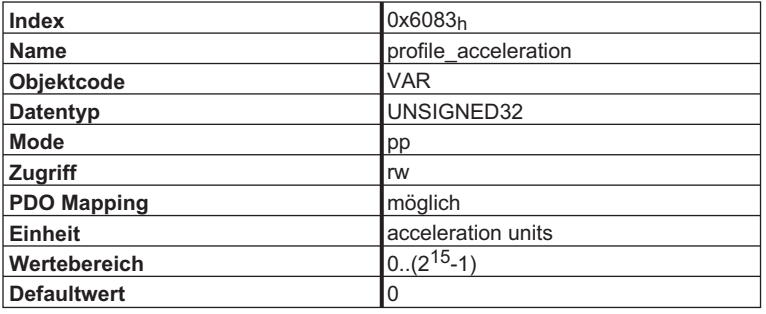

#### **4.17.4.5 Objekt 6084h: profile\_deceleration (DS402)**

Die Bremsrampe wird analog zur Beschleunigungsrampe behandelt. (s. Objekt 6083h)

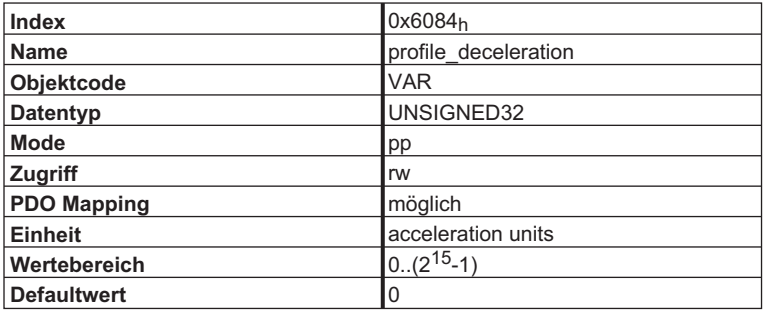

#### **4.17.4.6 Objekt 6086h: motion\_profile\_type (DS402)**

Die Art der Beschleunigungsrampe kann mit diesem Objekt als lineare Rampe oder als Sin² Rampe ausgewählt werden.

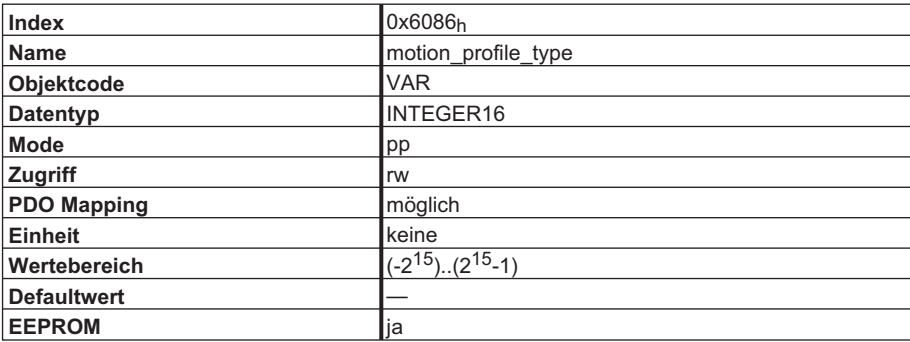

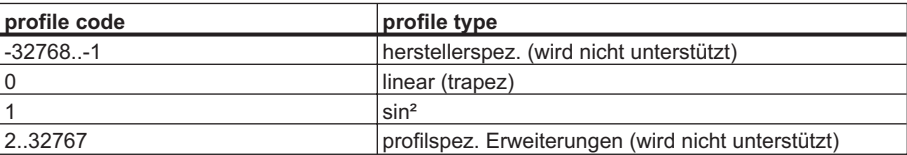

#### **4.17.5 Funktionsbeschreibung**

In diesem Profil werden zwei Wege der Positionssollwertübergabe an den Antrieb unterstützt.

Eine Folge von Sollwerten:

Nach Erreichen der Zielposition berechnet der Antrieb sofort die Bewegung zur vorher übergebenen neuen Zielposition. Dies führt zu einer kontinuierlichen Bewegung, ohne dass der Antrieb zwischendurch auf Geschwindigkeit 0 abbremst. Beim AX2000/2500 ist dies nur bei Verwendung von Trapezrampen möglich.

Einzelne Sollwerte:

Nach Erreichen der Zielposition signalisiert der Antrieb an den Master, dass er das Ziel erreicht hat und erhält dann einen neuen Sollwert. Nach Erreichen der Zielposition ist die Geschwindigkeit normalerweise 0 bevor die Achse zu einer neuen Zielposition fährt.

Die zwei Arten werden über das Timing der Bits new setpoint, change set immediately des Steuerworts und das Bit setpoint\_acknowledge des Zustandswort gesteuert. Diese Bits ermöglichen einen Handshake - Mechanismus, der es ermöglicht einen neuen Sollwert vorzubereiten während ein alter Fahrauftrag ausgeführt wird. Das verringert Reaktionszeiten innerhalb eines Steuerungsprogramms in einer Steuerung.

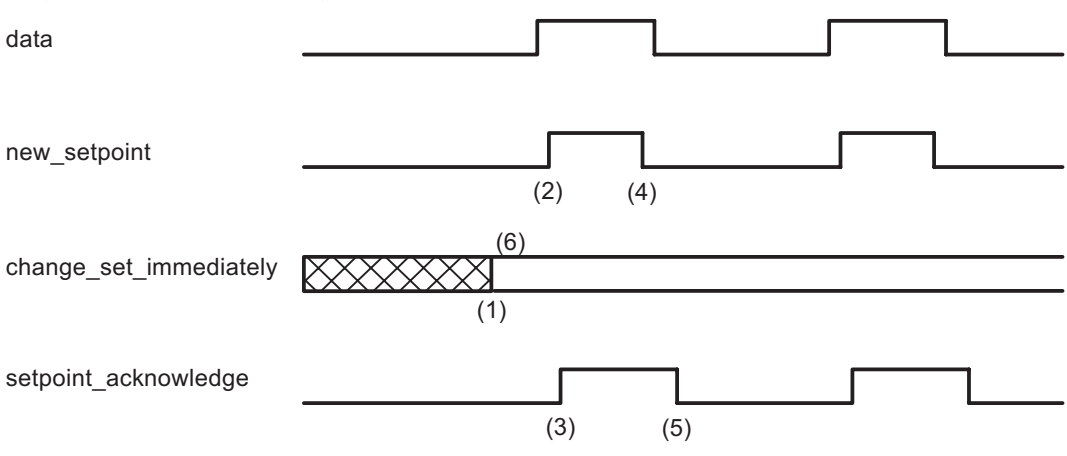

Die Bilder zeigen den Unterschied zwischen einer "Folge von Sollwerten" und einzelnen Sollwerten. Der Startwert des Bits change set immediatly im Steuerwort entscheidet über die verwendete Art. Die betrachteten Beispiele gelten nur für Trapezrampen. Wenn das Bit change\_set\_immediatly auf 0 ist (durchgehender Strich in Bild 1) wird ein einzelner Sollwert vom Antrieb erwartet (1). Nachdem Daten an den Antrieb übergeben wurden, signalisiert der Master durch den Wechsel am Bit new setpoint im Steuerwort auf "1", dass die Daten gültig sind (2). Der Antrieb antwortet mit dem setpoint\_acknowledge Bit = 1 im Zustandswort nachdem er den Wert erkannt und gespeichert hat (3). Nun kann der Master das Bit new\_setpoint auf 0 setzen (4) woraufhin der Antrieb durch Rücksetzen des Bits setpoint acknowledge signalisiert, dass er wieder neue Sollwerte entgegennehmen kann (5). In Bild 2 führt dieser Mechanismus zu einer Geschwindigkeit von 0 nachdem eine Rampe gefahren wurde, um eine Zielposition X<sub>1</sub> zur Zeit t<sub>1</sub> zu erreichen. Nach dem Signal an den Master, dass das Ziel erreicht wurde, wird die neue Zielposition zum Zeitpunkt to verarbeitet und zum Zeitpunkt t<sub>3</sub> erreicht.

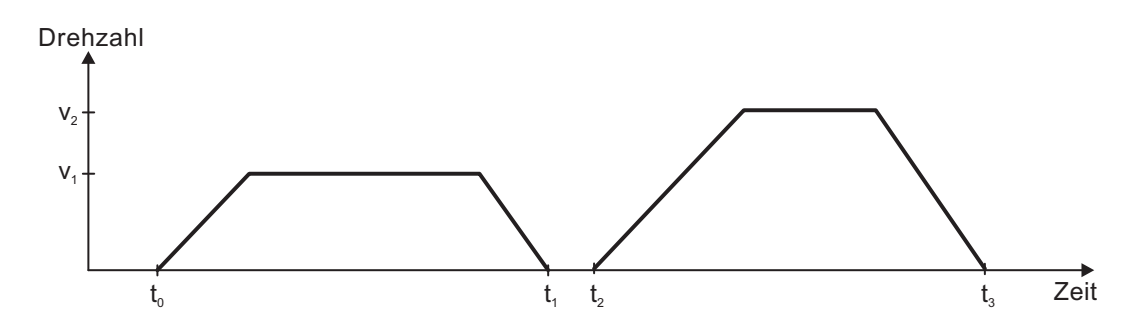

Mit dem Bit change\_set\_immediatly = 1 (symbolisiert durch die gestrichelte Linie in Bild 1) weist der Master den Antrieb an direkt nach dem Erreichen des letzten Sollwerts einen neuen Sollwert zu verarbeiten. Das Timing der Signale bleibt das gleiche. Diese Vorgehensweise bewirkt beim Antrieb. dass er schon den nächsten Sollwert X<sub>2</sub> verarbeitet und Geschwindigkeit behält, wenn er die Zielposition X<sub>1</sub> zum Zeitpunkt t<sub>1</sub> erreicht. Danach fährt der Antrieb zur schon berechneten Zielposition  $X_2$ .

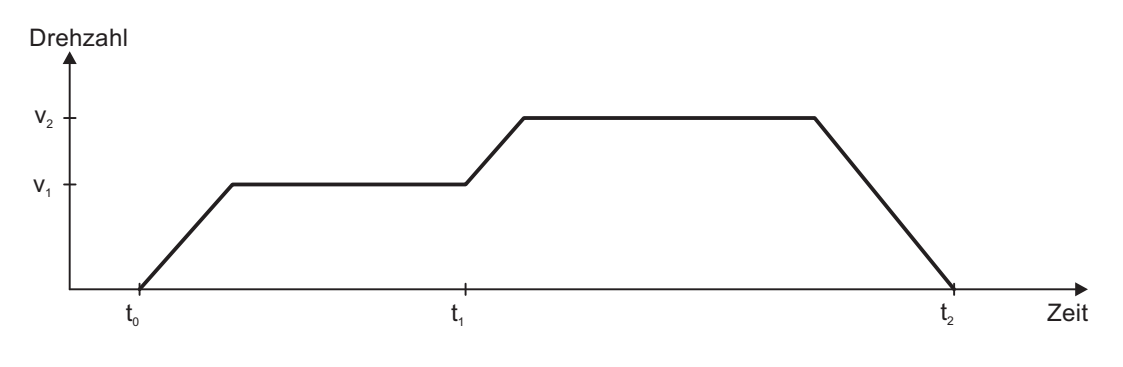

#### **Bits im controlword:**

- Bit 4 new set point (positive Flanke!)
- Bit 5 change set immediatly
- Bit 6 absolut / relativ

#### **Bits im statusword:**

- Bit 12 setpoint acknowledge
- Bit 13 following error

#### **Hinweis zur Fahrauftragsart "relativ":**

Wird das Bit 6 gesetzt, ist die Fahrauftragsart "relativ in Abhängigkeit zur letzten Zielposition oder Istposition" aktiviert. Sollten andere Relativarten gewünscht sein, sind diese im Vorfeld mit dem Objekt 2022h Subindex 03h "Positionierdaten für den Mode Lage" zu aktivieren (s. auch Objekt 2022h Subindex 03h oder ASCII Objekt O\_C).

#### **Hinweis zum Mode Profile Position Mode:**

Funktionale Beschreibung für den Mode: Profile Position Mode

Das Antriebsprofil DSP402 unterscheidet zwei Methoden Zielpositionen anzufahren. Diese beiden Methoden werden über die Bits "new\_setpoint" und "change\_set\_immediatly" im controlword und "setpoint\_acknowledge" im statusword gesteuert. Mit Hilfe dieser Bits kann ein Fahrauftrag aufgebaut werden, während ein anderer gerade ausgeführt wird (Handshake).

#### $\bullet$ **Anfahren von mehreren Zielpositionen ohne Zwischenstopp**

Nachdem die Zielposition erreicht wurde, wird sofort die nächste Zielposition angefahren. Voraussetzung ist, dass dem Antrieb neue Sollwerte signalisiert werden. Dies wird mit einer positiven Flanke (Bit "new\_setpoint") realisiert. Das Bit "setpoint\_acknowledge" darf hierbei nicht gesetzt sein (siehe auch Handshake DSP402).

Die Geschwindigkeit wird, nach erreichen des ersten Zielpunktes, nicht auf Null reduziert.

#### $\bullet$ **Anfahren von einer einzelnen Zielpositionen**

Der Antrieb fährt in die Zielposition, wobei die Geschwindigkeit auf Null reduziert wird. Das erreichen der Zielposition wird mit dem Bit "target reached" im statusword signalisiert.

Diese Seite wurde bewusst leer gelassen.

# **5 Der Objektkanal**

# **5.1 Objektbeschreibung**

#### **5.1.1 Objekt >3500h: Herstellerspezifischer Objektkanal**

Das Objektverzeichnis ist ab Index 3500<sub>h</sub> (reservierter Objektbereich 3500<sub>h</sub>– 3900<sub>h</sub>) um sämtliche Geräteobjekte erweitert worden, die mit bis zu 4 Byte Nutzdaten darstellbar sind. Dieser Bereich ist dynamisch erweiterbar d.h., neue Geräteparameter, die das o. g. Datenformat erfüllen, werden bei Erweiterungen in der "Kernfirmware" **automatisch** der Tabelle angehängt. Mit Hilfe des Objekt 3500h (Subindex 01h, read) kann die Gesamtanzahl der Objekte im Objektkanal bestimmt werden  $(\Rightarrow$  Kap. [6.3\)](#page-128-0).

Jedes Objekt in diesem Bereich wird mit Hilfe von 8 Subindizes beschrieben. Diese Struktur baut sich folgendermaßen auf:

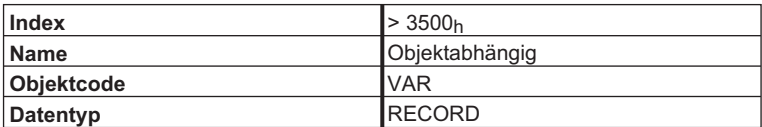

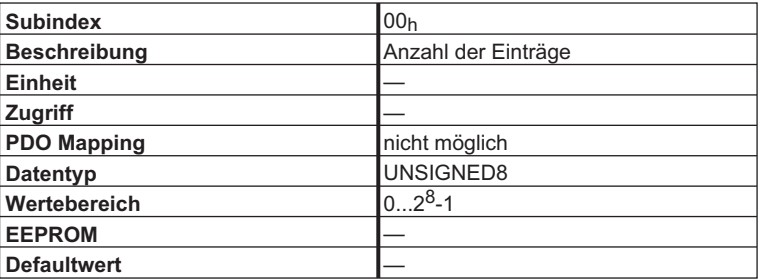

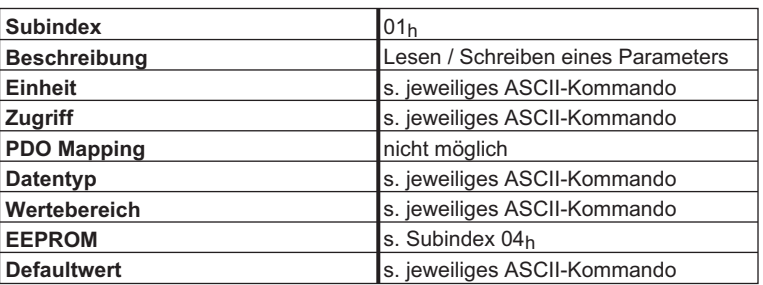

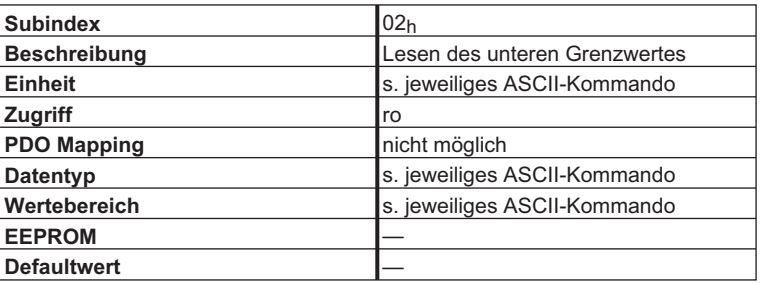

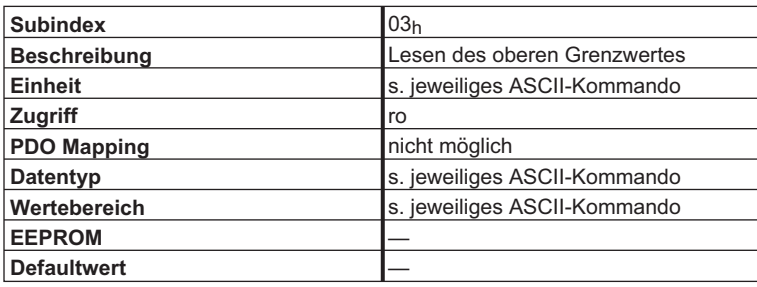

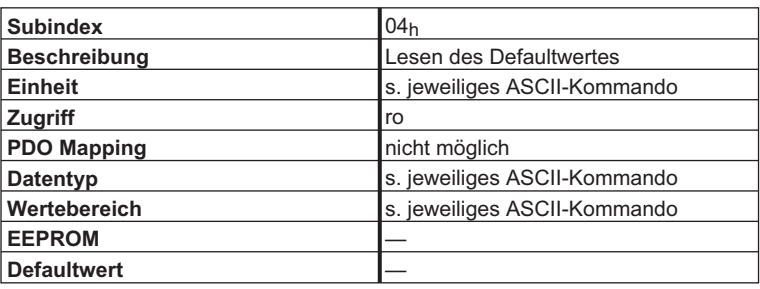

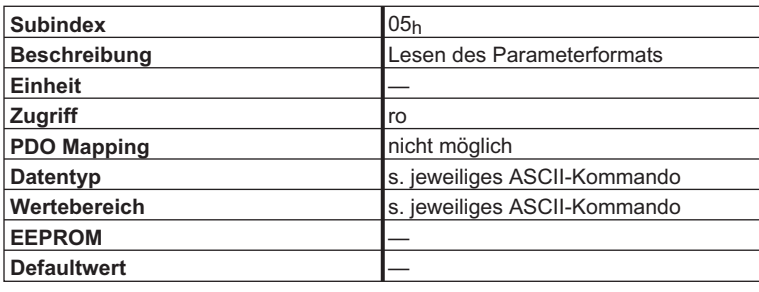

Die folgenden Parameterformate sind möglich:

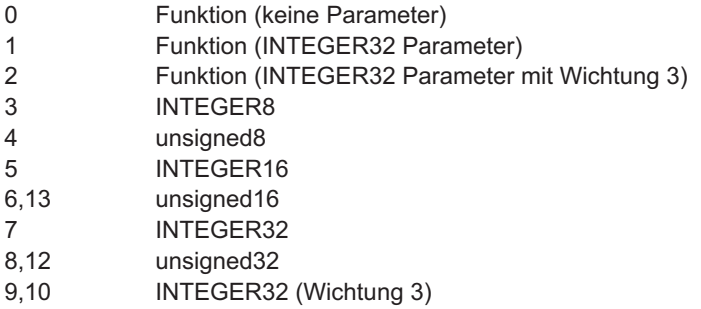

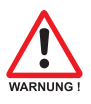

#### **Achtung:**

**Auf Parameter mit dem Parameterformat 0 darf nur lesend zugegriffen werden!**

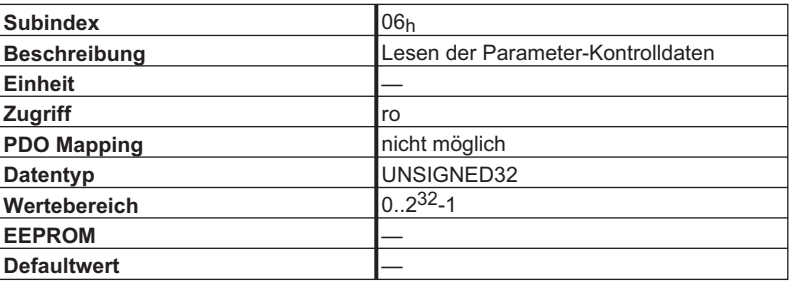

0x00010000 Nach einer Änderung muss die Variable abgespeichert, und der Regler resettiert werden.

0x00020000 Variable wird im seriellen EEPROM abgespeichert.

0x00200000 Variable ist read-only, darf nicht über den Bus geschrieben werden.

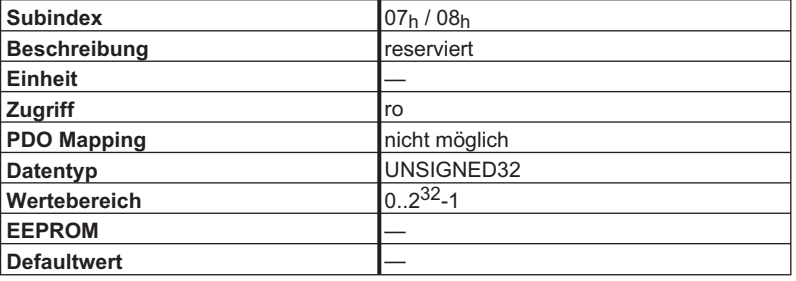

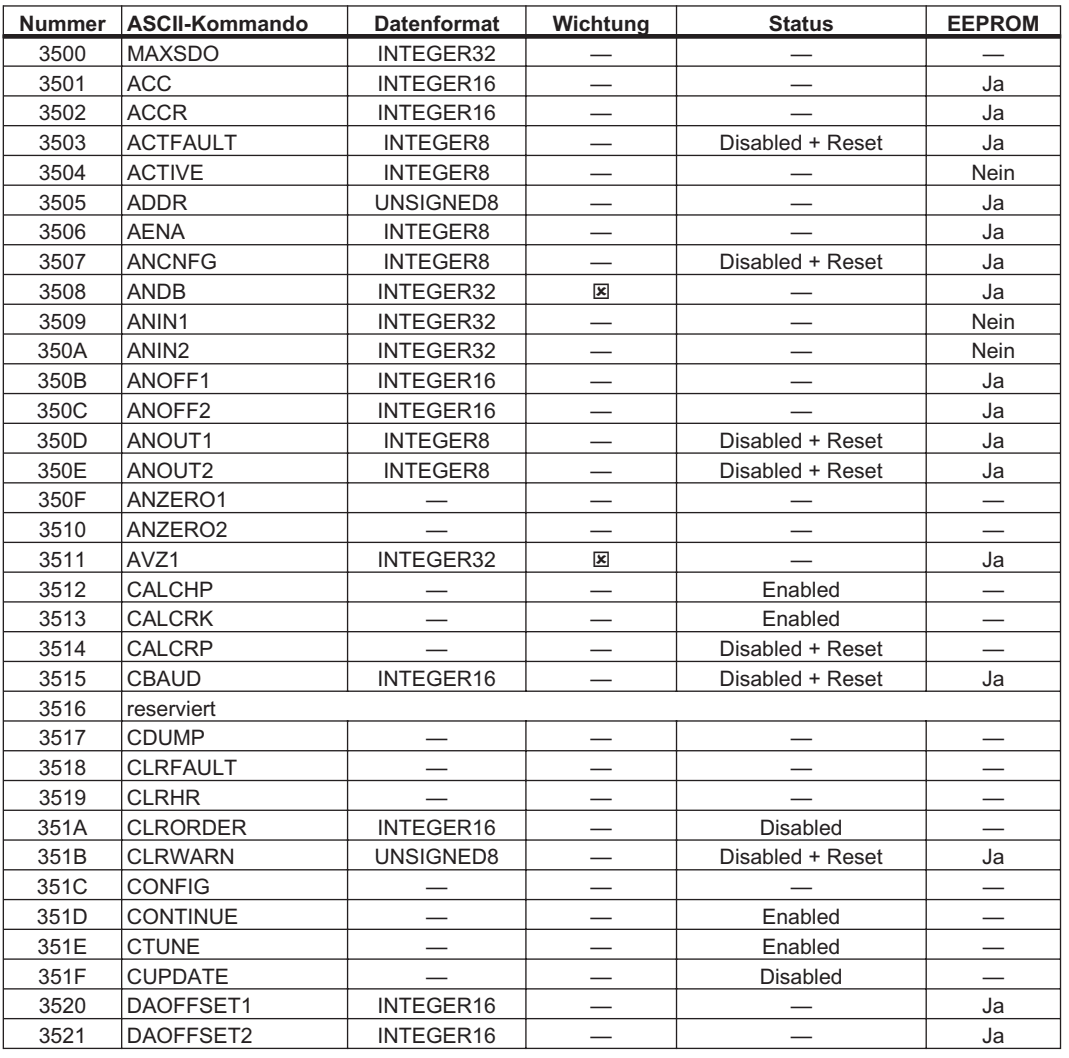

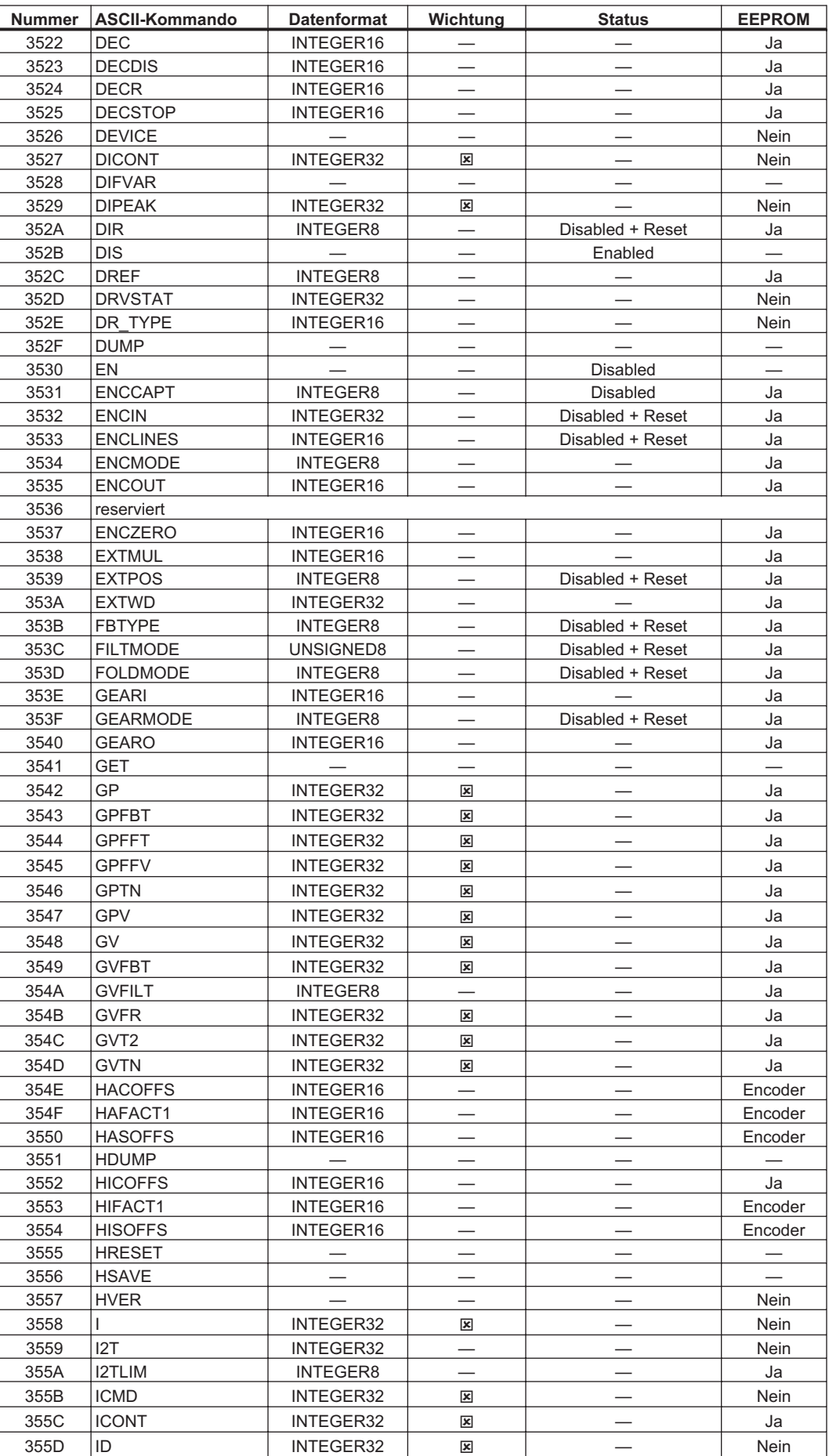
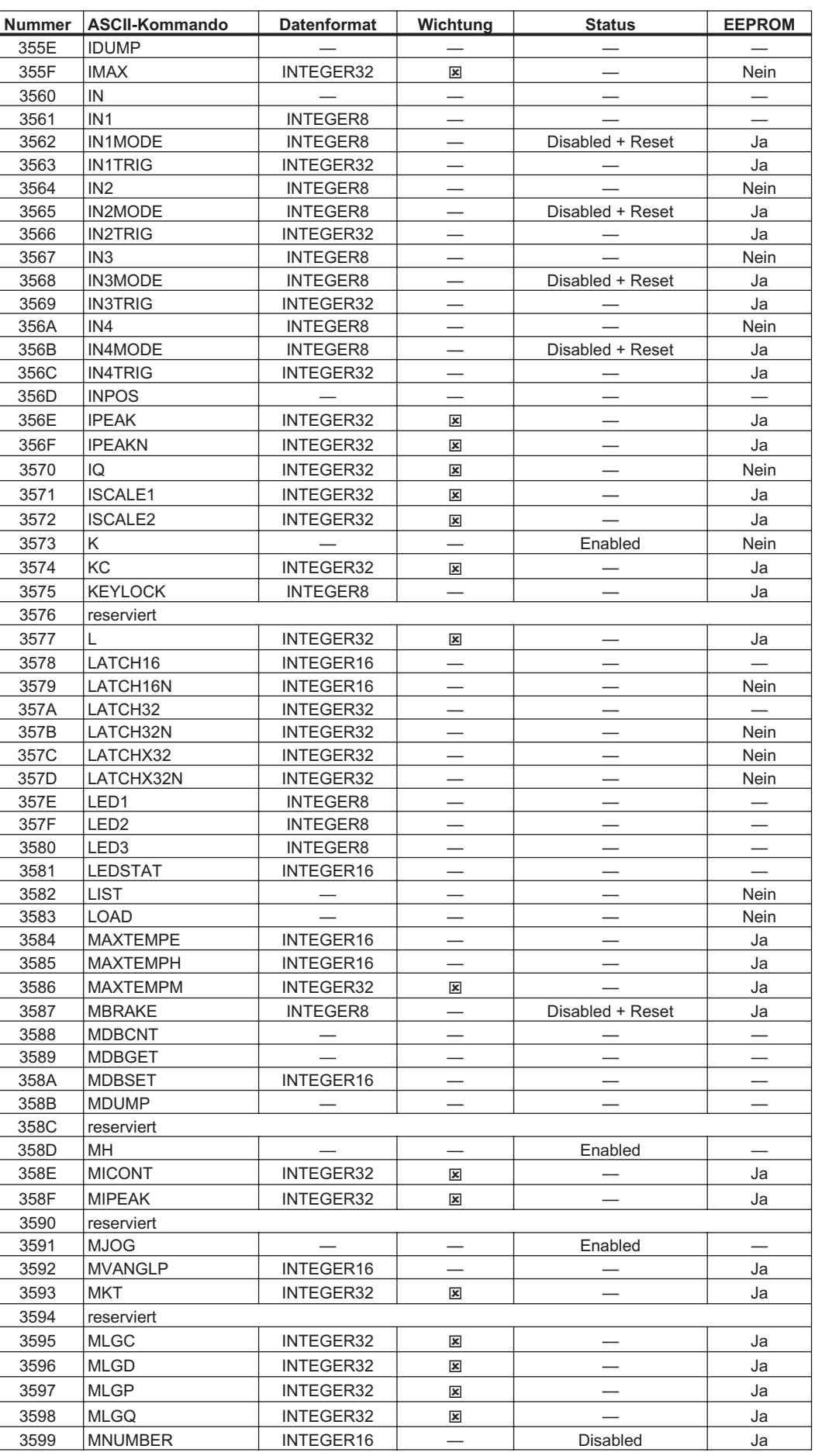

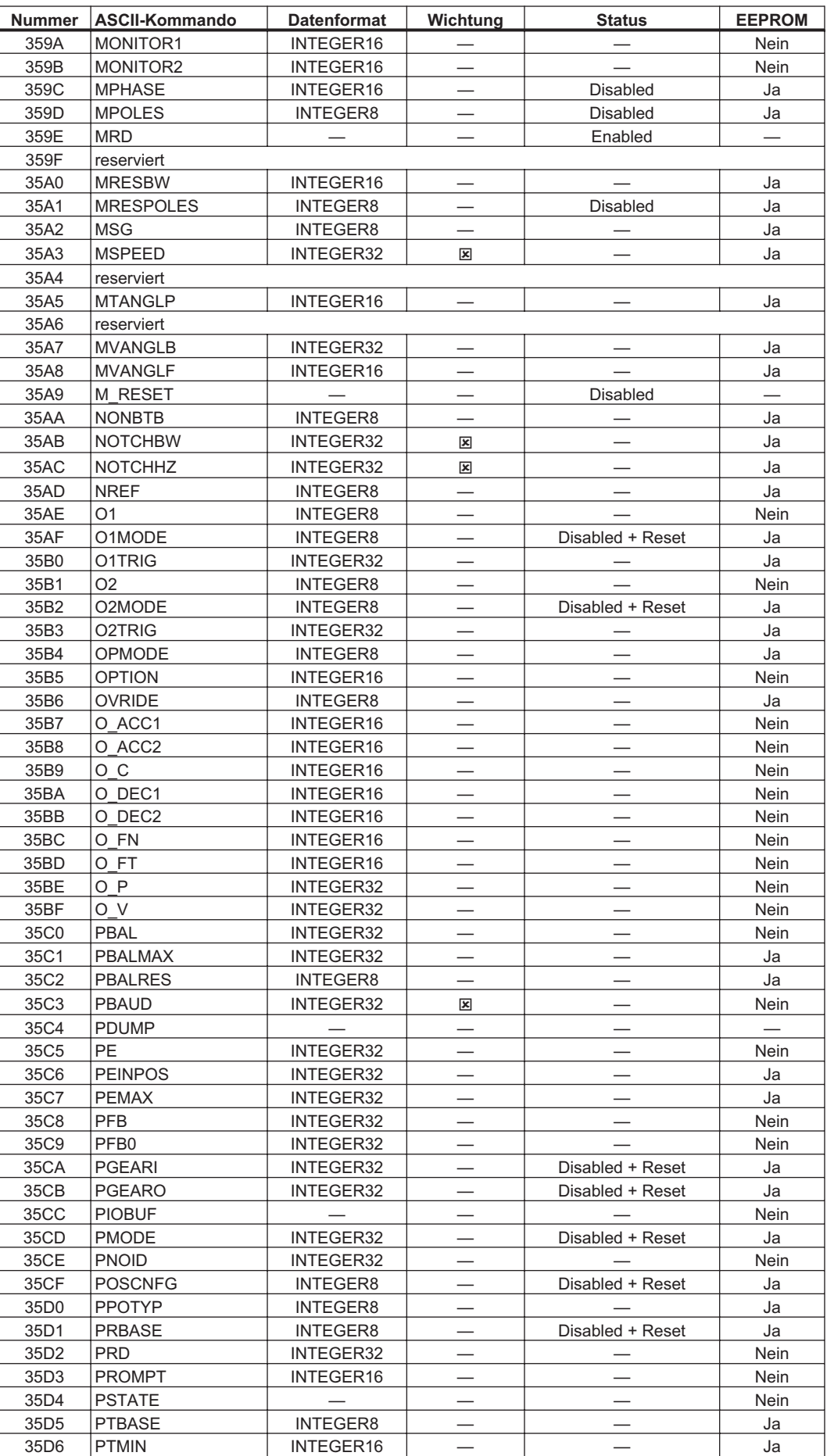

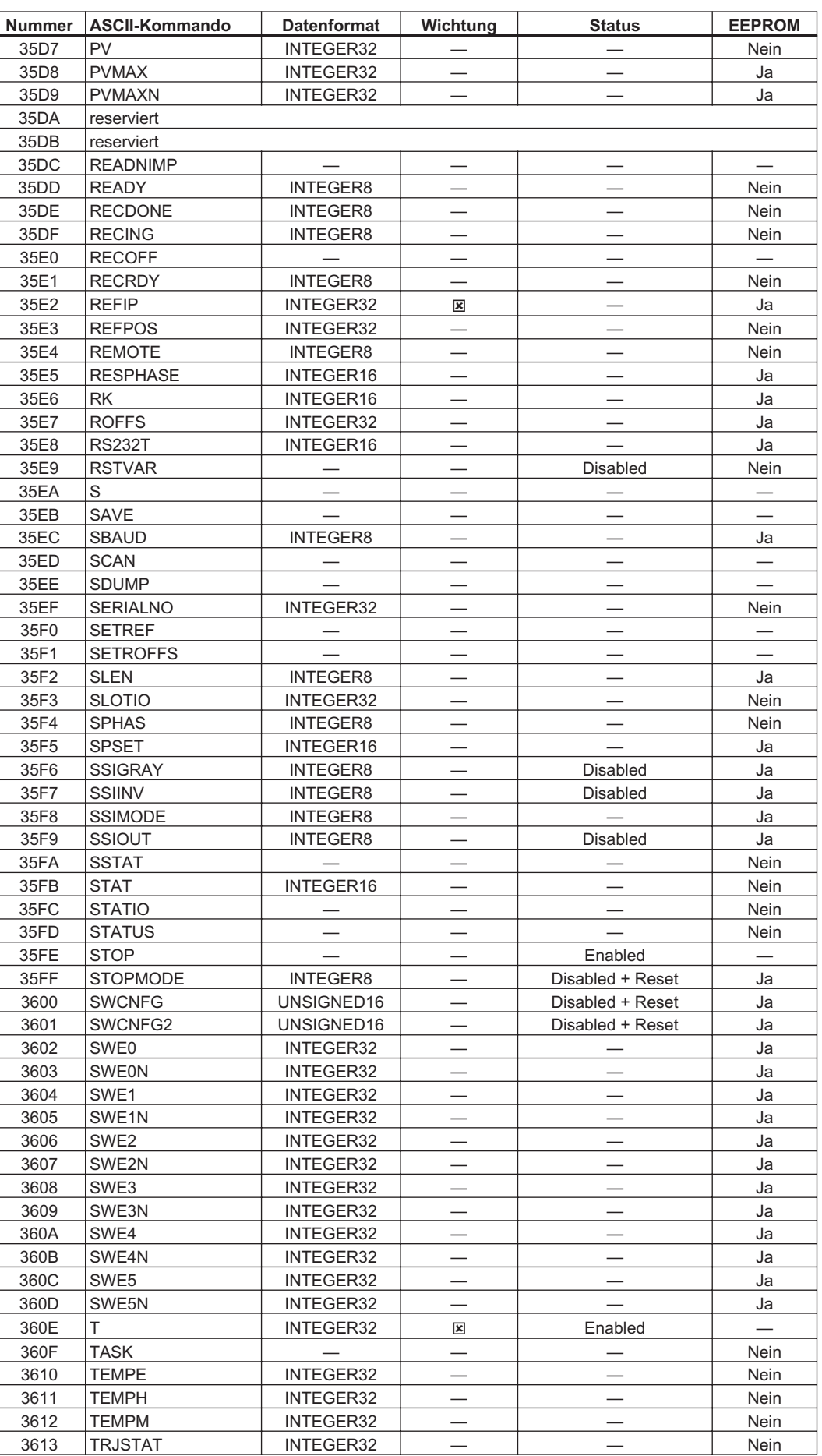

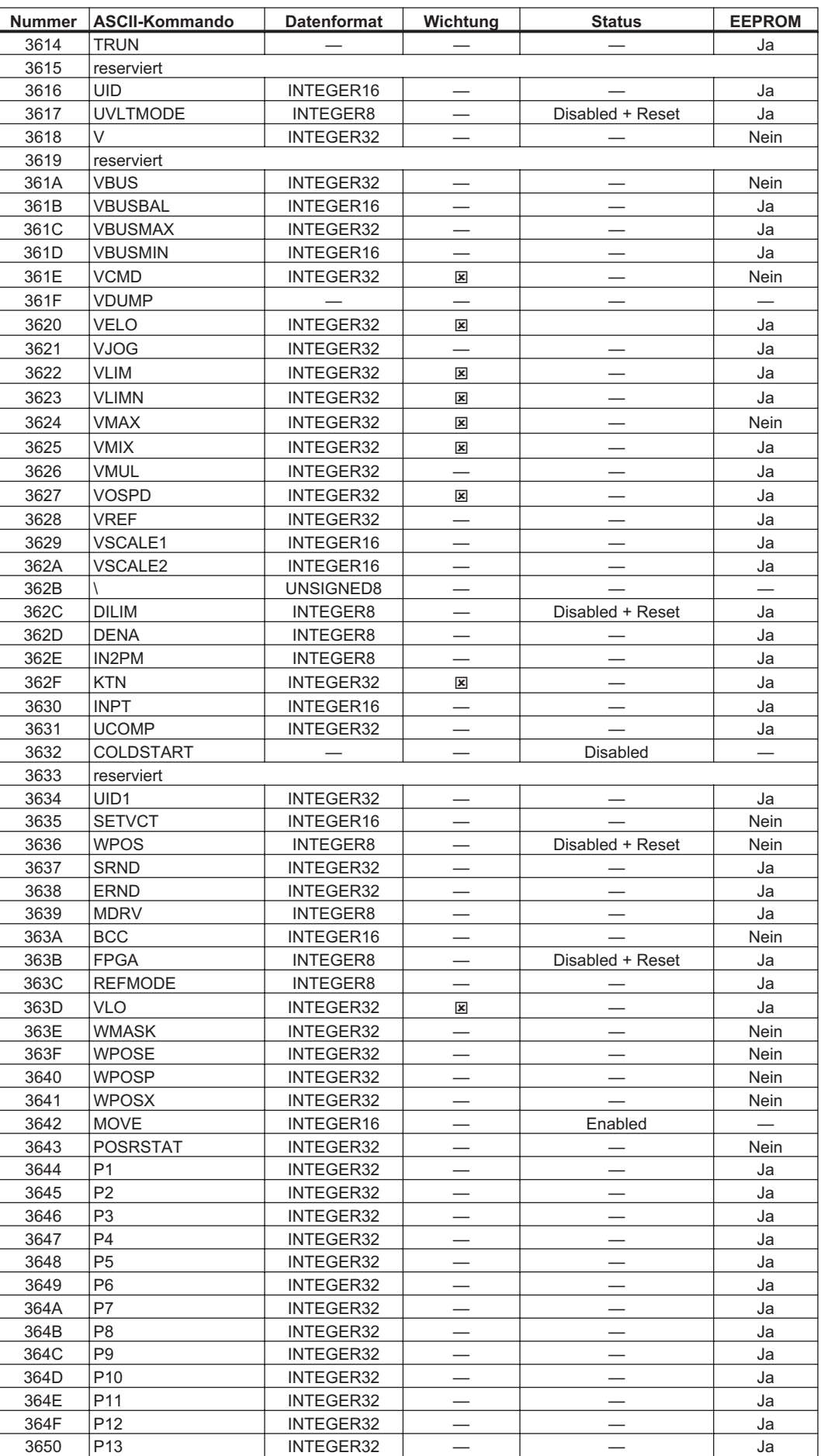

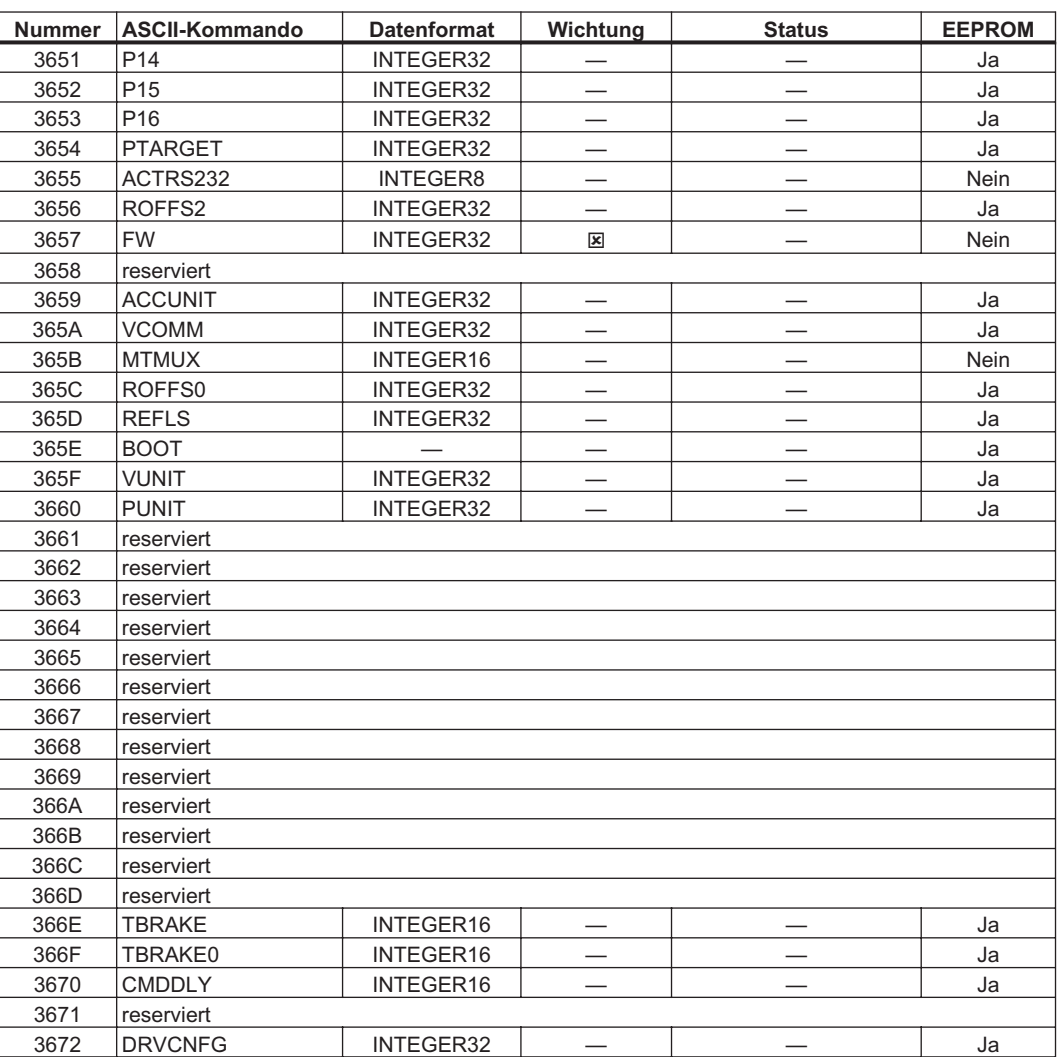

Diese Seite wurde bewusst leer gelassen.

# <span id="page-114-0"></span>**6 Anhang**

# **6.1 Beispiele für die Inbetriebnahme**

Alle Angaben sind hexadezimal. Die achsbezogenen Angaben beziehen sich immer auf die Station1.

# **6.1.1 Prinzipielle Prüfung der Verbindung Steuerung <-> AX2xxx**

Beim Einschalten des AX2000/2500 wird, abhängig von der Einstellung des Bit 2 des Parameters DRVCNFG, eine Emergency - Message mit 0 oder 8 Datenbytes (mit Inhalt 0) auf den Bus gesendet. Wenn sich im Bussystem kein geeigneter Empfänger findet, wird dieses Telegramm fortlaufend weiter gesendet.

Kann ein CAN - Master diese Nachricht nicht erkennen, können folgende Maßnahmen zur Überprüfung der Kommunikation durchgeführt werden:

- $\bullet$  Überprüfung des Buskabels: richtiger Wellenwiderstand, korrekte Abschlusswiderstände an beiden Enden?
- $\bullet$  Multimeterüberprüfung des Ruhepegels der Busleitungen CAN-H und CAN-L gegenüber der CAN-GND - Leitung (ca. 2.5 V).
- $\bullet$  Oszilloskop - Überprüfung der Ausgangssignale an CAN-H und CAN-L am AX2000/2500. Werden Signale auf den Bus gesendet? Spannungsdifferenz zwischen CAN-H und CAN-L bei logischer "0" ca. 2-3 V.
- $\bullet$  Werden die Signale bei angeschlossenem Master nicht mehr weitergesendet? Eventuell Masterhardware überprüfen.
- $\bullet$ Überprüfung der Master-Software!

# **6.1.2 Beispiel für die Bedienung der Zustandsmaschine**

Nach dem Einschalten des AX2000/2500 und dem Erkennen der Boot-Up-Message kann die Kommunikation über SDOs aufgenommen werden, z.B. können so Parameter abgefragt oder geschrieben werden oder die Zustandsmaschine des Antriebs gesteuert werden.

In den weiteren Beispielen wird angenommen, dass es Funktionen zum Lesen und Schreiben von SDOs gibt, die wie folgt aussehen:

SDO-Read (UINT Index, USHORT Subindex);

SDO-Write (UINT Index, USHORT Subindex, ULONG Wert);

Der Zustand der Zustandsmaschine kann über folgende Abfrage erkannt werden:

SDO-Read (6041h, 00h)

Direkt nach dem Einschalten erhält man dann z.B. als Antwortwert ein 0040h. Dies entspricht dem Zustand "Switch on disabled"  $(\Rightarrow$  Kap. [4.4.1.1\)](#page-50-0).

Auf dem CAN-Bus würde man als Daten folgendes sehen (der Aufbau des SDO-Telegramms ist in Kapitel [3.4.5.1](#page-20-0) beschrieben):

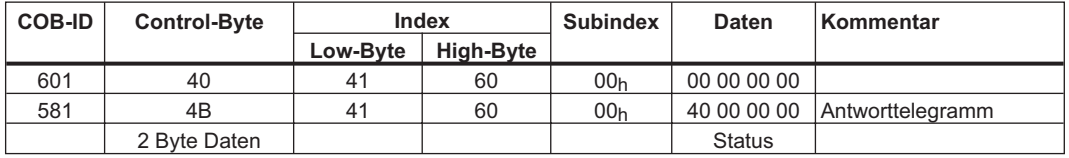

Ist die Leistungsspannung vorhanden und das Hardware - Enable liegt auf High - Signal (24 V gegen DGND) kann durch SDO-Write (6040h, 00h, 0x7) versucht werden den Antrieb in den Zustand "Switched on" zu schalten. Im Erfolgsfall wird dies in der SDO - Antwort positiv quittiert (Controlbyte 0 im Datenfeld =  $60<sub>h</sub>$ ).

Switch on

Die Nachrichten sehen dann wie folgt aus:

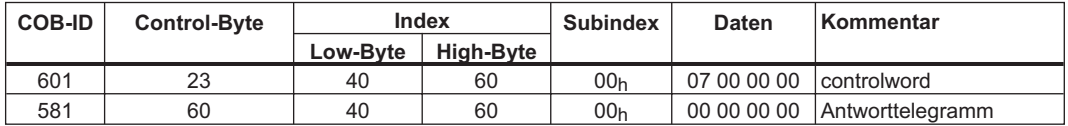

controlword =  $0x0007$  Bedeutung: Bit 0, Bit 1, Bit 2 gesetzt  $\Rightarrow$  Switch On, Disable Voltage off, Quick Stop off

Statusabfrage 2

Der neue Zustand kann dann wieder abgefragt werden und liefert das folgende Ergebnis:

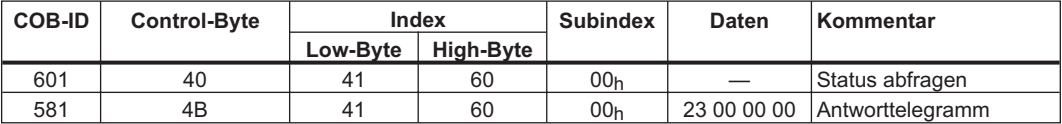

Status =  $0 \times 0023$  Bedeutung: Bit 0, Bit 1, Bit 5 gesetzt  $\Rightarrow$  ready to Switch On, Switched On, Quick Stop

# <span id="page-116-0"></span>**6.1.3 Beispiel für PDO-Bedienung**

Es sollen alle vier möglichen PDOs im Betrieb verwendet werden:

- 1. RPDO: PDO Trajektorie für eine Achse
- 2. RPDO: PDO Steuerwort und Modeumschaltung
- 1. TPDO: PDO erweiterter Status
- 2. TPDO: PDO mit Inkrementeller Istposition, Drehzahl und Betriebsartanzeige

Vorgehensweise:

Da das erste RPDO nicht in der geforderten Form vom Antrieb vordefiniert zur Verfügung gestellt wird (⇒ Kap. [4.3.1](#page-40-0)) muss es selbst zusammengestellt werden. Dazu ist vorweg zu prüfen, ob die Einträge für die inkrementelle Sollwertvorgabe mappbar zur Verfügung steht. Das ist bei Objekt 2022h Subindex 04h der Fall. Also wird das 1. RPDO selektiert:

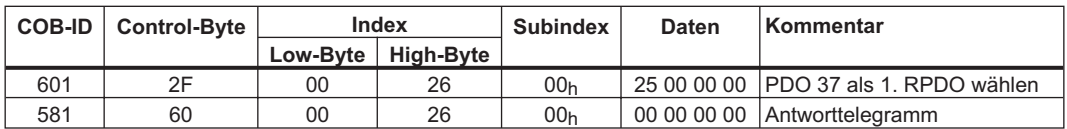

Damit ist das frei mappbare RPDO 37 ausgewählt. Im nächsten Schritt muss dieses PDO mit Daten versehen werden. Dies geschieht über die Mappingparameter für das erste RPDO:

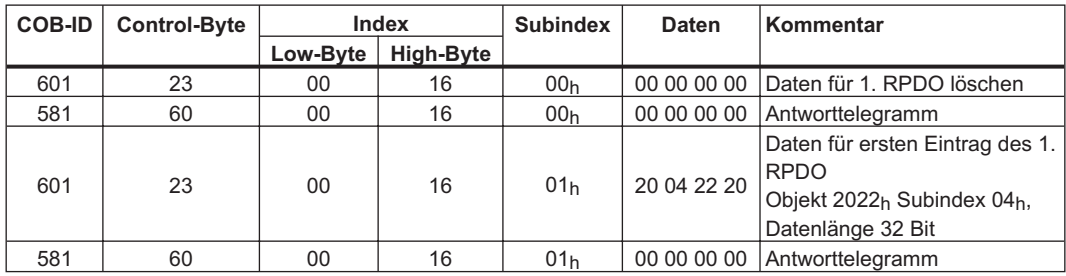

Damit ist dieses erste PDO datenmäßig festgelegt, es enthält vier Byte Nutzdaten.

Jetzt können die Kommunikationsparameter festgelegt werden:

Es soll standardmäßig auf COB-ID 201h reagieren. Daher muss der Subindex 01h auf seinem Defaultwert bleiben. Aber der Antrieb soll auf jedes SYNC-Objekt reagieren, daher muss bei Subindex 2 ein Wert von 1 vorgegeben werden. Also:

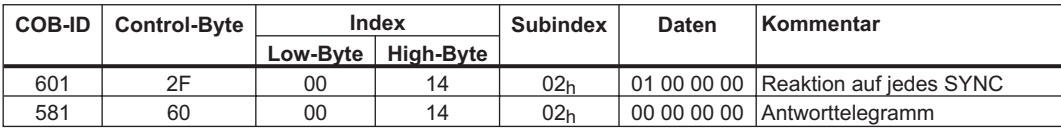

Das zweite RPDO soll zwei Komponenten enthalten, das CANopen Controlwort (Objekt 6040<sub>h</sub> Subindex  $00_h$ ) und das Objekt zur Änderung der Betriebsart (Objekt 6060 $h$  Subindex  $00_h$ ).

Die Auswahl des 2. RPDO sieht dann wie folgt aus:

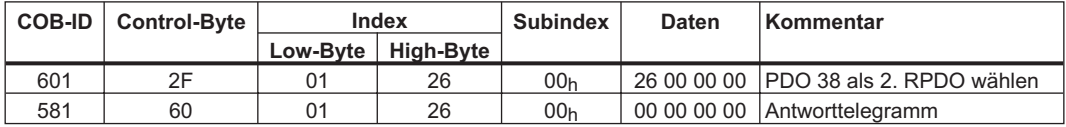

Daraufhin wird das Mapping festgelegt:

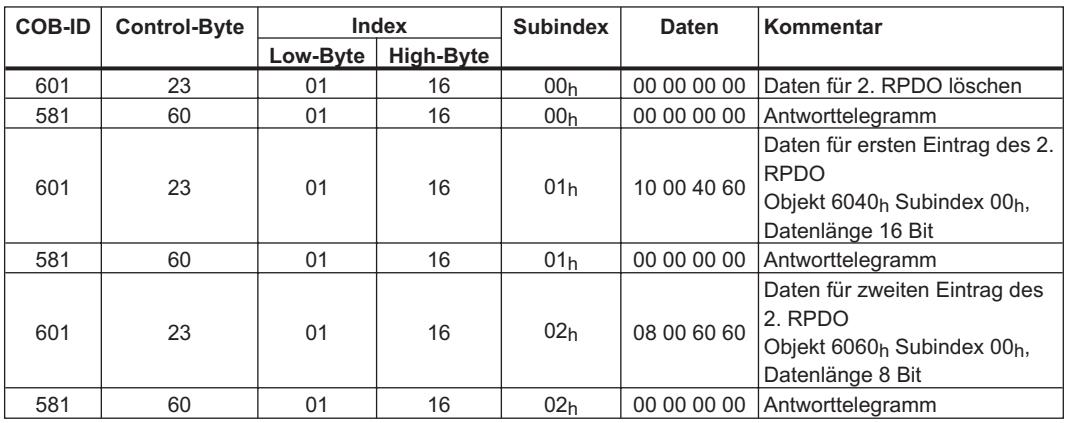

Dieses Objekt soll sofort ausgewertet werden, daher können die Kommunikationsparameter auf ihren Defaultwerten bleiben.

Das erste TPDO ist im Antrieb schon vorhanden, es muss nur ausgewählt werden:

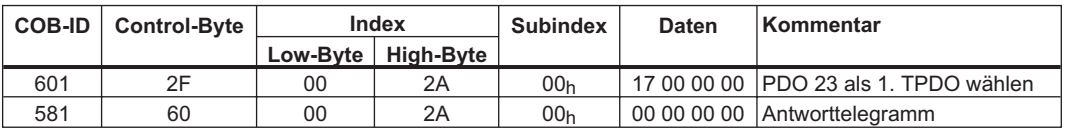

Das Mapping dazu kann über das Objekt 1A00h ausgelesen werden. Das PDO enthält 2 Byte für das CANopen-Zustandswort und 4 Byte für das Herstellerstatusregister.

Das zweite TPDO wird wieder zusammengestellt: 1. Die Anwahl über Objekt 2A01:

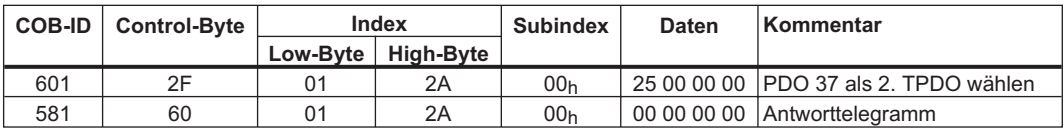

2. Das Mapping der drei geforderten Komponenten:

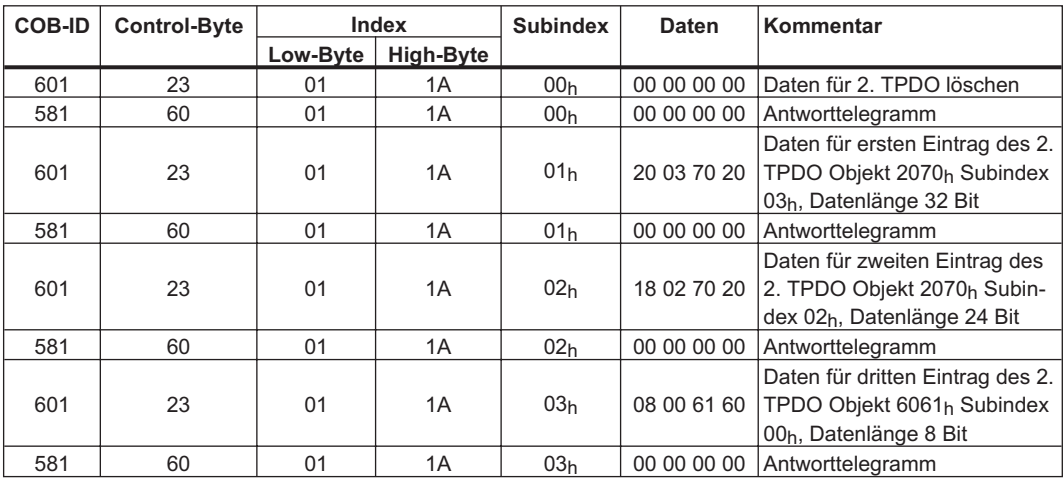

Jetzt können die Kommunikationsparameter festgelegt werden. Der Antrieb soll auf jedes SYNC-Objekt reagieren, daher muss bei Subindex 2 ein Wert von 1 vorgegeben werden. Also:

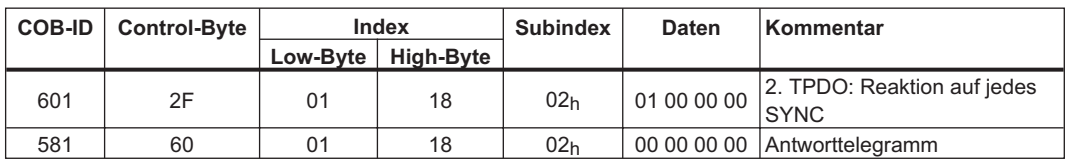

# **6.1.4 Beispiel für die Referenzierung**

Beim Betrieb des AX2000/2500 als Linearachse muss, bevor Positionierungen durchgeführt werden können, ein Referenzpunkt festgelegt werden. Dies kann über ein einfaches "Referenzpunkt setzen" (Bit 12 Steuerwort = 0 -> 1 -> 0 bzw. Referenzfahrt 35 im Mode Homing) oder über das Starten einer Referenzfahrt entweder im herstellerspezifischen Mode "Referenzierung" (0xF9) oder im Homing Mode (0x6) erfolgen.

Hier wird beispielhaft das Vorgehen im Mode "Referenzierung" aufgezeigt.

Dazu wird zuerst in den Modus "Referenzfahrt" geschaltet:

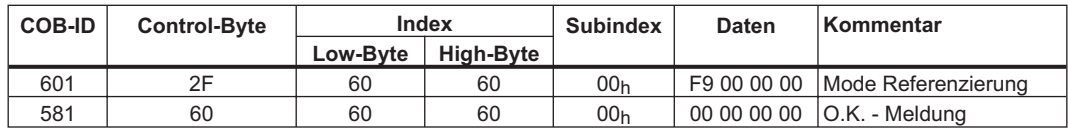

Im folgenden werden alle die Referenzfahrt betreffenden Parameter über den Bus eingestellt. Wenn man sicher sein kann, dass niemand die Parameter im Gerät geändert hat, kann dieser Teil entfallen, da die Geräte die Daten nullspannungssicher speichern können. (Vorher müssen die Eingänge als Endschalter konfiguriert sein.)

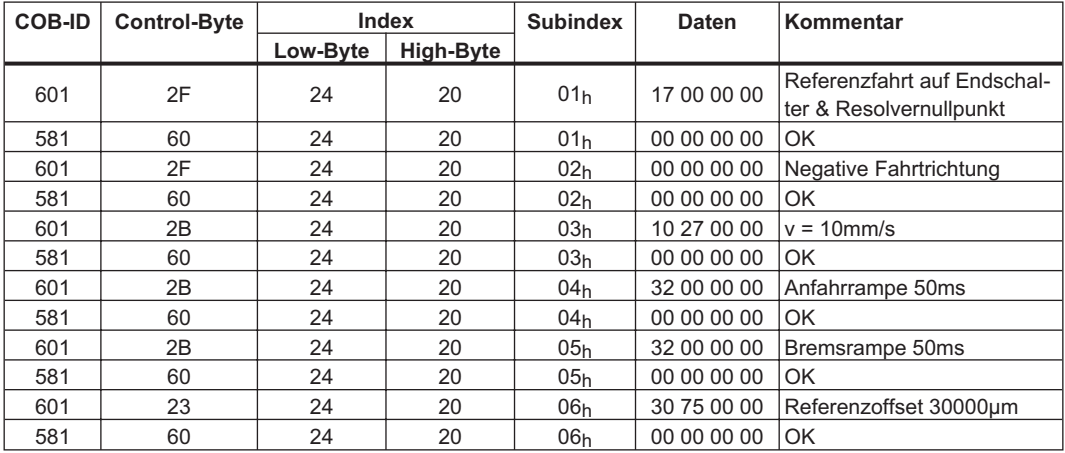

Zur Überprüfung der Bitsignale, die für den Referenzfahrtablauf wichtig sind, soll hier das PDO erweiterter Status (PDO 23) verwendet werden.

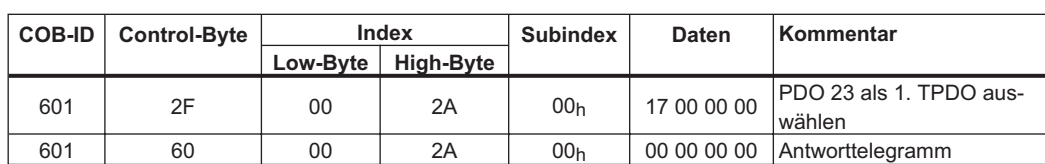

Dazu wird zuerst das PDO 23 als TPDO 1 ausgewählt:

Das TPDO1 setzt sich jetzt also aus 6 Bytes zusammen, wobei die ersten zwei Bytes das CANopen Zustandswort (Objekt 6041) enthalten, die anderen vier Bytes das herstellerspezifische Statusregister (Objekt 1002).

Diese Belegung kann über die Objekts für das PDO-Mapping (Objekt 1A00<sub>h</sub>, Subindex 00<sub>h</sub>-02<sub>h</sub>) abgefragt werden. Danach werden die PDOs über ein NMT - Objekt freigegeben:

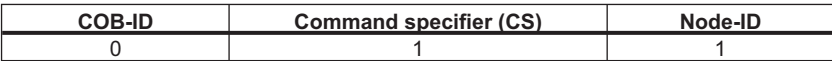

Ab diesem Zeitpunkt werden Zustandsänderungen am TPDO1 automatisch gemeldet.

Nun kann die Referenzfahrt mit Bit 4 des CANopen - Controlwords gestartet werden:

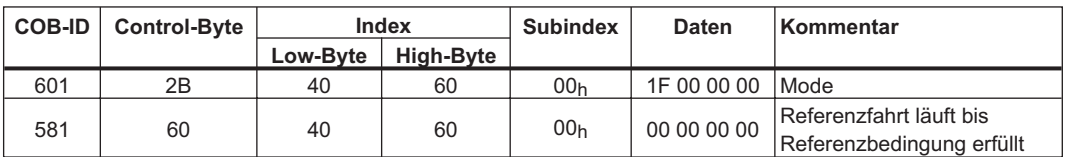

Mit der steigenden Flanke des Bits "Referenzpunkt gesetzt" im herstellerspezifischen Statusregisters kann erkannt werden, dass der Sevoantrieb sein Positionssystem geeicht hat. Der Vorgang der Referenzierung ist mit Rücksetzen des Bits "Fahrauftrag aktiv" beendet.

Ein TPDO1 könnte also wie folgt aussehen:

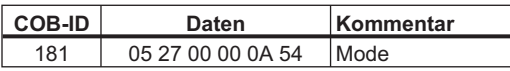

Der Zustand der Referenzfahrt lässt sich über das erweiterte Statusregister, Bit 17 (Referenzpunkt gesetzt) erkennen.

#### **6.1.5 Beispiel für Fahrsatzverarbeitung**

Lageregelung einschalten

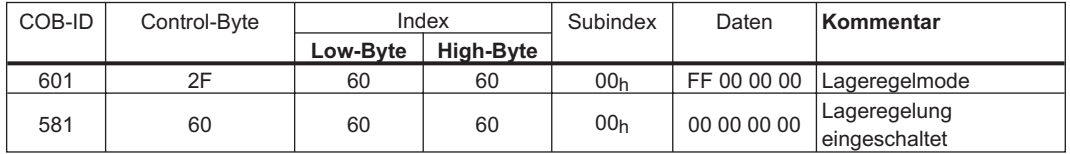

Zweites Receive-PDO mappen

(Starte Fahrsatz, Fahrsätze für Beispiel schon definiert. 1. Receive-PDO steht standardmäßig auf dem controlword.)

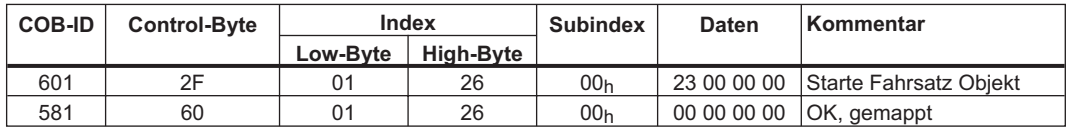

NMT-Zustandsmaschine auf "operational" schalten

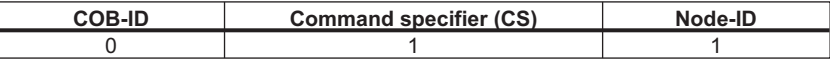

Zweites Receive-Objekt ansprechen

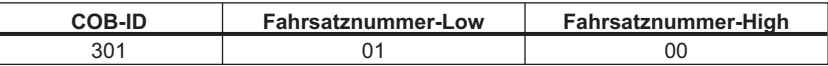

Antwort: keine, angegebener Fahrsatz 1 wird abgearbeitet

Motor Quick Stop

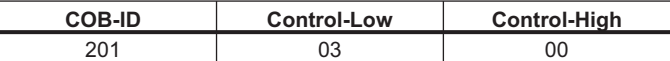

Antwort: keine, Motor wird mit t\_not angehalten

Regler sperren (disable)

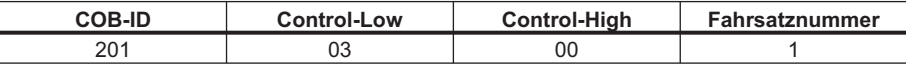

Antwort: keine, Antrieb wird drehmomentfrei

# **6.1.6 Beispiel für Bedienung des Profile-Position Modes**

Dieses Kapitel zeigt die Bedienung des Profile-Position Modes. Dazu werden die PDOs wie folgt voreingestellt:

Erstes RPDO: PDO Steuerwort (Nr. 1) Zweites RPDO: frei mappbares PDO 2 (Nr. 38) Erstes TPDO: frei mappbares PDO 1 (Nr. 37) Zweites TPDO: frei mappbares PDO 2 (Nr. 38)

#### **Die Telegramme sehen analog zum Beispiel für PDO-Bedienung (- Kap. [6.1.3\)](#page-116-0) aus.**

In die frei mappbaren PDOs werden Daten entsprechend der folgenden Beispieltelegramme gelegt:

1.: zweites RPDO:

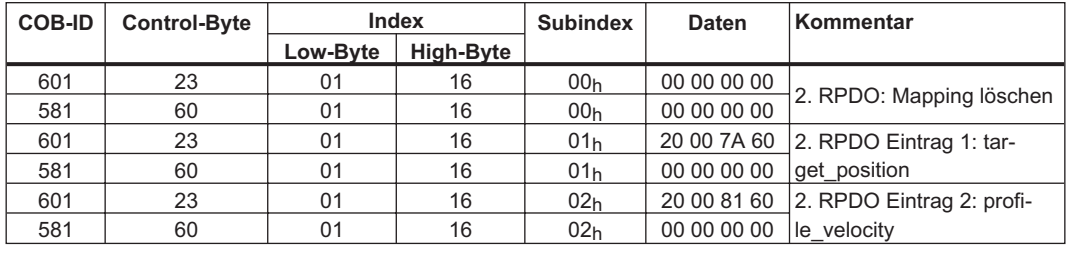

2.: erstes TPDO:

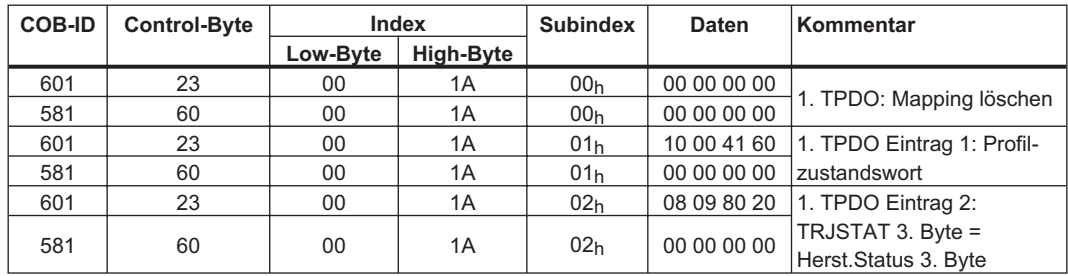

3.: zweites TPDO:

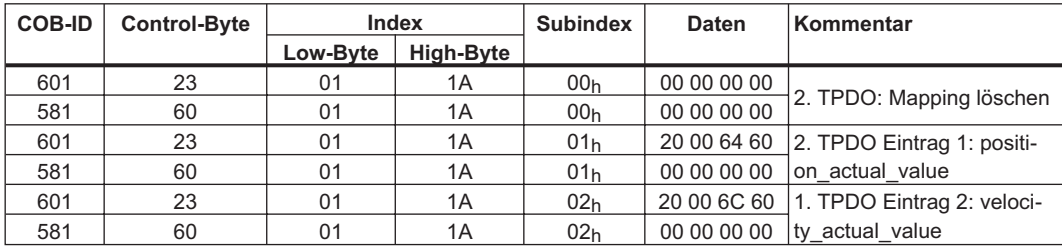

Das erste TPDO soll ereignisgesteuert gesendet werden. Da dies dem Defaultwert der Kommunikationsparameter entspricht, braucht hier nichts verändert zu werden. Das zweite TPDO soll mit jedem SYNC vom Antrieb gesendet werden:

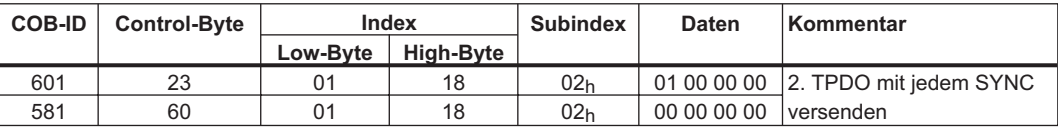

Nach der Festlegung der PDOs können diese mit dem NMT freigegeben werden:

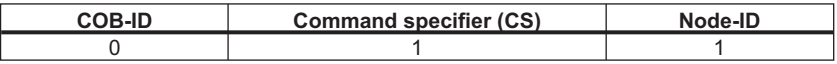

Falls die mechanische Auflösung vorgegeben werden soll, kann diese nun über Objekt 6093h, Subindex  $01<sub>h</sub>$  und  $02<sub>h</sub>$  geschrieben werden. Die Voreinstellung nach dem Einschalten des Antriebs entspricht den antriebspezifischen Faktoren PGEARI und PGEARO:

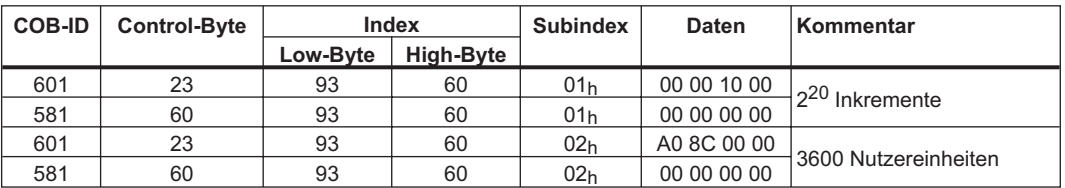

Im Beispiel könnte man zum Beispiel einen Rundtisch mit einer Winkelauflösung von 0,1 Grad bedienen.

Nach diesen Einstellungen kann eine Referenzfahrt eingestellt und angestoßen werden:

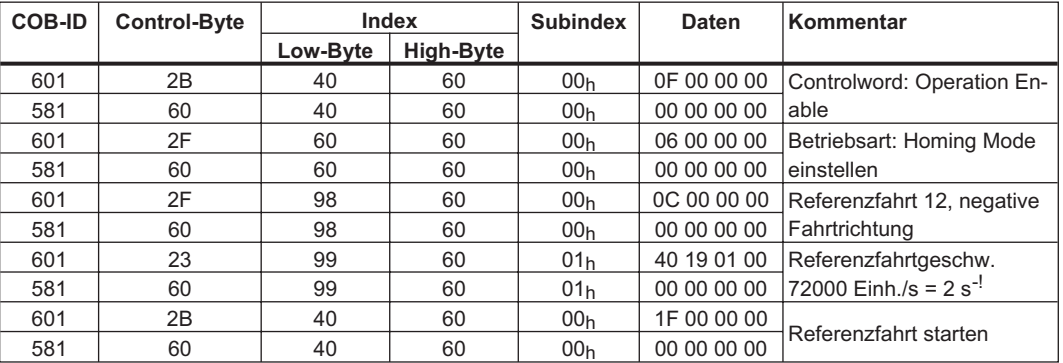

Nach dem Start der Referenzfahrt könnten dann folgende Telegramme des 1. TPDO kommen:

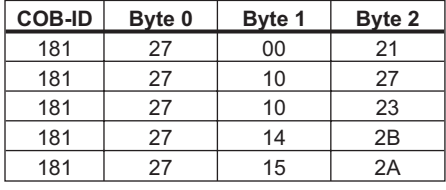

Für die Erkennung des Endes der Referenzfahrt sind folgende Bits des Bytes 2 erforderlich: Bit 0 = 0 Referenzfahrt abgeschlossen, Bit 1 = 1 Referenzpunkt gesetzt, Bit 3 = 1 In Position. Anschließend wird die Referenzfahrt auch über das Steuerwort beendet, diesmal über das 1. RPDO:

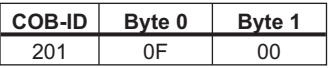

Nun kann in den Profile Position Mode geschaltet werden und Rampen für Positionierungen vorgegeben werden:

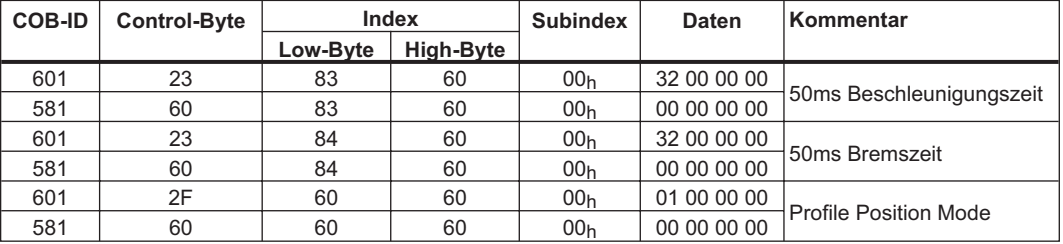

Eine Positionierung kann nun über Vorgabe der Sollwerte über das 1. RPDO und anschließenden Start über das 2. RPDO. Dabei kommt der Handshake über New Setpoint (Controlword) und Setpoint acknowledge (status word) zum Einsatz.

a.: Sollwert

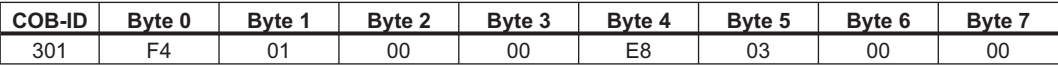

b.: Controlword mit "new setpoint" – Bit (Bit 4) gesetzt

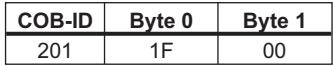

c.: Warten, dass das CANopen status word "setpoint acknowledge" (Bit 12) meldet: (z.B.)

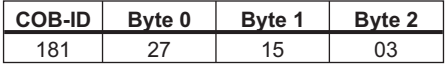

d.: Controlword mit "new setpoint" – Bit (Bit 4) sofort zurückgesetzt

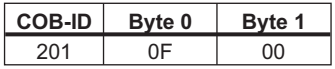

e.: Antrieb nimmt setpoint acknowledge zurück

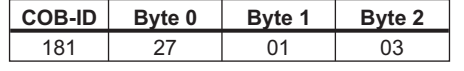

Auf Abschluß der Positionierung warten

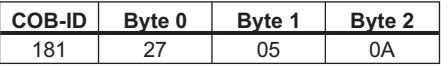

#### **6.1.7 ASCII - Kommunikation**

Die ASCII-Kommunikation findet Sinnvollerweise über PDOs statt, da sie so effizienter genutzt werden kann. Dazu muss sich die NMT-Zustandmaschine im Zustand "operational" befinden.

Beispiel: Parameter T-Tacho (siehe Online-Hilfeder Inbetriebnahme-Software) lesen. (Alle Daten Hexadezimal mit ASCII-Entsprechung in eckigen Klammern darunter)

| <b>Richtung</b>             | <b>COB-ID</b> | Byte 0                       | Byte 1                 |                        | Byte $2 \mid$ Byte 3    | Byte $4$              | Byte 5                  | Byte $6$                | Byte 7                  |
|-----------------------------|---------------|------------------------------|------------------------|------------------------|-------------------------|-----------------------|-------------------------|-------------------------|-------------------------|
| Master $\Rightarrow$ AX2xxx | 301           | 47 <sub>h</sub><br>[G]       | 56 <sub>h</sub><br>M   | 46 <sub>h</sub><br>[F] | 42 <sub>h</sub><br>[B]  | 54 <sub>h</sub><br>ſΤ | OD <sub>h</sub><br>[CR] | 0A <sub>h</sub><br>[LF] | 0 <sub>h</sub><br>[NUL] |
| $AX2xxx \Rightarrow Master$ | 281           | 30 <sub>h</sub><br>וסן       | 2E <sub>h</sub>        | 36 <sub>h</sub><br>[6] | 0 <sub>h</sub><br>[NUL] | 0h<br>[NUL]           | 0 <sub>h</sub><br>[NUL] | 0h<br>[NUL]             | 0h<br>[NUL]             |
| $AX2xxx \Rightarrow Master$ | 281           | 0 <sub>Dh</sub><br>[CR]      | 0Ah<br>[LF]            | 0h<br>[NUL]            | 0h<br>[NUL]             | 0h<br>[NUL]           | 0h<br>[NUL]             | 0h<br>[NUL]             | 0h<br>[NUL]             |
| $AX2xxx \Rightarrow Master$ | 281           | 2D <sub>h</sub><br>$[\cdot]$ | 2D <sub>h</sub><br>[-] | 3E <sub>h</sub><br>[>] | 0h<br>[NUL]             | 0h<br><b>INUL</b>     | 0h<br><b>INUL</b>       | 0h<br>[NUL]             | 0h<br>[NUL]             |

Erklärung: In Telegramm 1 fragt der Master den Parameter "GVFBT" an, abgeschlossen von den ASCII-Codes "CR LF". Das freie letzte Byte wird mit "NUL" gefüllt. Die Antwort des AX2xxx erfolgt in Telegramm 2 mit dem Wert "0.6", dem Abschlusscode "CR LF" und dem Prompt für den nächsten Parameter bzw. das nächste Kommando "—>". Die Segmentierung der Antwort in drei Telegramme erfolgt nicht zwingend, sondern hängt von der eingestellten Übertragungsrate und internen Synchronisationsmechanismen ab.

### **6.1.8 Test für Synctelegramme**

Aufgabenstellung:

- 1. PDO mit Starte Fahrsatz belegen (1<sup>st</sup> Receive PDO)
- 2. PDO mit Ist Lage (PDO21) belegen (1<sup>st</sup> Transmit PDO), mit jedem 2. SYNC auslösen
- 3. PDO mit statusword (PDO1) belegen (2<sup>nd</sup> Transmit PDO), mit jedem 3. SYNC auslösen

Telegramme mit jeweiligen Antworten:

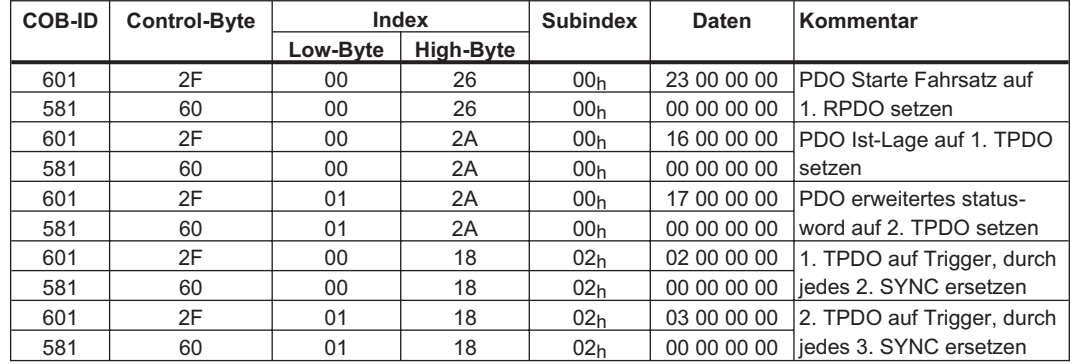

#### **6.1.9 SYNC-Objekt**

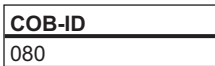

Bedeutung: Bei jedem zweiten SYNC kommt das Objekt 181 (TPDO 1), bei jedem dritten SYNC kommt das Objekt 281 (TPDO 2).

#### **6.1.10 Emergency-Objekt**

Zieht man zwischendurch zum Beispiel den Resolverstecker ab, löst man einen schweren Fehler im Regler aus. Dies führt zu einem Emergency - Telegramm.

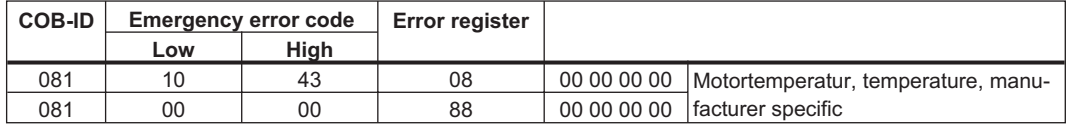

# **6.2 Spezielle Applikationen**

### **6.2.1 Externe Trajektorie**

#### **6.2.1.1 Lageregler im Servoverstärker**

In diesem Beispiel wird der Fall betrachtet, in dem 2 Achsen jeweils Positionssollwerte über das RPDO 33 Trajektorie erhalten.

#### **Reglerstruktur bei Lageregler im Servoverstärker:**

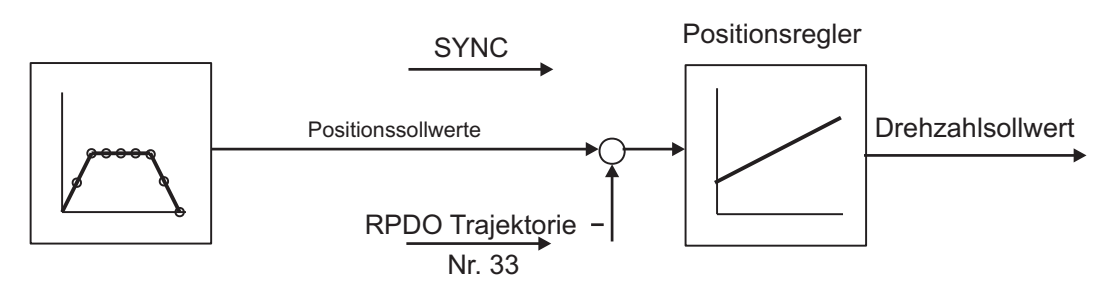

# Position + Status TPDO Inkrementeller Positionsistwert Nr. 33

#### **Beschreibung**

Alle Angaben sind hexadezimal. Die beiden Achsen im System haben im Beispiel die Stationsadressen 1 und 2.

Beispieltelegramme und -antworten:

Voraussetzungen:

- $\bullet$  Es muss für beide Achsen definiert werden welche Auflösungen innerhalb einer Motorumdrehung verwendet werden sollen: PRBASE auf 16 oder 20 Bit pro Umdrehung.
- $\bullet$  Das Zeitraster für Trajektorienvorgabe muss über den Parameter PTBASE eingestellt werden. Dabei entspricht die Einheit einem Wert von 250 Mikrosekunden, d.h. z.B. PTBASE = 8 ergibt ein Trajektorienzeitwert von 2 Millisekunden.
- $\bullet$ Die Parameter müssen im EEPROM gespeichert werden.
- $\bullet$ Die gespeicherten Werte stehen erst nach einem Neustart zur Verfügung.

Das PDO Trajektorie enthält 2 Trajektoriensollwerte und kann an mehrere Stationen gleichzeitig gesendet werden, wobei sich jede Station ihre Trajektoriendaten herausholen kann.

Zweites Receive-PDO für beide Achsen auf das RPDO 33 Trajektorie  $(33_d = 21_h)$  mappen:

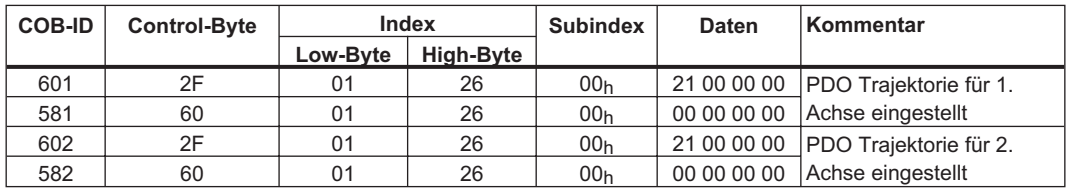

Nachdem das PDO Trajektorie nun auf zwei Achsen gemappt ist, müssen die Kommunikationsparameter bei beiden so eingestellt werden, dass sie auf denselben Kommunikationsobjekt-Identifier (COB-ID) reagieren. Der COB-ID für die erste Station kann dabei auf seinem Defaultwert 301 bleiben, der für die zweite Station kann dann auf diesen umgemappt werden:

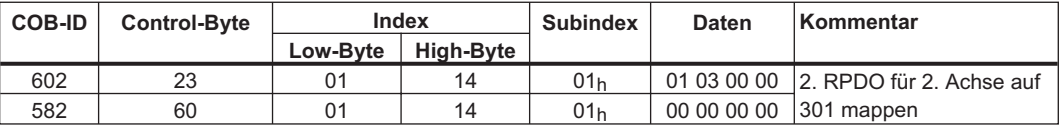

Beide Stationen reagieren jetzt auf denselben COB-ID 301.

Mit dem Objekt 2721<sub>h</sub> Subindex 00<sub>h</sub> kann dann bestimmt werden aus welchem Teil des 8 Byte-Datenfelds jede Achse ihre Trajektorie bezieht. Mit dem Wert 0 werden dabei die Bytes 0..3 der Daten ausgewählt, mit dem Wert 1 die Bytes 4..7:

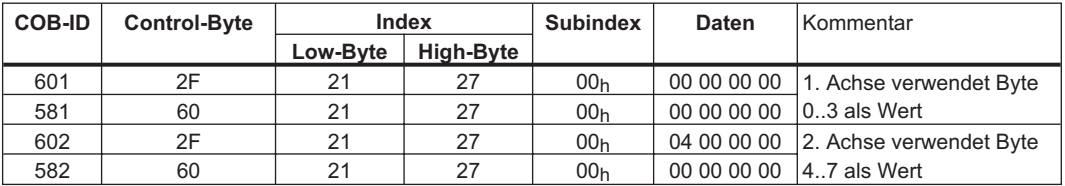

Die Istpositionen der Achsen sollen auch als inkrementelle Istpositionen an die Steuerung zurückkommen. Daher werden die jeweils zweiten Transmit-PDOs auf das TPDO 33 Inkrementeller Positionsistwert (33 $<sub>d</sub>$  = 21 $<sub>h</sub>$ ) gemappt.:</sub></sub>

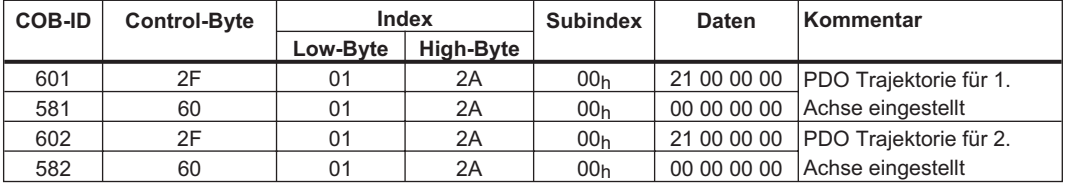

Es wird hier davon ausgegangen, dass die beiden Geräte mit jedem SYNC-Kommando neue Trajektorienwerte übernehmen und ihre inkrementellen Positionsistwerte zurücksenden sollen. Also müssen die Kommunikationsparameter entsprechend eingestellt werden:

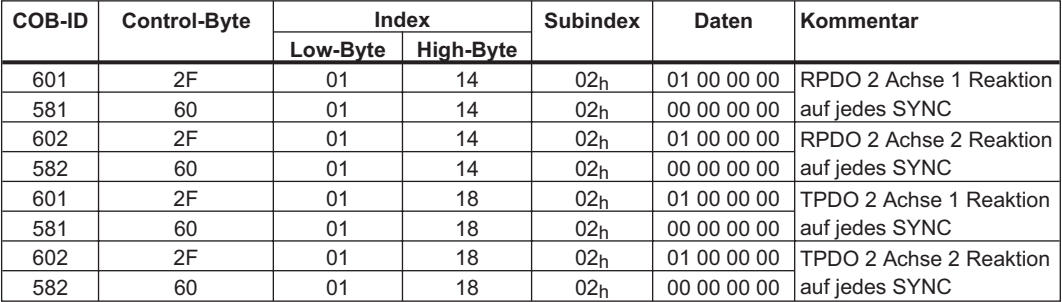

Damit Trajektorien gefahren werden können, müssen sich beide Servoverstärker im entsprechenden Modus befinden. Dies wird über den Index 6060h eingestellt:

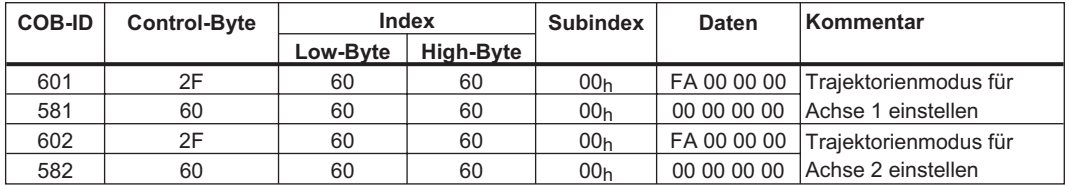

Um die Achsen zu starten, müssen nun die Servoverstärker in den fahrbereiten Zustand (operational enable) gebracht und die Netzwerkmanagementfunktionen gestartet werden.

Die Netzwerkmanagementfunktionen, die die Verwendung der Prozessdatenobjekte freischalten, werden durch das folgende Telegramm für beide Achsen gestartet:

NMT (Network Management) - Zustandsmaschine auf "operational" schalten

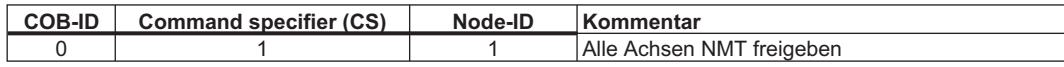

Danach werden die Servoverstärker einzeln bestromt und in den Zustand "operation enable" gebracht.

Steuerwort für Enable Operation

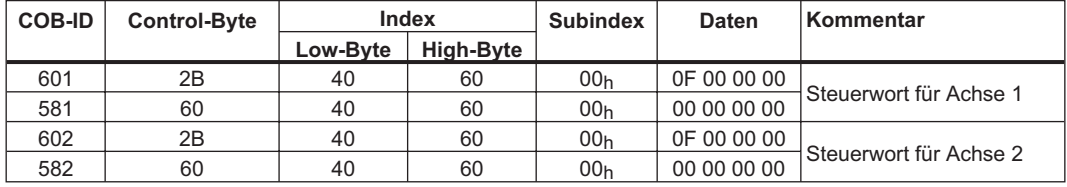

Durch die obige Konfiguration wird jetzt, wie im folgenden Bild dargestellt, ein zyklischer Ablauf ermöglicht:

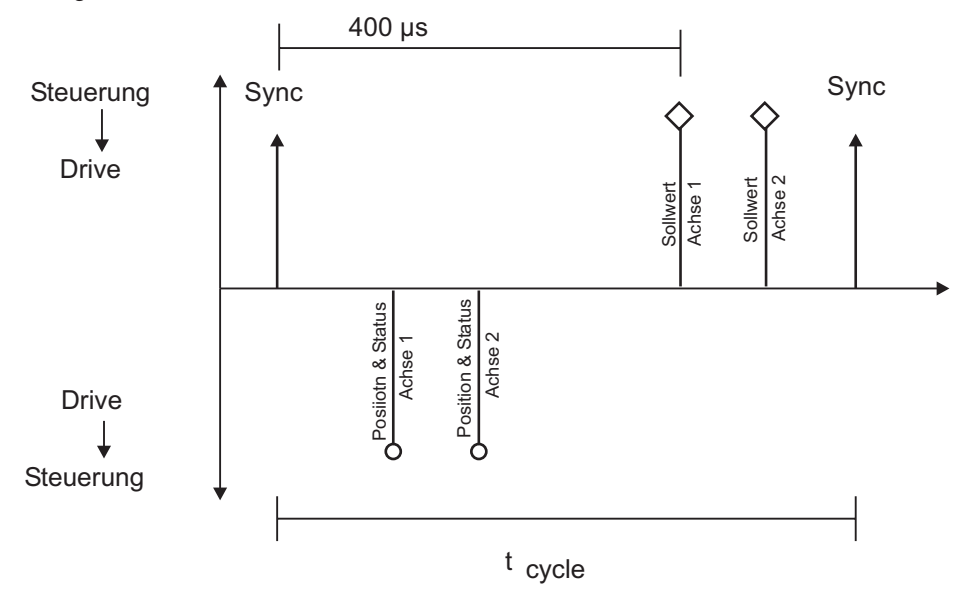

z.B. 2 Achsen

 $t_{\rm cycle}$  1 ms pro Achse bei 1 MBaud

Nun können über das RPDO 2 Trajektoriendaten für beide Achsen vorgegeben werden, z.B. wie folgt:

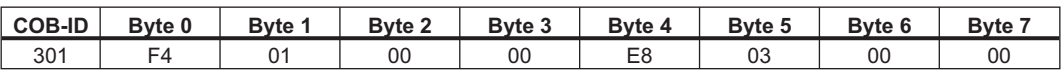

In diesem Beispiel bekommt die erste Achse einen Trajektorienwert von 500 Inkrementen (Bytes 0..3) und die zweite Achse einen Trajektorienwert von 1000 Inkrementen.

Die Werte werden von den Achsen übernommen und mit Erhalt des nächsten SYNC – Telegramms positioniert.

Das SYNC – Telegramm sieht dabei wie folgt aus:

$$
\begin{array}{c}\n\text{COB-ID} \\
080\n\end{array}
$$

Beide Achsen senden anschließend ihre inkrementellen Positionen und ihre Statusregister beim Erhalt des SYNC-Objekts mit der COB-ID des 2. TPDOs zurück:

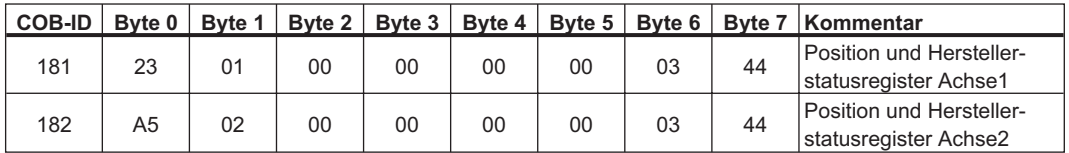

Tritt im Verlauf der Bedienung ein Fehler auf, wird von der betroffenen Achse eine Emergency-Message gesendet, die z.B. so aussehen kann: Emergency – Objekt

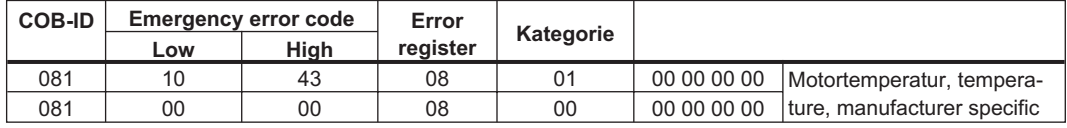

## **6.2.1.2 Lageregler in der Steuerung**

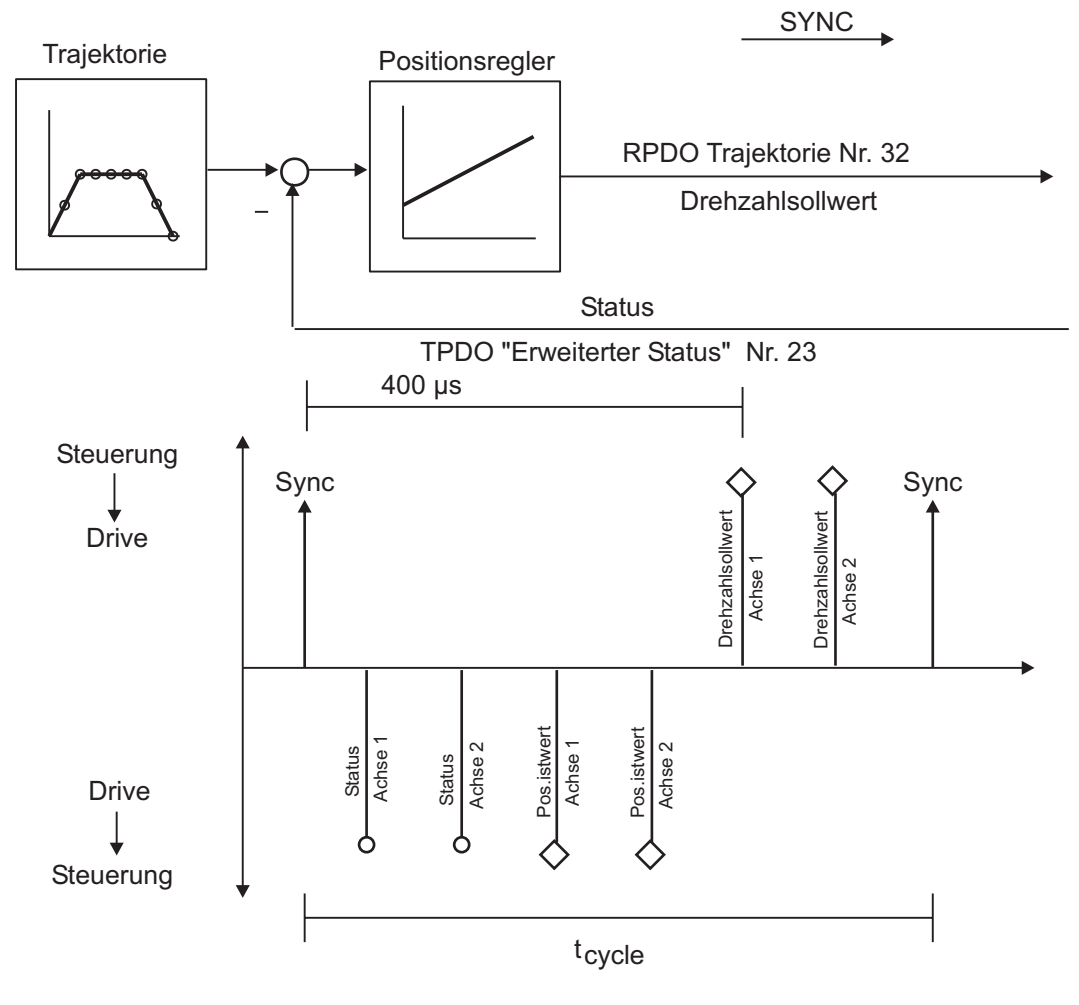

#### z.B. 2 Achsen

t<sub>cycle</sub> 1 ms pro Achse bei 1 MBaud

# <span id="page-128-0"></span>**6.3 Beschreibung Objektverzeichnis**

Die folgende Tabelle beschreibt das Objektverzeichnis (Object Dictionary). Die Spalte "Def" weist auf die entsprechende Norm bzw. das herstellerspezifische Profil hin: **S** =  $AX2xxx$  **3** =  $DS301$  **4** =  $DS402$ 

In der Spalte *Zugriff* bedeuten:

**ro** - read only, wo - write only

**rwr** - read / write on process input (mappbar für Rx-PDOs)

**rww** - read 7 write on process output (mappbar für Tx-PDOs)

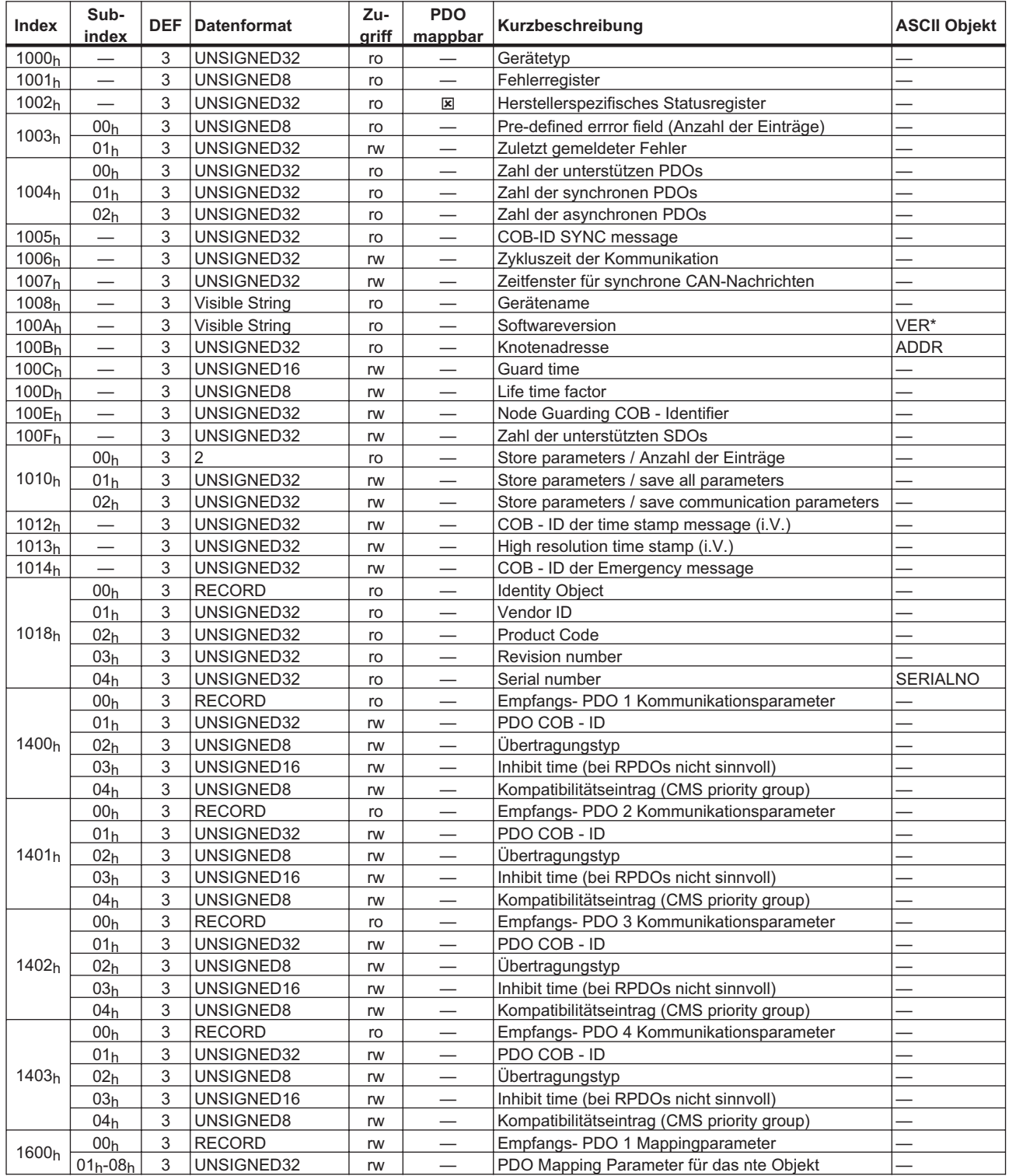

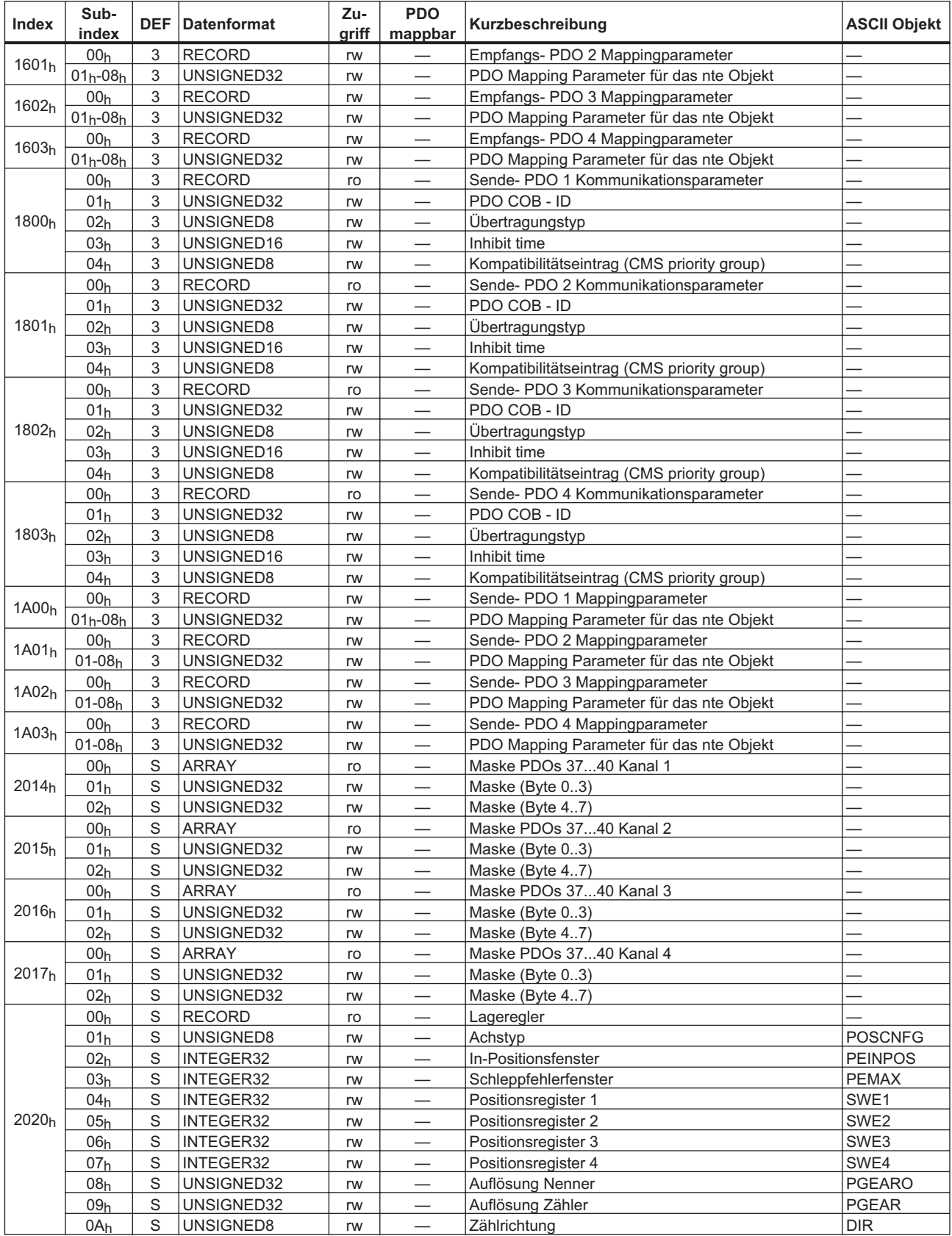

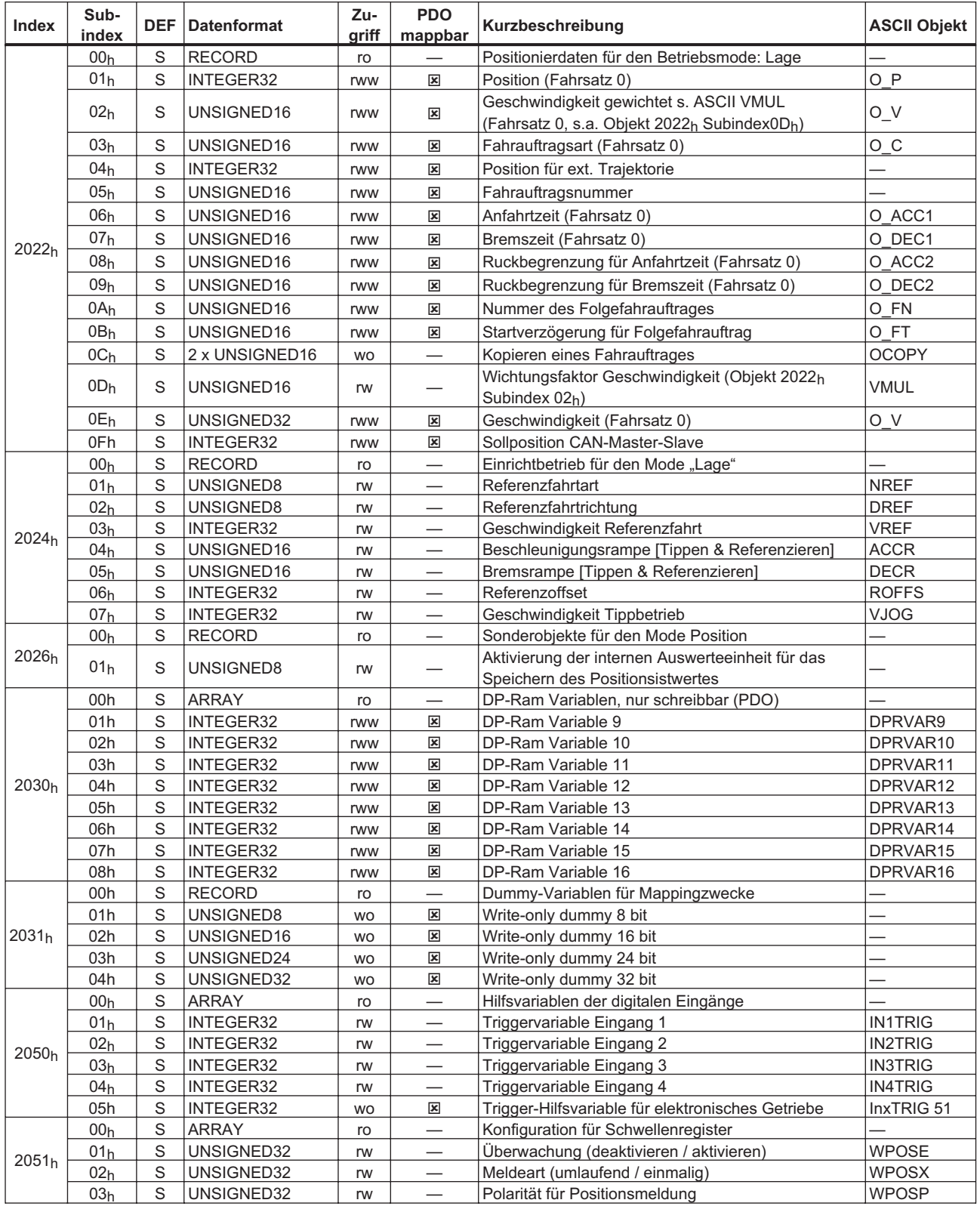

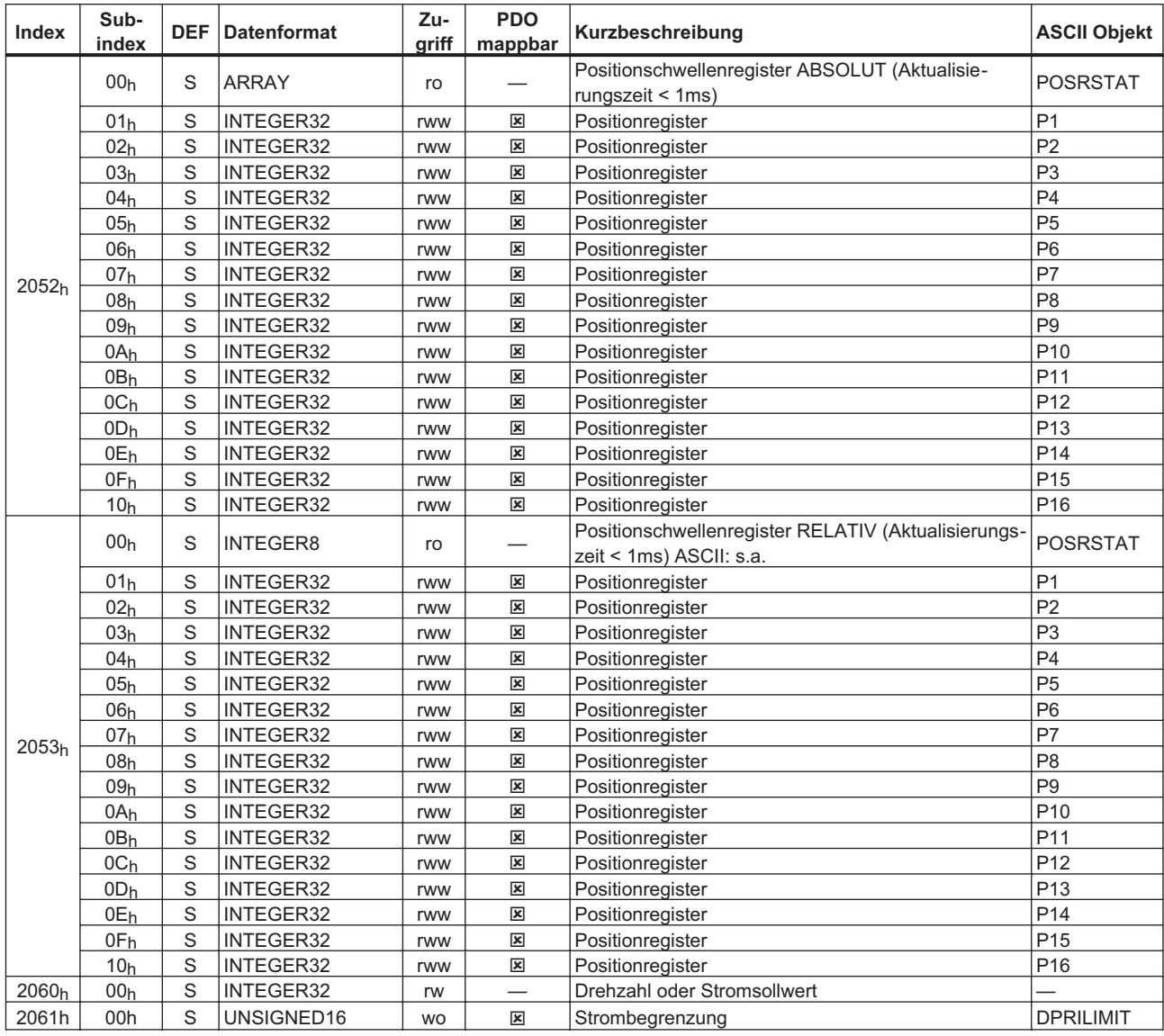

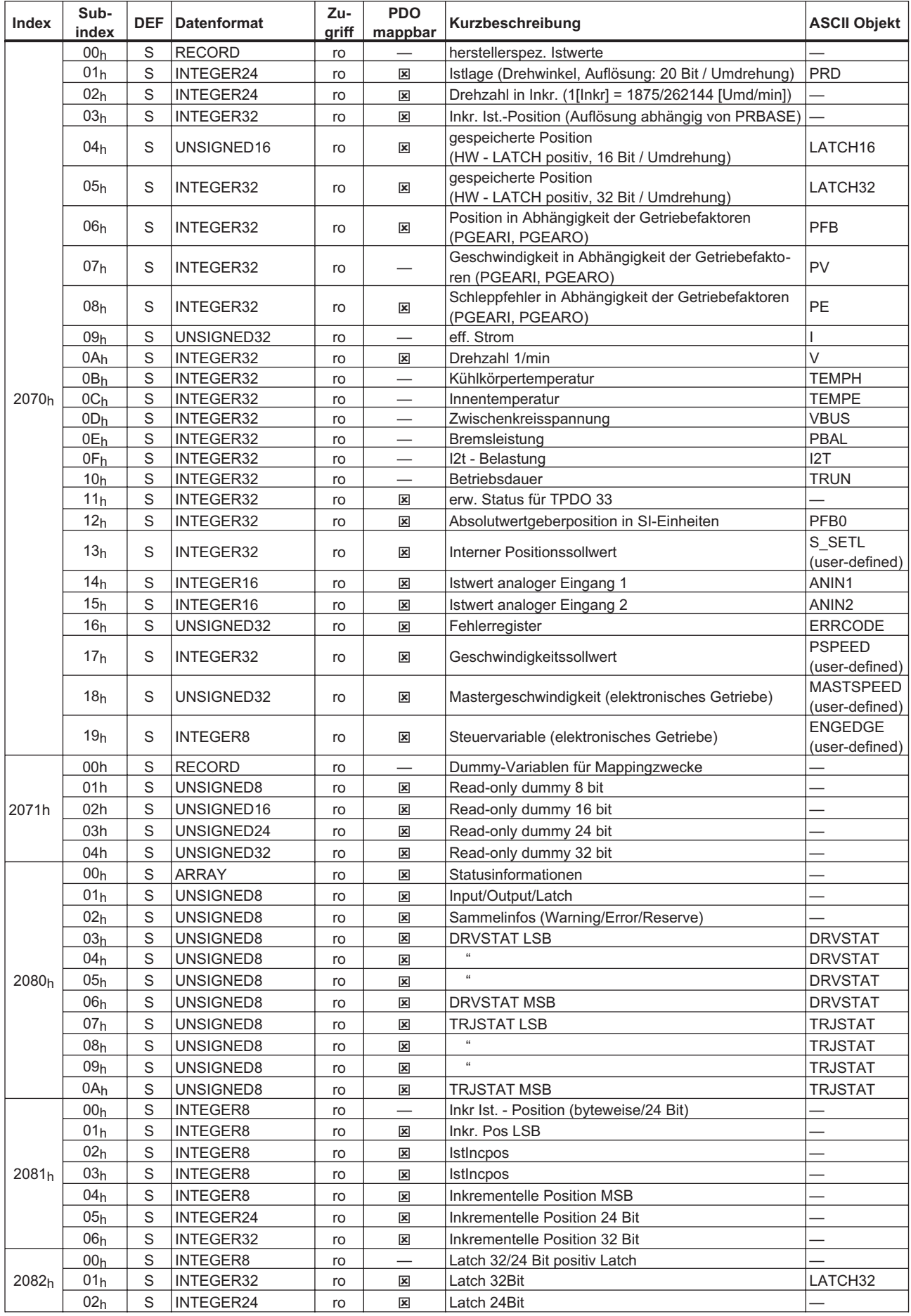

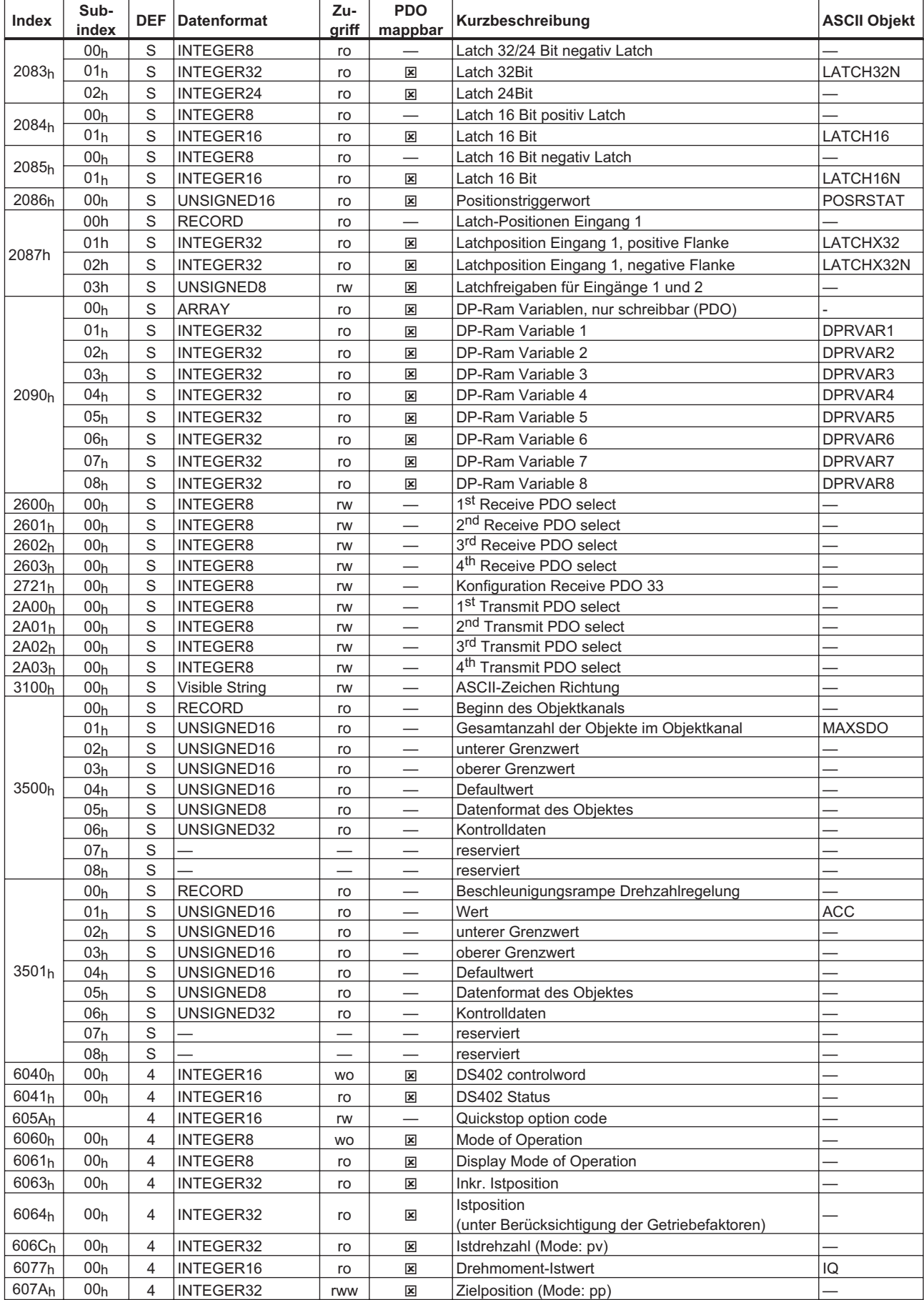

<span id="page-134-0"></span>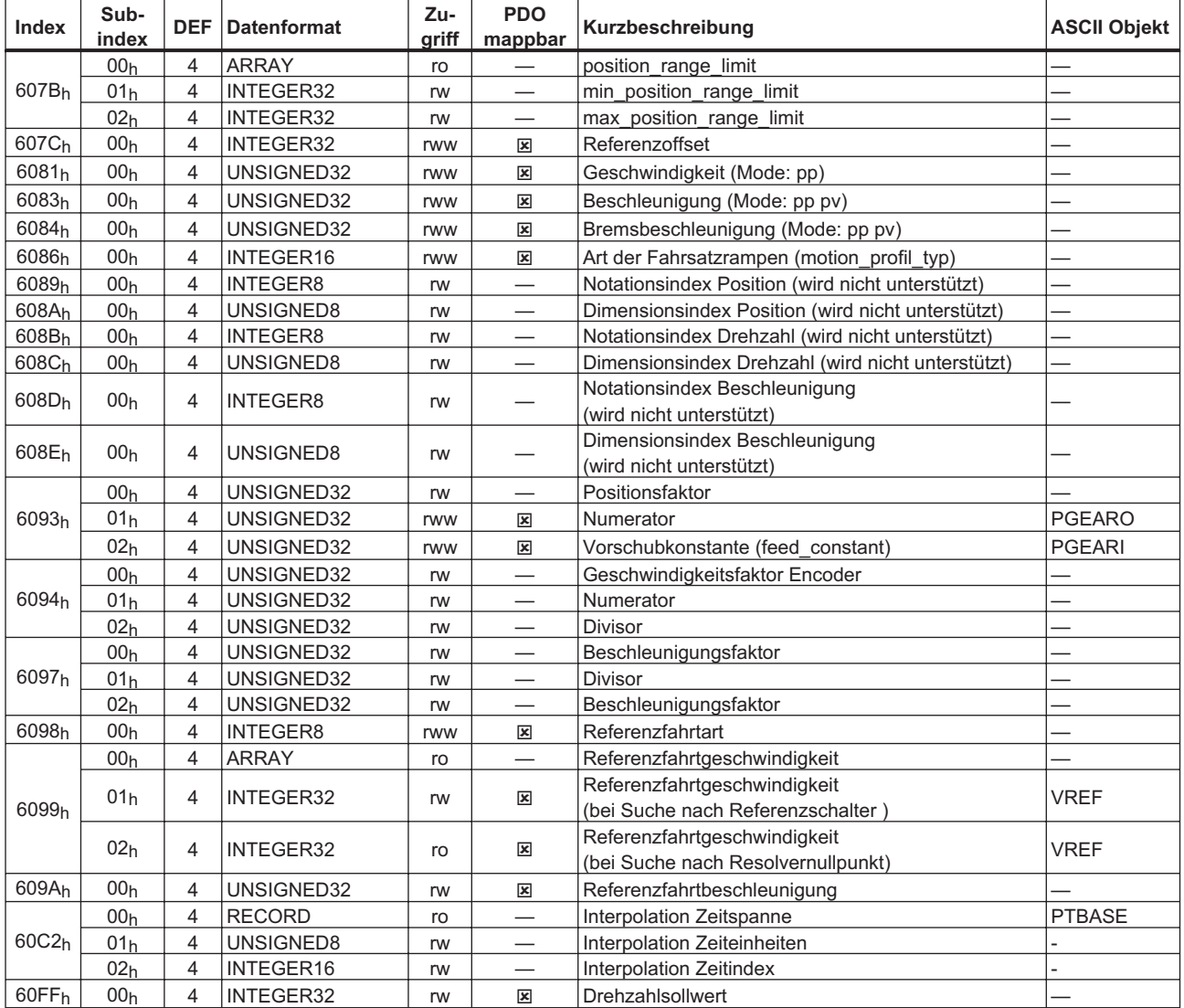

# **6.4 Neukonfiguration des AX2000/2500**

Im AX2000/2500 gibt es eine Anzahl von Parametern, die erst in der Initialisierungsphase beim Einschalten des Geräts in das laufende Firmware-Programm integriert werden und dann ihre Wirkung entfalten. Daher erfordert eine Änderung dieser Parameter ein Speichern aller Parameter und einen anschließenden Neustart des Geräts. Dies kann über den CAN-Bus durch folgende SDOs ausgelöst werden:

- 1. Schreiben des Objekt 35EBh Subindex 01h, Wert 0, Speichern Kommando
- 2. Schreiben des Objekt 3632h Subindex 01h, Wert 0, Neustart des Geräts

 $. . 87$  $. . . 98$  $. . . 99$  $. . . 94$  $. . . 99$ 

[608Bh. . . . . . . . . . . . . . . . 58](#page-57-0)  $. . 58$  $. . 59$  $. . 60$  $. . 62$  $. . . 95$  $. . . 96$  $. . . 96$  $. . 87$  $. . . 92$ 

 $\therefore$  11  $\therefore$  35

 $\ddots$  . 17  $\therefore$  10

 $\therefore$  16  $\therefore$  53  $\therefore$  . 15  $\ldots$ 9  $. . 16$  $\therefore$  63 ...9  $\therefore$  27  $\therefore$  19  $\therefore$  41  $\therefore$  18  $\therefore$  57  $. . 50$  $\ldots$ 9  $\, . \, . \, 94$  $\cdot$  . 12  $\therefore$  49  $. . . 10$  $. . 80$  $\therefore$  18  $\ldots$  15  $\therefore$  13

# **6.5 Stichwortverzeichnis**

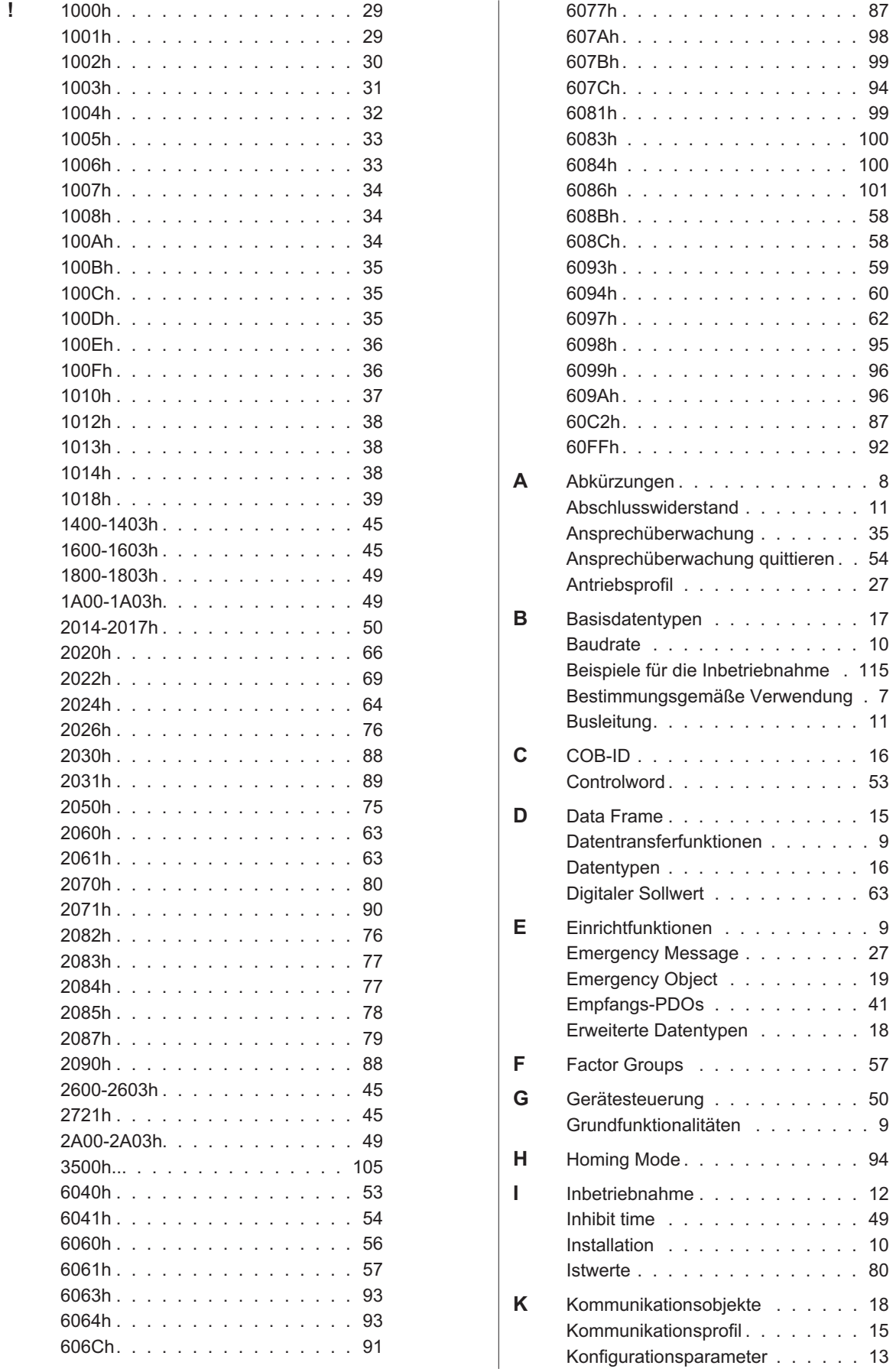

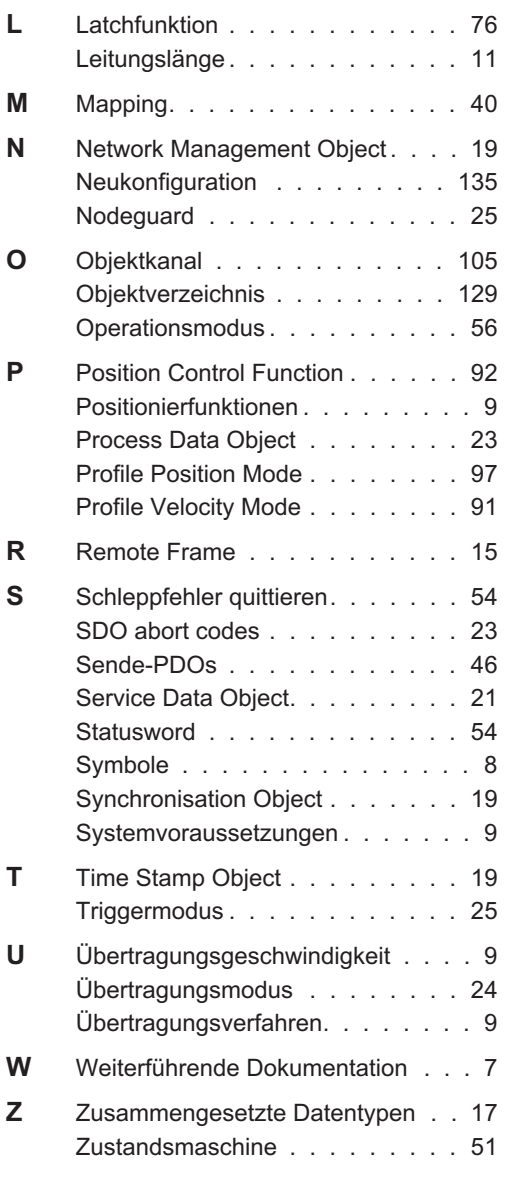